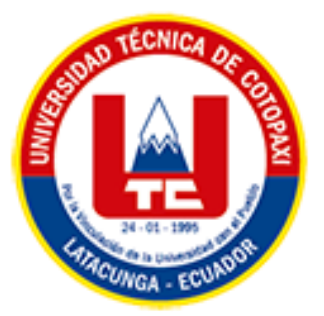

# **UNIVERSIDAD TÉCNICA DE COTOPAXI**

# **FACULTAD DE CIENCIAS DE LA INGENIERÍA Y APLICADAS CARRERA DE INGENIERÍA EN SISTEMAS DE INFORMACIÓN**

PROPUESTA TECNOLÓGICA

# <span id="page-0-0"></span>**TEMA:**

DESARROLLO DE UNA APLICACIÓN WEB Y MÓVIL PARA LA EMPRESA DE CALZADO "CREACIONES CHISAG" UBICADO EN EL CANTÓN LATACUNGA, A TRAVÉS DEL USO DE PRÁCTICAS ÁGILES

Proyecto de titulación previo a la obtención del título de Ingeniero en Sistemas de Información

> **AUTORES:**  Jami Casa Daysi Maribel Jami Casa Erika Mishel

**DIRECTOR DE TESIS:** 

Ing.PhD. Juan Carlos Chancusig Chisag

**LATACUNGA – ECUADOR**

**Marzo-2023**

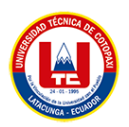

## DECLARACIÓN DE AUTORÍA

<span id="page-1-0"></span>Nosotras, Daysi Maribel Jami Casa con C.I.: 050398684-6 y Erika Mishel Jami Casa con C.I.: 050460914-0, ser las autoras del presente proyecto de Investigación: "DESARROLLO DE UNA APLICACIÓN WEB Y MÓVIL PARA LA EMPRESA DE CALZADO "CREACIONES CHISAG" UBICADO EN EL CANTÓN LATACUNGA, A TRAVÉS DEL USO DE PRÁCTICAS ÁGILES", siendo el PhD. Juan Carlos Chancusig Chisag, tutor del presente trabajo, eximo expresamente a la Universidad Técnica de Cotopaxi y a sus representantes legales de posibles reclamos o acciones legales.

Además, certificamos que las ideas, conceptos, procedimientos y resultados vertidos en el presente trabajo tecnológico, son de nuestra exclusiva responsabilidad.

Atentamente,

Daysi Maribel Jami Casa CI: 0503986846

Erika Mishel Jami Casa CI: 050460914-0

<span id="page-2-0"></span>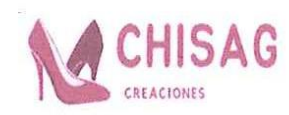

# **DERECHOS DE AUTOR**

Autorizamos a la Universidad Técnica de Cotopaxi, para que haga uso de este Trabajo de Titulación como un documento disponible para la lectura, consulta y procesos de investigación.

CEDEMOS los derechos de nuestro Trabajo de Titulación, con fines de difusión pública, además autorizamos su reproducción dentro de las regulaciones de la Universidad.

Latacunga, febrero de 2023

Daysi Maribel Jami Casa CC: 050398684-6

Erika Mishel Jami Casa CC: 050460914-0

yıl Segundo Alberto Chisag Calvachi CC: 0501574529

Dueño de la empresa

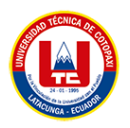

# AVAL DEL TUTOR DE PROYECTO DE TITULACIÓN

<span id="page-3-0"></span>En calidad de Tutor del Trabajo de Investigación con el título:

"DESARROLLO DE UNA APLICACIÓN WEB Y MÓVIL PARA LA **EMPRESA DE CALZADO "CREACIONES CHISAG" UBICADO EN** EL CANTÓN LATACUNGA, A TRAVÉS DEL USO DE PRÁCTICAS ÁGILES", de las estudiantes: Daysi Maribel Jami Casa y Erika Mishel Jami Casa, de la Carrera de Ingeniería en Informática y Sistemas de información, considero que dicho Informe Investigativo cumple con los requerimientos metodológicos y aportes científico-técnicos suficientes para ser sometidos a la evaluación del Tribunal de Validación de Proyecto que el Honorable Consejo Académico de la Facultad de Ciencias de la Ingeniería y Aplicadas de la Universidad Técnica de Cotopaxi designe, para su correspondiente estudio y calificación.

Latacunga, febrero 2023

reuss PhD. Juan Carlos Chaneusig Chisag C.C.: 0502275779

**TUTOR** 

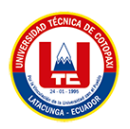

# APROBACIÓN DEL TRIBUNAL DE TITULACIÓN

<span id="page-4-0"></span>En calidad de Tribunal de Lectores, aprueban el presente Informe de Investigación de acuerdo a las disposiciones reglamentarias emitidas por la Universidad Técnica de Cotopaxi, y por la Facultad de CIENCIAS DE LA INGENIERÍA Y APLICADAS; por cuanto, los postulantes: DAYSI MARIBEL JAMI CASA Y ERIKA MISHEL JAMI CASA, con el título del proyecto de investigación: "DESARROLLO DE UNA APLICACIÓN WEB Y MÓVIL PARA LA **EMPRESA DE CALZADO "CREACIONES CHISAG" UBICADO EN EL** CANTÓN LATACUNGA, A TRAVÉS DEL USO DE PRÁCTICAS ÁGILES", ha considerado las recomendaciones emitidas oportunamente y reúne los méritos suficientes para ser sometido al acto de Sustentación del Proyecto.

Por lo antes expuesto, se autoriza realizar los empastados correspondientes, según la normativa institucional

Mg. Diego Falconí

C.C.: 0550080774

Lector 1

Latacunga, febrero 2023

Mg. Verónica Tapia  $C.C.: 0502053697$ Lector<sub>2</sub>

them Aur ₹ Mg. Edwin Quinatoa C.C.: 0502563372 Lector 3

<span id="page-5-0"></span>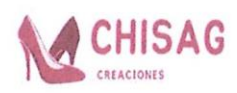

#### **AVAL DE IMPLEMENTACIÓN**

Mediante el presente pongo a consideración que las señoritas estudiantes DAYSI MARIBEL JAMI CASA Y ERIKA MISHEL JAMI CASA, realizaron su tesis a beneficio de la EMPRESA DE CALZADO "CREACIONES CHISAG" con el tema: "DESARROLLO DE UNA APLICACIÓN WEB Y MÓVIL PARA LA EMPRESA DE CALZADO "CREACIONES CHISAG" UBICADO EN EL CANTÓN LATACUNGA, A TRAVÉS DEL USO DE PRÁCTICAS ÁGILES", trabajo que fue presentado y probado de manera satisfactoria.

Segundo Alberto Chisag Calvachi  $302$ 

C.C: 0501574529

Dueño de la empresa

<span id="page-6-0"></span>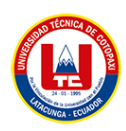

#### **AGRADECIMIENTO**

Agradezco a Dios por darme salud y vida, por darme unos padres que fueron el pilar fundamental en el transcurso de mi vida y de mi carrera, por sacarnos adelante, por su amor incondicional, por sus ánimos, a la vez, a mis hermanos que siempre están apoyándonos en cada momento, alentándome a ser cada vez mejor, también a mi quería Universidad Técnica de Cotopaxi, por formarme profesionalmente, a mis docentes quien nos impartieron su conocimiento, y a mi tutor de tesis PhD. Juan Carlos Chancusig por su paciencia, consejos y colaboración en este proceso por último a Daysi que es mi hermana y mi compañera de tesis infinitamente gracias.

*Ery*

<span id="page-7-0"></span>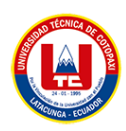

#### **DEDICATORIA**

Dedico esta tesis a mi familia por el apoyo y sacrificio que han dado en el transcurso de mi carrera, por formarme como persona, por el amor incondicional, por la educación y valores que me inculcaron en el transcurso de mi vida. A mis hermanos que siempre están conmigo, alentándome a ser cada vez mejor, a no darme por vencida, por el apoyo de hacer que mi sueño se haga realidad.

A mi sobrina Alison que, con su amor, sus ocurrencias y su sonrisa llena mi vida de felicidad.

*Ery*

<span id="page-8-0"></span>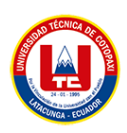

#### **AGRADECIMIENTO**

Agradezco el apoyo de mis padres: Humberto y Fabiola por ser el motor fundamental para cumplir mis sueños, por confiar en las metas que me propuse, por su paciencia y esfuerzo que me dan dado.

A mis hermanos Fernando, Erika, Maritza y Darío por el apoyo y cariño sincero e incondicional que me brindan, permitiendo así cumplir hoy mi sueño anhelado. A la familia Casa Lema y Jami Lema por sus palabras, consejos, en la que de una u otra forma me ayuda para poder ser una mejor persona.

Finalmente, a todos los docentes de la carrera de Sistemas de Información de la Universidad Técnica de Cotopaxi, por haber compartido sus conocimientos durante el transcurso de mi preparación como profesional y a mi tutor de tesis PhD. Juan Carlos Chancusig por el apoyo en este proceso*.*

*Daysi*

<span id="page-9-0"></span>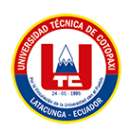

#### **DEDICATORIA**

Dedico esta tesis a mi familia por el apoyo y sacrificio que han dado en el transcurso de mi carrera, por formarme como persona, por el amor incondicional, por la educación y valores que me inculcaron en el transcurso de mi vida.

A mis hermanos que siempre están conmigo, alentándome a ser cada vez mejor, a no darme por vencida, por el apoyo de hacer que mi sueño se haga realidad.

A mi sobrina Alison que, con su amor, sus ocurrencias y su sonrisa llena mi vida de felicidad.

*Daysi*

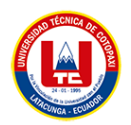

# ÍNDICE GENERAL

<span id="page-10-0"></span>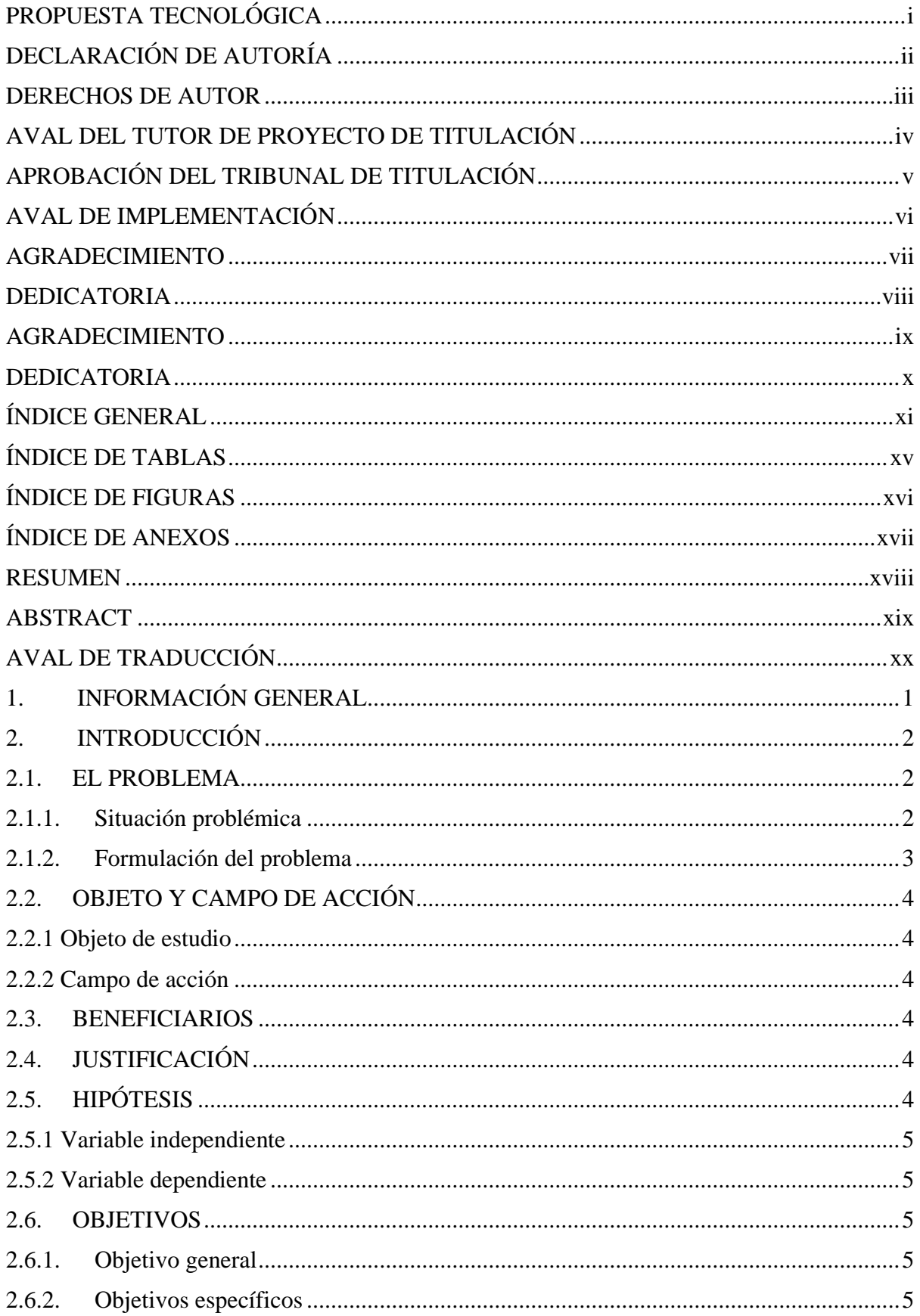

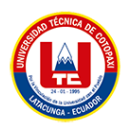

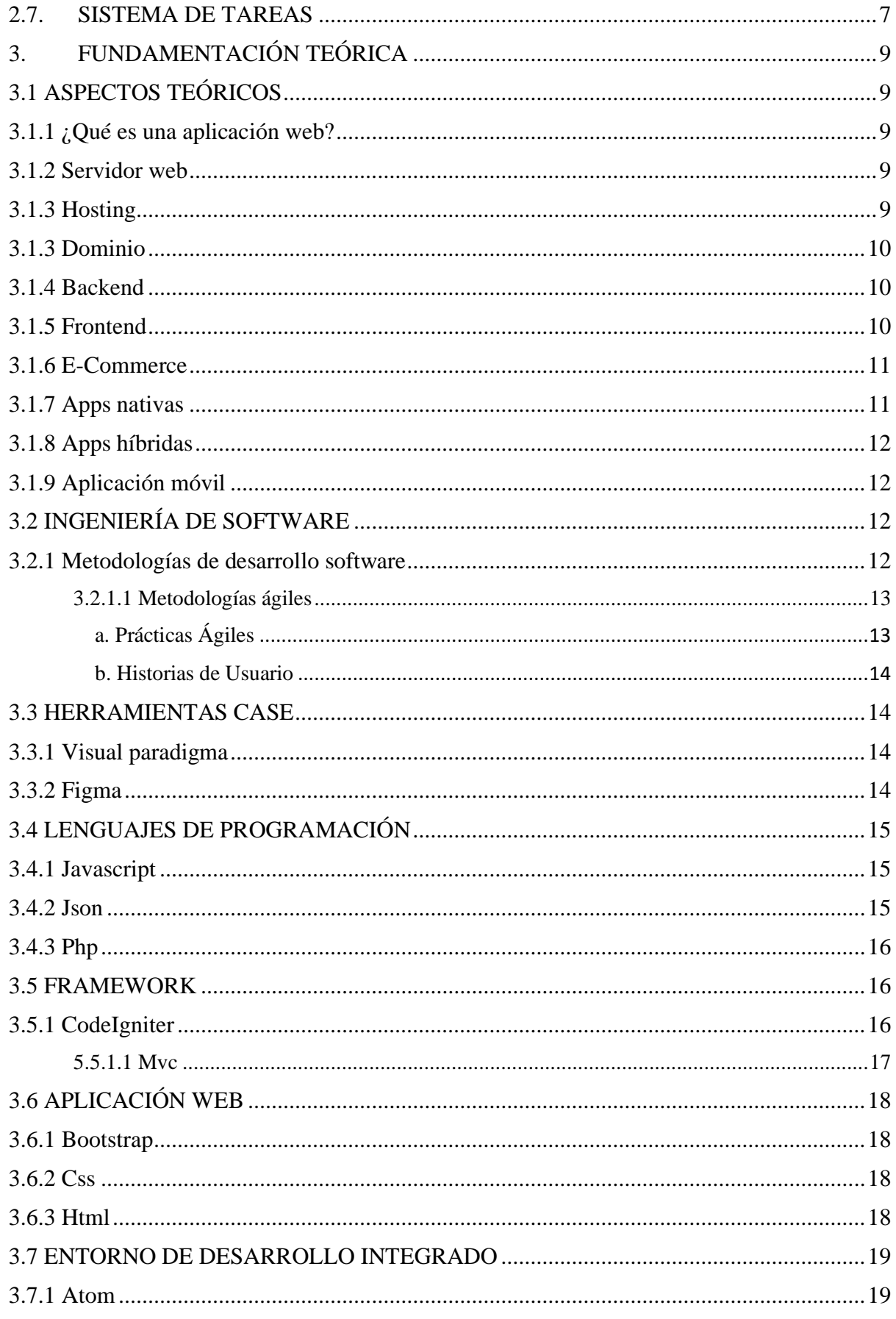

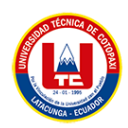

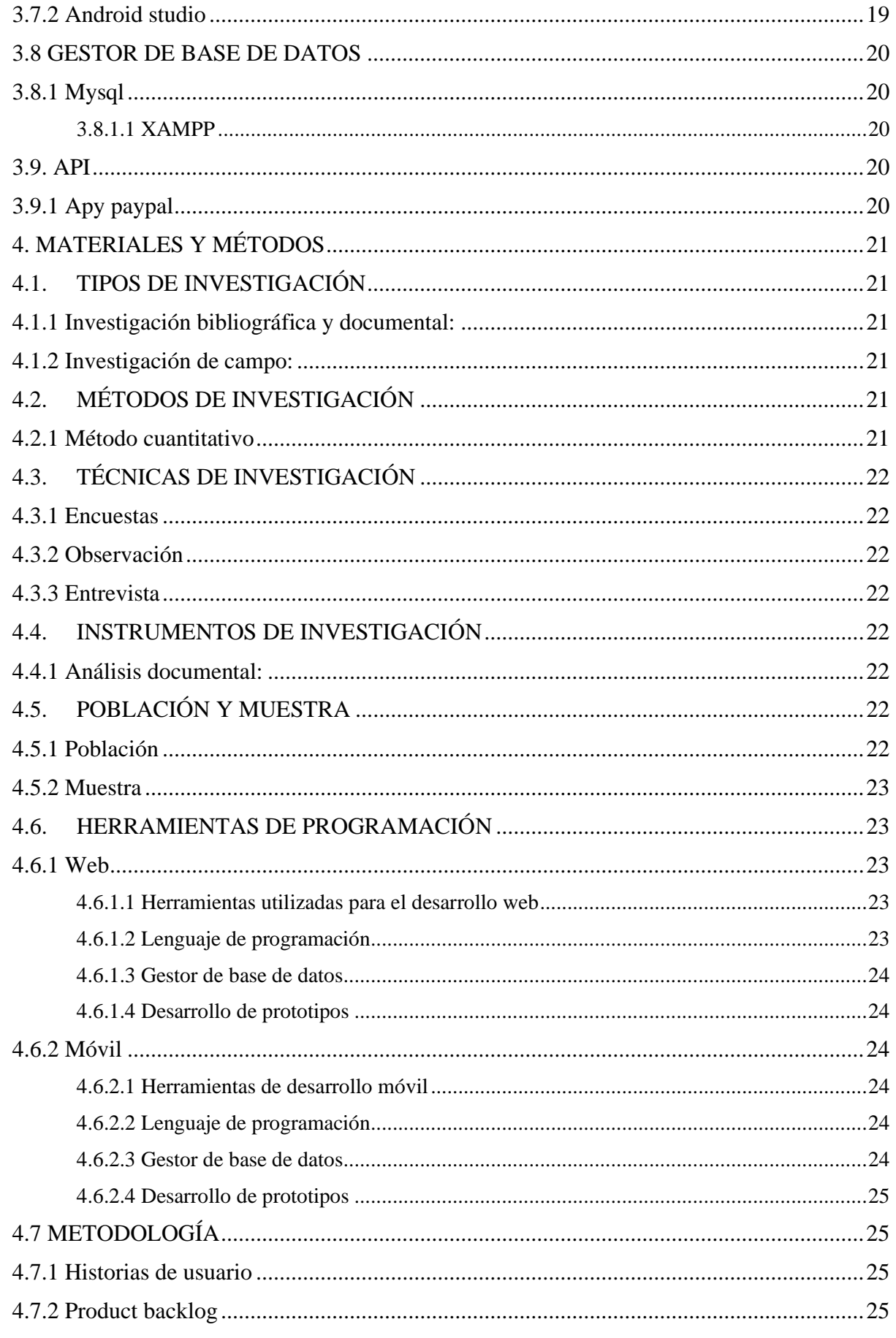

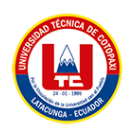

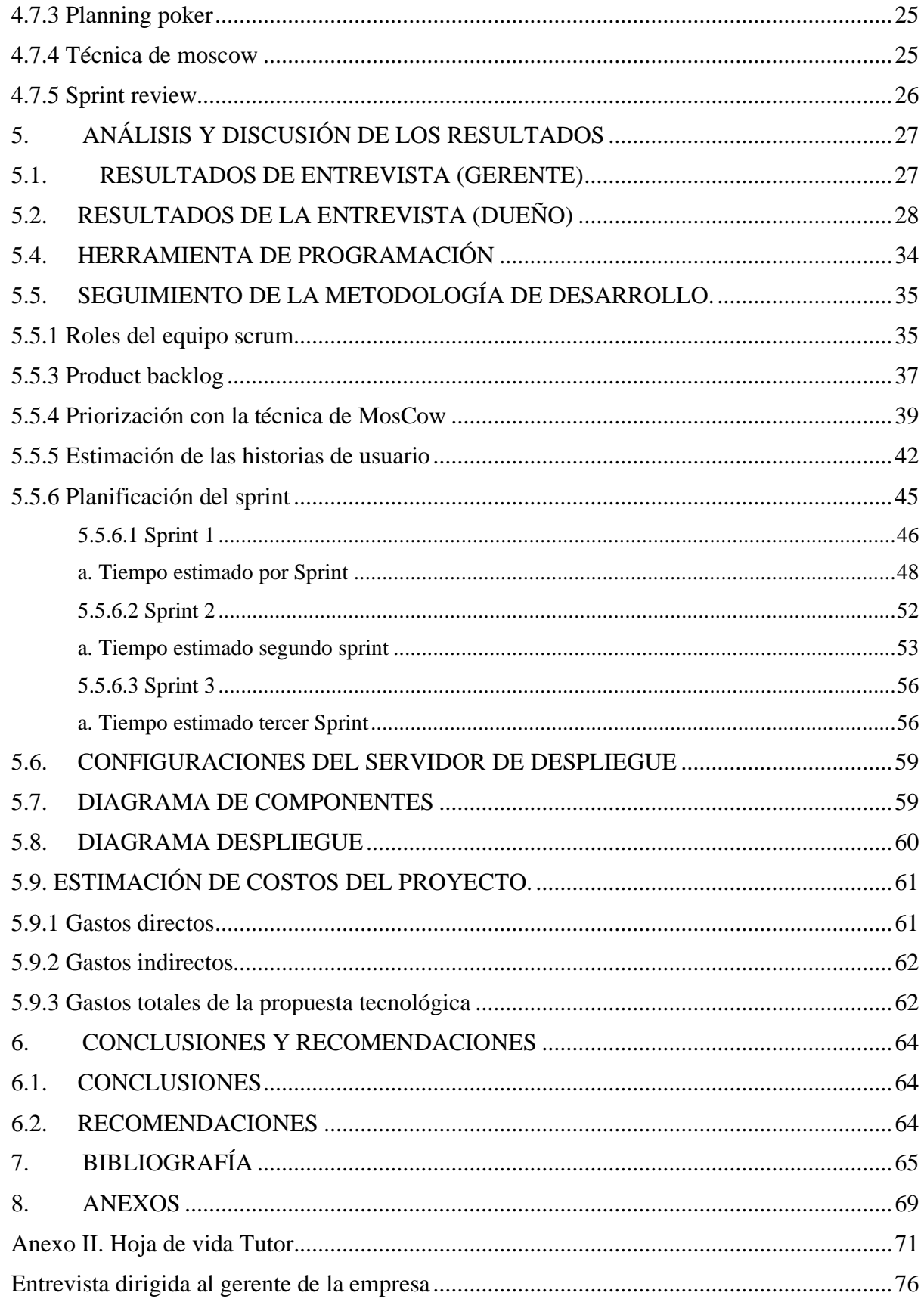

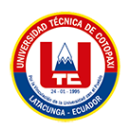

# ÍNDICE DE TABLAS

<span id="page-14-0"></span>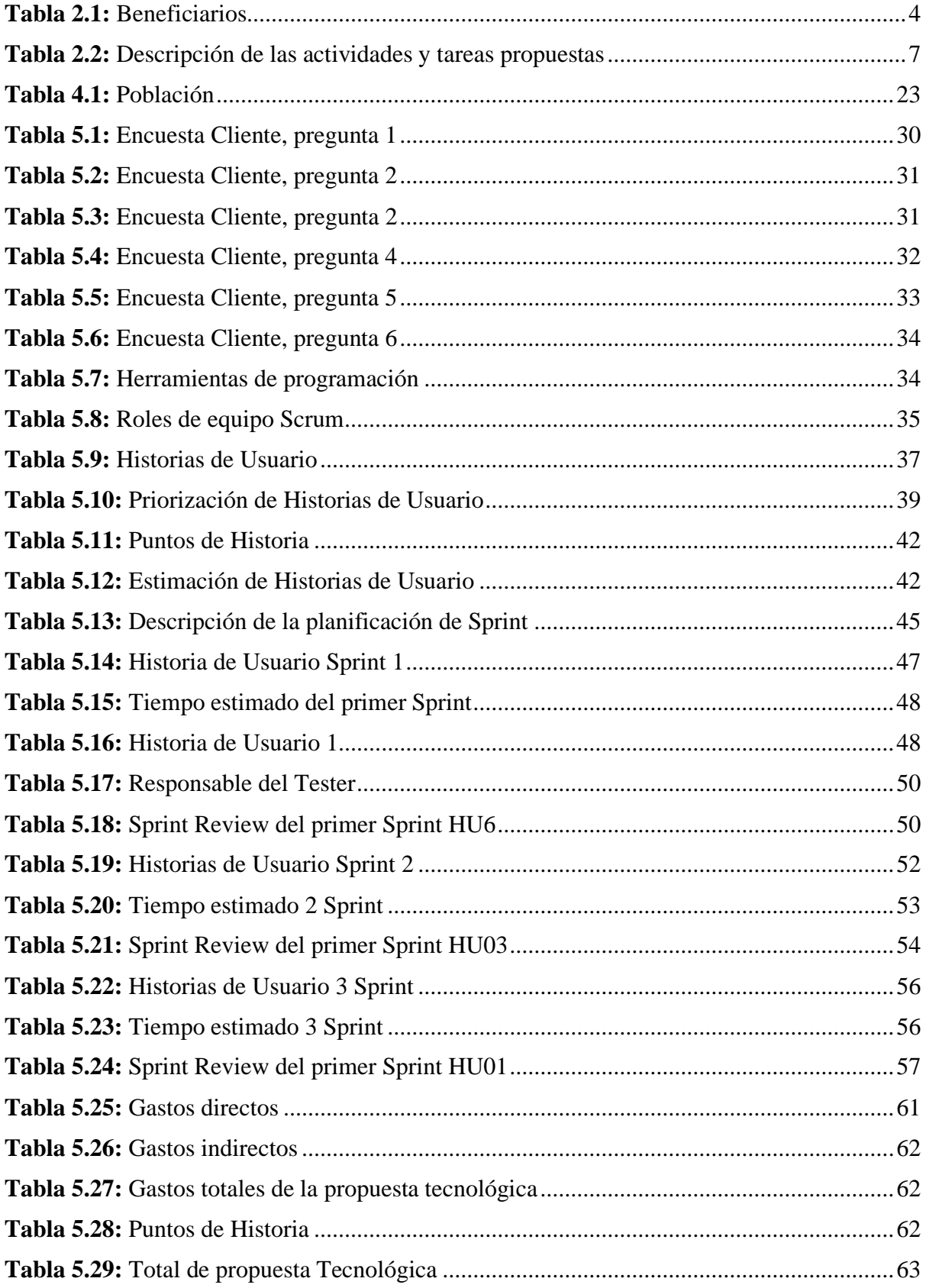

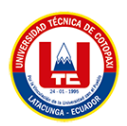

# <span id="page-15-0"></span>**ÍNDICE DE FIGURAS**

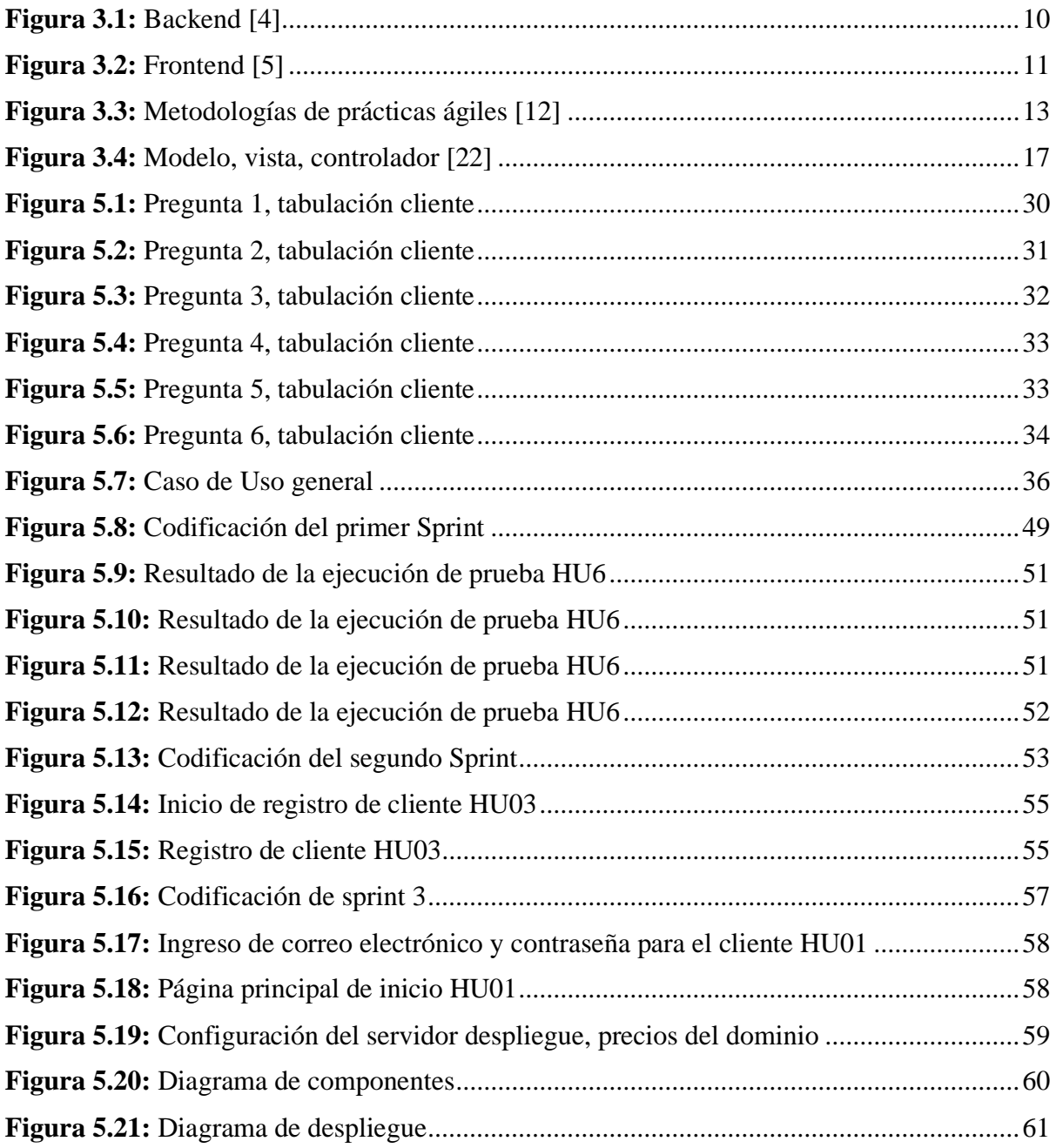

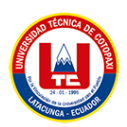

# **ÍNDICE DE ANEXOS**

<span id="page-16-0"></span>**ANEXO I:** [Informe anti](#page-87-1) plagio **ANEXO II:** [Hoja de vida del tutor](#page-89-1) **ANEXO III:** [Hoja de vida de investigadores](#page-90-0) **ANEXO IV:** [Formulario de Encuesta](#page-92-0) **ANEXO V:** [Formulario de Entrevista](#page-94-1) **ANEXO VI:** [Encuesta \(Cliente\)](#page-95-0) **ANEXO VII:** [Estimación de costos](#page-96-0) **ANEXO VIII:** [Modelo de Base de Datos](#page-97-0) **ANEXO IX:** Casos de uso **ANEXO X:** [Manual de Usuario](#page-99-0) **ANEXO XI:** [Pruebas de los Sprint](#page-154-0) **[ANEXO XII:](#page-182-0)** Prototipos

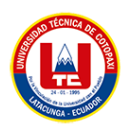

# **UNIVERSIDAD TÉCNICA DE COTOPAXI FACULTAD DE CIENCIAS DE LA INGENIERÍA Y APLICADAS**

**TITULO:** "DESARROLLO DE UNA APLICACIÓN WEB Y MÓVIL PARA LA EMPRESA DE CALZADO "CREACIONES CHISAG" UBICADO EN EL CANTÓN LATACUNGA, A TRAVÉS DEL USO DE PRÁCTICAS ÁGILES"

**Autores**:

Daysi Maribel Jami Casa Erika Mishel Jami Casa

# **RESUMEN**

<span id="page-17-0"></span>El presente proyecto trata sobre el desarrollo de una aplicación web y móvil para gestión de ventas de calzado de damas y caballeros de la empresa de calzado Creaciones "Chisag", que se encuentra ubicada en el cantón Latacunga de la provincia de Cotopaxi, en donde se permitirá generar las ventas de forma online, administrar los productos, hacer compras, identificar métodos de pago, con la finalidad de que los clientes se sientan satisfechos y sin duda al comprar los productos, tomando en cuenta que la aplicación permitirá reducir tiempo y dinero por lo que la tienda muestra un catálogo de productos con la debida especificación, modelos y tallas; esto permitirá garantizar la confiabilidad, integridad y seguridad al momento de comprar. Para el desarrollo de la aplicación se utilizaron prácticas ágiles, tanto para el análisis, diseño, implementación y el despliegue; las herramientas utilizadas fueron Lenguaje de programación PHP, Framework de CodeIgniter, base de datos MySQL, para los prototipos Figma, el editor de código para la aplicación web Atom, y finalmente para la programación de móviles, Android Studio. Se identificó que por la pandemia del Covid- 19, la empresa disminuyó ventas, por lo que ha tratado de mantenerse en el mercado tomando decisiones estratégicas, con la implementación de este proyecto la empresa podrá administrar sus ventas de forma segura y confiable.

**Palabras Claves:** CodeIgniter, catalogo, ventas online, gestión.

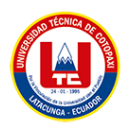

# **TECHNICAL UNIVERSITY OF COTOPAXI FACULTY OF ENGINEERING SCIENCES AND APPLIED**

**THEME:** "DEVELOPMENT OF A WEB AND MOBILE APPLICATION FOR THE FOOTWEAR COMPANY "CREACIONES CHISAG" LOCATED IN THE CANTON OF LATACUNGA, THROUGH THE USE OF AGILE PRACTICES"

#### **Authors:**

Daysi Maribel Jami Casa Erika Mishel Jami Casa

# **ABSTRACT**

<span id="page-18-0"></span>The present project research deals with the development of a web and mobile application for the management of women's and men's footwear sales of the Creaciones "Chisag" footwear company, which is located in the Latacunga city of the Cotopaxi province, where it will allow you to generate sales online, manage products, make purchases, identify payment methods, in order to make customers feel satisfied and without a doubt when buying the products, taking into account that the application will reduce time and money for what the store shows a catalog of products with the proper specification, models and sizes; this will ensure reliability, integrity and security at the time of purchase. For the development of the application, agile practices were used, both for the analysis, design, implementation and deployment; the tools used were PHP programming language, CodeIgniter Framework, MySQL database, for the Figma prototypes, the code editor for the Atom web application, and finally for mobile programming, Android Studio. It was identified that due to the Covid-19 pandemic, the company decreased sales, which is why it has tried to stay in the market by making strategic decisions. With the implementation of this project, the company will be able to manage its sales safely and reliably.

**Keywords:** CodeIgniter, catalogue, online sales, management.

<span id="page-19-0"></span>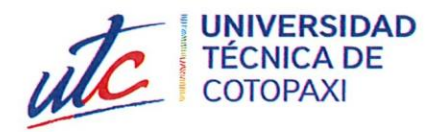

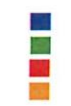

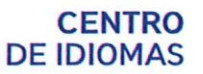

## **AVAL DE TRADUCCIÓN**

En calidad de Docente del Idioma Inglés del Centro de Idiomas de la Universidad Técnica de Cotopaxi; en forma legal CERTIFICO que:

La traducción del resumen al idioma Inglés del proyecto de investigación cuyo "Desarrollo de una aplicación web y móvil para la empresa de título versa: calzado "Creaciones Chisag" ubicado en el cantón Latacunga, a través del uso de prácticas ágiles" presentado por: Erika Mishel Jami Casa y Daysi Maribel Jami Casa, egresadas de la Carrera de: Ingeniería en Sistemas de Información, perteneciente a la Facultad de Ciencias de la Ingeniería y Aplicadas, lo realizaron bajo mi supervisión y cumple con una correcta estructura gramatical del Idioma.

Es todo cuanto puedo certificar en honor a la verdad y autorizo a las peticionarias hacer uso del presente aval para los fines académicos legales.

Latacunga, Febrero del 2023

Atentamente,

Mg. José Ignacio Andrade M. DOCENTE CENTRO DE IDIOMAS-UTC CI: 0503101040

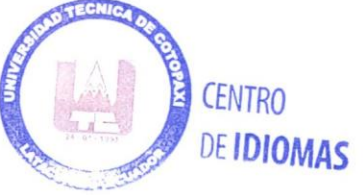

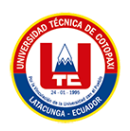

# <span id="page-20-0"></span>**1. INFORMACIÓN GENERAL**

**TÍTULO DEL PROYECTO:** Desarrollo de una aplicación web y móvil para la empresa de calzado "Creaciones Chisag" ubicado en el cantón Latacunga, a través del uso de prácticas ágiles.

**FECHA DE INICIO:** 11 de octubre 2022

**FECHA DE FINALIZACIÓN:** marzo del 2023

**LUGAR DE EJECUCIÓN:** Provincia de Cotopaxi, Ciudad: Latacunga, Parroquia: La Matriz

**CARRERA QUE AUSPICIA:** Ingeniería en Sistemas de Información

**PROYECTO DE INVESTIGACIÓN VINCULADO:** Desarrollo de software

### **EQUIPO DE TRABAJO:**

#### **COORDINADOR:**

- **Nombre**: PhD. Juan Carlos Chancusig Chisag
- **Nacionalidad**: Ecuatoriano.
- **Estado Civil:** Casado
- **Residencia:** Latacunga
- **E-mail:** juan.chancusig@utc.edu.ec
- **Títulos Obtenidos:** Físico Matemático

#### **ESTUDIANTES:**

- Nombre: Daysi Maribel Jami Casa
- Nacionalidad: Ecuatoriana
- Estado Civil: Soltera
- Residencia: Latacunga
- Correo: [daysi.jami@utc.edu.ec](mailto:david.banda3824@utc.edu.ec)
- Nombre: Erika Mishel Jami Casa
- Nacionalidad: Ecuatoriana
- Residencia: Latacunga
- Correo: erika.jami9140@utc,edu,ec

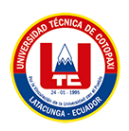

**ÁREA DEL CONOCIMIENTO:** 06 Información y Comunicación (TIC) / 061 Información y Comunicación (TIC) / 0613 Software y desarrollo y análisis de aplicativos.

**LÍNEA DE INVESTIGACIÓN:** Tecnología de la Información y Comunicación.

**SUB LÍNEA DE INVESTIGACIÓN DE LA CARRERA:** Ciencias Informáticas para la modelación de Sistemas de Información a través del desarrollo de software.

# <span id="page-21-0"></span>**2. INTRODUCCIÓN**

# <span id="page-21-1"></span>**2.1. EL PROBLEMA**

El presente proyecto tecnológico está enfocado para la empresa de calzado Creaciones "Chisag" ubicado en la ciudad de Latacunga, provincia de Cotopaxi, la misma que inicia sus actividades en el año 2010 en una parte de su vivienda, con el pasar del tiempo se ha ido incrementando la producción de calzado debido a la imaginación de diseños, el problema hoy en día es la existencia de clientes insatisfacción debido a que no pueden comprar calzado desde la comodidad de su hogar o trabajo por lo que necesariamente deben dirigir al locales físicos, otra cuestión es el boom tecnológico en donde forma parte del diario vivir por las compras en línea, pagos de forma digital, facturas electrónicas, información de productos en la web y móvil con su respectiva descripción.

Para la solución de dicho problema se ha propuesto implementar una aplicación web y móvil en donde permite realizar compras de calzado, a la vez, permitirá gestionar procesos de ingreso de productos, generar la compra hasta el paso final, el pago tomando en cuenta que se realizará de dos formas ya sea contrareembolso o por medio de PayPal.

Con el aplicativo en funcionamiento se podría evitar que los clientes se dirijan a las tiendas físicas y comprar dentro del aplicativo tomando en cuenta que cada producto tendrá una descripción, fotografías diferentes, la talla, precio, descuento con la finalidad de satisfacer dudas al momento que deseen comprar.

### <span id="page-21-2"></span>**2.1.1. Situación problémica**

Durante los últimos años el internet ha logrado que las aplicaciones web y móviles forman parte esencial en la vida diaria de los seres humanos. Con todo esto las aplicaciones web y móviles llegaron a tener un gran impacto dentro de las empresas en un tiempo relativamente corto con el objetivo de competir dentro y fuera del mercado, uno de los ejemplos más claros es la

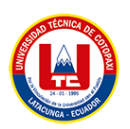

aplicación de Netflix, la cual tiene constantes actualizaciones y mecanismos para llegar a los usuarios. Por otro lado, las aplicaciones móviles llegan a beneficiar y apoyar a los usuarios, ya que estas son creadas para solucionar alguna problemática del usuario, unos ejemplos más claros son WhatsApp, Amazon, entre otros.

En Ecuador, varias empresas han optado por tener aplicaciones web o móviles con la finalidad de tener un contacto más cercano con sus usuarios y que los mismos conozcan de forma inmediata las actividades o servicios que ofrecen las empresas. Gracias a la interconexión con la que cuentan los usuarios a través de sus teléfonos móviles, han logrado que los mismos formen parte de las actividades del diario vivir y del trabajo de los usuarios, esto hace que los teléfonos móviles sean llevados a todas partes y utilizados en cualquier momento. Por ello el desarrollo de las aplicaciones móviles que ayuden a los usuarios en su diario vivir y en su trabajo se ha vuelto una de las actividades más rentables de la actualidad. El ejemplo más relevante, es el caso de la aplicación Cacpeco.

El calzado Chisag es una empresa que se encuentra ubicada en el cantón Latacunga de la parroquia La Matriz. A raíz de la pandemia del covid-19, el negocio no tuvo un gran crecimiento, sin embargo, trata de mantenerse en el mercado. Y al ser una empresa dedicada a la artesanía, los procesos de gestión y venta son de forma manual donde el dueño tiene que acercarse personalmente a los diferentes locales que distribuyen sus productos, esto hace que los procesos de gestión sean tardados y tediosos. Por ello la estrategia que ha optado la empresa para tener un mayor crecimiento y mejorar los tiempos en los procesos de gestión, es el desarrollo de un aplicativo web y móvil, con el cual los usuarios lleguen a conocer el servicio que ofrece y de esta forma incrementar las ventas y lograr ser una empresa competidora en el mercado a nivel nacional.

### <span id="page-22-0"></span>**2.1.2. Formulación del problema**

¿Cómo aportar a la empresa de calzado Chisag a lograr comercializar las ventas a través del comercio electrónico?

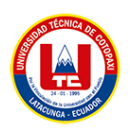

# <span id="page-23-0"></span>**2.2. OBJETO Y CAMPO DE ACCIÓN**

#### <span id="page-23-1"></span>**2.2.1 Objeto de estudio**

Automatizar los procesos de pedidos y ventas de la empresa "Creaciones Chisag"

#### <span id="page-23-2"></span>**2.2.2 Campo de acción**

Desarrollo de una aplicación web y móvil.

#### <span id="page-23-6"></span><span id="page-23-3"></span>**2.3. BENEFICIARIOS**

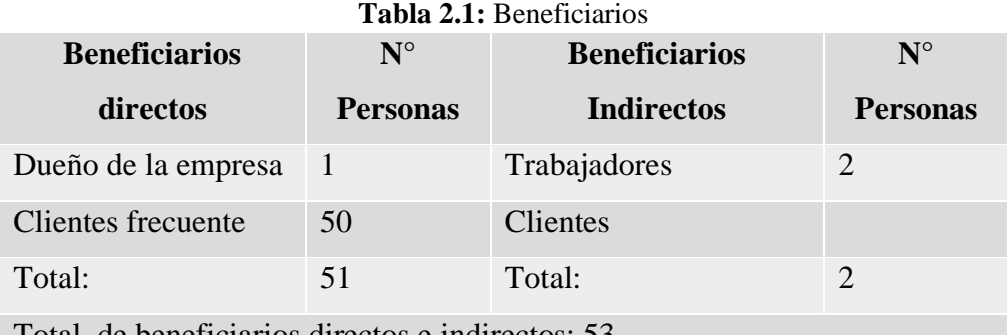

Total, de beneficiarios directos e indirectos: 53

# <span id="page-23-4"></span>**2.4. JUSTIFICACIÓN**

La empresa de calzado creaciones "Chisag" a tratado de mantenerse dentro del mercado sin embargo esto no es suficiente ya que no hay crecimiento debido a la enfermedad del covid-19 es por esto que ha decidido la implementación de un aplicativo web y móvil en donde la aplicación web realizará publicidad y los procesos de venta, en este proceso se creará catálogos de los productos para la respectiva venta, en cambio en el aplicativo móvil ayudará en la gestión de pedidos ya que lo realizaba de manera física.

Esto ayudará directamente al gerente de la empresa ya que mediante la aplicación web se realizará los procesos de venta y publicidad, en cambio mediante la aplicación móvil ayudará en la automatización de los procesos de pedido de los calzados explícitamente calzado de mujer.

## <span id="page-23-5"></span>**2.5. HIPÓTESIS**

El desarrollo de la página web utilizando prácticas ágiles, permitirá automatizar los procesos de ventas de la empresa de calzado Chisag.

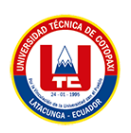

# <span id="page-24-0"></span>**2.5.1 Variable independiente**

El desarrollo de la página web utilizando prácticas ágiles.

## <span id="page-24-1"></span>**2.5.2 Variable dependiente**

Automatizar los procesos de ventas de la empresa de calzado Chisag.

## <span id="page-24-2"></span>**2.6. OBJETIVOS**

### <span id="page-24-3"></span>**2.6.1. Objetivo general**

• Desarrollar una aplicación web y móvil a través del uso de prácticas ágiles para la empresa de calzado "Creaciones Chisag", ubicada en el cantón Latacunga

### <span id="page-24-4"></span>**2.6.2. Objetivos específicos**

- Realizar investigaciones documentales mediante fuentes confiables de alto impacto para el desarrollo del marco teórico.
- Aplicar las prácticas ágiles a través de la metodología Scrum para el desarrollo de la aplicación web y móvil.
- Implementar un aplicativo web y móvil para el proceso de ventas de la empresa mediante el uso de software libre.

# **2.7. SISTEMA DE TAREAS**

<span id="page-25-1"></span><span id="page-25-0"></span>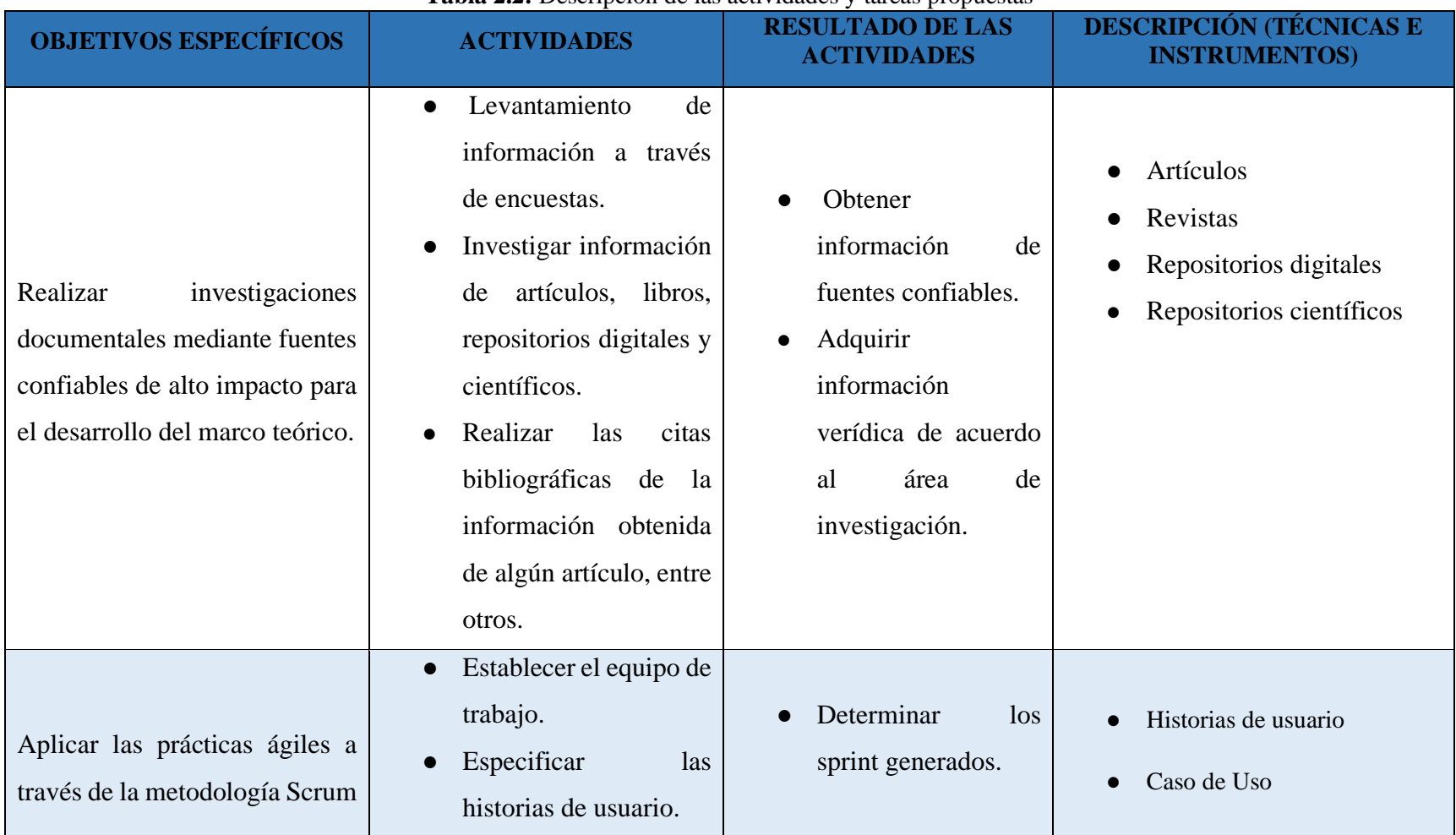

#### **Tabla 2.2:** Descripción de las actividades y tareas propuestas

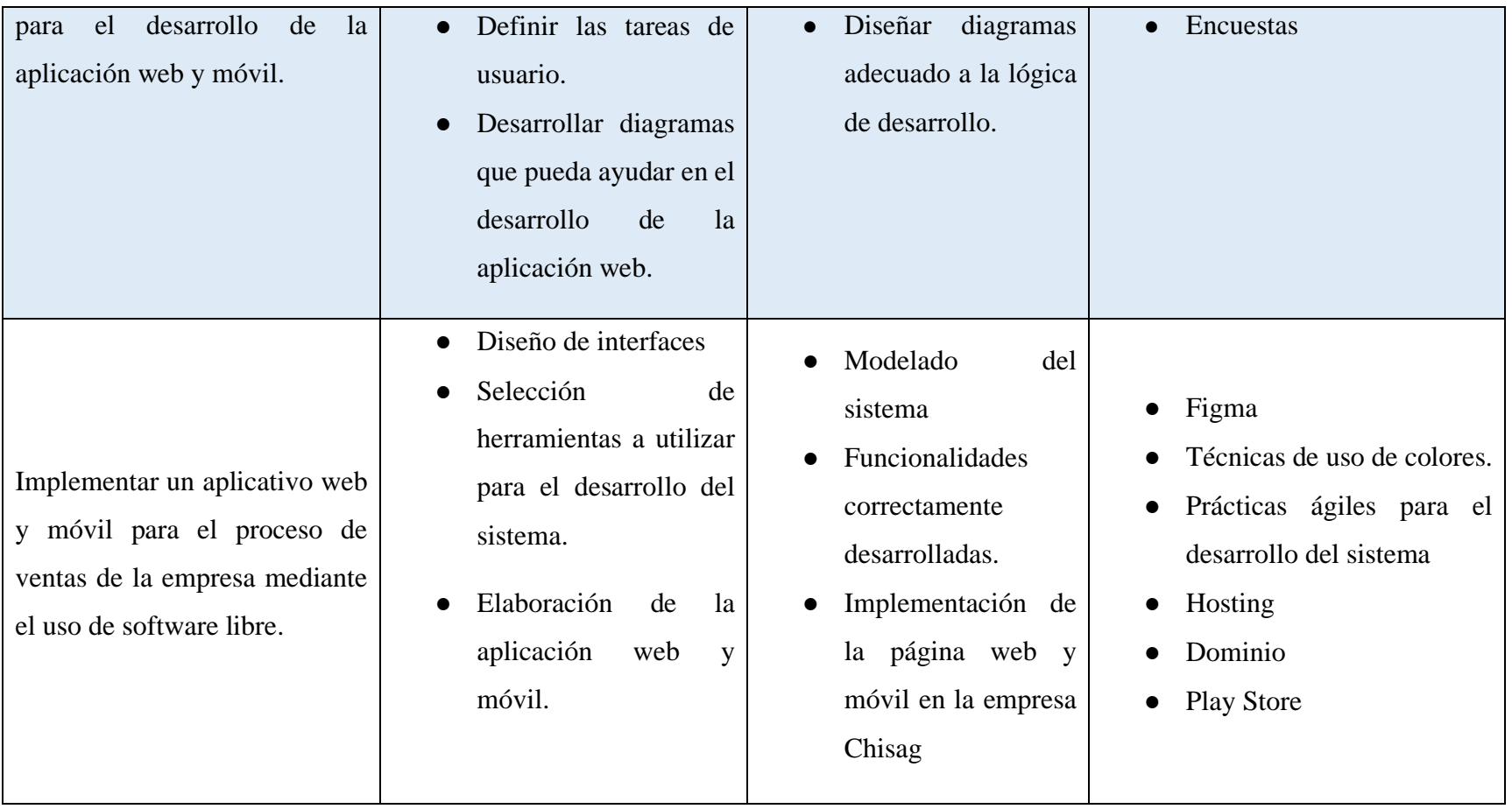

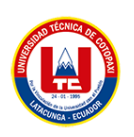

# <span id="page-27-0"></span>**3. FUNDAMENTACIÓN TEÓRICA**

# <span id="page-27-1"></span>**3.1 ASPECTOS TEÓRICOS**

### <span id="page-27-2"></span>**3.1.1 ¿Qué es una aplicación web?**

Una aplicación web es un tipo especial de aplicación cliente/servidor, donde tanto el cliente como el servidor y el protocolo mediante el que se comunican (HTTP) están estandarizados y no han de ser creados por el programador de aplicaciones, la característica común de todas las aplicaciones Web es el hecho de centralizar el software para facilitar las tareas de mantenimiento y actualización de grandes sistemas[1].

De acuerdo a la información obtenida, una aplicación web funciona con internet, permitiéndole interactuar entre cliente y servidor, las aplicaciones web desarrolladas actualmente contiene un apartado de sección de administrador donde una persona es encargado de realizar modificaciones en el sistema de acuerdo a presentaciones, y no directamente con el código fuente.

#### <span id="page-27-3"></span>**3.1.2 Servidor web**

Los servidores web están alojados en un ordenador que cuenta con conexión a Internet, el web Server, se encuentra a la espera de que algún navegador le haga alguna petición, como, por ejemplo, acceder a una página web y responde a la petición, enviando código HTML mediante una transferencia de datos en red[2].

Un servidor web se encarga de procesar las peticiones de los clientes (navegadores web) y devolverles las páginas web solicitadas. Los servidores web utilizan el protocolo HTTP para comunicarse con los clientes y pueden ser configurados para soportar diferentes lenguajes de programación y bases de datos.

### <span id="page-27-4"></span>**3.1.3 Hosting**

Es un espacio físico en un servidor, que está conectado a internet, y permite almacenamiento y despacho de información[3].

Hosting es el servidor donde proporciona alojamiento con un servidor conectado a Internet, esto permite a las personas ingresar a el sitio web mediante los navegadores de internet.

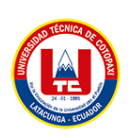

### <span id="page-28-0"></span>**3.1.3 Dominio**

Es un nombre único en la web y es la dirección que escribimos en los navegadores cuando queremos acceder en algún sitio en internet como por ejemplo Google .com. Cuando registramos un nombre de dominio tenemos que hacerlo junto a una extensión (.com, .net, .org, .es) [3].

Un dominio es un nombre único de un sitio web en internet que lo identifica de forma clara y fácil de recordar.

#### <span id="page-28-1"></span>**3.1.4 Backend**

Backend se encarga de todos los procesos necesarios para que la web funcione de forma correcta, por lo tanto estos procesos o funciones no son visibles, pero tienen mucha importancia en el buen funcionamiento de un sitio web, además algunas de estas acciones que controla el Backend son la conexión con la base de datos o la comunicación con el servidor de hosting[4].

El Backend se comunica con el frontend (interfaz de usuario) a través de una API (interfaz de programación de aplicaciones) que establece las reglas para la transmisión de datos. El Backend suele estar escrito en lenguajes de programación como Python, Ruby, Java o PHP y utilizar bases de datos como MySQL, MongoDB o PostgreSQL para almacenar la información.

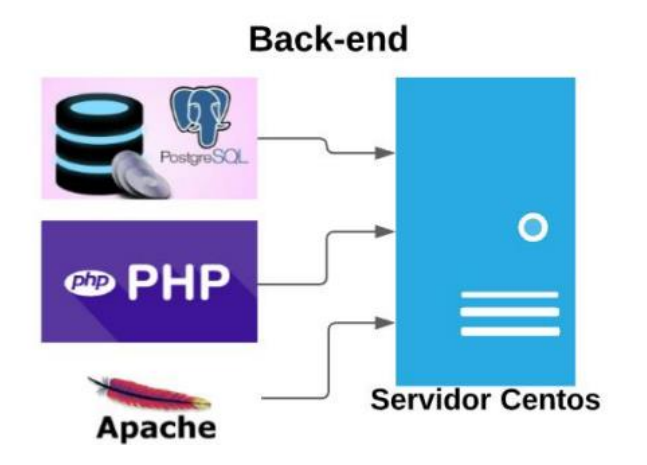

**Figura 3.1:** Backend [4]

#### <span id="page-28-3"></span><span id="page-28-2"></span>**3.1.5 Frontend**

Para el desarrollo de aplicaciones web, es importante la utilización de tecnologías que permita la interacción directa con el usuario, regularmente estas tecnologías son generadas con lenguajes JS, CSS y HTML, además se utilizan herramientas que permitan el diseño de la

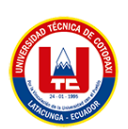

página tales como Fireworks o Photoshop su principal objetivo es una interfaz gráfica eficiente y que sea amigable para el usuario final[5].

El frontend, también conocido como cliente, es la parte de una aplicación web que se encarga de la interfaz de usuario, es decir, de cómo se ve y cómo se interactúa con el sitio web o aplicación, además este compuesto de HTML, CSS y JavaScript que son los lenguajes de programación para el desarrollo de la aplicación.

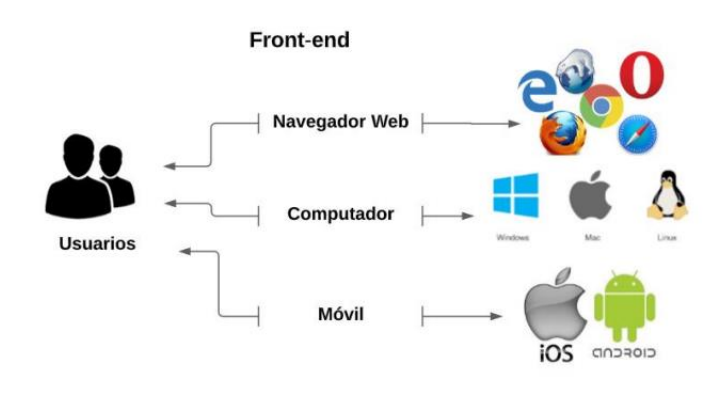

**Figura 3.2:** Frontend [5]

#### <span id="page-29-2"></span><span id="page-29-0"></span>**3.1.6 E-Commerce**

El término e-commerce (del inglés electronic commerce) surge para determinar a todas aquellas transacciones comerciales en las que interviniesen medios electrónicos conectados, con lo que nos encontramos ante una definición que incluiría mucho más allá de la venta por internet, pero con el uso del término y adaptándose la nueva realidad, el término ha adquirido otro significado más concreto para definir a las compras y ventas realizadas por internet[6].

E-Commerce determina los procesos de compra y venta de productos o servicios que ofrece dicha empresa, a la vez, puede incluir procesos de publicidad, pagos electrónicos.

#### <span id="page-29-1"></span>**3.1.7 Apps nativas**

Las aplicaciones nativas son aquellas aplicaciones que están desarrolladas para un equipo o plataforma determinada, es decir, funciona en el equipo sin necesidad de ningún programa externo ya que se ha desarrollado en el lenguaje de programación específico de cada equipo, el término de App Nativa está habitualmente asociado a los dispositivos móviles y por tanto hay Apps Nativas para cada sistema operativo como iOS o Android, este tipo de aplicaciones se

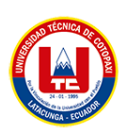

programan con el código nativo de la plataforma en cuestión utilizando las herramientas del kit de desarrollo proporcionado por el equipo responsable del sistema operativo[7].

Las aplicaciones nativas son las que son desarrolladas bajo el lenguaje establecido del fabricante, es decir no se puede utilizar código de una plataforma a otra, la ventaja de trabajar bajo esta modalidad es que tendrá mejor rendimiento y podrá ser multiplataforma.

### <span id="page-30-0"></span>**3.1.8 Apps híbridas**

Las aplicaciones híbridas aprovechan al máximo la versatilidad de un desarrollo web y tienen la capacidad de adaptación al dispositivo como una app nativa, actualmente, existen múltiples herramientas/frameworks que permiten el desarrollo de aplicaciones híbridas, dentro de los cuales se encuentra React Native que utiliza JavaScript y Flutter que utiliza Dart[8].

Las aplicaciones hibridas aprovechan al máximo la versatilidad, combinan elementos de aplicaciones nativas y de aplicaciones web, son compatibles para los sistemas operativos iOS y Android y se comportan de manera similar a las aplicaciones nativas, pero con la ventaja de poder ser desarrolladas para varias plataformas con menos esfuerzo.

### <span id="page-30-1"></span>**3.1.9 Aplicación móvil**

Las aplicaciones móviles son herramientas que agilizan la comunicación y autoformación del usuario logrando una participación eficaz en el proceso de formación, este tipo de aplicativos tiene características fundamentales como: facilitar el diseño de contenidos permitiendo combinar elementos pedagógicos e interactivos que son los objetos de aprendizaje y la construcción compartida del conocimiento a través de diferentes recursos, tales como el desarrollo de actividades y revisión de contenidos grupales[9].

Las aplicaciones móviles son diseñadas para ejecutar y se utiliza para la comunicación entre usuarios, a la vez, son interactivas, es decir, permite combinar varios elementos, cada aplicación móvil permite varias funcionalidades aisladas o limitadas.

## <span id="page-30-2"></span>**3.2 INGENIERÍA DE SOFTWARE**

### <span id="page-30-3"></span>**3.2.1 Metodologías de desarrollo software**

Las metodologías se basan en una combinación de los modelos de proceso genéricos, definen artefactos, roles y actividades, junto con prácticas y técnicas recomendadas, la metodología

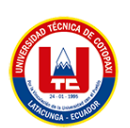

para el desarrollo de software es un modo sistemático de realizar, gestionar y administrar un proyecto para llevarlo a cabo con altas posibilidades de éxito, una metodología para el desarrollo de software comprende los procesos a seguir sistemáticamente para idear, implementar y mantener un producto software desde que surge la necesidad del producto hasta que cumplimos el objetivo por el cual fue creado[10].

Las metodologías de desarrollo de software permiten una combinación de los modelos de procesos genéricos que permiten definir los roles, actividades que va a desarrollar, gestiona los proyectos con la finalidad de obtener el éxito total en el proyecto.

### <span id="page-31-0"></span>**3.2.1.1 Metodologías ágiles**

Las metodologías ágiles del desarrollo de software se muestran como una evolución ejemplar del método Toyota para el desarrollo de software, ya que su principal preocupación es reducir el costo de producción tanto como sea posible en función de la intensificación del trabajo, en este sentido, tales metodologías están estructuradas en principios, procesos y prácticas que buscan la realización de la producción ajustada propuesta por el toyotismo[11].

El objetivo de las metodologías ágiles es en el desarrollo de software que se centra en la entrega continua de valor, cliente, son estructuradas en principios, procesos y prácticas para el desarrollo.

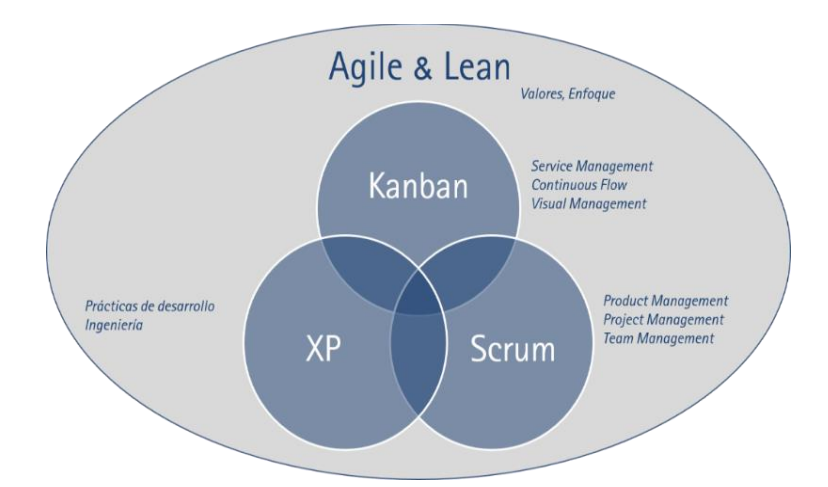

**Figura 3.3:** Metodologías de prácticas ágiles [12]

### <span id="page-31-2"></span><span id="page-31-1"></span>**a. Prácticas Ágiles**

Las prácticas ágiles permiten una eficiente gestión de los cambios propios de proyectos no industrializados que aportan gran incertidumbre; estas facilitan la entrega de la información, se

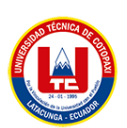

apoyan menos en herramientas especializadas y hacen al cliente parte del desarrollo del producto para garantizar el cumplimiento de sus expectativas[13].

Las prácticas ágiles son técnicas y herramientas utilizadas para llevar a cabo una metodología ágil de desarrollo de software, a la vez, se apoyan en las herramientas especializadas hacen al cliente parte del desarrollo del proyecto, garantizando el cumplimiento de lo acordado.

#### <span id="page-32-0"></span>**b. Historias de Usuario**

Las historias de usuario constituyen el artefacto primario para metodologías de desarrollo de software como Scrum y Programación Extrema, es una definición de requisito a muy alto nivel escrita por el cliente, que contiene suficiente información para que los programadores puedan determinar un estimado razonable de esfuerzo para implementarla[14].

Las historias de usuario son una técnica utilizada en metodologías ágiles para describir las necesidades y requerimientos de los usuarios de una aplicación o sistema para el desarrollo del mismo.

### <span id="page-32-1"></span>**3.3 HERRAMIENTAS CASE**

### <span id="page-32-2"></span>**3.3.1 Visual paradigma**

Visual Paradigma presenta un amplio conjunto de herramientas Agile y Scrum para la gestión de proyectos, herramienta de gestión de proyectos, mapa de procesos de PM y herramientas de hoja de ruta<sup>[15]</sup>.

Visual Paradigma es una herramienta de modelado y diseño de software que ayuda a los desarrolladores a crear y documentar modelos de sistemas de software, incluyendo diagramas de clases, diagramas de componentes, diagramas de objetos y diagramas de actividad, entre otros.

### <span id="page-32-3"></span>**3.3.2 Figma**

Figma es una aplicación basada en navegador para diseñar UI y UX que cuenta con herramientas de diseño, creación de prototipos y generación de código, actualmente es (posiblemente) la herramienta líder en la industria para diseñar interfaces y cuenta con características sólidas que respaldan a los equipos que trabajan en cada fase del proceso de diseño, Figma está basado en el navegador, por lo tanto, no es necesario realizar ninguna

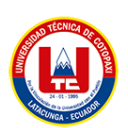

descarga o instalación previa para su uso, aunque si el usuario lo desea, hay versiones descargables para Windows y Mac OS[16].

Figma es una herramienta que se utiliza para el desarrollo de interfaces de usuario, prototipos, maquetas, diseños o prototipos de un sistema, se puede trabajar en tiempo real, Figma crear prototipos interactivos para mostrar cómo se verá y funcionará un diseño o sistema final.

## <span id="page-33-0"></span>**3.4 LENGUAJES DE PROGRAMACIÓN**

### <span id="page-33-1"></span>**3.4.1 Javascript**

JavaScript es uno de los lenguajes de programación de alto nivel más populares que se utilizan para desarrollar interfaces de usuario en páginas web, el objetivo principal de usar JavaScript para programar aplicaciones SIG web y móviles es crear aplicaciones de frontend que hagan uso de datos espaciales y principios SIG y, en muchos casos, tengan mapas interactivos integrados[17].

JavaScript es unos de los lenguajes de programación de alto nivel más utilizados para el desarrollo de interfaces de usuario con la finalidad de crear aplicaciones de frondend, además JavaScript utiliza los principales navegadores como entornos de tiempo de ejecución.

### <span id="page-33-2"></span>**3.4.2 Json**

La página oficial de JSON (JavaScript Object Notation) lo define como un formato ligero de intercambio de datos, siendo más fácil para los humanos leerlo y escribir, además para las máquinas resulta sencillo poder analizar y generar, este se basa en un subconjunto del estándar de lenguaje de programación JavaScript, JSON es un formato de texto el cual es independiente del lenguaje del servidor, utilizando características familiares para los programadores de la familia de lenguaje C, incluidos C, C++, C#, Java, Perl, Python, JavaScript, etc, estas propiedades han permitido que se convierta en el lenguaje indicado para el intercambio de datos[18].

JSON es un lenguaje para el intercambio de datos en donde los clientes podrán interpretar todos los procesos de una manera fácil y sencilla, este lenguaje es independiente del lenguaje del servidor.

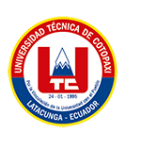

### <span id="page-34-0"></span>**3.4.3 Php**

PHP es uno de los lenguajes de programación más populares y se usa comúnmente en la comunidad de código abierto por ser una industria para la construcción de grandes aplicaciones web es un lenguaje de programación compatible, escalable, seguro y multidisciplinario que permite el desarrollo de aplicaciones ágiles, óptimas e inmediatas en función de los requerimientos de la sociedad[19].

Php es un lenguaje de programación que se adapta más al desarrollo web que puede ser incrustado en HTML y es un lenguaje de código abierto, también actúan del lado del servidor y desarrollan página web para ser vista por el cliente.

#### **Jdk**

Java Development Kit (JDK) es un software para los desarrolladores de Java. Incluye el intérprete Java, clases Java y herramientas de desarrollo Java (JDT): compilador, depurador, desensamblador, visor de applets, generador de archivos de apéndice y generador de documentación, JDK le permite escribir aplicaciones que se desarrollan una sola vez y se ejecutan en cualquier lugar de cualquier máquina virtual Java, las aplicaciones Java desarrolladas con el JDK en un sistema se pueden usar en otro sistema sin tener que cambiar ni recompilar el código, los archivos de clase Java son portables a cualquier máquina virtual Java estándar[20].

JDK Incluye un compilador de Java, un depurador, herramientas de prueba y perfiles, entre otros, para desarrollar, depurar y ejecutar aplicaciones Java. Es esencial para el desarrollo de aplicaciones Java y es necesario para ejecutar aplicaciones Java en un sistema.

### <span id="page-34-1"></span>**3.5 FRAMEWORK**

#### <span id="page-34-2"></span>**3.5.1 CodeIgniter**

Es una aplicación abierta o fuente abierta que se basa en el marco PHP con el modelo MVC o también comúnmente llamado Model View Controller que se utiliza para construir un sitio web dinámico usando código PHP, además CodeIgniter es una aplicación de código abierto en forma de marco o marco para construir sitios web que utilizan el lenguaje de programación PHP con el objetivo de permitir un desarrollo de proyectos más rápido que escribir código básico o código estructural, proporcionando las numerosas bibliotecas que se utilizan normalmente en

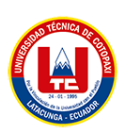

la construcción, CodeIgniter también tiene una documentación muy completa que está junto con ejemplos de implementaciones de código de modo que está completa documentación es una de las razones de peso por las que muchos la gente elige CodeIgniter como marco de elección[21].

Es un entorno de desarrollo escrito en el lenguaje de programación Php, que permite acelerar el desarrollo de aplicaciones web, a la vez, proporciona un conjunto de tareas comunes como puede ser la interfaz y estructura lógica.

#### <span id="page-35-0"></span>**5.5.1.1 Mvc**

Cada vez que crea una aplicación, debe encontrar una manera de organizar el código para que sea sencillo localizar los archivos adecuados y facilitar su mantenimiento, como la mayoría de los marcos web, CodeIgniter usa el patrón Model, View, Controller (MVC) para organizar los archivos, esto mantiene los datos, la presentación y el flujo a través de la aplicación como partes separadas, los modelos administran los datos de la aplicación y ayudan a hacer cumplir cualquier regla comercial especial que la aplicación pueda necesitar, las vistas son archivos simples, con poca o ninguna lógica, que muestran la información al usuario, los controladores actúan como código de unión, ordenando datos de un lado a otro entre la vista (o el usuario que la está viendo) y el almacenamiento de datos[22].

La arquitectura MVC ayuda al desarrollado a tener organizado su código, además MVC (modelo, vista, controlador) en el modelo se puede hacer el llamado de las tablas que pueda tener en el gestor de base de datos, en el controlador, se puede hacer el llamado del modelo y desarrollar las funciones que pueda tener la aplicación, y vista, es lo que el usuario va a visualizar (formularios, videos, imágenes entre otros).

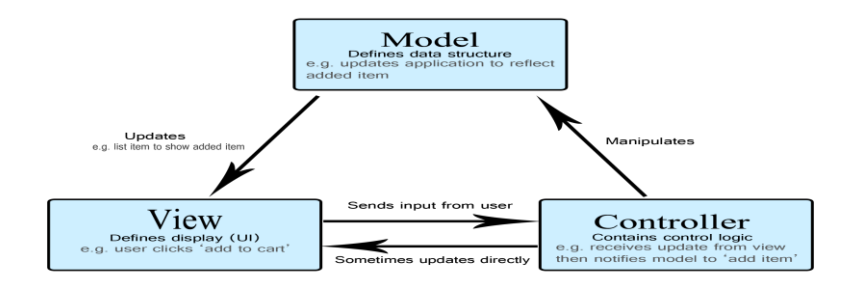

<span id="page-35-1"></span>**Figura 3.4:** Modelo, vista, controlador [22]
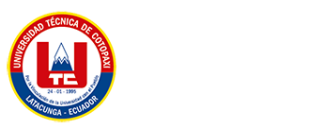

## **3.6 APLICACIÓN WEB**

#### **3.6.1 Bootstrap**

Bootstrap es un Framework creado por el equipo de desarrollo de la red social Twitter para realizar interfaces web adaptables a cualquier dispositivo, ya se una Tablet, un teléfono o una PC de escritorio, esto quiere decir que la interfaz se adapta a cualquier tamaño y resolución de pantalla sin la intervención de usuario[23].

Bootstrap permite y facilita al desarrollador la creación de páginas web responsive, contiene diseño de plantillas, imágenes, botones y otros elementos que ayuda a la interfaz o presentación basada en HTML y CSS.

#### **3.6.2 Css**

Son hojas de estilos destinadas a controlar el diseño de las páginas web que esta estructuradas en HTML y conjunto a el lenguaje de programación PHP, CSS son de las más utilizadas en presentación en páginas web complejas[24].

Son hojas de estilo en cascada, que permite la separación de diseños como formato y estilos de la información que contiene un sitio web, también tiene más cantidad de opciones para poder personalizar la página web al gusto del desarrollador y cliente.

#### **3.6.3 Html**

HTML y CSS son fáciles de aprender, rápidos de usar y tratan específicamente con la interfaz de usuario, están en un nivel perfecto de dificultad y control para los diseñadores de interacción, aprender a codificar correctamente permite que un diseñador participe en la implementación y contribuya directamente a la base de código de producción, hacerlo requiere que el código esté diseñado para que lo use el equipo de desarrollo, con este fin, los diseñadores deben considerar que el HTML se comparte por igual con los desarrolladores, mientras se apropian de la hoja de estilo, cuando esto sucede, la hoja de estilo reemplaza gran parte de la especificación de la interfaz de usuario que, de lo contrario, tendría que producir un diseñador[25].

Html es un lenguaje de marcado que permite el desarrollo de páginas web, al momento de ingresar una página web se puede observar imágenes, tablas, texto, audios videos, entre otros. Las páginas que se crean son de distinto modelo o interfaz única, pero lo común dentro de eso

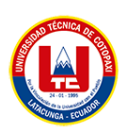

es en el lenguaje que es creada, las cosas que se puede observar en la página lo que hace es Html.

## **3.7 ENTORNO DE DESARROLLO INTEGRADO**

## **3.7.1 Atom**

Atom es un editor muy completo y potente, con posibilidades casi infinitas para su adaptación, la propia compañía GitHub define Atom como editor de texto hackeable diseñado para el siglo 21, todo esto puede sonar muy complejo, pero lo cierto es que este editor de texto puede ser usado tanto por desarrolladores profesionales como por personas que se inician en el mundo de la programación[26].

Características

- $\bullet$  Libre y de código abierto[26].
- Personalización, hacer que Atom se vea y se sienta de la manera que lo desee modificando su interfaz[26].
- Amplía la funcionalidad de Atom utilizando cualquiera de los miles de paquetes de código abierto[26].
- Integración de GitHub, trabaja y realiza todos los comandos de Git en proyectos Git sin necesidad de salir de Atom[26].
- Una de la característica más importantes es por ser multiplataforma[26].

Es un editor de texto de código abierto este es utilizado por profesionales y personas que quieren aprender y se dedican al mundo de la programación, además, es un editor de texto muy completo diseñado para la programación. Es compatible con los lenguajes más populares, por lo que puede escribir código y programas fácilmente desde una PC con Windows o Linux o una Mac con macOS.

## **3.7.2 Android studio**

El nacimiento de Android se debe a una startup con el mismo nombre, que se desarrollaba este sistema operativo para cámaras de fotografía digital, adquirido por Google en 2005, Android se ha convertido en el ecosistema que conocemos actualmente, disponible para smartphones, tabletas, objetos conectados, televisores e incluso coches[27].

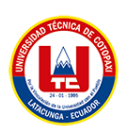

Android Studio actualmente es un nuevo entorno de desarrollo integrado para desarrollar aplicaciones móviles para el sistema operativo de Android, a la vez tiene varias configuraciones y resoluciones.

## **3.8 GESTOR DE BASE DE DATOS**

## **3.8.1 Mysql**

SQL significa Lenguaje de consulta estructurado, que es un conjunto de comandos que se utilizan para almacenar y recuperar información mediante una base de datos relacional, MySQL es un tipo de base de datos relacional y existen muchas otras como Microsoft SQL Server, IBM DB2 y Microsoft Access, esta lección usa MySQL ya que es de código abierto, lo usa una gran comunidad, tiene un largo historial y tiene una versión descargable gratuitamente[28].

## **3.8.1.1 XAMPP**

XAMPP es un software totalmente libre y se encuentra bajo la licencia GNU/GPL (GNU General Public License), básicamente XAMPP consiste en una recopilación de aplicaciones y servidores donde se encuentra el servidor web Apache, el motor de Bases de Datos MySQL y los lenguajes de programación PHP y Perl[29].

XAMPP es un paquete de software libre donde se encuentra el gestor de base de datos MySQL conjuntamente con el servidor apache y los lenguajes de programación Php.

## **3.9. API**

## **3.9.1 Apy paypal**

La API REST de PayPal está organizada en torno a flujos de trabajo de transacciones, que incluyen: pedidos, pagos, suscripciones, facturación y disputas, la API usa verbos estándar y devuelve códigos de respuesta HTTP y respuestas codificadas en JSON[30].

La API de PayPal proporciona una forma de realizar pagos, gestionar transacciones, gestionar cuentas de usuario y obtener información sobre transacciones.

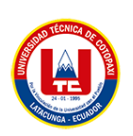

## **4. MATERIALES Y MÉTODOS**

## **4.1. TIPOS DE INVESTIGACIÓN**

Para desarrollar este proyecto, se realizó varias investigaciones en fuentes confiables, las cuales han sido estudiadas detenidamente con la finalidad de escoger la metodología a utilizar para el proyecto a desarrollar, por lo tanto, se escogieron algunos tipos de investigación como son:

#### **4.1.1 Investigación bibliográfica y documental:**

Para el desarrollo del presente proyecto se utilizó el método de investigación bibliográfica en fuentes confiables, como artículos de revista indexadas, revistas de alto impacto, repositorios, ya que es una herramienta valiosa para la recopilación de información y conocimiento sobre el tema específico.

Además, se utilizó una estrategia documental la cual permitió el sondeo de información bibliográfica y lograr entender más sobre el tema establecido. Mediante la metodología de la investigación bibliográfica se realizó revisiones de tesis, artículos con la finalidad de mejorar la estructura documental y a la vez aclarar las ideas respecto al tema establecido.

#### **4.1.2 Investigación de campo:**

Se eligió la investigación de campo porque se llevó a cabo en el campo o terreno. Donde la empresa tenga problemas, será observada, investigada, se analizará la información recopilada de las fuentes primarias y se tomará una decisión en base a los siguientes factores los resultados obtenidos, permiten recopilar datos detallados sobre los requisitos clientes en su entorno natural.

## **4.2. MÉTODOS DE INVESTIGACIÓN**

#### **4.2.1 Método cuantitativo**

El método cuantitativo nos permite encontrar el conocimiento adecuado mediante los datos establecidos, los principios teóricos que nos permite emplear magnitudes numéricas y estadísticas que lleva a cabo su análisis, por ende, se aplicó preguntas o conocidas como encuestas para entender y conocer el pensamiento de cada uno, a la vez, garantizar la mayor objetividad posible dando como resultado porcentajes, estadísticas entre otras.

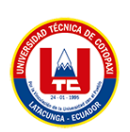

## **4.3. TÉCNICAS DE INVESTIGACIÓN**

## **4.3.1 Encuestas**

Mediante la técnica de encuesta se puede medir la factibilidad y aceptación de las personas para desarrollar el proyecto de página web y móvil para la empresa" Chisag", esto se realizó mediante una encuesta que contendrá varias preguntas, con la finalidad de ayudar y aportar al desarrollo del proyecto.

#### **4.3.2 Observación**

La técnica de observación ayuda a entender el proceso que realiza la empresa, así como la venta de los productos, pedidos, también de como el administrador o dueño de la empresa lleva el listado de clientes y productos que ofrece, con la finalidad de obtener más información que pueda ayudar para el desarrollo del proyecto tecnológico.

## **4.3.3 Entrevista**

Se utilizó esta herramienta para obtener más información directa con el dueño de la empresa, la cual manifestó los problemas que tenía en las ventas desde que llegó la pandemia.

## **4.4. INSTRUMENTOS DE INVESTIGACIÓN**

## **4.4.1 Análisis documental:**

Es un proceso mediante el cual se evalúa y analiza los documentos, con la finalidad de obtener información útil, es decir se puede buscar en revistas, artículos de alto impacto, entre otros, esto ayuda a la toma de decisiones en la gestión de proyectos.

## **4.5. POBLACIÓN Y MUESTRA**

#### **4.5.1 Población**

Con el desarrollo e implementación de un sistema web y móvil para el proceso de ventas en la empresa de calzado Chisag, mediante el uso de prácticas ágiles, se estableció que el proyecto cuenta con los beneficiarios directos e indirectos, mediante ello se podrá establecer la población y la muestra.

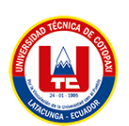

La población con la finalidad de conocer el número de personas que forman en la empresa ya que posiblemente pueden manipular el sistema, a continuación, se muestra la tabla de población donde se detallan las personas y la descripción.

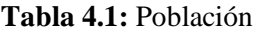

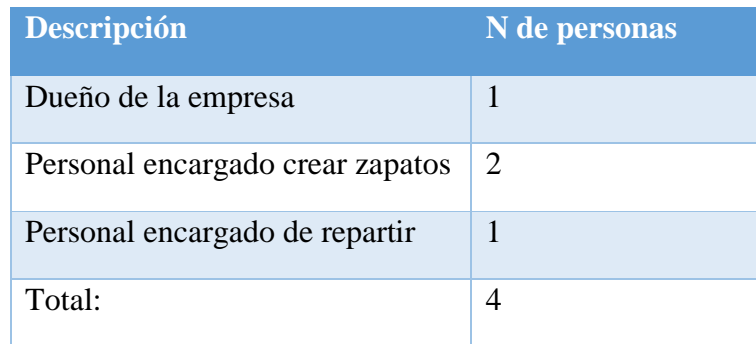

## **4.5.2 Muestra**

No se realizó el proceso de muestra, ya que la empresa establece el número de personal exacto.

## **4.6. HERRAMIENTAS DE PROGRAMACIÓN**

## **4.6.1 Web**

## **4.6.1.1 Herramientas utilizadas para el desarrollo web**

- Atom: Es un editor de código fuente desarrollado por GitHub, que es de código abierto y multiplataforma. Es un editor de texto moderno y personalizable que se puede utilizar para escribir código en una variedad de lenguajes de programación.
- Framework CodeIgniter: Trabaja mediante la arquitectura de Modelo Vista Controlador

## **4.6.1.2 Lenguaje de programación**

- Php: Es un lenguaje de programación de código abierto, principalmente utilizado para el desarrollo web. Es un lenguaje interpretado, lo que significa que no necesita ser compilado antes de ejecutarse.
- JavaScript: JavaScript es un lenguaje de programación interpretado, de alto nivel, dinámico y orientado a objetos, se utiliza principalmente en el desarrollo de aplicaciones web.
- Bootstrap: Es un marco de código abierto para el desarrollo de aplicaciones o sitios web.

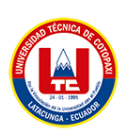

- Html: Es un lenguaje de marcado que permite el desarrollo de páginas web, al momento de ingresar una página web se puede observar imágenes, tablas, texto, audios videos, entre otros.
- Css: Son hojas de estilo en cascada, que permite la separación de diseños como formato y estilos de la información que contiene un sitio web, también tiene más cantidad de opciones para poder personalizar la página web al gusto del desarrollador y cliente.
- Apy de PayPal: La API de PayPal proporciona una forma de realizar pagos, gestionar transacciones, gestionar cuentas de usuario y obtener información sobre transacciones.

## **4.6.1.3 Gestor de base de datos**

• MySQl: Es una base de datos relacional

## **4.6.1.4 Desarrollo de prototipos**

• Figma: Es una herramienta que permite el diseño de interfaces o prototipos de aplicaciones, se puede desarrollar de acuerdo al gusto del cliente.

## **4.6.2 Móvil**

## **4.6.2.1 Herramientas de desarrollo móvil**

• Android Studio: Ofrece a los desarrolladores de Backend y frontend herramientas necesarias para el desarrollo de aplicaciones móviles.

## **4.6.2.2 Lenguaje de programación**

- Jdk: JDK significa Kit de desarrollo de Java. Es un entorno de desarrollo de software utilizado para desarrollar aplicaciones y applets de Java.
- Java: Java es un lenguaje de programación popular que se usa ampliamente para desarrollar una variedad de aplicaciones, móviles y aplicaciones web.

## **4.6.2.3 Gestor de base de datos**

• SQLite: SQLite es un popular sistema de gestión de bases de datos relacionales (RDBMS) de código abierto que se utiliza para crear bases de datos independientes y ligeras.

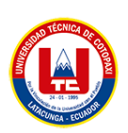

## **4.6.2.4 Desarrollo de prototipos**

• Figma: Es una herramienta que permite el diseño de interfaces o prototipos de aplicaciones, se puede desarrollar de acuerdo al gusto del cliente.

## **4.7 METODOLOGÍA**

#### **4.7.1 Historias de usuario**

Son una forma de describir la funcionalidad deseada desde el punto de vista del usuario final. Se utilizan en desarrollo de software para representar las necesidades y expectativas de los usuarios en un formato que es fácil de entender y de trabajar para el equipo de desarrollo.

#### **4.7.2 Product backlog**

Es una lista priorizada de características, mejoras y correcciones de errores en las que un equipo de desarrollo planea trabajar para un producto específico, contiene elementos escritos en forma de historias de usuarios, que describen la funcionalidad deseada desde la perspectiva del usuario final.

#### **4.7.3 Planning poker**

Es una técnica de estimación basada en el consenso que utilizan los equipos de desarrollo de software Agile para estimar el esfuerzo necesario para completar las tareas de un proyecto. El objetivo de Planning Poker es fomentar la participación y fomentar el acuerdo entre los miembros del equipo.

#### **4.7.4 Técnica de moscow**

La técnica de MosCow es una manera de priorizar historias de usuario en el desarrollo de software. La técnica se llama así porque cada historia de usuario se clasifica en una de tres categorías:

- Must have (Debe tener): historias de usuario críticas que son esenciales para el éxito del producto.
- Should have (Debería tener): historias de usuario que son importantes, pero no críticas.
- Could have (Podría tener): historias de usuario opcionales que serían un valor añadido pero que no son esenciales para el éxito del producto.

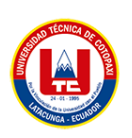

## **4.7.5 Sprint review**

Es una reunión que tiene lugar al final de cada sprint en el desarrollo de software ágiles. El propósito de la revisión del sprint es demostrar el trabajo que se ha completado durante el sprint y obtener comentarios de las partes interesadas sobre el progreso que se ha realizado.

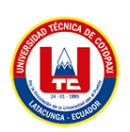

## **5. ANÁLISIS Y DISCUSIÓN DE LOS RESULTADOS**

A continuación, se presenta el resultado de la entrevista al dueño de la empresa.

## **5.1. RESULTADOS DE ENTREVISTA (GERENTE)**

1. ¿Cuál es el problema principal de le empresa?

**Ventas** Publicidad Perdida de información Registro de pedidos

2. ¿De qué manera maneja la información de la empresa?

Forma física (Hojas, cuaderno, libros) Forma digital (Excel, Word, bloc de notas) Base de datos (en la nube, local)

3. ¿Qué proceso económico realiza la empresa?

Producción **Distribución** Consumo

4. Si en la pregunta tres seleccionó la opción de producción, Responda a la siguiente pregunta ¿De qué manera usted recoge los pedidos para la producción?

Dirigir a los locales Mediante llamadas telefónica Mediante llamadas mensajes Mediante redes sociales

5. Si en la pregunta tres seleccionó la opción de distribución, responda a la siguiente pregunta. ¿De qué manera usted realiza la distribución?

Entrega a domicilio

El cliente viene a recoger el producto

Mediante Servientrega

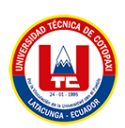

6. Si en la pregunta tres seleccionó la opción de consumo, responda a la siguiente pregunta. ¿De qué manera usted realiza este proceso?

Mercados Online Local propio

7. ¿Le gustaría que se implemente un sistema Web que automatice los procesos de ventas?

Si No Tal vez

8. ¿Le ayudaría una página web en su negocio?

# Si

No

9. ¿Le gustaría que los usuarios conozcan su negocio?

Si No

10. ¿Como realiza el proceso de facturación?

#### Físico

Digital

## **5.2. RESULTADOS DE LA ENTREVISTA (DUEÑO)**

A continuación, se presenta el resultado de la entrevista realizada al dueño de la empresa.

#### **Pregunta 1. ¿Cuál es su punto de vista sobre la tecnología antes y después de la pandemia?**

Antes la tecnología no lo aplicamos mucho, solo lo realizamos las ventas de manera presencial, no teníamos intenciones de tener una página para que me ayude en el proceso de venta, debido a la pandemia nos vimos severamente afectados, ya que no se podía salir, y las personas comenzaban a realizar compras mediante online para mantenerse seguros, por ende, no podíamos vender nuestros productos.

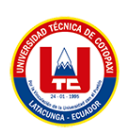

## **Pregunta 2. ¿Cómo realiza el proceso de venta actualmente?**

Yo fabrico calzado de dama, también comercializó en el mercado el salto con calzado de dama y caballero.

#### **Pregunta 3. ¿Cómo prefiere el proceso de pago en la página web?**

En el proceso de ventas en la página me gustaría que sea mediante PayPal.

#### **Pregunta 4. ¿Alguna vez ha realizado compras online?**

No, actualmente no he realizado compras online, me gustaría.

## **Pregunta 5. ¿Utiliza algún medio para realizar pedidos de los clientes?**

Lo realizó mediante un dispositivo móvil.

#### **Pregunta 6. ¿Qué beneficios aportaría los sistemas en su negocio?**

Generar más ventas y a la vez, fabricar más productos para la venta.

## **Pregunta 7. ¿Por qué es importante que la información de los clientes sea almacenada o guardada?**

La mayoría de veces los clientes regresan, o realizan pedidos, por ende, es mejor guardar información, así ya no se le estará pidiendo sus datos.

## **Pregunta 8. ¿Una vez implementado el sistema web y móvil usted optaría por generar nuevas funcionalidades a futuro?**

A un futuro si me gustaría agregar más funcionalidades, una vez que crezca la empresa.

#### **Pregunta 9. ¿Hay un diseño de la marca existente que deba ser reflejado en la aplicación?**

Me gustaría que sea como el diseño de Venus porque presenta los calzados que tienen, muestran los detalles, si es de mujer o hombre, entre otros.

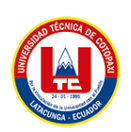

## **5.3. ENCUESTA DIRIGIDA A LOS CLIENTES**

A continuación, se muestran las tabulaciones de la encuesta realizada a los clientes.

## **Pregunta 1**

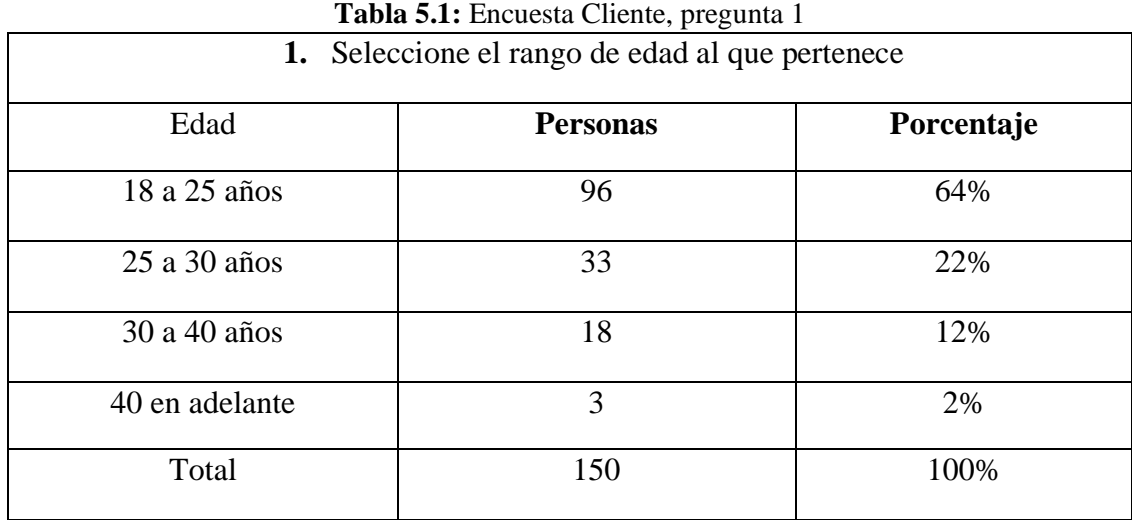

De acuerdo a la encuesta realizada a los clientes de la empresa de calzado Chisag, el 64% se encuentra en el rango de 18 a 25 años, y el porcentaje más menos es de 40 en adelante.

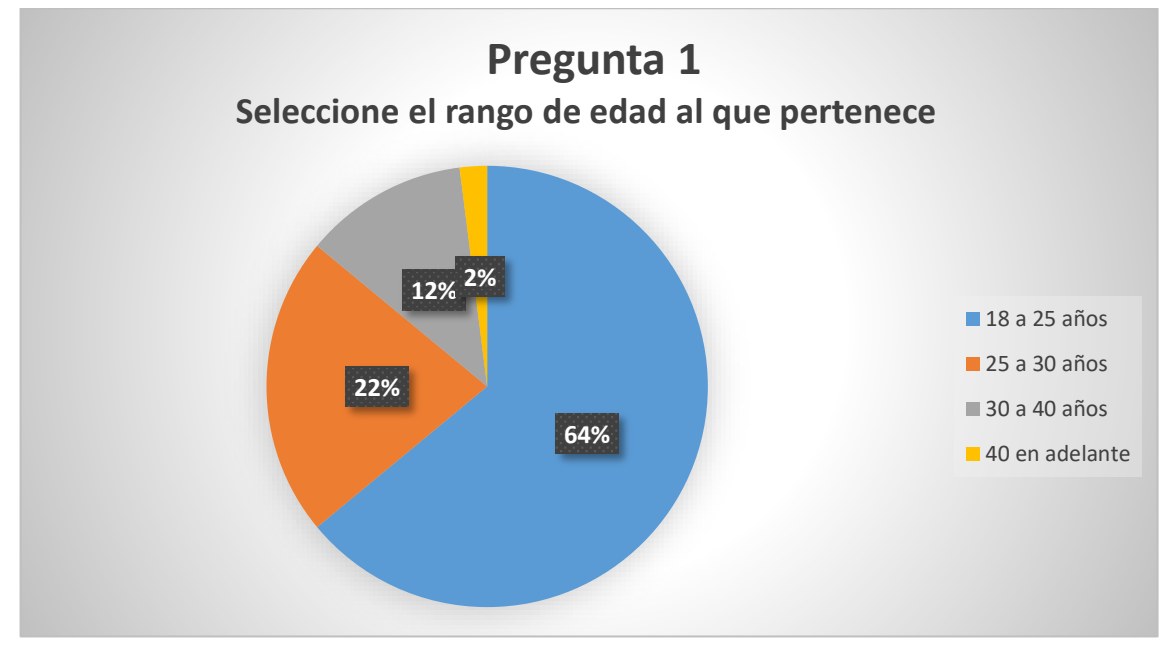

**Figura 5.1:** Pregunta 1, tabulación cliente

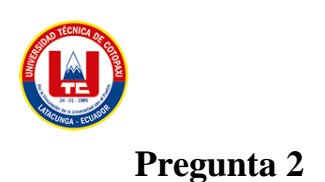

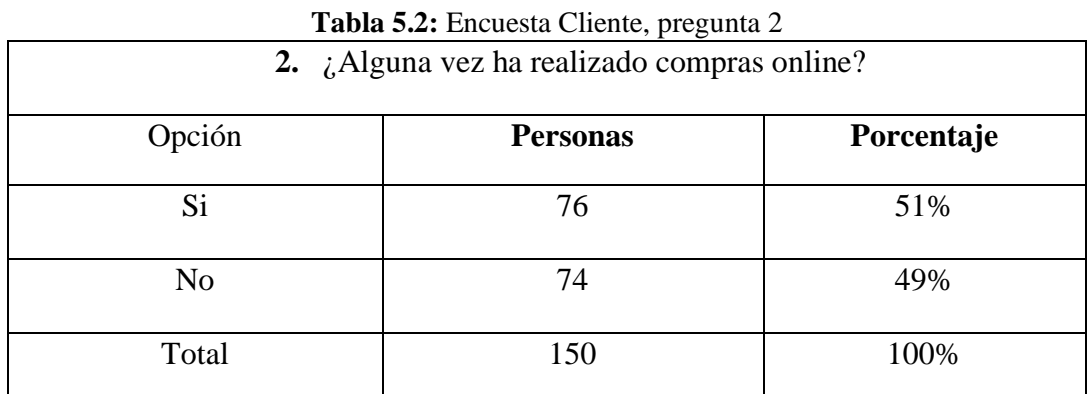

De acuerdo a la encuesta realizada, el 51% de las personas ha realizado compras de manera online, a diferencia del 49% no han realizado compras de manera online.

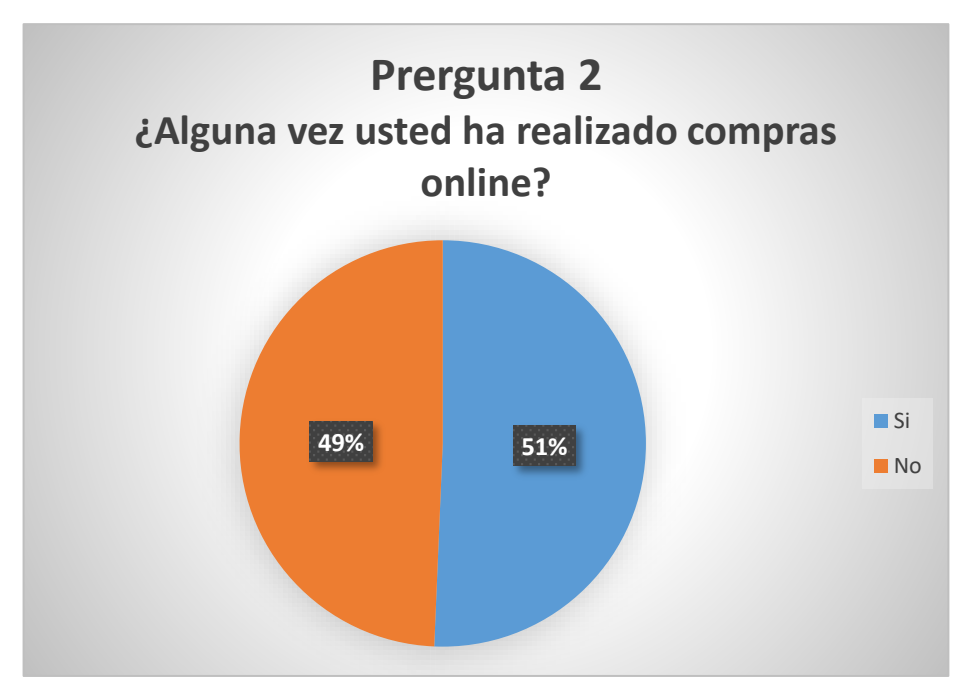

**Figura 5.2:** Pregunta 2, tabulación cliente

## **Pregunta 3**

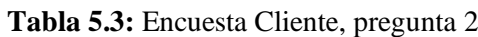

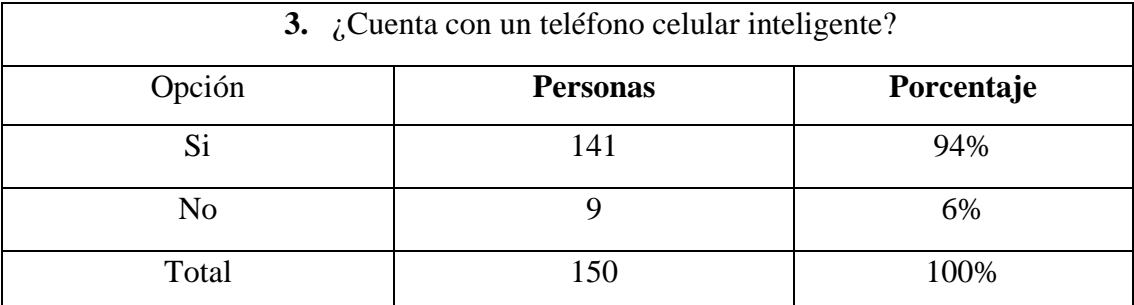

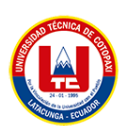

De acuerdo a los resultados de la encuesta realizada, el 94% de personas disponen de un dispositivo móvil, a diferencia del 6% de personas no disponen de un dispositivo móvil, por ende, la mayoría de personas cuentan con uno.

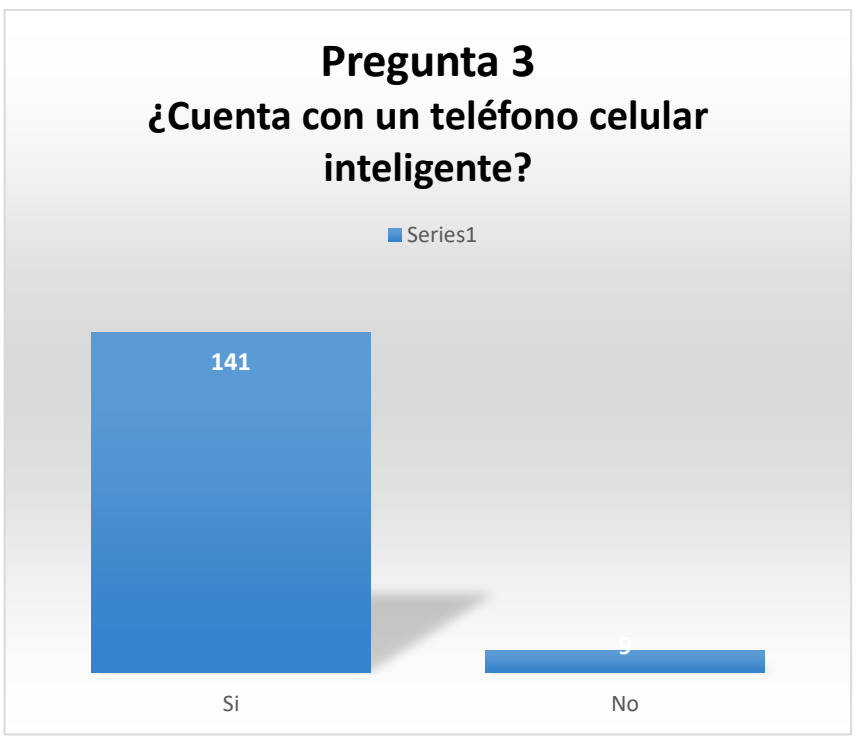

**Figura 5.3:** Pregunta 3, tabulación cliente

## **Pregunta 4**

**Tabla 5.4:** Encuesta Cliente, pregunta 4

| 4. ¿Cómo calificaría usted la forma de vender los calzados actualmente? |                 |            |  |
|-------------------------------------------------------------------------|-----------------|------------|--|
| Opciones                                                                | <b>Personas</b> | Porcentaje |  |
| Excelente                                                               | 31              | 21%        |  |
| Muy buena                                                               | 40              | 27%        |  |
| Buena                                                                   | 70              | 46%        |  |
| Mala                                                                    | 9               | 6%         |  |
| Total                                                                   | 150             | 100%       |  |

En base a los resultados obtenidos de la encuesta en la pregunta 4, la mayor parte le califican por buena un 46% de los encuestados, a la vez, la opción de excelente califica un 24%, en la opción de muy buena, con un porcentaje de 27%a diferencia de la opción mala, con un 6%.

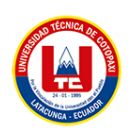

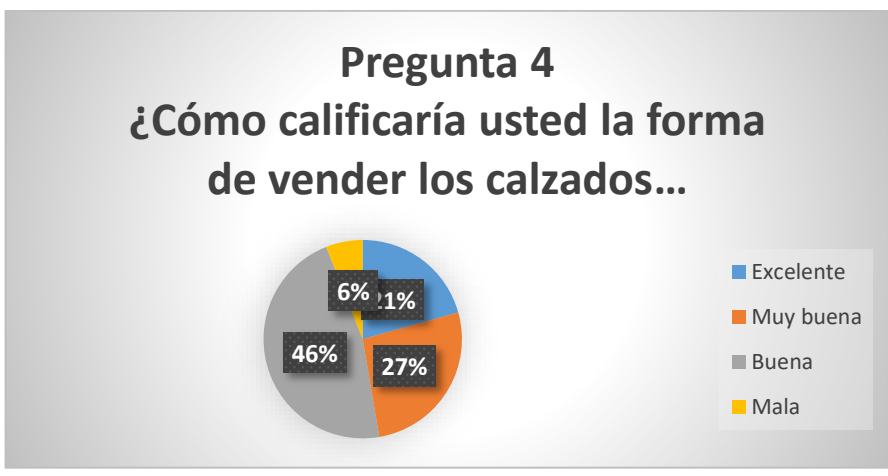

**Figura 5.4:** Pregunta 4, tabulación cliente

## **Pregunta 5**

| 5. ¿Cree usted que una aplicación web y móvil agilizará el proceso de<br>ventas? |                 |            |  |
|----------------------------------------------------------------------------------|-----------------|------------|--|
| Opciones                                                                         | <b>Personas</b> | Porcentaje |  |
|                                                                                  | 140             | 93%        |  |
| No                                                                               |                 | 7%         |  |
| Total                                                                            |                 | $100\%$    |  |

**Tabla 5.5:** Encuesta Cliente, pregunta 5

En base a la encuesta realizada un 93% creen que una aplicación web o móvil ayudará a agilizar el proceso de ventas, a diferencia de un 7% no creen que se puede agilizar el proceso de ventas.

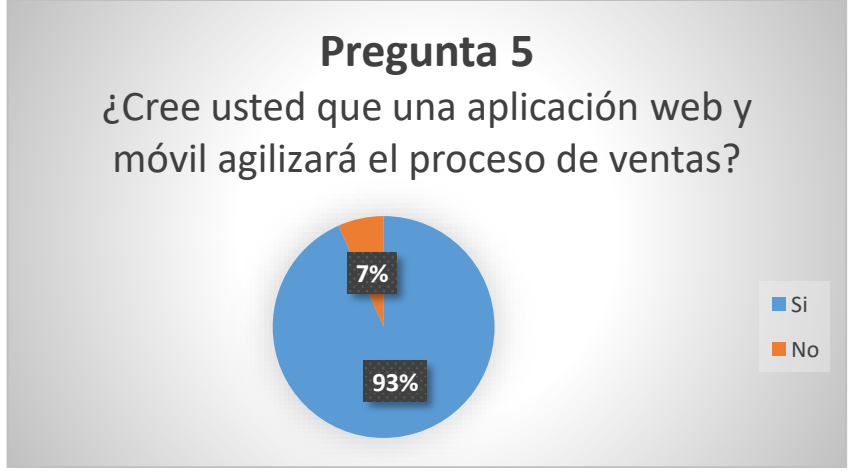

**Figura 5.5:** Pregunta 5, tabulación cliente

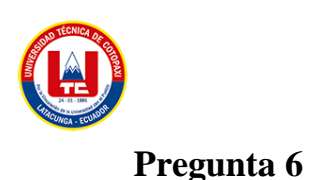

**Tabla 5.6:** Encuesta Cliente, pregunta 6

| <b>6.</b> $i$ Cree usted conveniente visualizar los productos que ofrece la empresa<br>mediante un dispositivo móvil? |                 |            |  |
|----------------------------------------------------------------------------------------------------|-----------------|------------|--|
| Opciones                                                                                                    | <b>Personas</b> | Porcentaje |  |
|                                                                                                    | 139             | 93%        |  |
| No                                                                                                    |                 | 7%         |  |
| Total                                                                                                    |                 | 00%        |  |

En base a la encuesta realizada el 935 de personas están de acuerdo que los productos que se ofrezca en la empresa se visualizan mediante un dispositivo móvil, a diferencia de un 7% de personas no están de acuerdo.

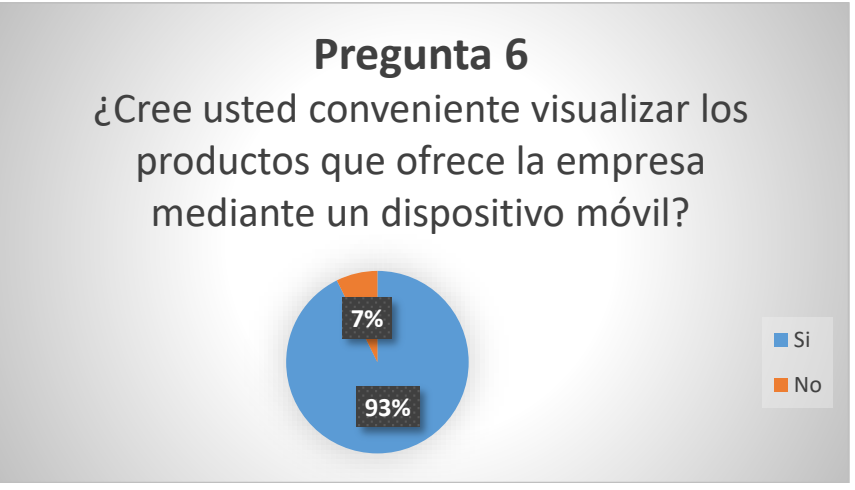

**Figura 5.6:** Pregunta 6, tabulación cliente

## **5.4. HERRAMIENTA DE PROGRAMACIÓN**

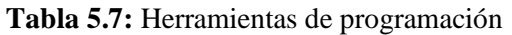

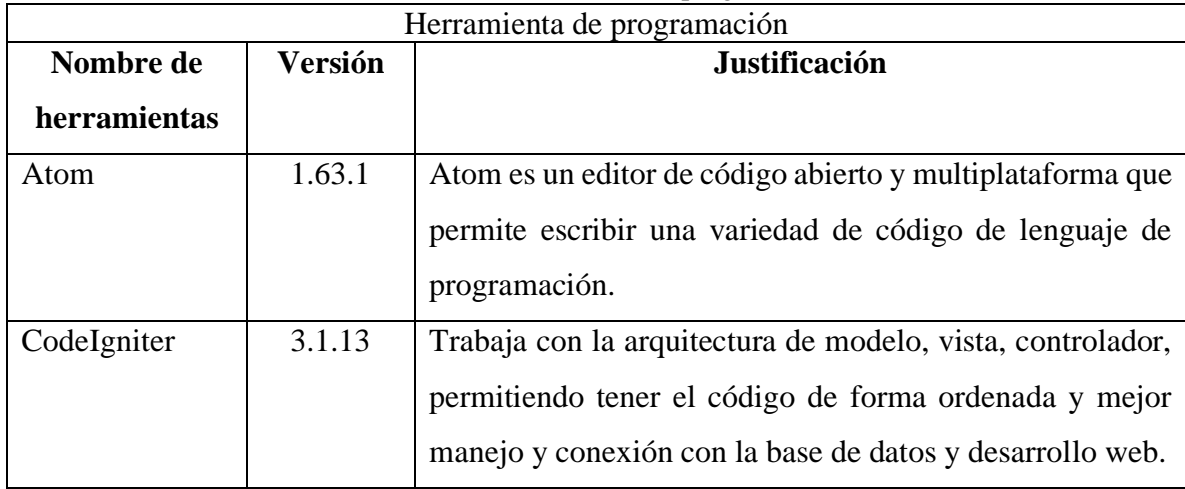

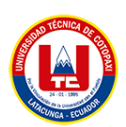

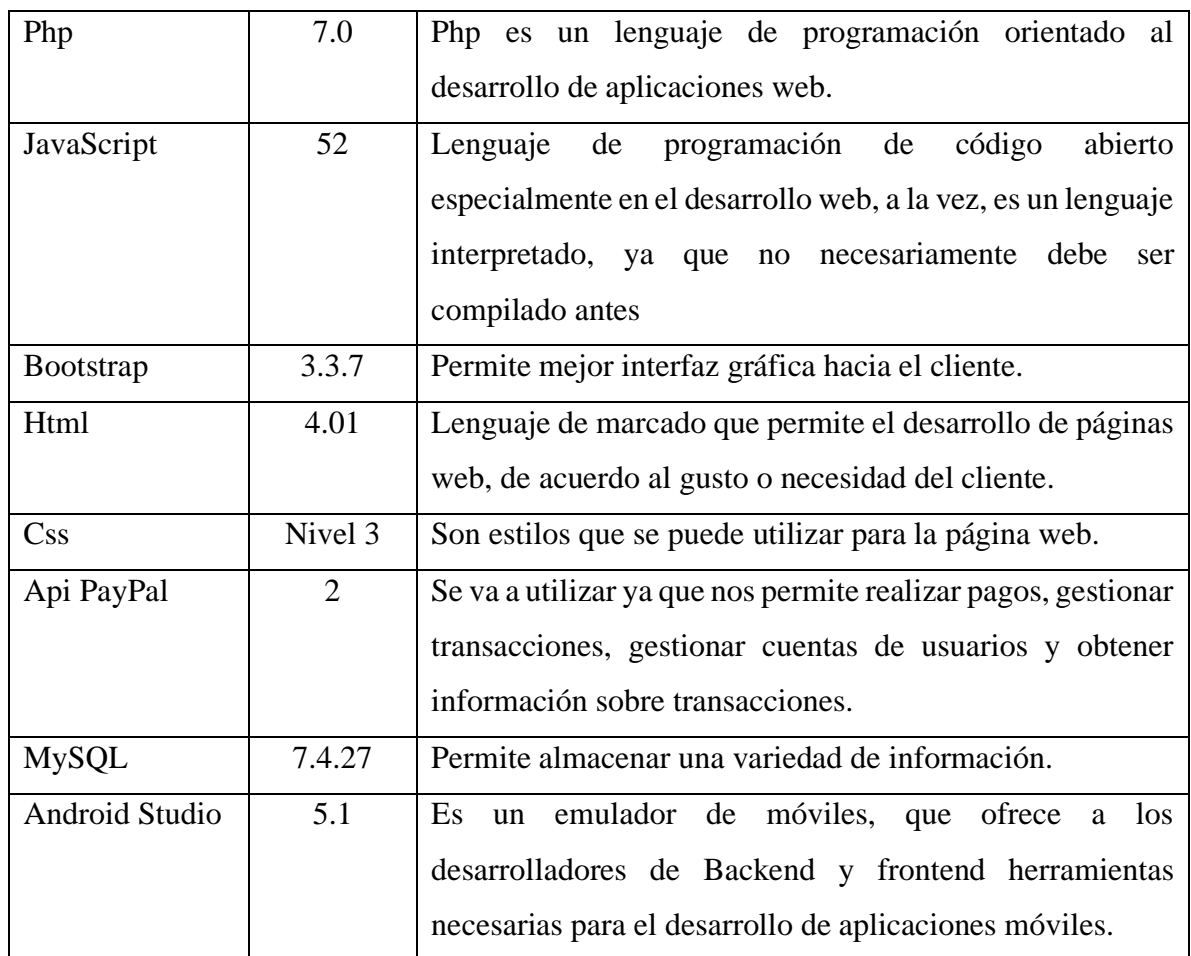

## **5.5. SEGUIMIENTO DE LA METODOLOGÍA DE DESARROLLO.**

## **5.5.1 Roles del equipo scrum**

## **Tabla 5.8:** Roles de equipo Scrum

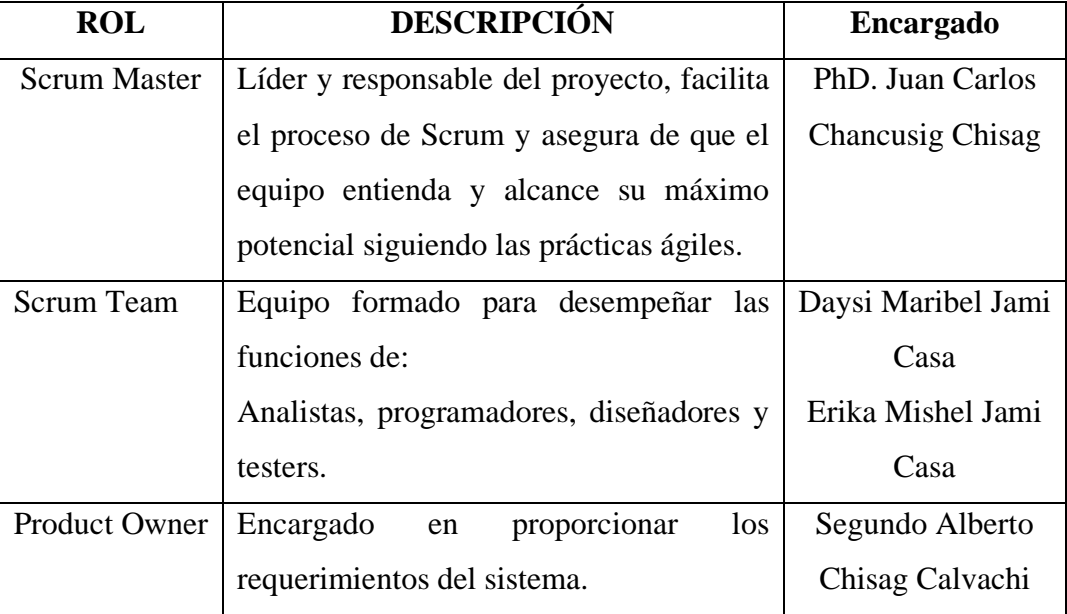

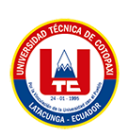

## **5.5.2 Diagrama de caso de uso general**

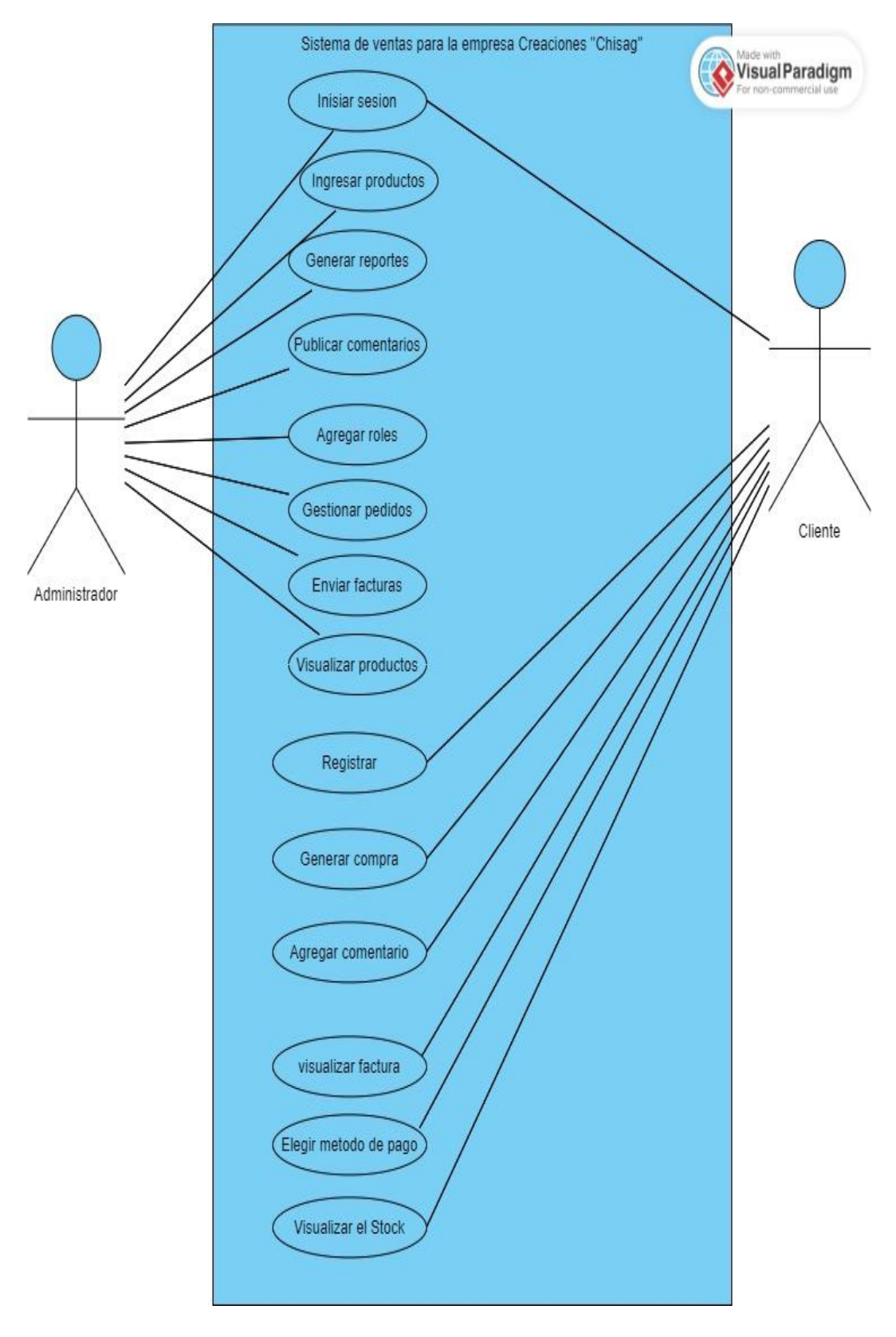

**Figura 5.7:** Caso de Uso general

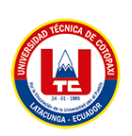

## **5.5.3 Product backlog**

El product backlog es una lista de características, funcionalidades, historias de usuario y tareas necesarias para completar un producto. Es una herramienta utilizada en el proceso de desarrollo de productos ágiles para planificar, priorizar y gestionar el trabajo a realizar. El product backlog se mantiene y se actualiza continuamente a medida que el producto evoluciona.

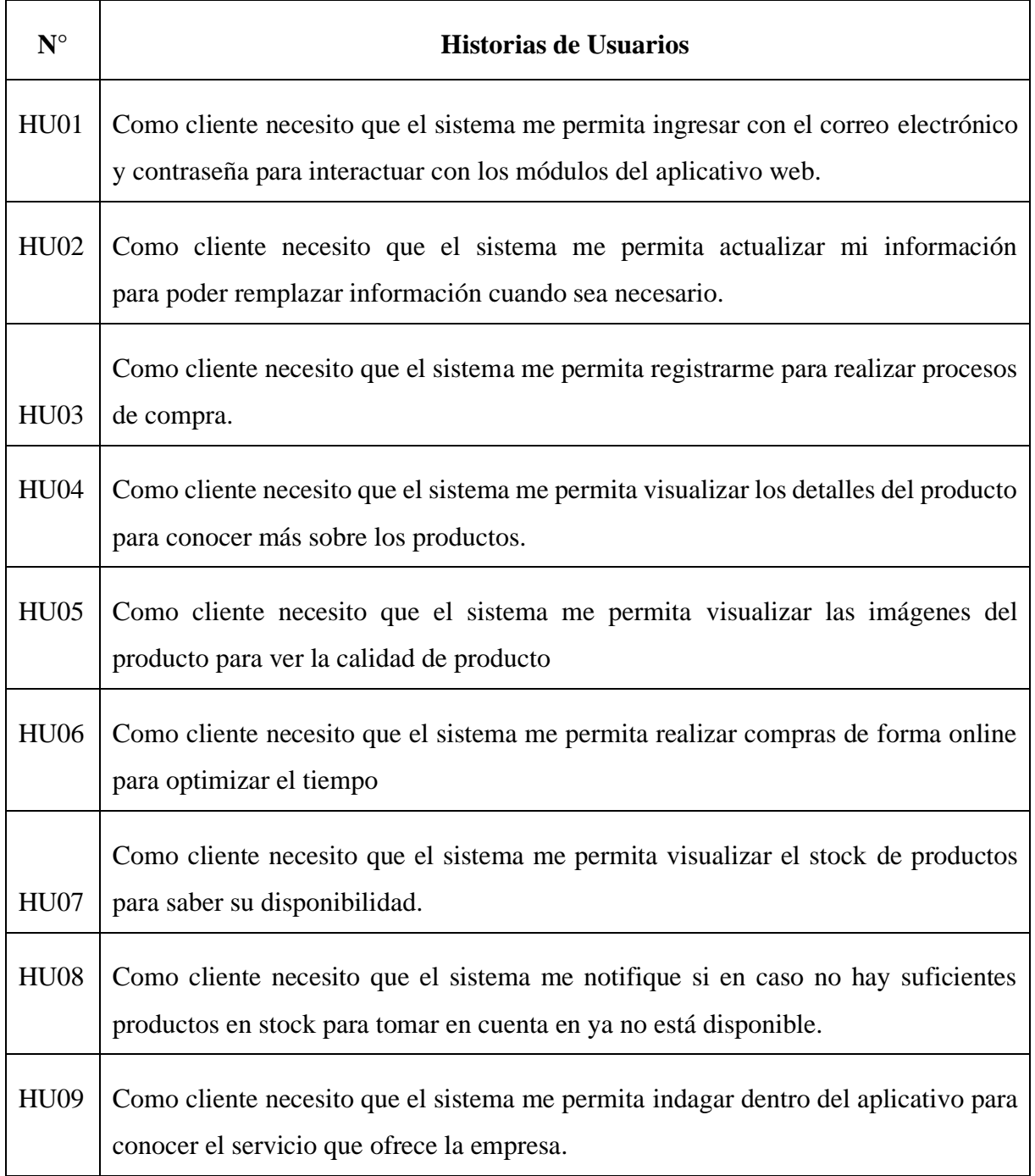

#### **Tabla 5.9:** Historias de Usuario

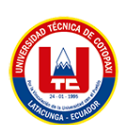

Г

T

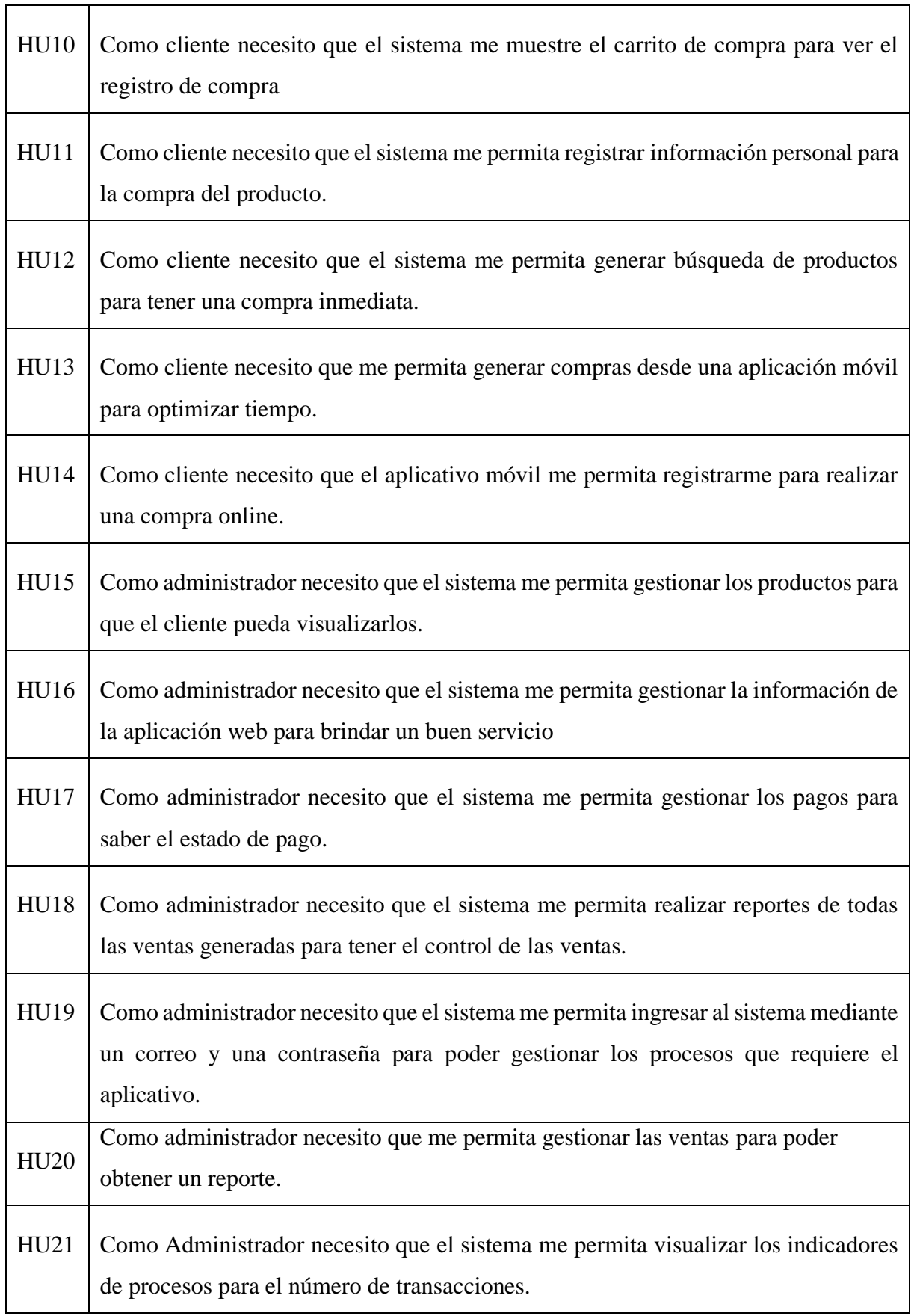

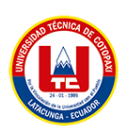

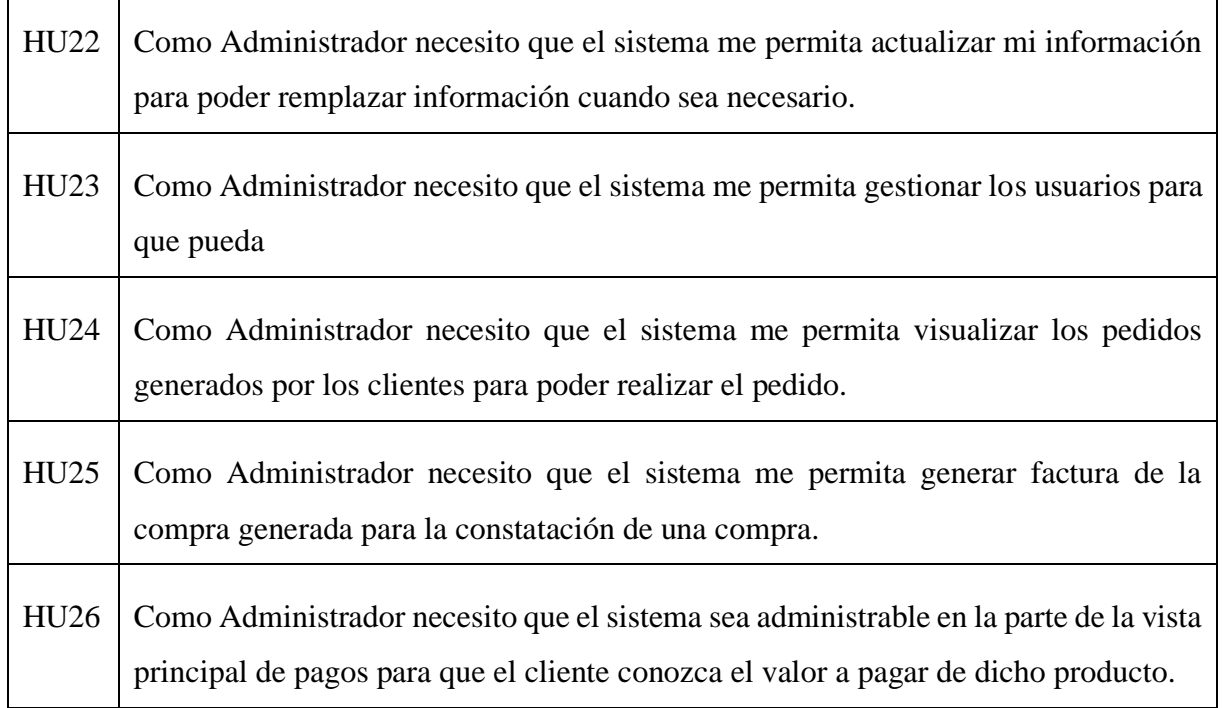

## **5.5.4 Priorización con la técnica de MosCow**

Para realizar la priorización de las historias de usuario, se ha realizado una reunión con el grupo de trabajo, basado a eso se pudo realizar la priorización de las historias de usuario.

La técnica de MosCow es una manera de priorizar historias de usuario en el desarrollo de software. La técnica se llama así porque cada historia de usuario se clasifica en una de tres categorías como son:

- Must have (Debe tener): historias de usuario críticas que son esenciales para el éxito del producto.
- Should have (Debería tener): historias de usuario que son importantes, pero no críticas.
- Could have (Podría tener): historias de usuario opcionales que serían un valor añadido pero que no son esenciales para el éxito del producto.

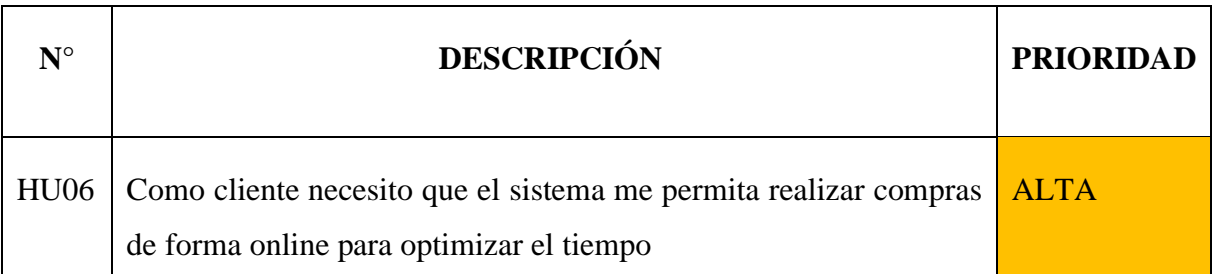

#### **Tabla 5.10:** Priorización de Historias de Usuario

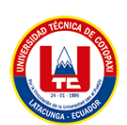

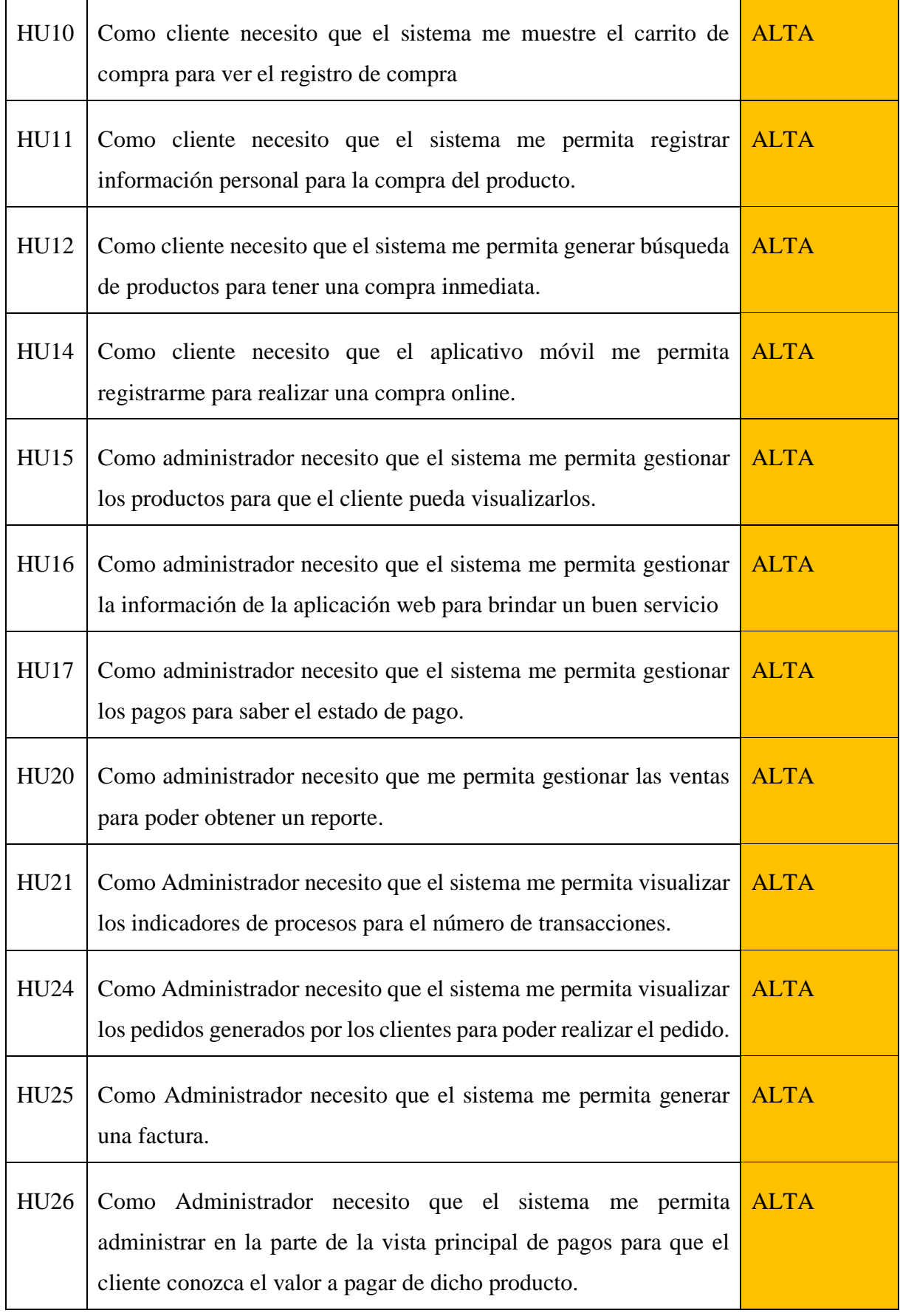

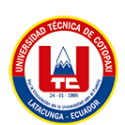

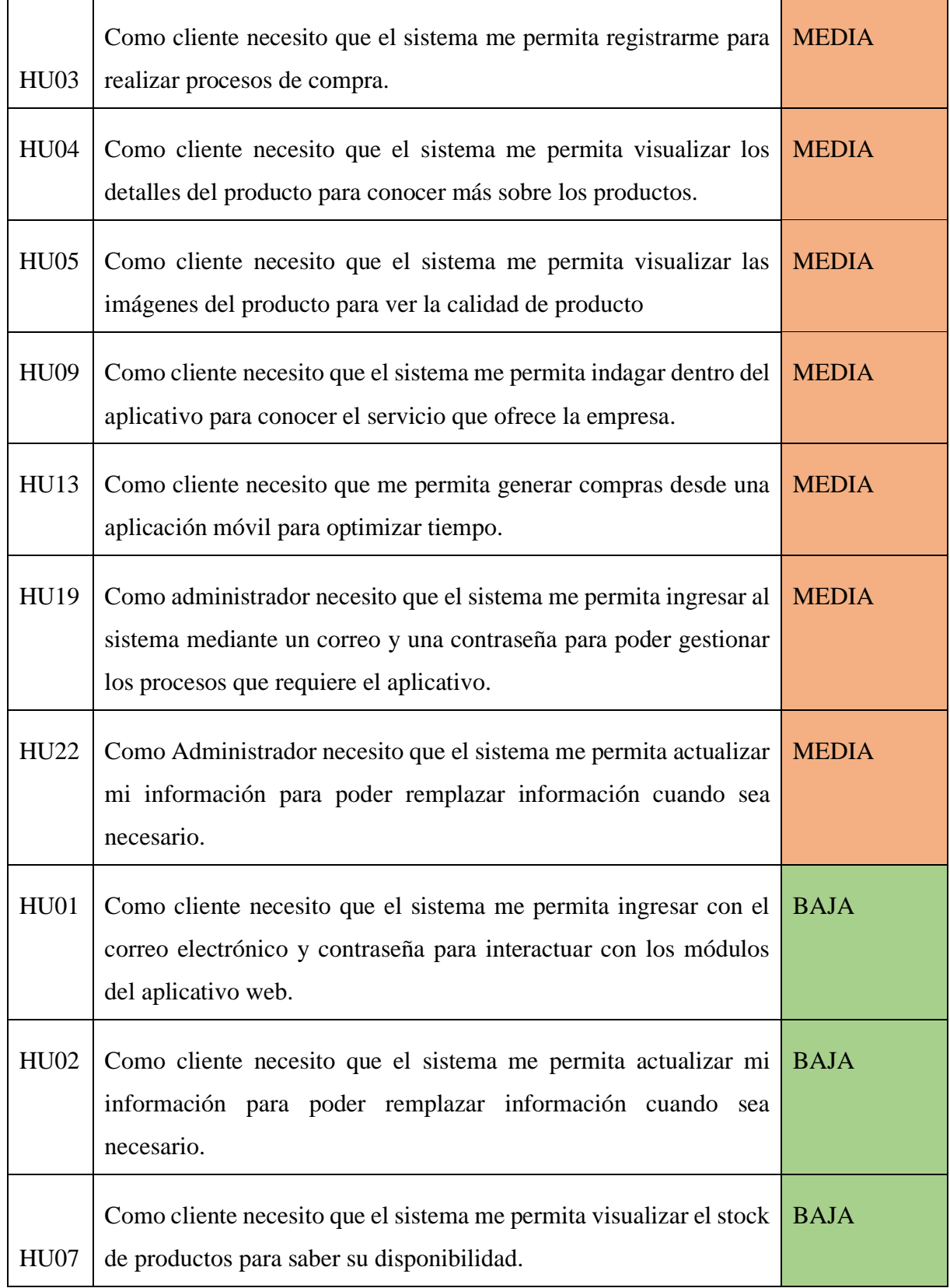

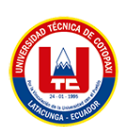

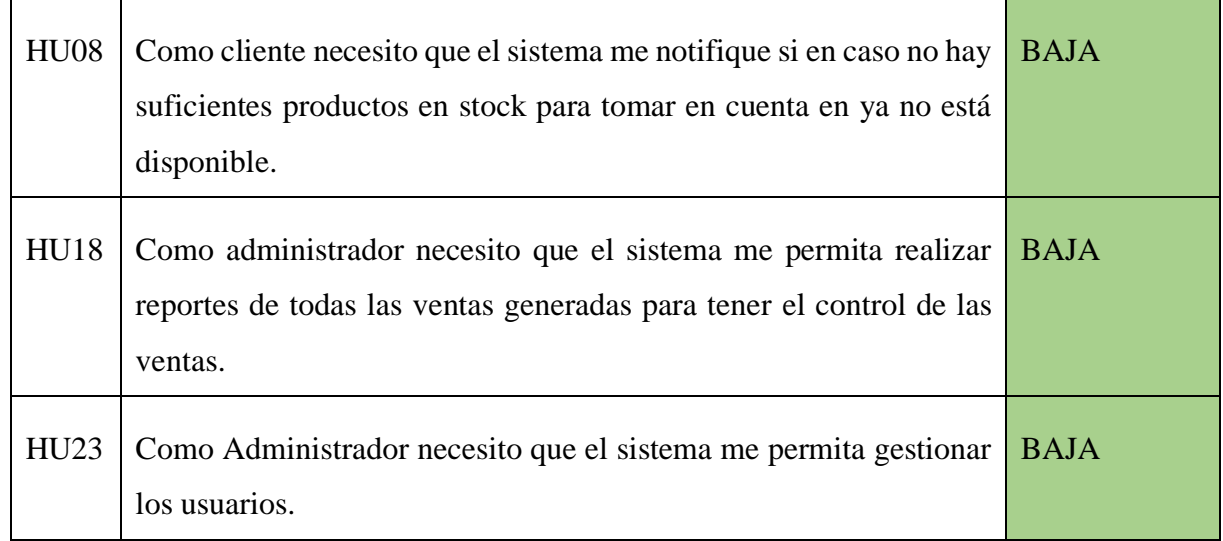

Una vez culminada la priorización de todas las historias de usuarios, procedemos a la estimación utilizando la técnica de Planning Poker mide el esfuerzo y tamaño que tendrá el desarrollo de las historias de usuario, también se usó la secuencia de Fibonacci donde estimamos con el número de Fibonacci para identificar el peso de cada historia de usuario.

Estimación de horas en base a los puntos de historia

PH (Puntos de Historia) utilizando la Técnica de Planning Poker

**Tabla 5.11:** Puntos de Historia

| DЦ<br>┻┻    | $-$ 000 - 000 $-$ 0.2 $-$ 0.2 0.000 $-$ 0.000 $-$ 2.2 0.000 $-$ 0.000 $-$ |  |          |    |
|-------------|---------------------------------------------------------------------------|--|----------|----|
| --<br>Horas | $\sim$                                                                    |  | ^'<br>رے | 40 |

## **5.5.5 Estimación de las historias de usuario**

## **Tabla 5.12:** Estimación de Historias de Usuario

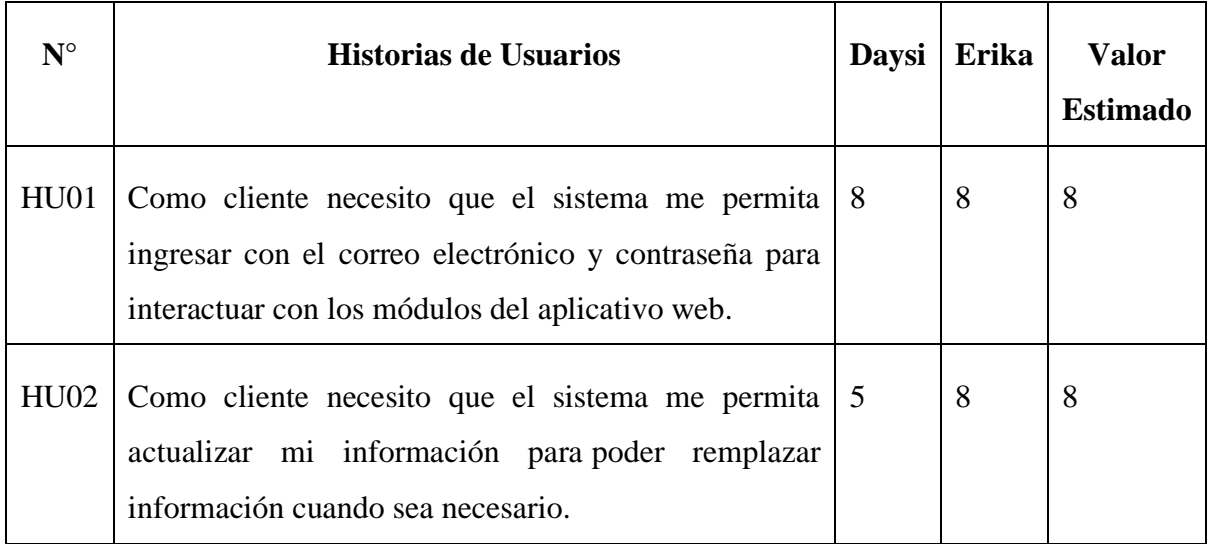

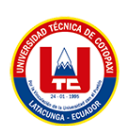

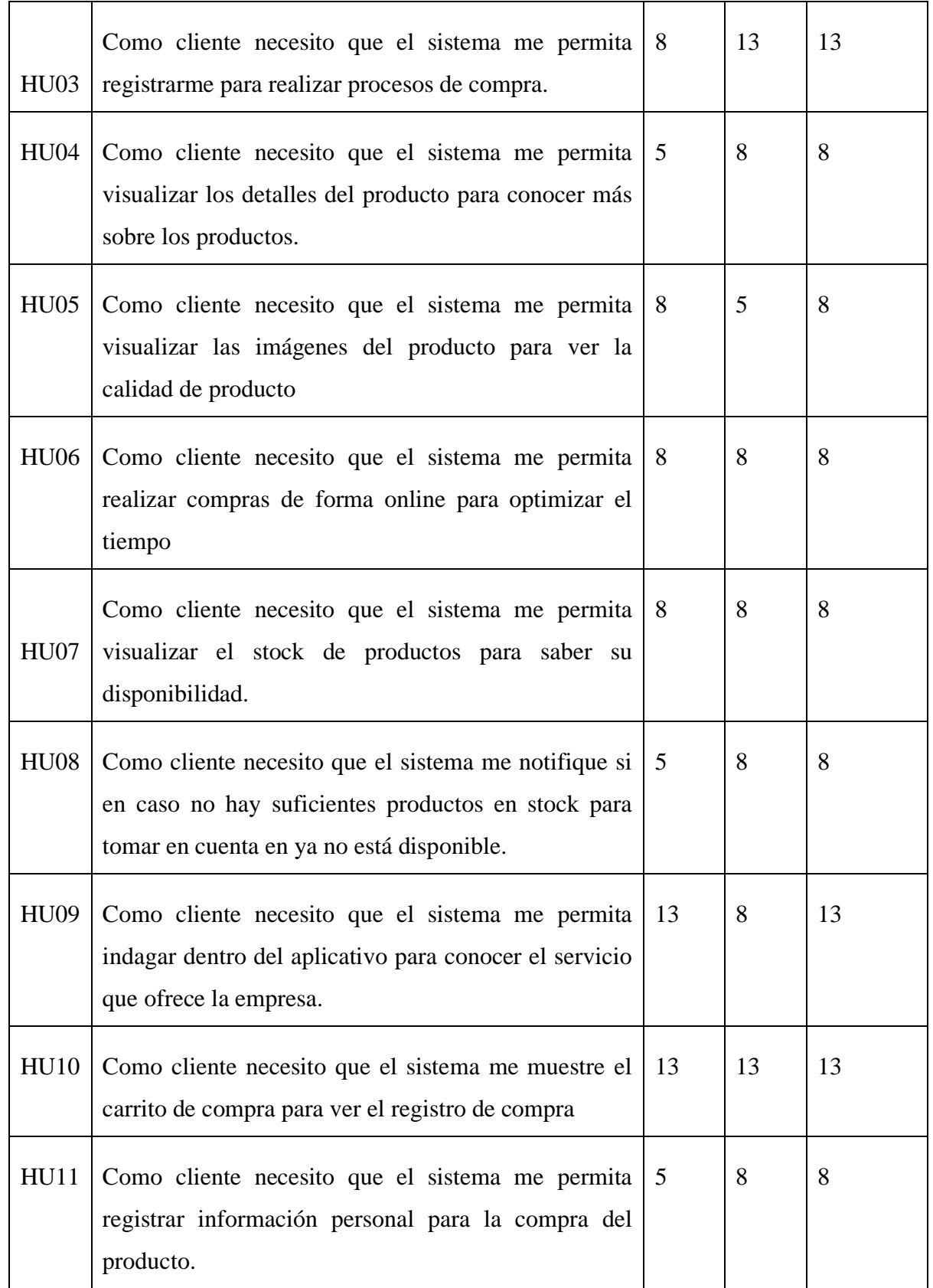

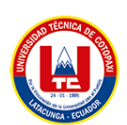

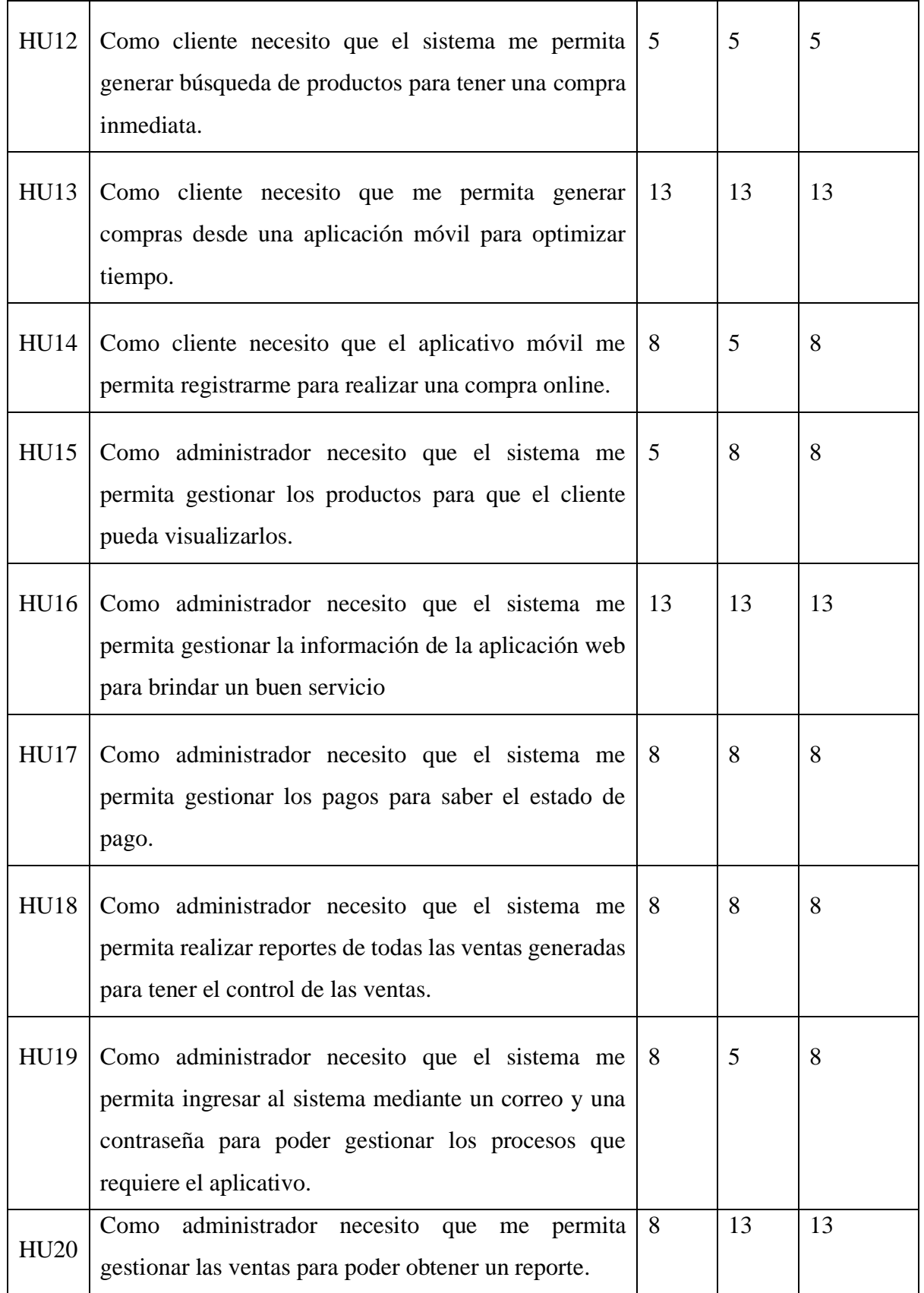

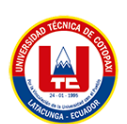

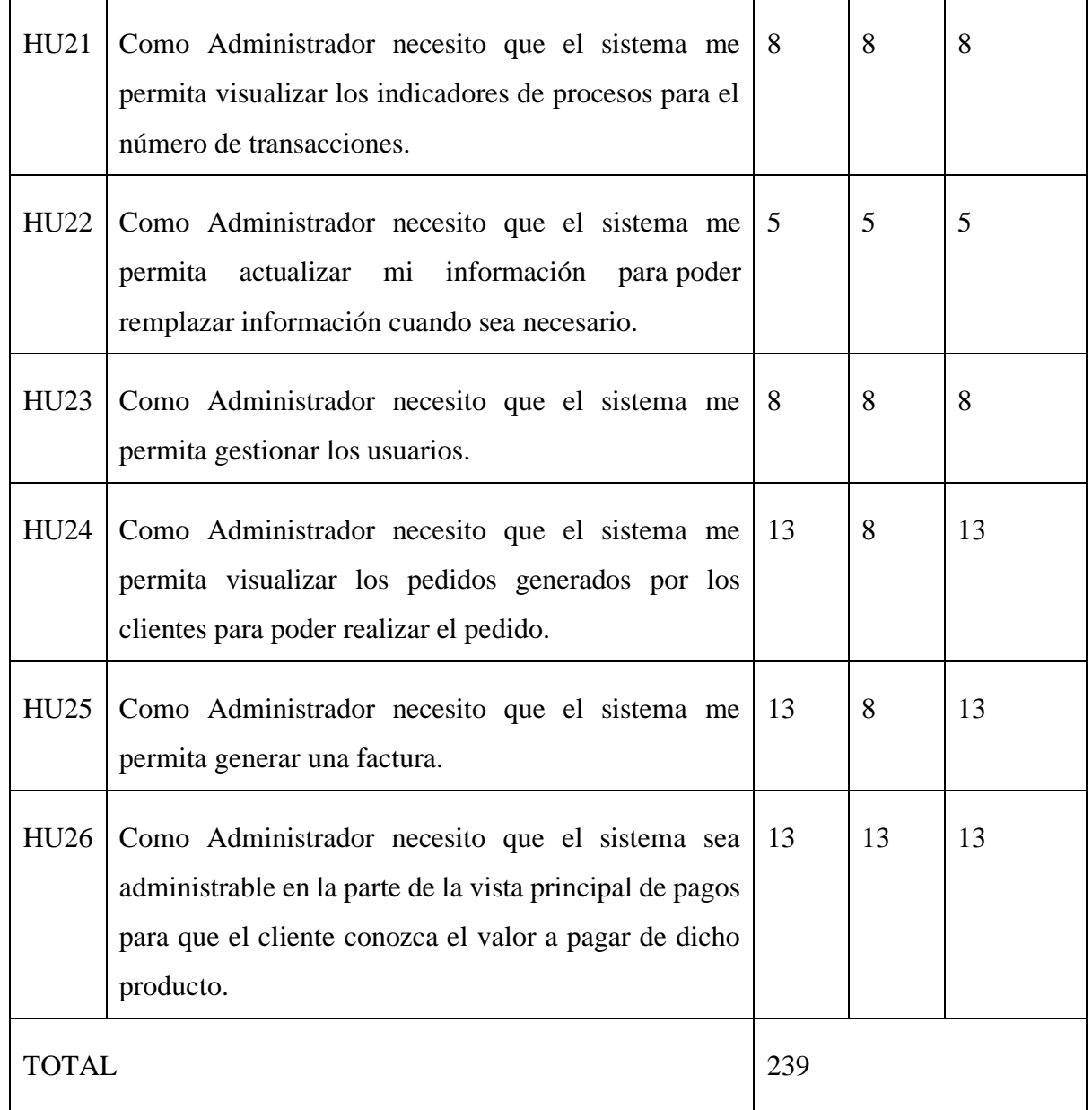

## **5.5.6 Planificación del sprint**

Descripción de priorización de las Historias de Usuario

Se describen las historias de usuario, a la vez, se establece el orden de los sprint a desarrollar.

| <b>Sprint 1</b>  | <b>Sprint 2</b>                                    | <b>Sprint 3</b> |
|------------------|----------------------------------------------------|-----------------|
| Realizar compras | Registrar para el proceso de   Ingresar al sistema |                 |
|                  | compra                                             |                 |

**Tabla 5.13:** Descripción de la planificación de Sprint

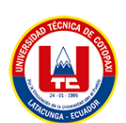

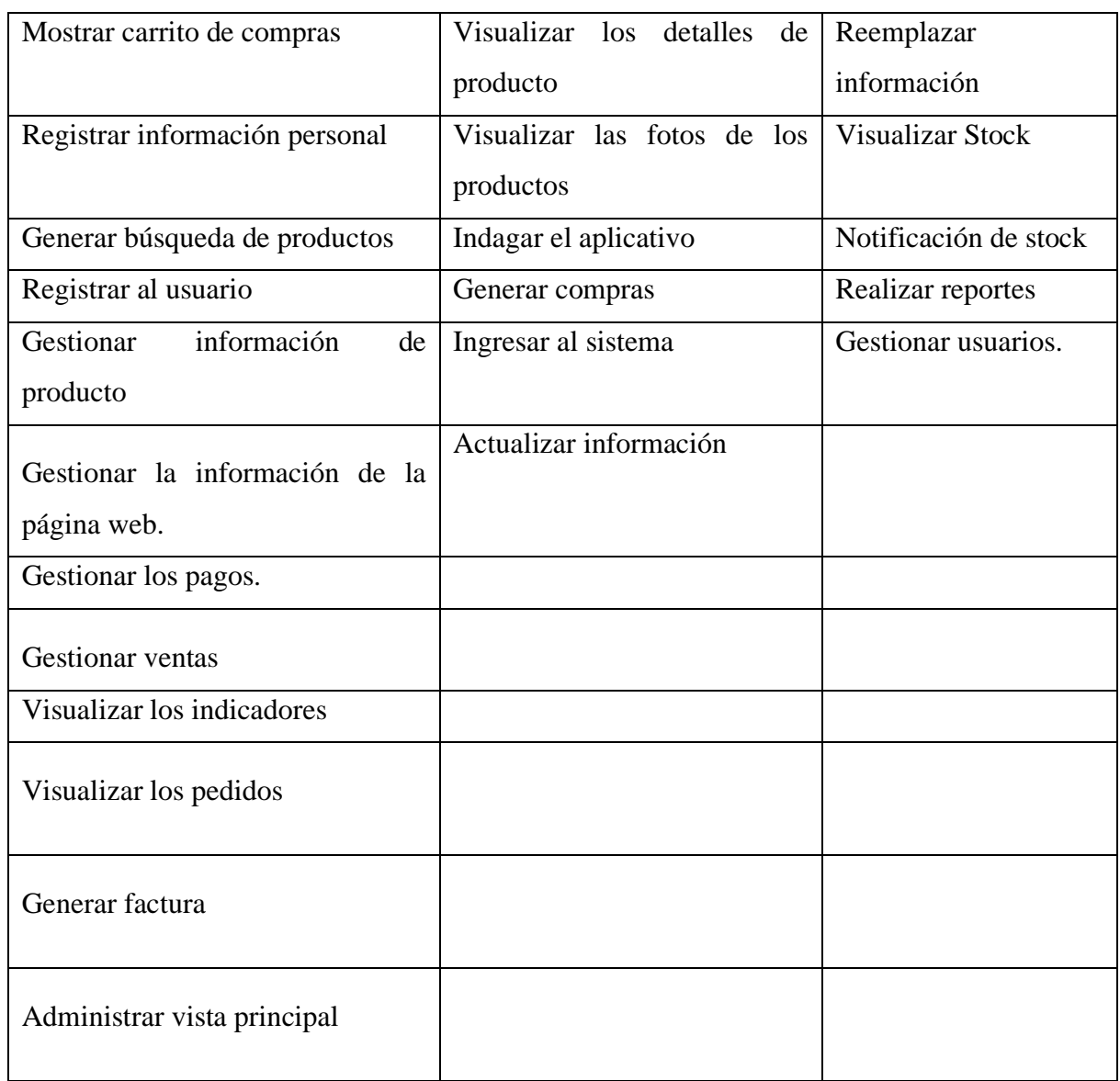

## **5.5.6.1 Sprint 1**

De acuerdo a la priorización de las Historias de Usuario de acuerdo al nivel de dificultad se desarrolla el primer sprint para el aplicativo web, a la vez con los puntos de historia.

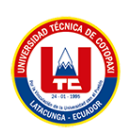

## **Tabla 5.14:** Historia de Usuario Sprint 1

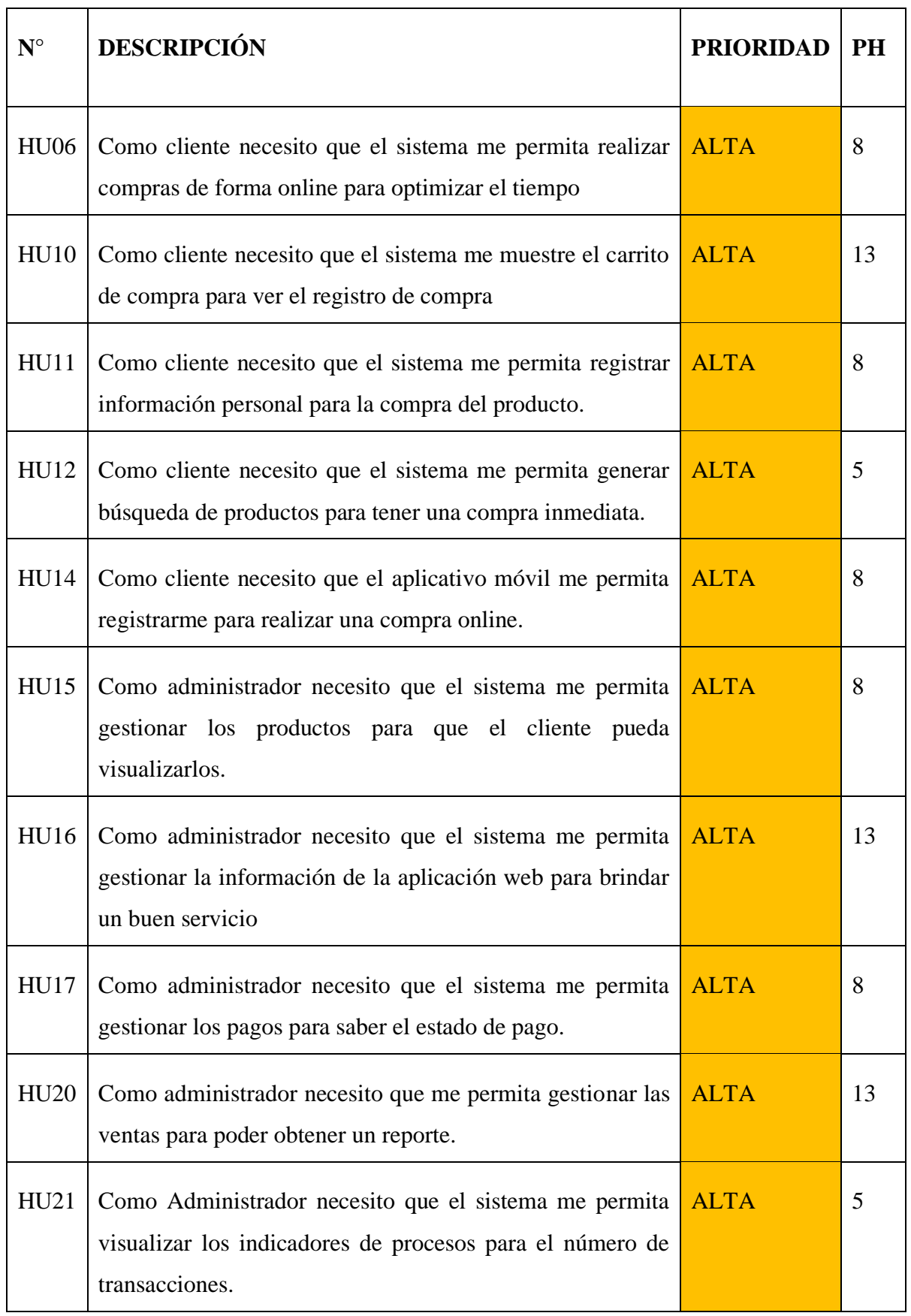

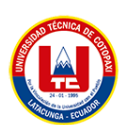

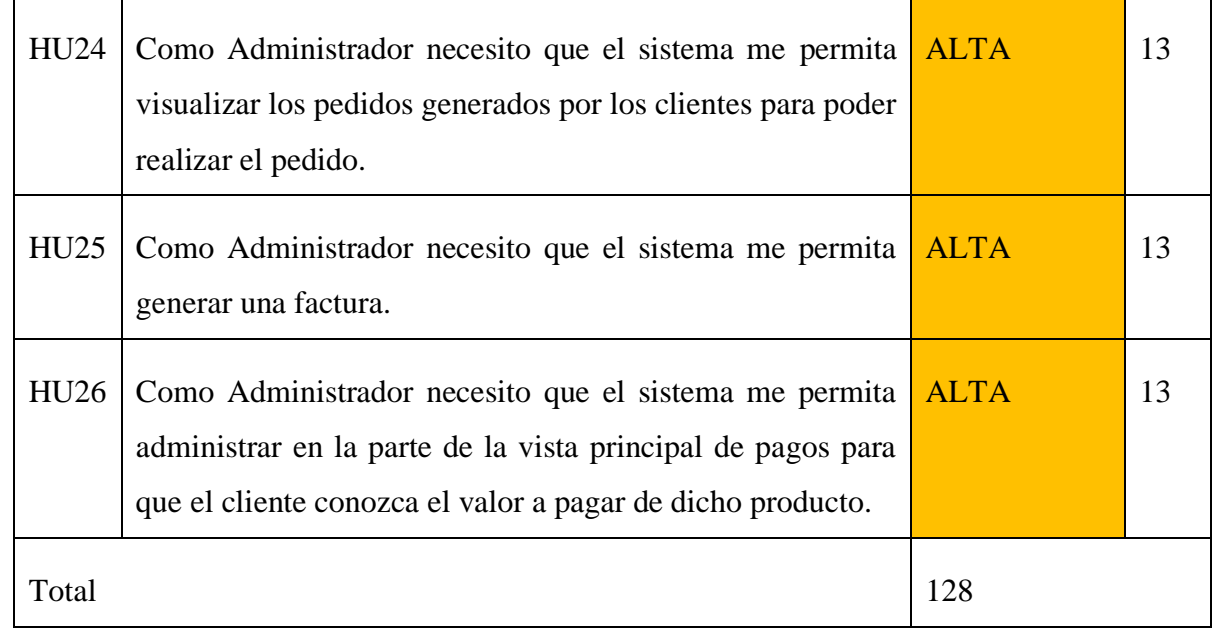

## **a. Tiempo estimado por Sprint**

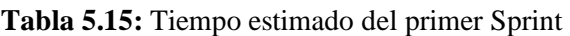

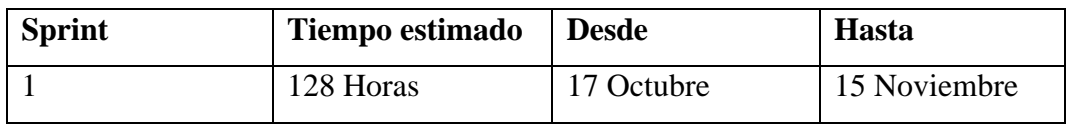

1. Historias de Usuario Sprint 1

A continuación, se presenta detalladamente la historia de usuario

#### **Tabla 5.16:** Historia de Usuario 1

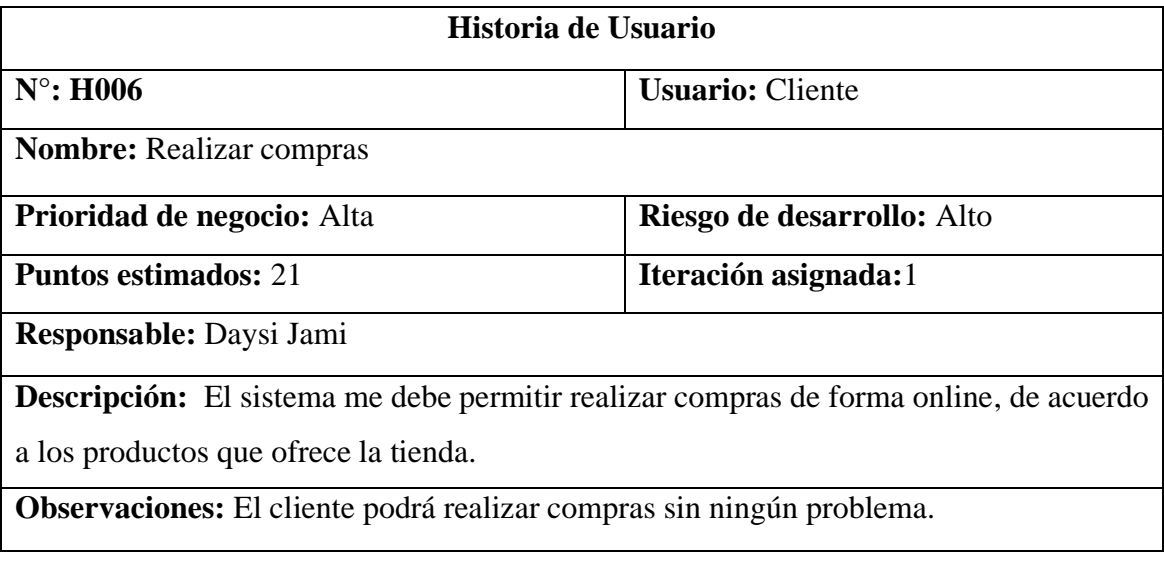

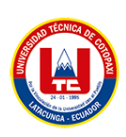

## 2. Codificación

| add_prduct_form.php                                                                                                    |
|----------------------------------------------------------------------------------------------------|
| php defined('BASEPATH') OR exit('No direct script access allowed'); ?                                                                                                    |
| Product invoice js                                                                                                    |
| <script src="&lt;?php echo base_url() ?&gt;my-assets/js/admin_js/json/product_assembly.js.php"></script><br>$\langle$ !-- Invoice js -->                                                                                                    |
| <script src="&lt;?php echo base_url() ?&gt;my-assets/js/admin_js/invoice.js" type="text/javascript"></script><br><script src="&lt;?php echo MOD URL.'dashboard/assets/js/add_invoice_form.js'; ?&gt;"></script><br><link href="&lt;?php echo MOD URL.'assembly products/assets/css/add new assembly product.css' ?&gt;" rel="stylesheet"/> |
| Add New Invoice Start                                                                                                    |
| <div class="content-wrapper"></div>                                                                                                    |
| <section class="content-header"></section>                                                                                                    |
| <div class="header-icon"></div>                                                                                                    |
| <i class="pe-7s-note2"></i>                                                                                                    |
| $\langle$ /div>                                                                                                    |
| <div class="header-title"></div>                                                                                                    |
| <h1><?php echo display('new assembly product') ?></h1>                                                                                                    |
| <small><?php echo display('add new assembly product') ?></small>                                                                                                    |
| <ol class="breadcrumb"></ol>                                                                                                    |
| <li><a href="#"><i class="pe-7s-home"></i> <?php echo display('home') ?></a></li>                                                                                                    |
| <li><a href="#"><?php echo display('assembly products') ?></a></li>                                                                                                    |
| <li class="active"><?php echo display('add new assembly product') ?></li>                                                                                                    |
| $\langle$ /ol>                                                                                                    |
| $\langle$ /div>                                                                                                    |
|                                                                                                    |
| <section class="content"></section>                                                                                                    |
| $\langle$ -- Alert Message -- >                                                                                                    |
| $\langle \rangle$ php                                                                                                    |
| \$message = \$this->session->userdata('message');                                                                                                    |
| issemble_products\add_prduct_form.php 1:1<br>CRLF UTF-8 PHP                                                                                                    |

**Figura 5.8:** Codificación del primer Sprint

3. Plan de pruebas

**Tema:** Pruebas para visualizar errores de la aplicación web y móvil.

**Misión:** Encontrar todos los posibles errores que se encuentren en el sistema, garantizando así un buen desarrollo del sistema con la finalidad de que el cliente utilice sin ningún problema.

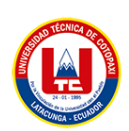

## **Responsable del tester:**

| <b>Nombre</b>                    | Rol | Función                                   |
|----------------------------------|-----|-------------------------------------------|
| Daysi Maribel Jami Casa   Tester |     | Es la persona encargada de realizar todas |
|                                  |     | las pruebas posibles del sistema.         |

**Tabla 5.17:** Responsable del Tester

## **Ejecución de Pruebas:**

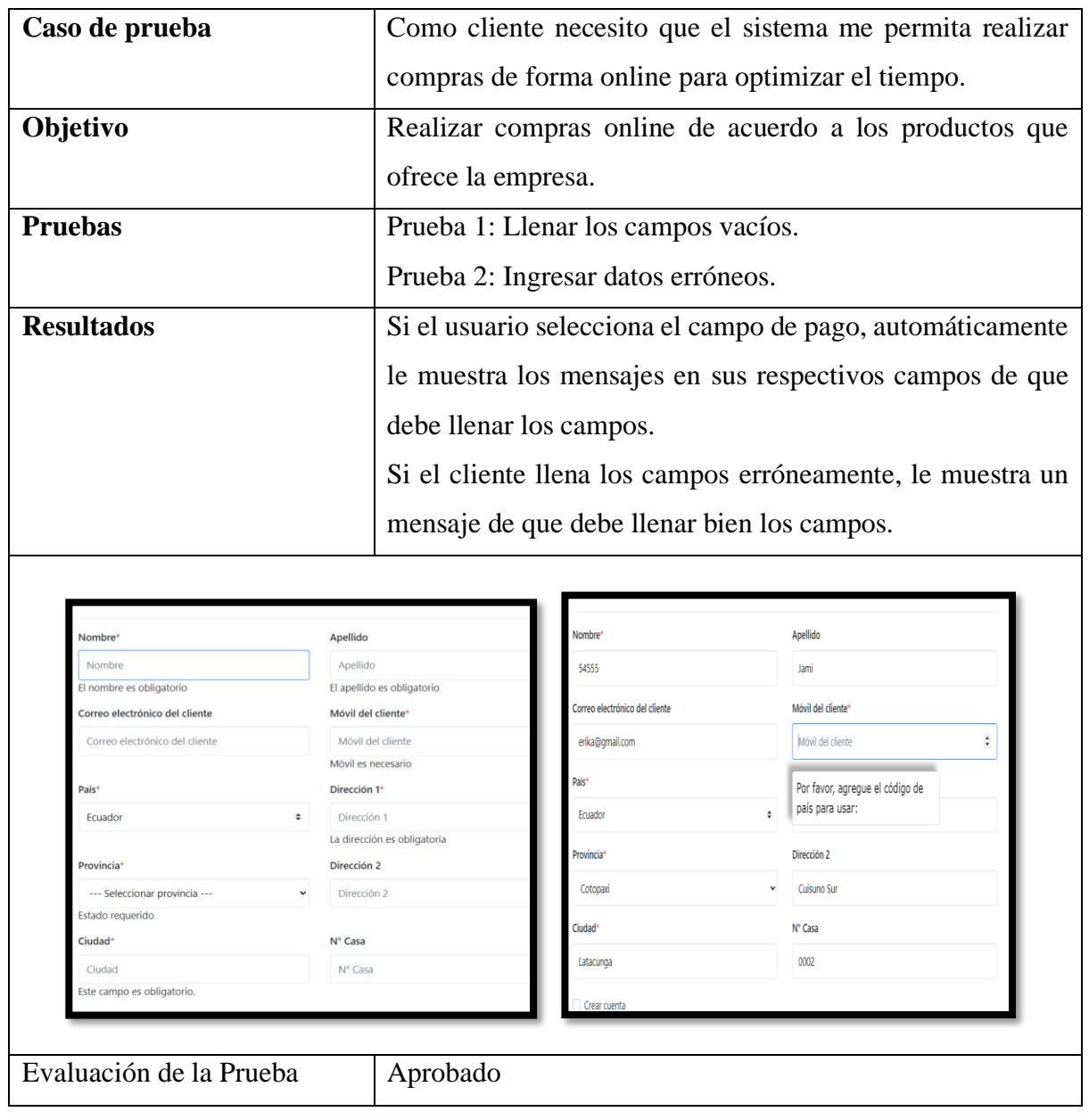

**Tabla 5.18:** Sprint Review del primer Sprint HU6

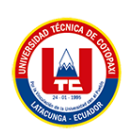

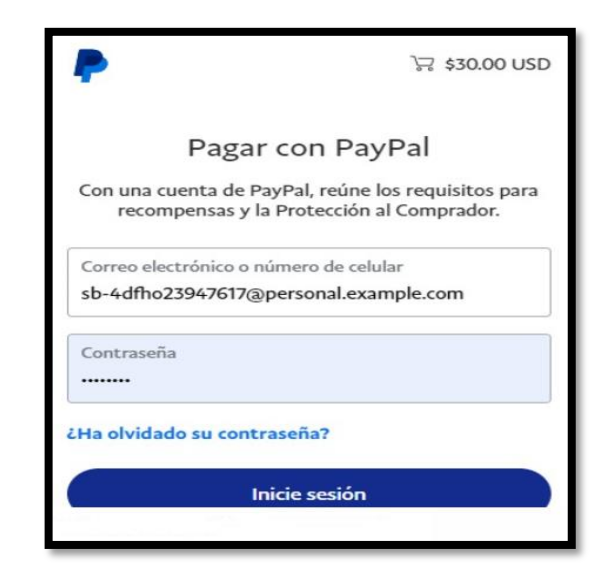

**Figura 5.9:** Resultado de la ejecución de prueba HU6

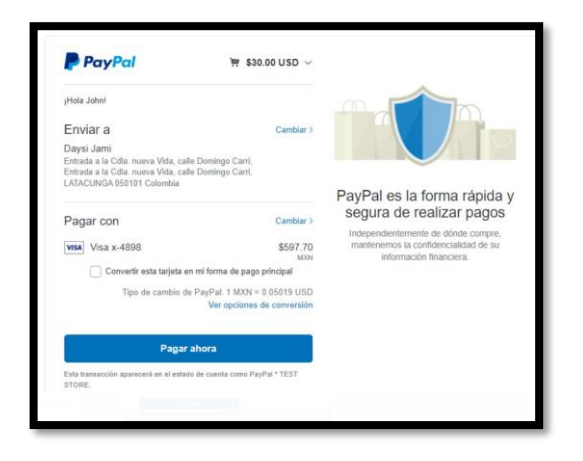

**Figura 5.10:** Resultado de la ejecución de prueba HU6

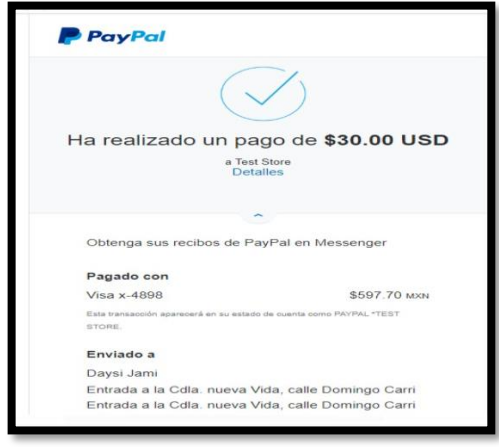

**Figura 5.11:** Resultado de la ejecución de prueba HU6

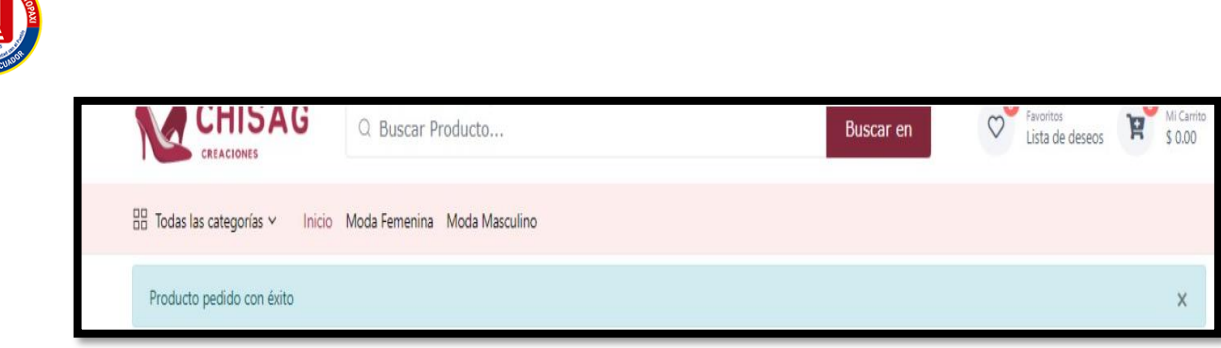

## **Figura 5.12:** Resultado de la ejecución de prueba HU6

## **5.5.6.2 Sprint 2**

1. Historias de Usuario Sprint 2

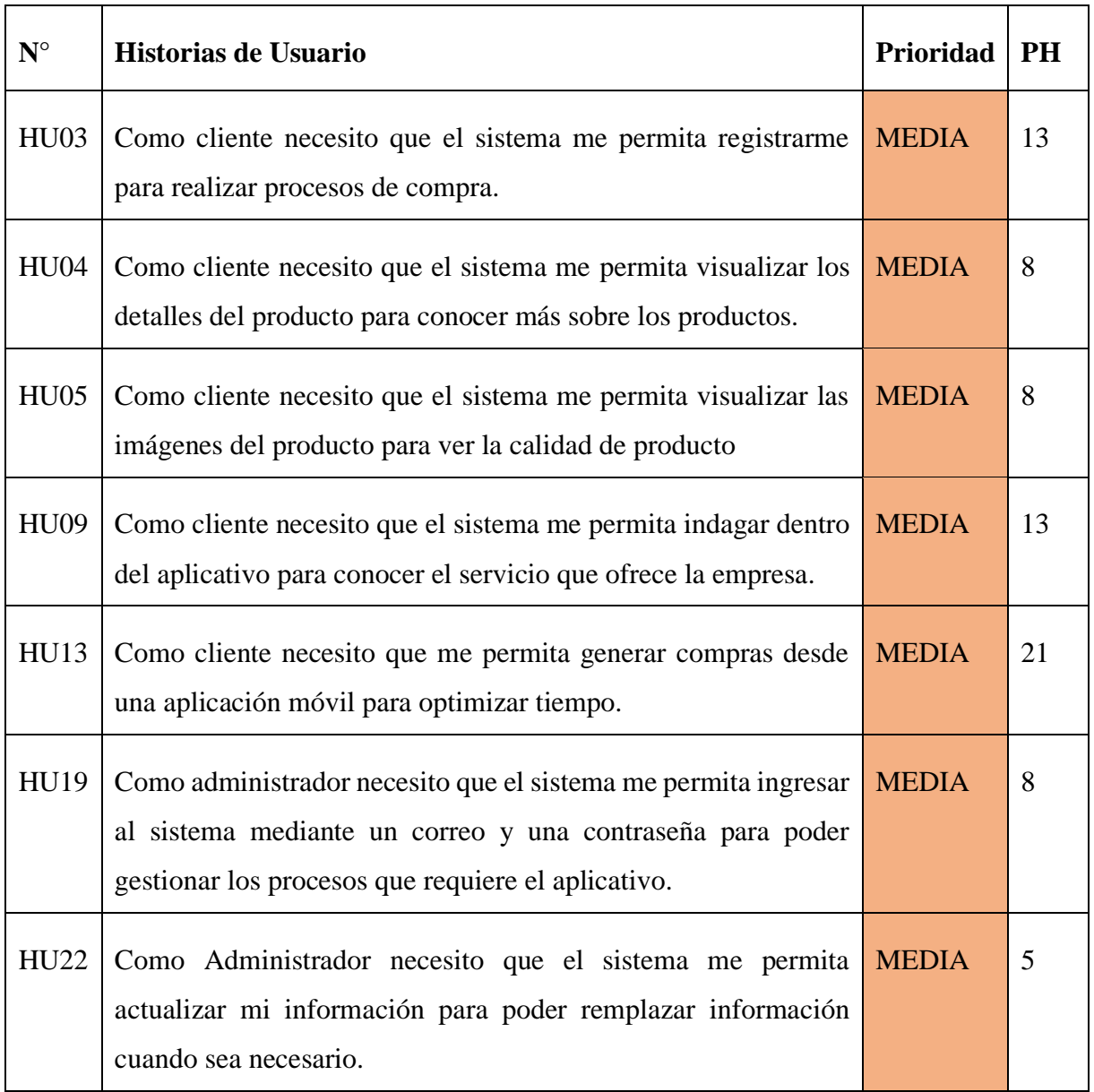

## **Tabla 5.19:** Historias de Usuario Sprint 2

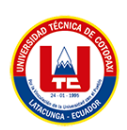

#### **a. Tiempo estimado segundo sprint**

| <b>Sprint</b> | Tiempo estimado | Desde        | <b>Hasta</b> |
|---------------|-----------------|--------------|--------------|
|               | 26 horas        | 21 Noviembre | iciembre     |

**Tabla 5.20:** Tiempo estimado 2 Sprint

1. Codificación

```
if ($this->form validation->run() == TRUE) {
 $rolData = array('role_name' => $this->input->post('role_name', TRUE),
    'role_description' => $this->input->post('role_description', TRUE),
    'create_by' => $this->session->userdata('user_id'),<br>'date_time' => date('Y-m-d h:i:s')
 );
 $this->db->insert('sec_role_tbl', $rolData);
 $role id = $this->db->insert id();
 $module = $this - \text{2input} - \text{3post('module', TRUE)};$menu id
                       = $this->input->post('menu id', TRUE);
\begin{array}{lll} \text{6} & \text{6} & \text{6} \\ \text{7} & \text{7} & \text{8} \\ \text{8} & \text{7} & \text{8} \\ \text{9} & \text{10} & \text{10} \\ \text{11} & \text{11} & \text{12} \\ \text{12} & \text{13} & \text{14} \\ \text{13} & \text{14} & \text{15} \\ \text{16} & \text{17} & \text{18} \\ \text{17} & \text{18} & \text{19} \\ \text{18} & \text{19} & \text{19} \\ \text{19} & \text{19= $this->input->post('delete', TRUE);
 $delete
 $new array = array();
 for (\$m = 0; \$m < sizeof(\$module); \$m++) {
    for (\frac{1}{2}i = 0; \frac{1}{2}i < \text{sizeof}(\frac{1}{2}m - id[\frac{1}{2}m]); \frac{1}{2}i++) {
        for (\frac{5}{3} = 0; \frac{5}{3} < \text{sizeof}(\frac{5}{3} \text{mean_id}[\frac{5}{3} \text{max}]); \frac{5}{3}++) {
```
**Figura 5.13:** Codificación del segundo Sprint

2. Plan de pruebas

**Tema:** Pruebas para visualizar errores de la aplicación web y móvil.

**Misión:** Encontrar todos los posibles errores que se encuentren en el sistema, garantizando así un buen desarrollo del sistema con la finalidad de que el cliente utilice sin ningún problema.
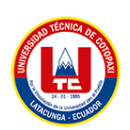

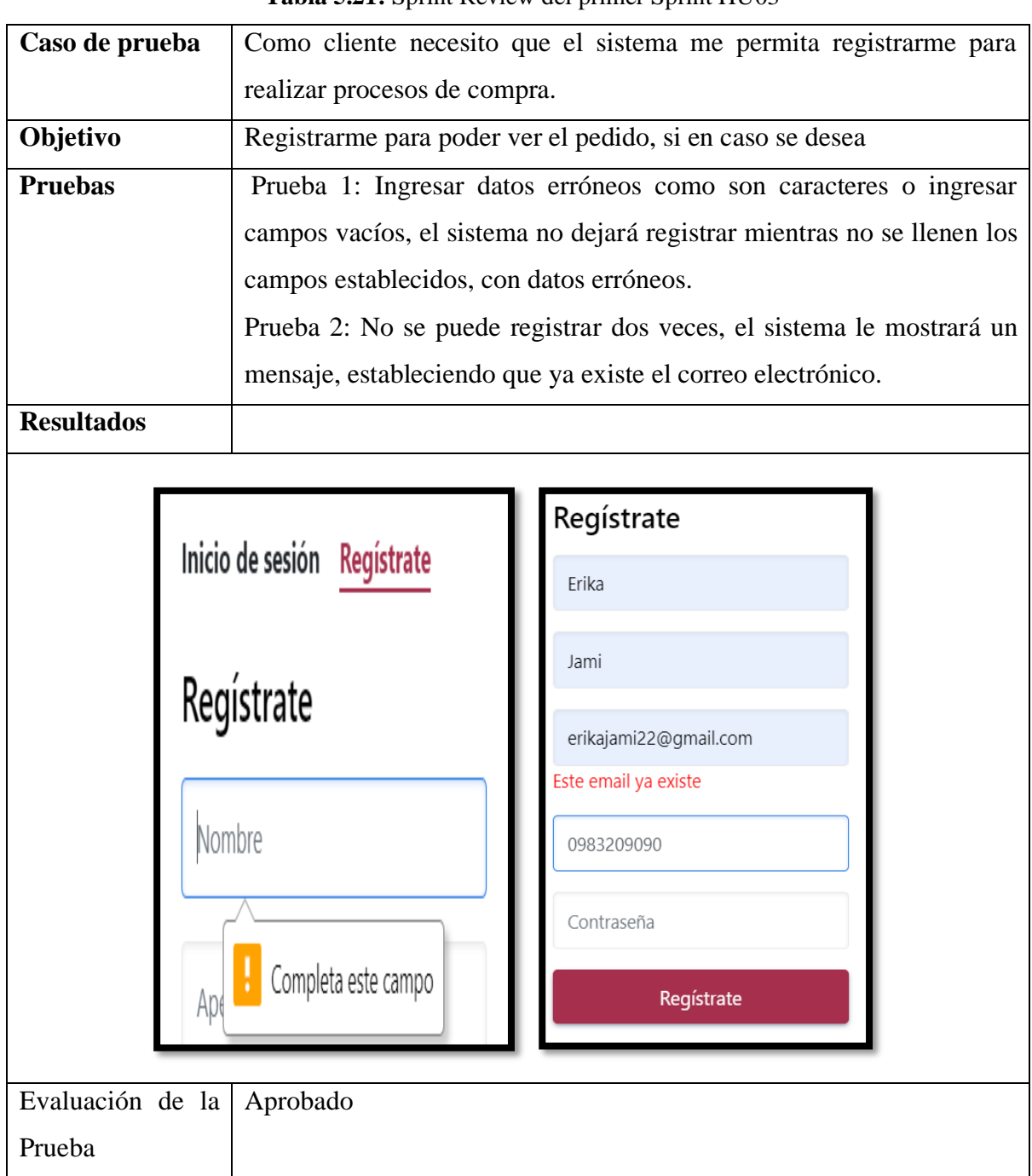

#### **Tabla 5.21:** Sprint Review del primer Sprint HU03

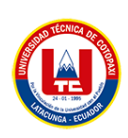

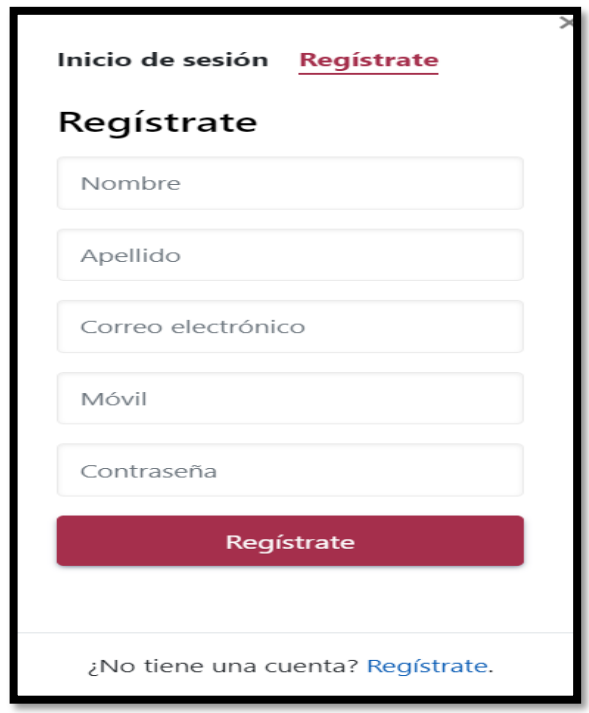

**Figura 5.14:** Inicio de registro de cliente HU03

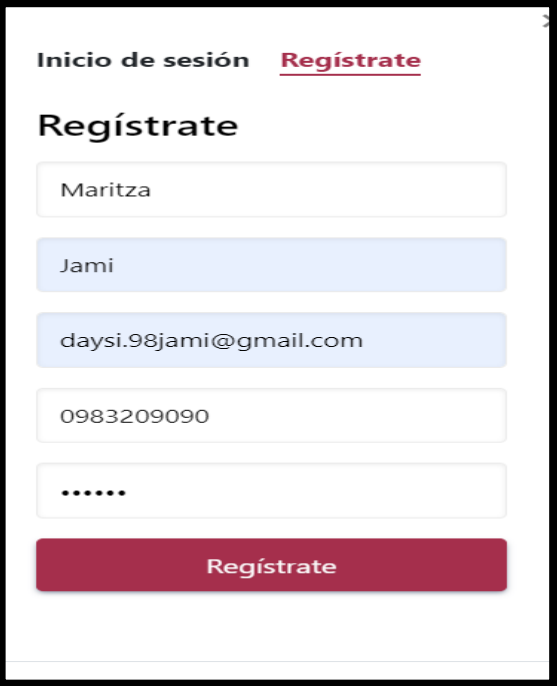

**Figura 5.15:** Registro de cliente HU03

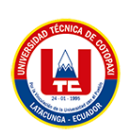

## **5.5.6.3 Sprint 3**

## 1. Historias de Usuario Sprint 3

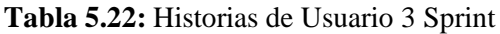

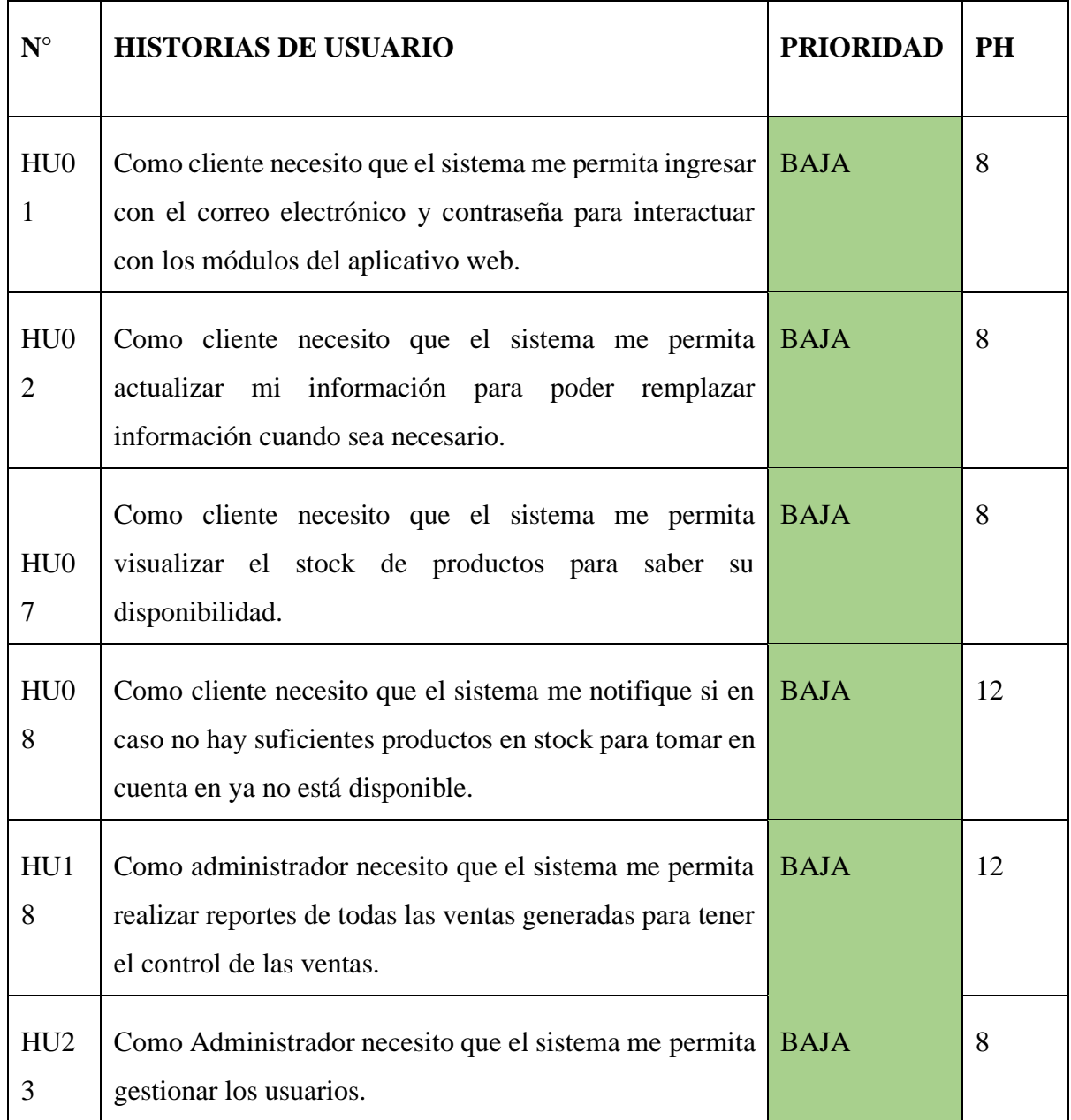

# **a. Tiempo estimado tercer Sprint**

**Tabla 5.23:** Tiempo estimado 3 Sprint

| <b>Sprint</b> | Tiempo estimado | Desde        | Hasta   |
|---------------|-----------------|--------------|---------|
|               | 15 horas        | 13 Diciembre | 3 Enero |

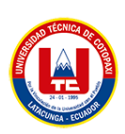

#### 1. Codificación

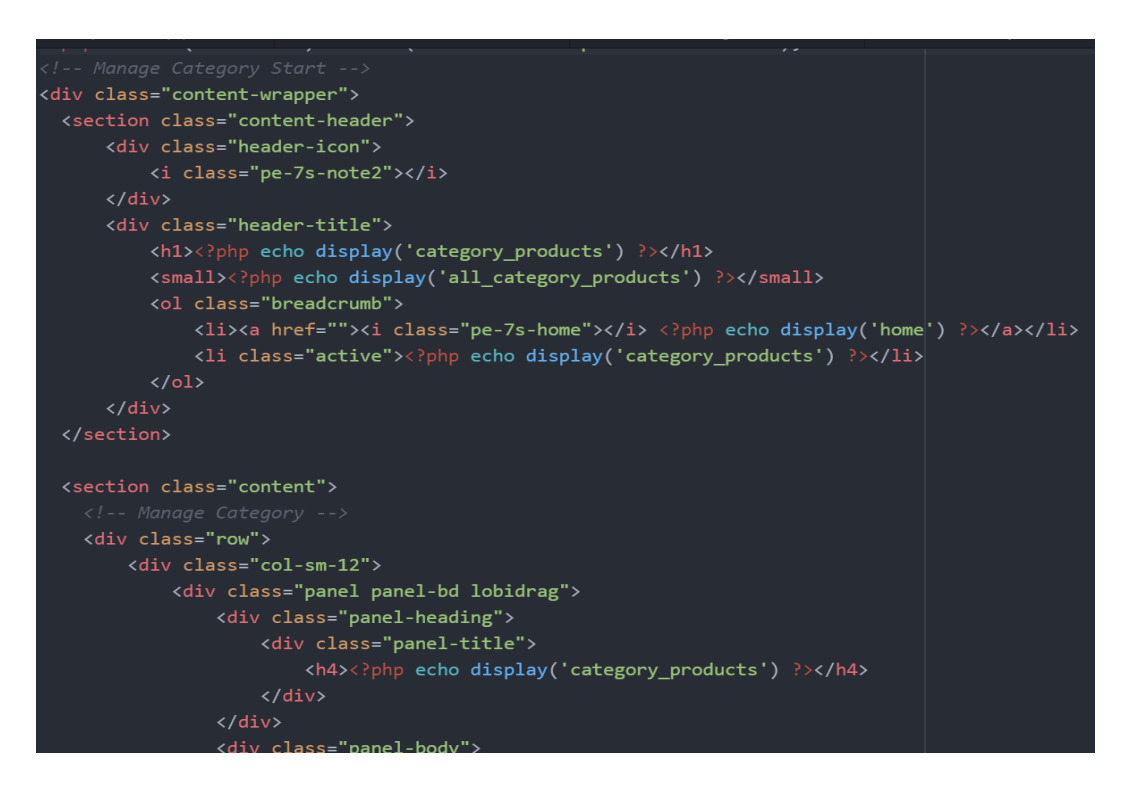

**Figura 5.16:** Codificación de sprint 3

2. Plan de pruebas

**Tema:** Pruebas para visualizar errores de la aplicación web y móvil.

**Misión:** Encontrar todos los posibles errores que se encuentren en el sistema, garantizando así un buen desarrollo del sistema con la finalidad de que el cliente utilice sin ningún problema.

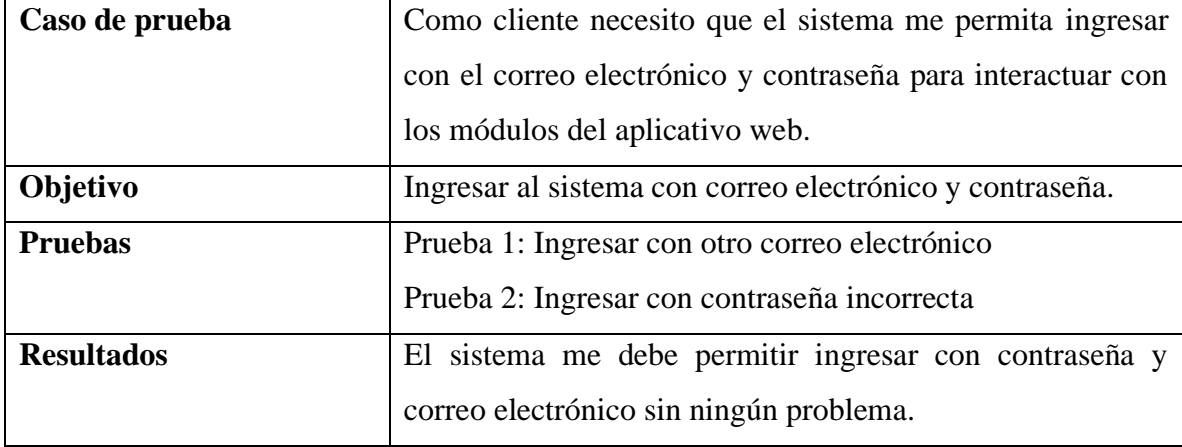

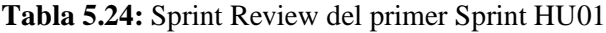

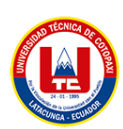

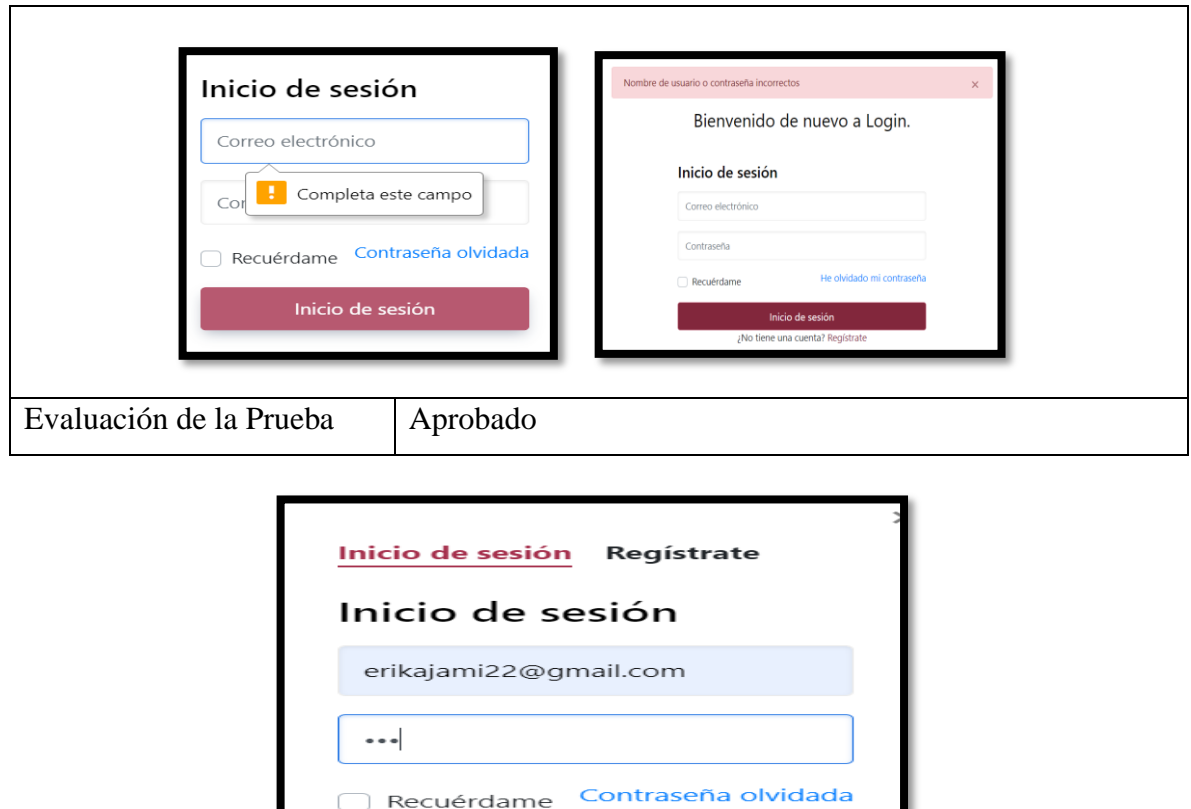

**Figura 5.17:** Ingreso de correo electrónico y contraseña para el cliente HU01

Inicio de sesión

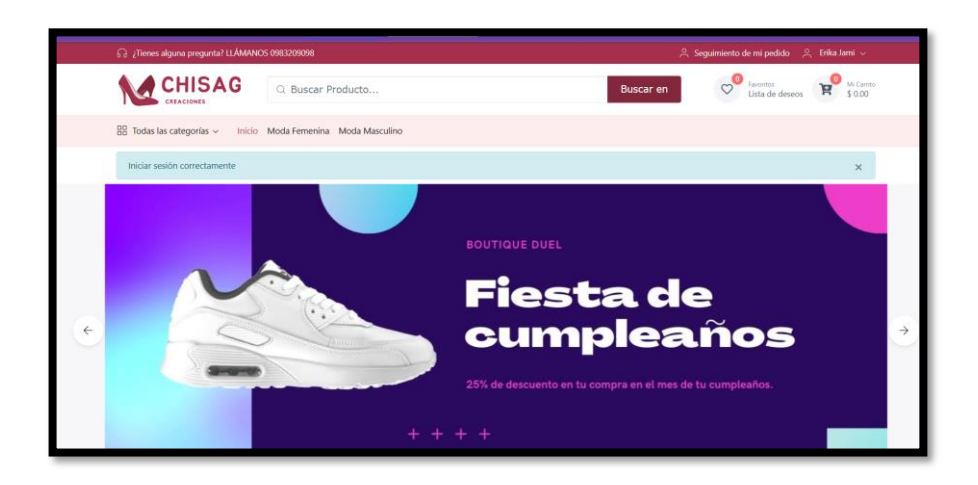

**Figura 5.18:** Página principal de inicio HU01

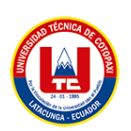

## **5.6. CONFIGURACIONES DEL SERVIDOR DE DESPLIEGUE**

Namecheap es una empresa de registro de nombres de dominio y alojamiento web. Ofrecen una variedad de servicios de alojamiento, que incluyen alojamiento compartido, alojamiento de WordPress, alojamiento de VPS y alojamiento de servidor dedicado. Sus planes de alojamiento están diseñados para adaptarse a diferentes tipos de sitios web y presupuestos.

Para la configuración del servidor investigamos lugares para el respectivo alojamiento uno de los lugares para este proceso se denomina namecheap en donde nos facilita varios dominios tomando en cuenta que varían los precios.

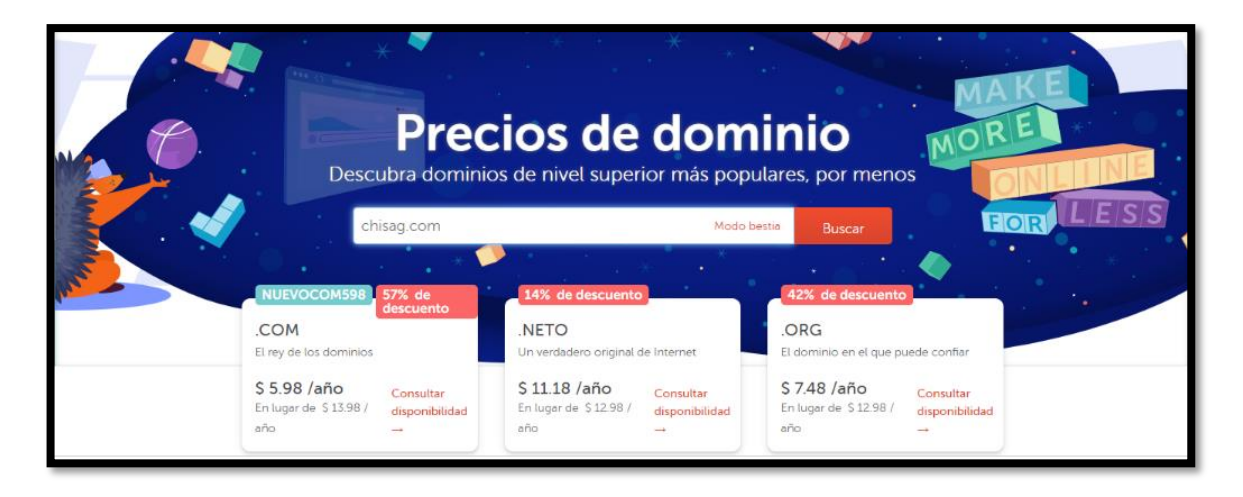

**Figura 5.19:** Configuración del servidor despliegue, precios del dominio

Si en caso desea saber más, el manual de usuario se encuentra en el ANEXO X.

## **5.7. DIAGRAMA DE COMPONENTES**

Es una representación gráfica de los componentes o elementos que conforman un sistema o una solución. Estos componentes pueden ser hardware, software o una combinación de ambos. Los diagramas de componentes se utilizan en diversos contextos, como en la ingeniería de sistemas, la arquitectura de software, la planificación de proyectos, la documentación técnica, entre otros.

En la imagen se muestra el diagrama de componentes, donde se establece un sistema web que está confirmado con el Framework de CodeIgniter, que trabaja con una arquitectura modelo, vista, controlador; dentro del modelo se encuentra el gestor de base de datos MySQL, en el controlador se encuentra el lenguaje de programación Php, por último, la vista con el lenguaje de marcado Data Table, css, Bootstrap, JQuery.

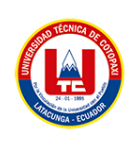

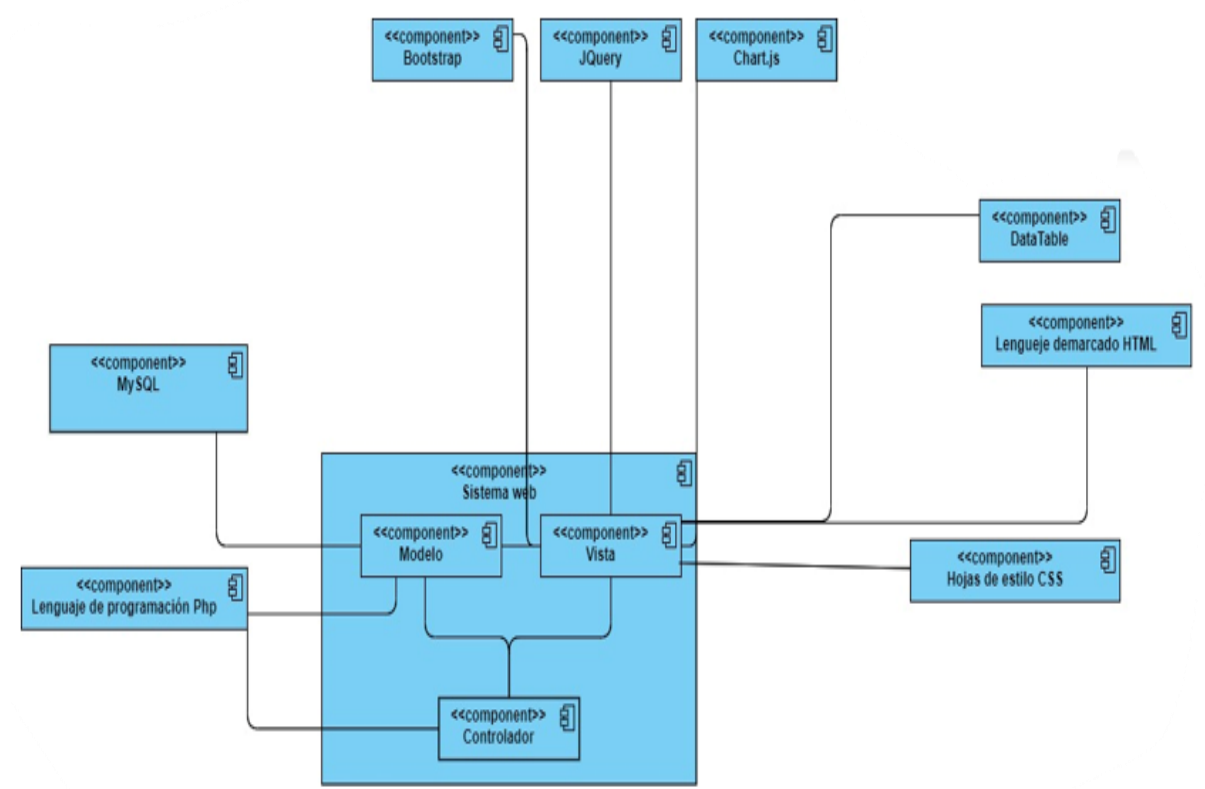

**Figura 5.20:** Diagrama de componentes

## **5.8. DIAGRAMA DESPLIEGUE**

Un diagrama de despliegue (también conocido como diagrama de implementación) es un tipo de diagrama de arquitectura de software que muestra cómo se distribuyen componentes de software en un sistema de computadoras.

Este diagrama proporciona una visión detallada de cómo se instalan, ejecutan y gestionan los componentes de software en los nodos de una red. También puede incluir información sobre cómo se conectan y comunican los componentes, y cómo se manejan las dependencias y las interacciones entre ellos.

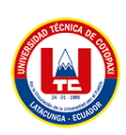

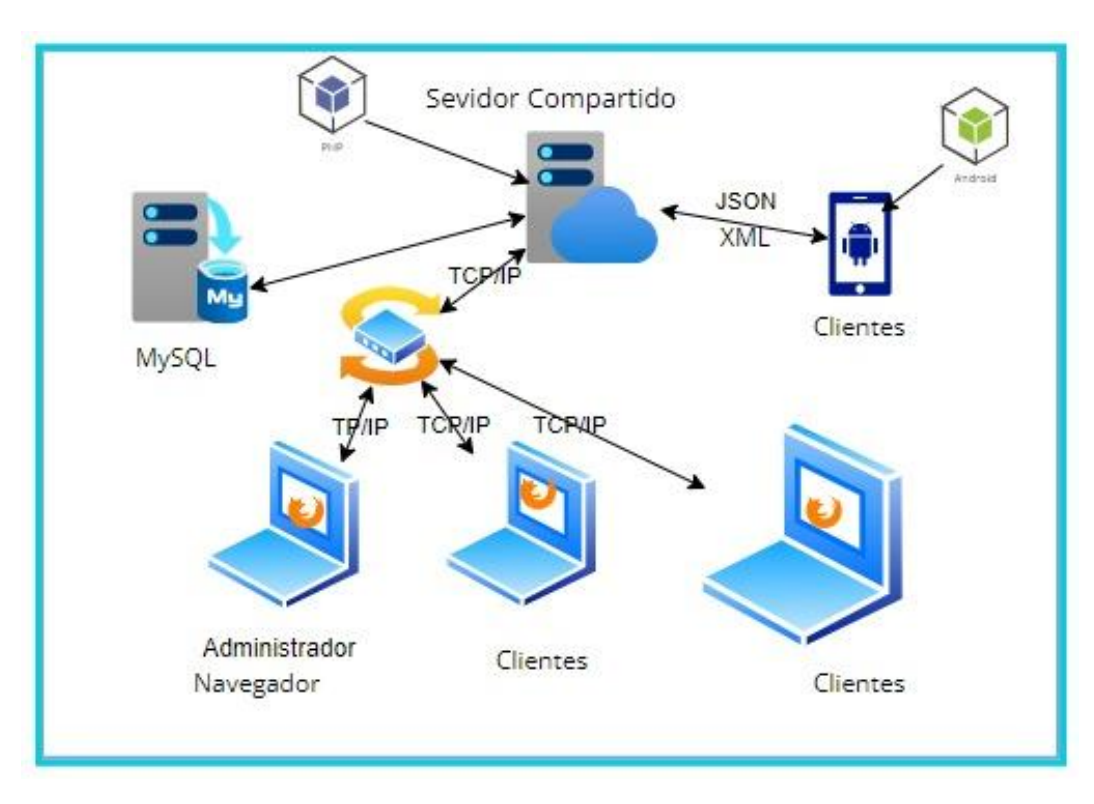

**Figura 5.21:** Diagrama de despliegue

# **5.9. ESTIMACIÓN DE COSTOS DEL PROYECTO.**

## **5.9.1 Gastos directos**

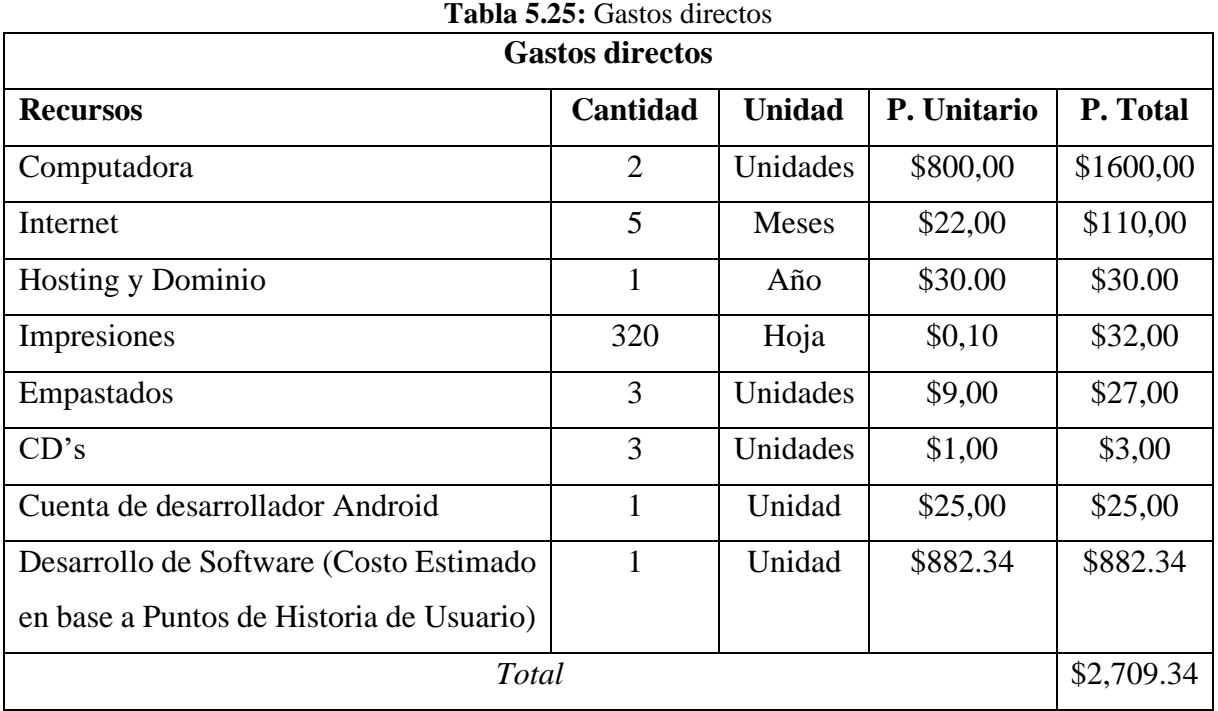

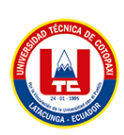

### **5.9.2 Gastos indirectos**

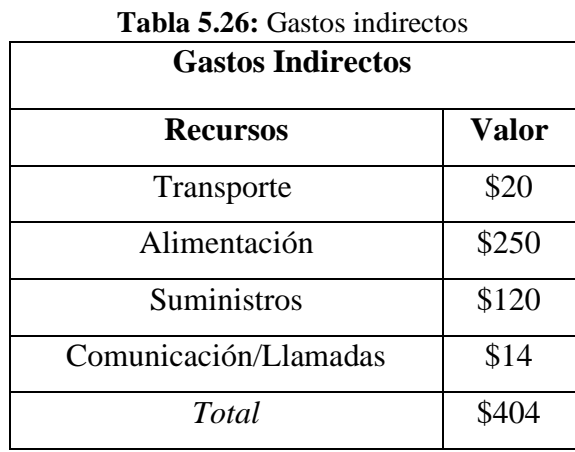

## **5.9.3 Gastos totales de la propuesta tecnológica**

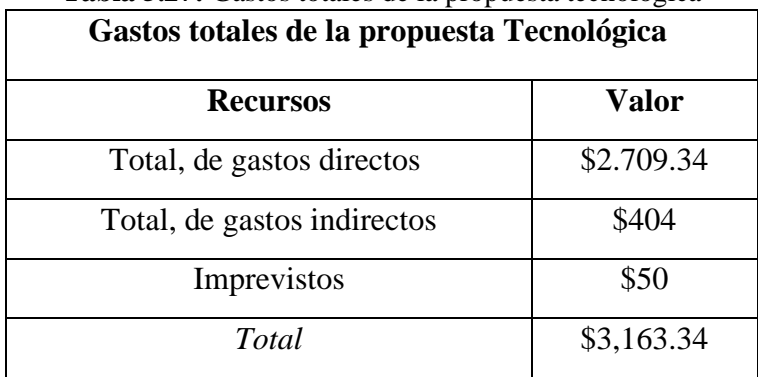

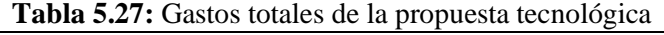

En la tabla 53 Se puede visualizar el total de los gastos directos e indirectos y el costo total de la propuesta tecnológica dando con un total de \$3,163.34 el costo del desarrollo del software.

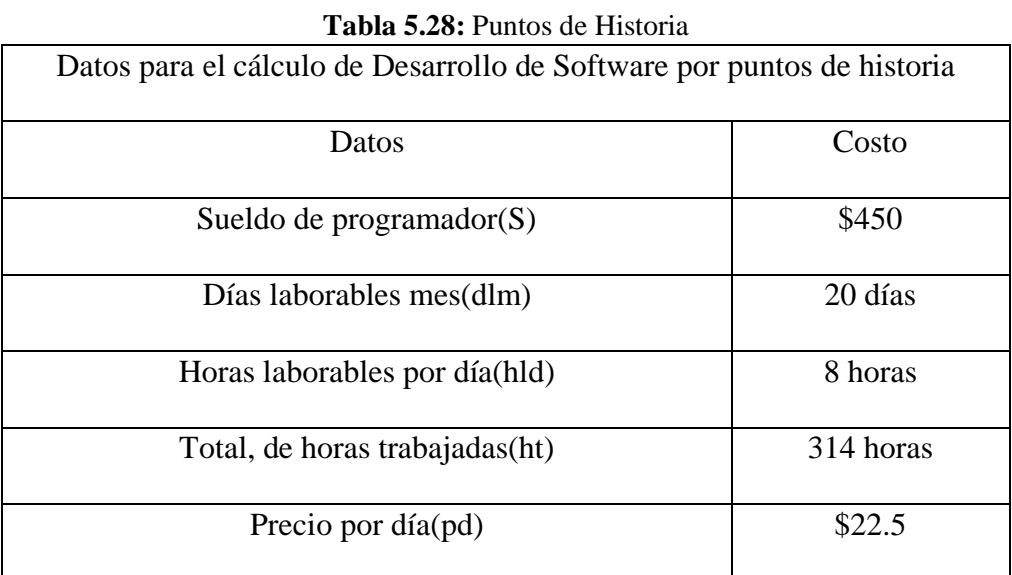

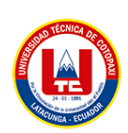

#### **Presupuesto**

pd= Precio por día pph= Precio por hora

CD= Costo de Desarrollo

Cálculo

pd=S/dlm pd=450/20 pd=22.5 pph=pd\*hld pph=22.5/8 pph=2.81  $CD=$  (ht)pph

CD= (314)2.81

CD= 882.34

El presupuesto del Desarrollo de software es: \$882.34

En esta tabla se especifica el total de los gastos indirectos y directos, cabe recalcar que en los gastos directos se encuentra el valor de los puntos de historia, a continuación, se muestra los resultados.

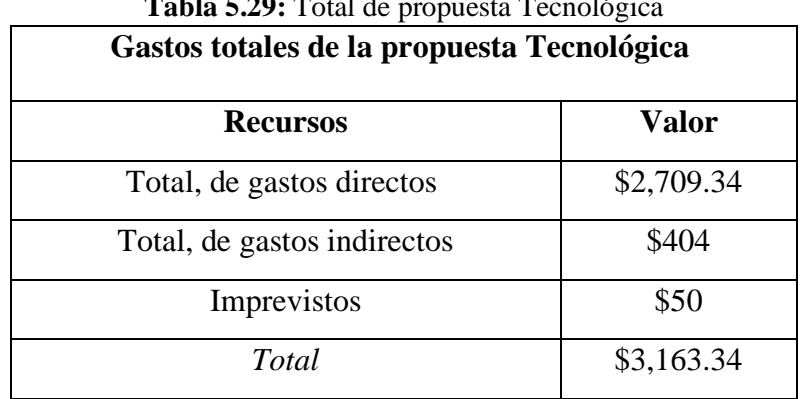

# **Tabla 5.29:** Total de propuesta Tecnológica

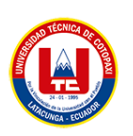

# **6. CONCLUSIONES Y RECOMENDACIONES**

#### **6.1. CONCLUSIONES**

- Gracias a los documentos indagados de proyectos, revistas científicas, repositorios, artículos científicos, entre otros, se ha logrado tener una amplia gama de información científica y académica de las diferentes áreas de estudio. Además, se ha encontrado que estas fuentes de información son esenciales para el avance de la investigación y la generación de nuevo conocimiento, son importantes para la difusión de los resultados de investigación y permiten la revisión y evaluación crítica de los hallazgos, por lo tanto, se ha podido generar el marco teórico de este trabajo de investigación.
- La implementación de prácticas ágiles en nuestro equipo de desarrollo ha resultado en una mejora significativa en la calidad de nuestro software, una mayor eficiencia en el proceso de desarrollo y una mayor satisfacción del cliente. Hemos visto una mayor colaboración y comunicación en el equipo, lo que ha llevado a una mayor eficiencia en la resolución de problemas. En general, la implementación de prácticas ágiles ha demostrado ser una metodología efectiva en la mejora de nuestro proceso de desarrollo de software y en la entrega de soluciones de alta calidad a nuestros clientes.
- La implementación de una aplicación web y móvil ha demostrado ser una solución efectiva para mejorar la satisfacción del cliente, la accesibilidad a nuestros servicios y la calidad del software entregado. La utilización de prácticas ágiles en el proceso de desarrollo ha permitido una mayor eficiencia y flexibilidad en el proceso de desarrollo, lo que ha resultado en un mejor resultado final.

## **6.2. RECOMENDACIONES**

- Es importante consultar información de artículos, revistas indexadas, repositorios de bibliotecas virtuales, con la finalidad de que la información adquirida sea válida para la investigación.
- Al utilizar la metodología de desarrollo, es importante trabajar con las herramientas y prácticas que se adapten a las condiciones específicas del proyecto, tomando en cuenta como parte del equipo al usuario para solventar sus necesidades relacionadas con las aplicaciones.

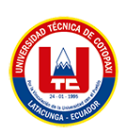

• El sistema desarrollado representa una primera versión, por lo tanto, es posible mejorar sus funcionalidades o crear nuevos módulos de acuerdo a las necesidades que vayan surgiendo en la empresa.

# **7. BIBLIOGRAFÍA**

- [1] F. Fabián *et al.*, "COMPARACIÓN DE MÉTRICAS DE CALIDAD PARA EL DESARROLLO DE APLICACIONES WEB COMPARISON OF QUALITY METRICS FOR WEB APPLICATION DEVELOPMENT", doi: 10.17993/3ctecno.2018.v7n3e27.94-113/96.
- [2] B. Chavarría Neira and E. Gudiño De La A, "Implementación de un servidor web y un diseño de una página utilizando herramientas de software libre para el dispensario Sagrada Familia de la ciudad de Guayaquil.," 2017, Accessed: Jan. 20, 2023. [Online]. Available: http://dspace.ups.edu.ec/handle/123456789/14162
- [3] C. De *et al.*, "Sistema web para la gestión de información del Departamento de Seguimiento de Graduados de la Universidad Técnica de Cotopaxi Extensión La Maná.," 2020, Accessed: Jan. 20, 2023. [Online]. Available: http://repositorio.utc.edu.ec/handle/27000/6866
- [4] "PROGRAMACION WEB Full Stack 13 PHP: Desarrollo frontend y backend Curso ... - Fernando Luna, Claudio Peña Millahual, Matías Iacono - Google Libros." https://books.google.es/books?hl=es&lr=&id=SyBFDwAAQBAJ&oi=fnd&pg=PA1&d q=backend&ots= cmt3ImbiZ&sig=3UBZzLSp3CyA1RczV6\_bflijh6M#v=onepage&q&f=false (accessed Jan. 21, 2023).
- [5] F. De *et al.*, "Desarrollo de una aplicación web progresiva para la planificación de atención y soporte corporativo en la empresa Evolution Soft," 2022, Accessed: Jan. 20, 2023. [Online]. Available: http://repositorio.utc.edu.ec/handle/27000/9157
- [6] H. I. Sutty Segovia, C. K. Kwan Chung, H. I. Sutty Segovia, and C. K. Kwan Chung, "Adopción del e-commerce en el sector hotelero: análisis de los sitios web de los hoteles localizados en la zona cosmopolitan de Asunción - Paraguay. Año 2019," *Población y Desarro.* , vol. 27, no. 53, pp. 79–87, Dec. 2021, doi: 10.18004/PDFCE/2076- 054X/2021.027.53.079.

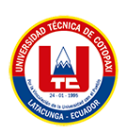

- [7] R. Isaac and B. Rivera, "UNIVERSIDAD TÉCNICA DE BABAHOYO".
- [8] "Vista de Desarrollo Hibrido con Flutter." https://ciencialatina.org/index.php/cienciala/article/view/2959/4350 (accessed Jan. 20, 2023).
- [9] D. Martínez-Acosta, E. Suárez-Brieva, Y. Gordon-Hernández, D. Martínez-Acosta, E. Suárez-Brieva, and Y. Gordon-Hernández, "Aplicación móvil como estrategia de enseñanza para iniciar el proceso de lectura a estudiantes en condición de discapacidad auditiva," *Inf. tecnológica*, vol. 33, no. 4, pp. 1–12, Aug. 2022, doi: 10.4067/S0718- 07642022000400001.
- [10] A. S. Y. León, "Propuesta de metodología y documentación en el desarrollo de software," *Tesis Licenciatura en Sist. y Comput. 2018. Fac. Química e Ing. del Rosario. Univ. Católica Argentina*, 2018, Accessed: Jan. 20, 2023. [Online]. Available: https://repositorio.uca.edu.ar/handle/123456789/8430
- [11] "Visor Redalyc Trabajo y Metodologías ágiles1." https://www.redalyc.org/journal/5886/588663787012/ (accessed Jan. 20, 2023).
- [12] "Puerta de la investigación." https://www.researchgate.net/publication/327537074\_Metodologias\_agiles\_frente\_a\_la s\_tradicionales\_en\_el\_proceso\_de\_desarrollo\_de\_software/link/5b942061a6fdccfd542 a2b13/download (accessed Jan. 21, 2023).
- [13] E. Avila-Domenech, A. Meneses Abad, V. De, and C. Leyva, "Delfdroid: metodología ágil de desarrollo de software para dispositivos móviles," *Rev. Ing. UC*, vol. 20, no. 3, pp. 59–70, 2013, Accessed: Nov. 17, 2022. [Online]. Available: https://www.redalyc.org/articulo.oa?id=70732641008
- [14] "Un acercamiento a la trazabilidad en el desarrollo ágil de software." https://www.redalyc.org/articulo.oa?id=378343672006 (accessed Jan. 20, 2023).
- [15] "Herramienta ideal de modelado y diagramación para la colaboración ágil en equipos." https://www.visual-paradigm.com/ (accessed Jan. 20, 2023).
- [16] "Agilizando los cambios de UI-UX sobre el ambiente productivo mediante Figma".
- [17] J. Swift, "JavaScript for GIS," *Geogr. Inf. Sci. Technol. Body Knowl.*, vol. 2020, no. Q3,

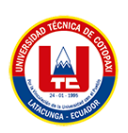

Jul. 2020, doi: 10.22224/GISTBOK/2020.3.5.

- [18] F. DE Ciencias De La Ingeniería Y Aplicadas, C. Quinatoa Martha Cecilia Basantes Masapanta Jonathan David Tutor, and J. Carlos, "UNIVERSIDAD TÉCNICA DE COTOPAXI".
- [19] O. J. M. P. Cáceres, M. A. M. More, R. E. C. Sojo, and E. R. G. Silupu, "Social distancing in the face of COVID-19: simulation of the maximum capacity of people through PHP," *Ingenius*, vol. 27, no. 27, pp. 9–16, Aug. 2022, doi: 10.17163/INGS.N27.2022.01.
- [20] "Java Development Kit Documentación de IBM." https://www.ibm.com/docs/es/i/7.3?topic=platform-java-development-kit (accessed Jan. 21, 2023).
- [21] J. Juanda, B. Fachri, and R. S. Hardinata, "Web Programming Learning Application using CodeIgniter," *J. Comput. Sci. Inf. Technol. Telecommun. Eng.*, vol. 2, no. 1, pp. 145–149, Mar. 2021, doi: 10.30596/jcositte.v2i1.6506.
- [22] "Modelos, vistas y controladores documentación de CodeIgniter 4.2.10." https://www.codeigniter.com/user\_guide/concepts/mvc.html (accessed Nov. 14, 2022).
- [23] C. De, M. Chiliquinga, E. Stalin, I. Najarro, and Q. Rodolfo, "UNIVERSIDAD TÉCNICA DE COTOPAXI EXTENSIÓN LA MANÁ FACULTAD DE CIENCIAS DE LA INGENIERÍA Y APLICADAS DESARROLLO DE UNA TIENDA ONLINE CON EL FRAMEWORK BOOTSTRAP Y EL LENGUAJE DE PROGRAMACIÓN PHP PARA MEJORAR LAS VENTAS Y SERVICIOS DEL ALMACÉN SÚPER PATO DEL CANTÓN LA MANÁ".
- [24] M. Heiderich, E. A. V. Nava, G. Heyes, and D. Lindsay, "CSS," *Web Appl. Obfuscation*, pp. 125–149, Jan. 2011, doi: 10.1016/B978-1-59749-604-9.00005-4.
- [25] J. Moffett, "Why HTML and CSS?," *Bridg. UX Web Dev.*, pp. 55–61, Jan. 2014, doi: 10.1016/B978-0-12-420245-0.00004-3.
- [26] "Atom para Windows Descarga gratis en Uptodown." https://atom.uptodown.com/windows (accessed Jan. 20, 2023).
- [27] "Desarrolle una aplicación Android: programación en Java con Android Studio Sylvain Hébuterne Libros." Coogle Libros."

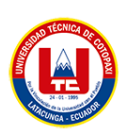

https://books.google.es/books?hl=es&lr=&id=8fVGWVDrSpoC&oi=fnd&pg=PA9&d q=android+studio+&ots=w5cNgKjNO6&sig=aXeVGI9d-

QNdyrkPLFEspVMbdJA#v=onepage&q=android studio&f=false (accessed Nov. 14, 2022).

- [28] J. Blackadar, "Introduction to MySQL with R," *Program. Hist.*, no. 7, May 2018, doi: 10.46430/PHEN0076.
- [29] I. Y. Rivera Velázquez, L. Zulema, S. Vera, I. Karelia Ocaña, and L. O. Iii, "Sistema Informático para la gestión de pacientes con VIH/SIDA en el Centro Provincial de Higiene Epidemiología y Microbiología de Guantánamo," *Rev. Cuba. Informática Médica*, vol. 8, no. 1, pp. 64–74, 2016, Accessed: Nov. 16, 2022. [Online]. Available: http://scielo.sld.cu/scielo.php?script=sci\_arttext&pid=S1684- 18592016000100005&lng=es&nrm=iso&tlng=es
- [30] "Comience con el desarrollador de PayPal." https://developer.paypal.com/api/rest/ (accessed Jan. 20, 2023).

# **8. ANEXOS**

**ANEXO I:** Informe anti plagio

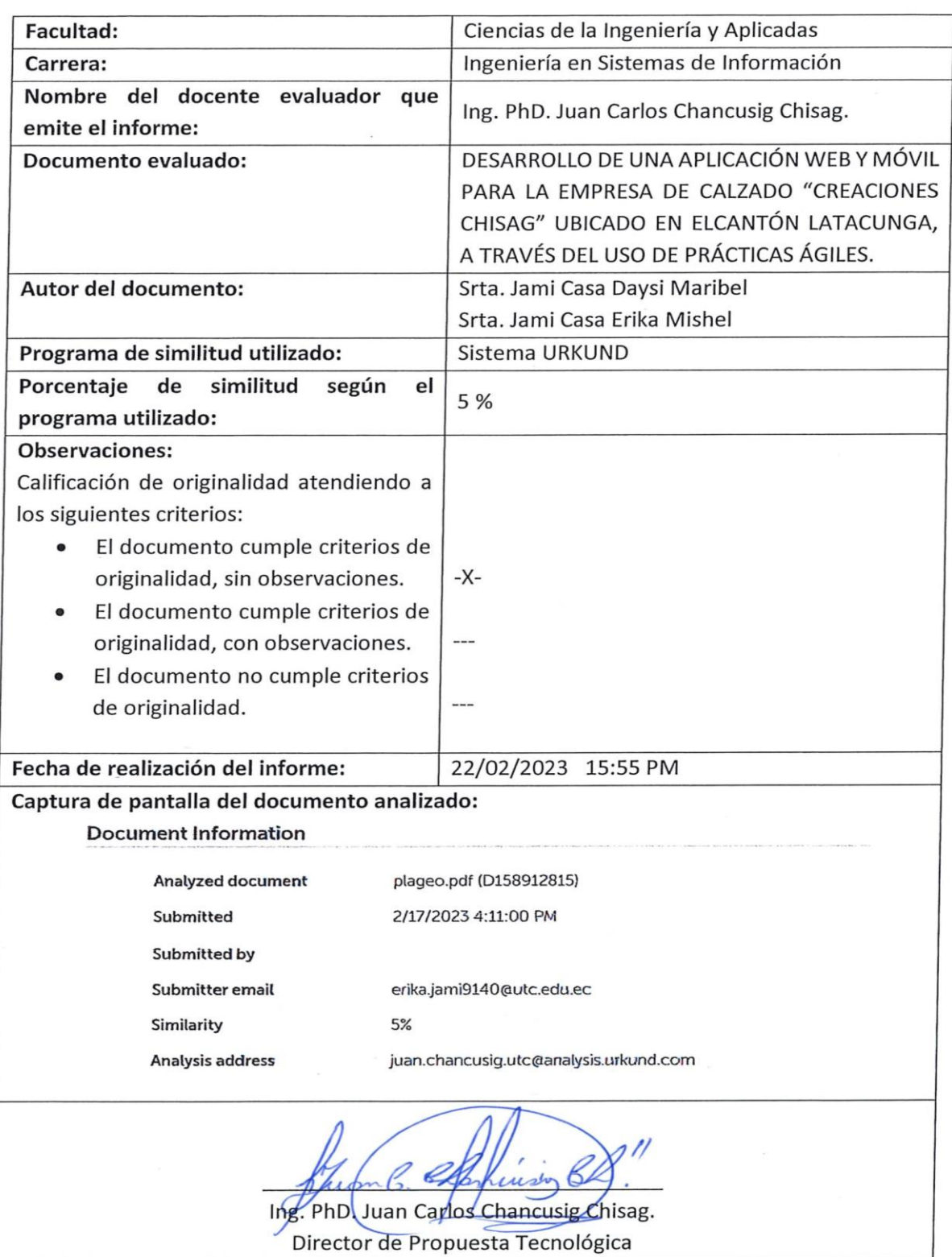

## ANEXO 1. INFORME ANTI PLAGIO PROYECTO DE TITULACIÓN

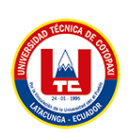

#### **Document Information**

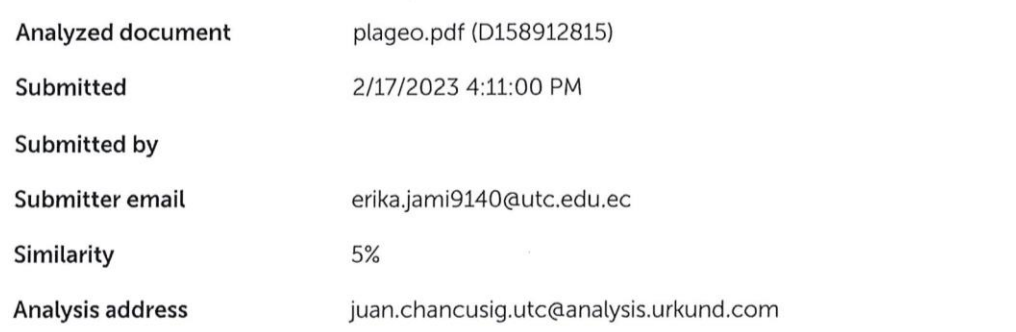

# Sources included in the report

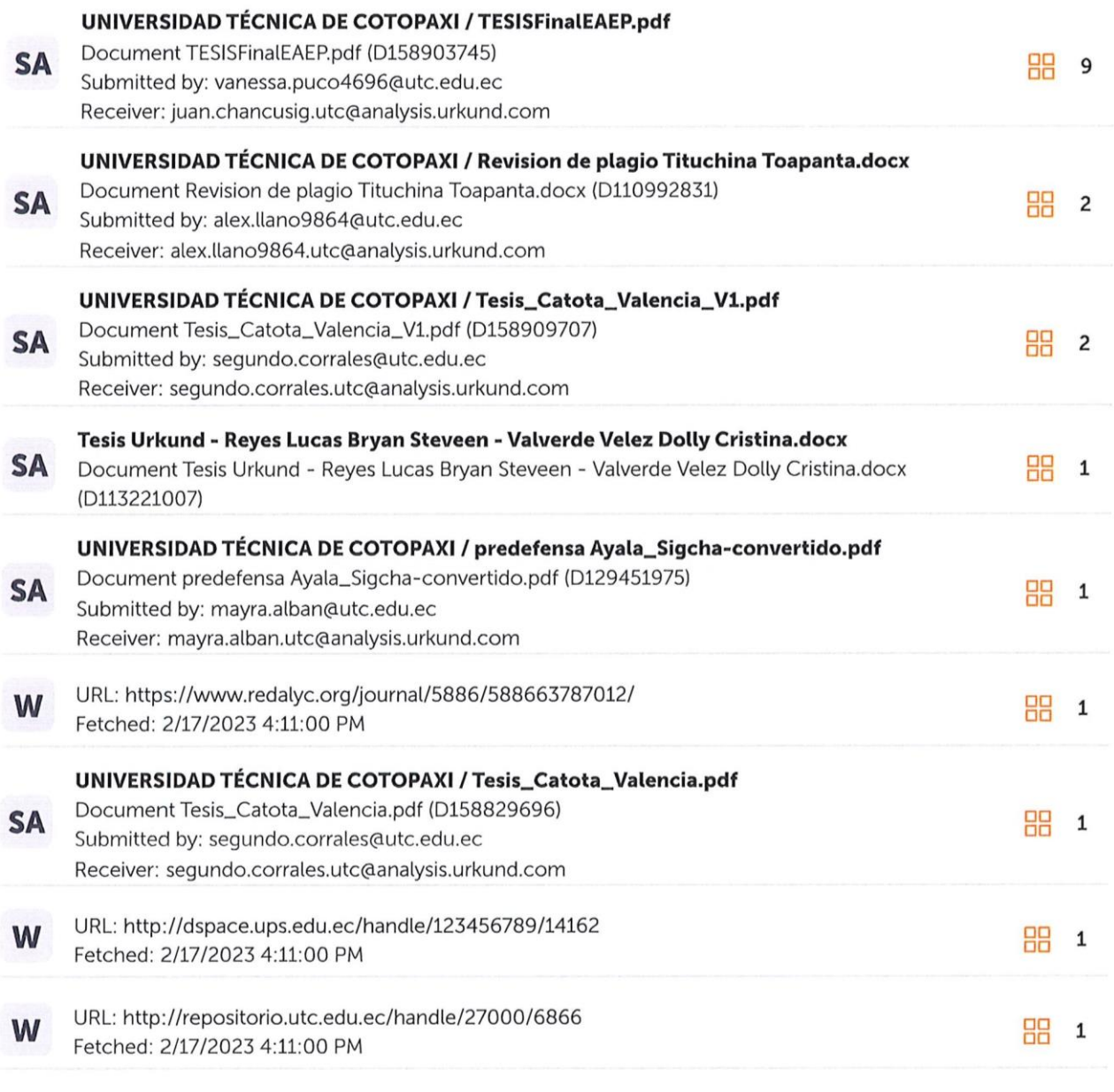

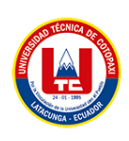

#### **ANEXO II:** Hoja de vida del tutor

#### **Anexo II. Hoja de vida Tutor.**

#### **HOJA DE VIDA TUTOR**

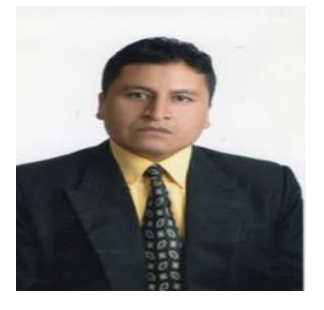

#### **DATOS PERSONALES**

**Apellidos y Nombres:** Chancusig Chasig Juan Carlos

**Cédula de ciudadanía:** 0502275779

**Fecha de nacimiento:** 25 - 08 -1976

**Estado civil:** Casado

**Email institucional:** juan.chancusig@utc.edu.ec

**Teléfono:** 0984609972

## **FORMACIÓN ACADÉMICA**

**Instrucción secundaria:** Instituto Tecnológico "Vicente León"

**Título obtenido:** Físico Matemático

**Instrucción de tercer nivel:** Ingeniero en Sistemas

**Carrera:** Sistemas

**Instrucción de cuarto nivel:** PhD. en Sistemas

**Título obtenido:** Doctor en Sistemas de Información.

**ANEXO III:** Hoja de vida de investigadores

## **Anexo III.1.** Hoja de vida investigador 1.

#### **HOJA DE VIDA INVESTIGADOR I**

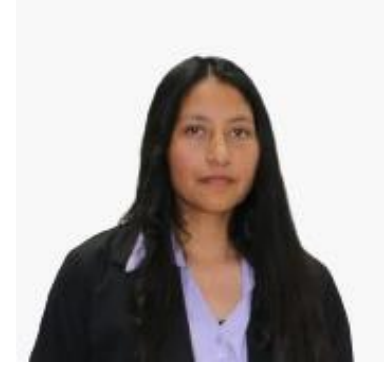

**Apellidos y Nombres:** Jami Casa Daysi Maribel **Cédula de ciudadanía:** 0503986846 **Fecha de nacimiento:** 10-04-1998 **Estado civil:** Soltero **Email institucional:** [daysi.jami@utc.edu.ec](mailto:david.banda3824@utc.edu.ec) **Teléfono:** 0979084036

## **FORMACIÓN ACADÉMICA**

**Instrucción primaria:** Unidad educativa "Batalla de Panupali". **Instrucción secundaria:** Colegio Nacional "Primero de Abril".

**Instrucción de tercer nivel:** Universidad Técnica de Cotopaxi.

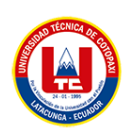

## **Anexo III.2.** Hoja de vida investigador 2. **HOJA DE VIDA INVESTIGADOR**

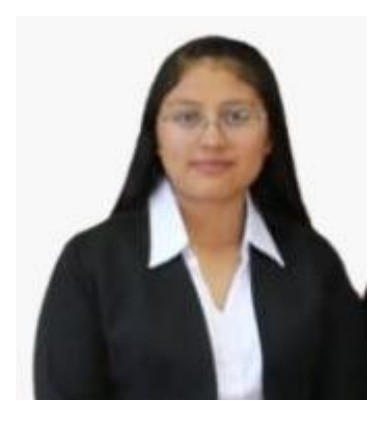

**Apellidos y Nombres:** Jami Casa Erika Mishel

**Cédula de ciudadanía:** 0504609140

**Fecha de nacimiento:** 02-01-2000

**Estado civil:** Soltero

**Email institucional:** [erika.jami9140@utc.edu.ec](mailto:erika.jami9140@utc.edu.ec)

**Teléfono:** 0983209090

# **FORMACIÓN ACADÉMICA**

**Instrucción primaria:** Unidad educativa "Batalla de Panupali". **Instrucción secundaria:** Colegio Nacional "Primero de Abril".

**Instrucción de tercer nivel:** Universidad Técnica de Cotopaxi.

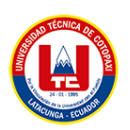

### **ANEXO IV:** Formulario de Encuesta

#### **Encuesta dirigida al gerente de la empresa**

- 40. ¿Cuál es el problema principal de le empresa?
- Ventas
- Publicidad  $\overline{a}$
- Perdida de información
- Registro de pedidos

40. ¿De qué manera maneja la información de la empresa?

- Forma física (Hojas, cuaderno, libros)  $\overline{a}$
- Forma digital (Excel, Word, bloc de notas)  $\overline{a}$
- Base de datos (en la nube, local)
- 40. ¿Qué proceso económico realiza la empresa?
- Producción  $\overline{a}$

 $\overline{a}$ 

- Distribución  $\overline{a}$
- Consumo  $\overline{a}$
- 40. Si en la pregunta tres seleccionó la opción de producción, Responda a la siguiente pregunta ¿De qué manera usted recoge los pedidos para la producción?
- Dirigir a los locales  $\overline{a}$
- Mediante llamadas telefónica  $\overline{a}$
- Mediante llamadas mensajes  $\overline{a}$
- Mediante redes sociales.  $\overline{a}$ 
	- 40. Si en la pregunta tres seleccionó la opción de distribución, responda a la siguiente pregunta. ¿De qué manera usted realiza la distribución?
- Entrega a domicilio  $\overline{a}$
- El cliente viene a recoger el producto  $\overline{a}$
- Mediante Servientrega  $\overline{a}$ 
	- 40. Si en la pregunta tres seleccionó la opción de consumo, responda a la siguiente pregunta. ¿De qué manera usted realiza este proceso?
		- Mercados

 $\overline{a}$ 

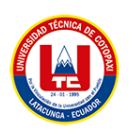

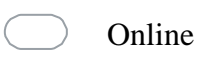

Local propio

40. ¿Le gustaría que se implemente un sistema Web que automatice los procesos de ventas?

Si  $\overline{a}$ 

 $\overline{a}$ 

- No
	- Tal vez

40. ¿Le ayudaría una página web en su negocio?

Si  $\overline{a}$ 

 $\overline{a}$ 

 $\overline{a}$ 

 $\overline{a}$ 

No

40. ¿Le gustaría que los usuarios conozcan su negocio?

Si No  $\overline{a}$  $\overline{a}$ 

40. ¿Cómo realiza el proceso de facturación?

- Físico  $\overline{a}$ 
	- Digital  $\overline{a}$

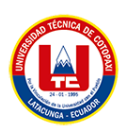

#### **ANEXO V:** Formulario de Entrevista

# **UNIVERSIDAD TÉCNICA DE COTOPAXI FACULTAD EN CIENCIAS DE LA INGENIERÍA Y APLICADAS CARRERA EN SISTEMAS DE INFORMACIÓN**

#### **Entrevista dirigida al gerente de la empresa**

*Pregunta 1. ¿Cuál es su punto de vista sobre la tecnología antes y después de la pandemia?*

*Pregunta 2. ¿Cómo realiza el proceso de venta actualmente?*

*Pregunta 3. ¿Cómo prefiere el proceso de pago en la página web?* 

*Pregunta 4. ¿Alguna vez a realizado compras online?*

*Pregunta 5. ¿Utiliza algún medio para realizar pedidos de los clientes?*

*Pregunta 6. ¿Qué beneficios aportaría los sistemas en su negocio?*

*Pregunta 7. ¿Por qué es importante que la información de los clientes sea almacenada o guardada?*

*Pregunta 8. ¿Una vez implementado el sistema web y móvil usted optaría por generar nuevas funcionalidades a futuro?*

*Pregunta 9. ¿Hay un diseño de la marca existente que deba ser reflejado en la aplicación?*

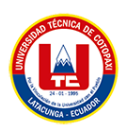

### **ANEXO VI:** Encuesta (Cliente)

#### *Encuesta realizada a los clientes de la empresa de calzado Chisag*

- 1. Seleccione el rango de edad al que pertenece
	- 18 a 25 años 25 a 30 años 30 a 40 años 40 en adelante
- 2. ¿Alguna vez usted ha realizado compras online?

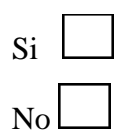

3. ¿Cuenta con un teléfono celular inteligente?

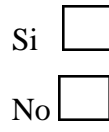

4. ¿Cómo calificaría usted la forma de vender los calzados actualmente?

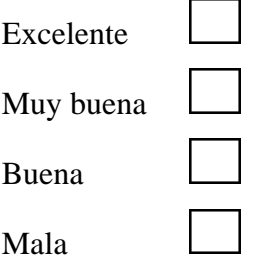

- 5. ¿Cree usted que una aplicación web y móvil agilizará el proceso de ventas?
	- Si No
- 6. ¿Cree usted conveniente visualizar los productos que ofrece la empresa mediante un dispositivo móvil?

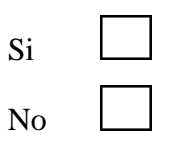

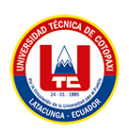

## **ANEXO VII:** Estimación de costos

Gastos totales de la propuesta Tecnológica.

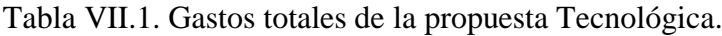

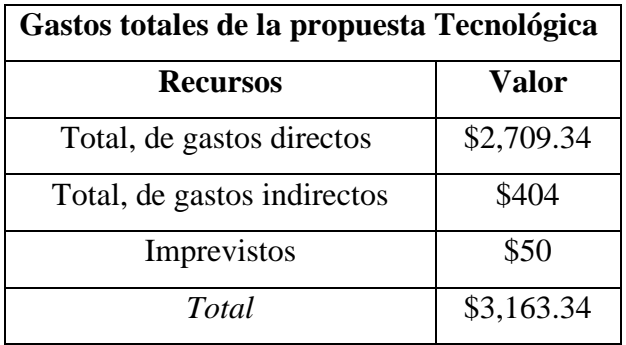

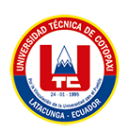

## **ANEXO VIII:** Modelo de Base de Datos Figura VIII.1. Modelo de Base de Datos

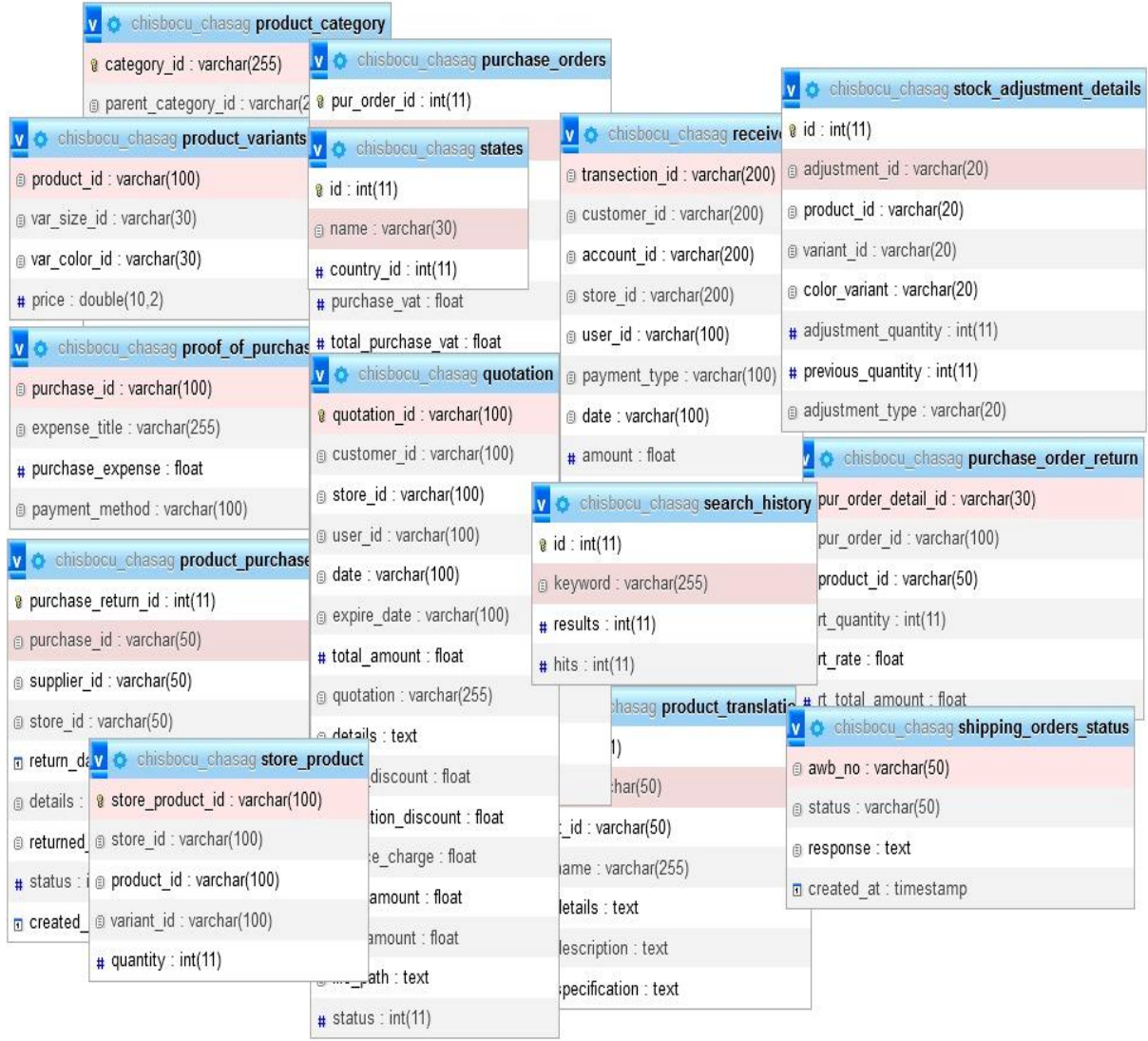

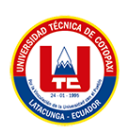

#### **ANEXO IX:** Casos de uso

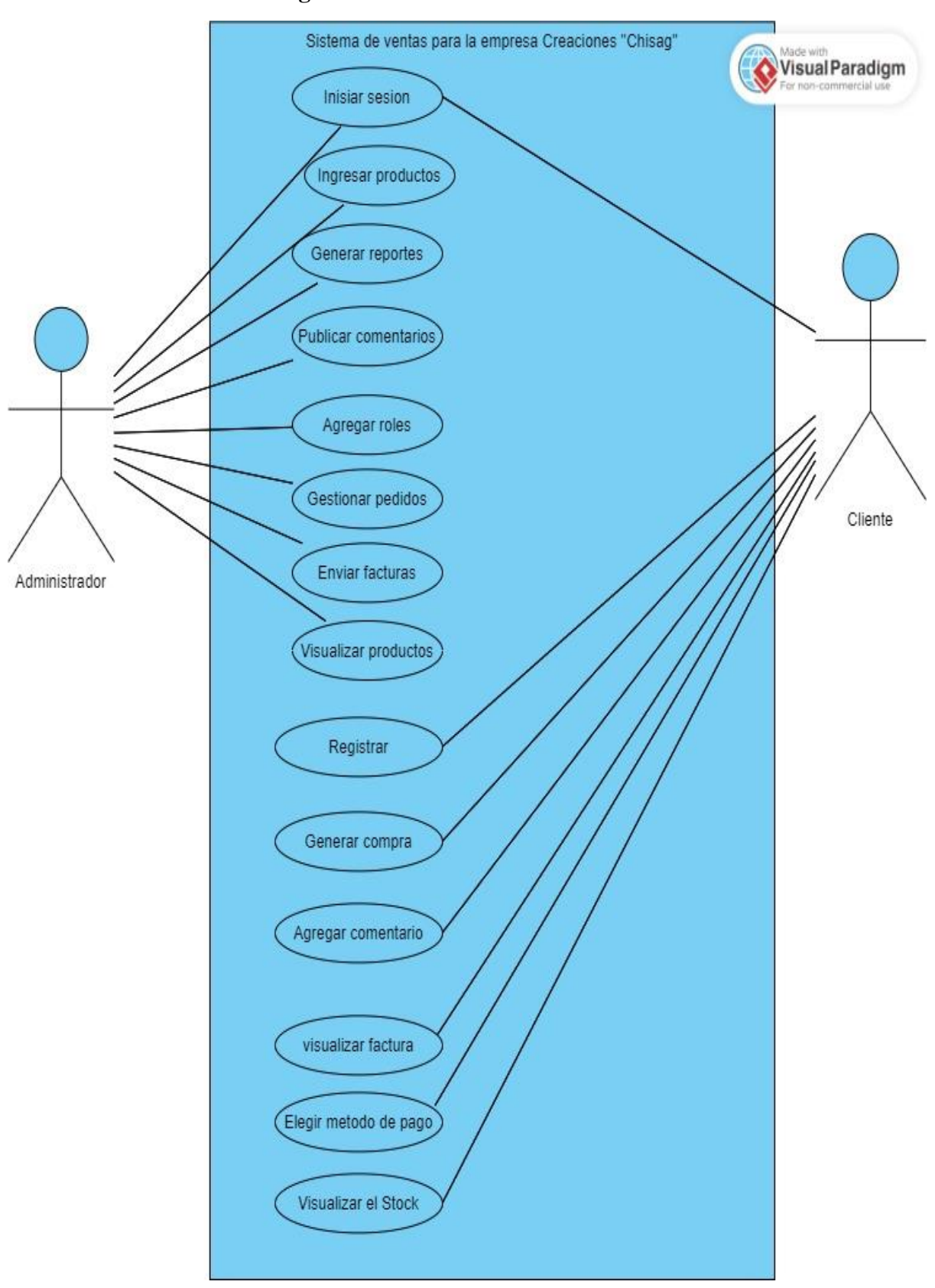

**Figura IX.1.** Caso de Uso

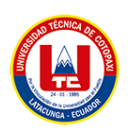

### **ANEXO X:** Manual de Usuario

 $\mathbf{1}$ 

Página principal

Entorno web.

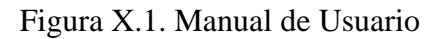

Ingrese a la dirección: "chisag.com"

Figura X.2. Manual de Usuario

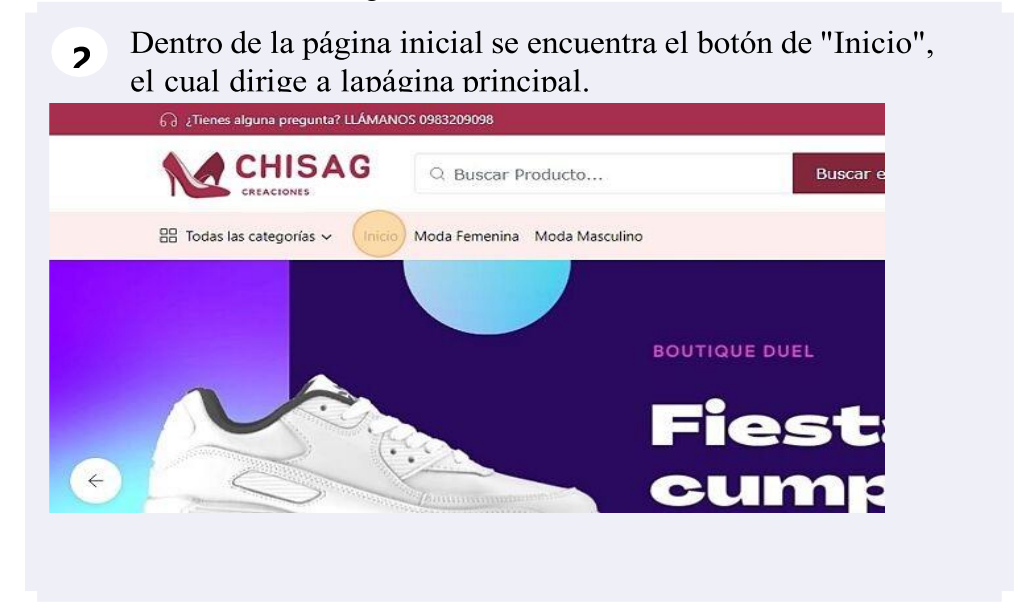

Figura X.3. "Moda Femenina"

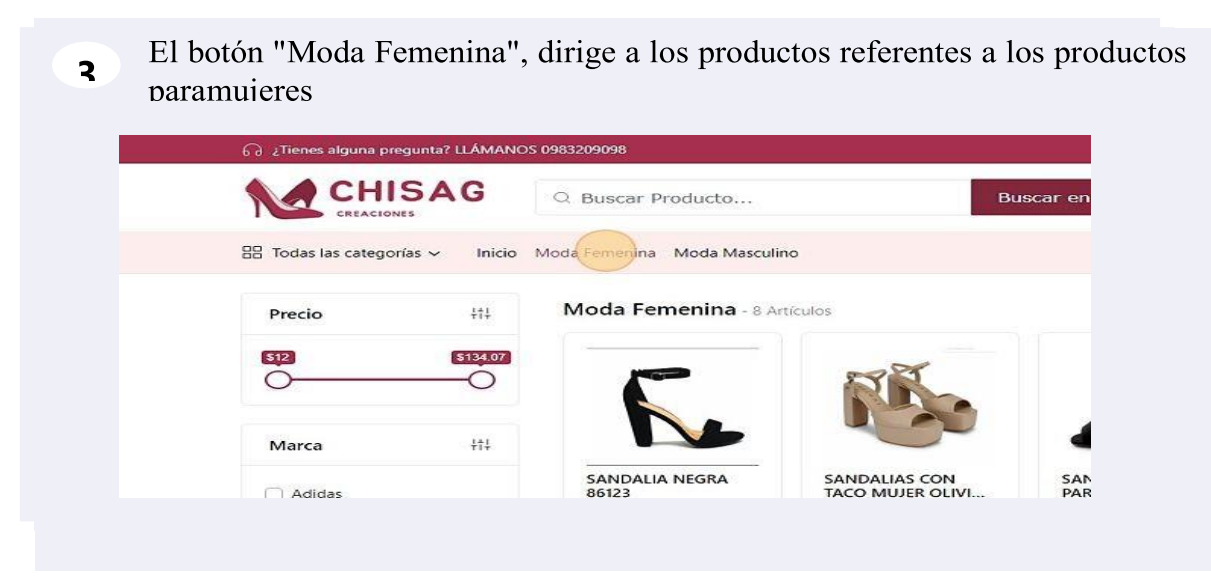

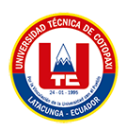

### Figura X.4. Moda Masculino

El botón "Moda Masculino", dirige a los productos referentes a los productos  $\overline{\mathbf{A}}$ 

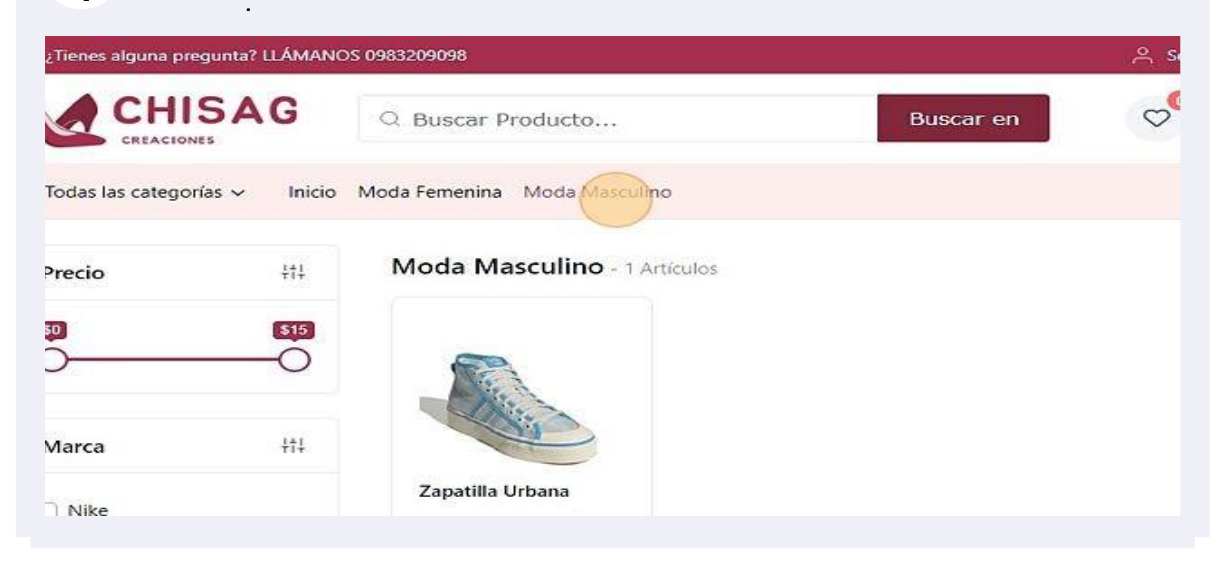

Figura X.5. Todas las categorías

Hedienta el botón "Todas las categorías", se accede a las mismas opciones 5 de"Moda Femenina" y "Moda Masculina"

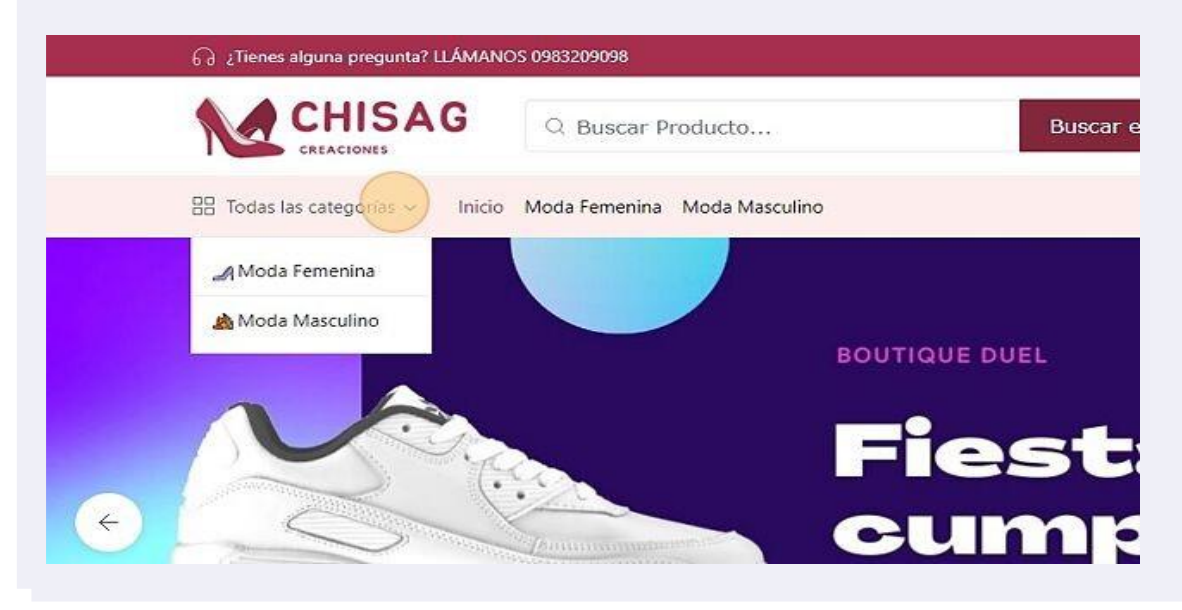

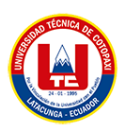

#### Figura X.6. Productos

Dentro de cada categoría, el usuario puede filtrar los productos mediante el 6 usouna barra de selección con la cual establece el precio que requiera el usuario

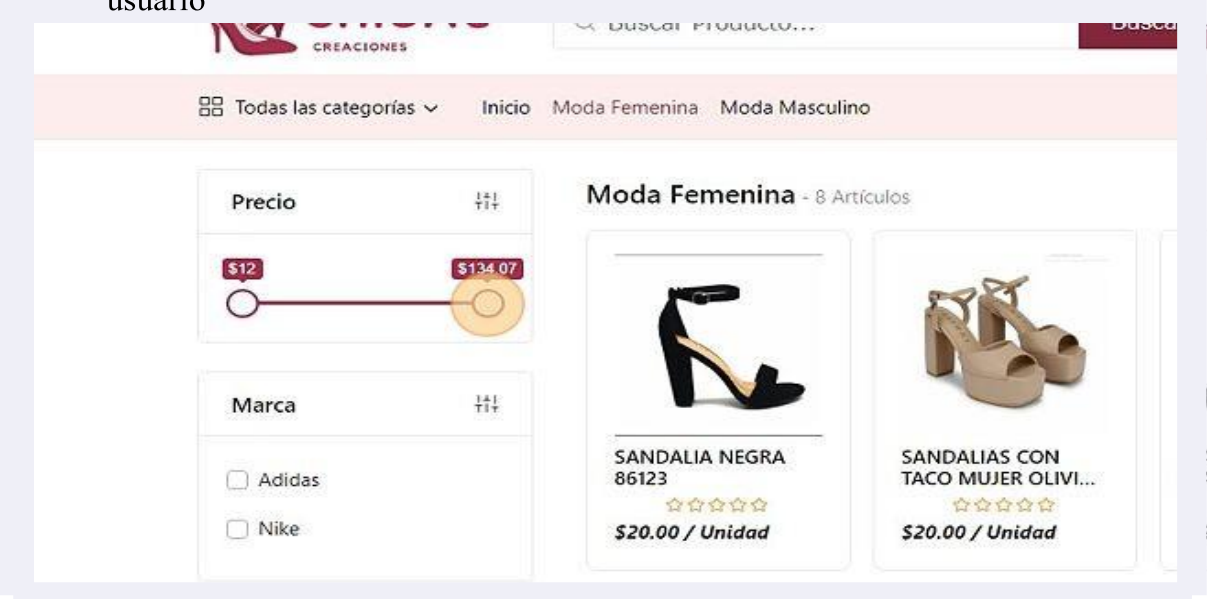

Figura X.7. Filtros de productos

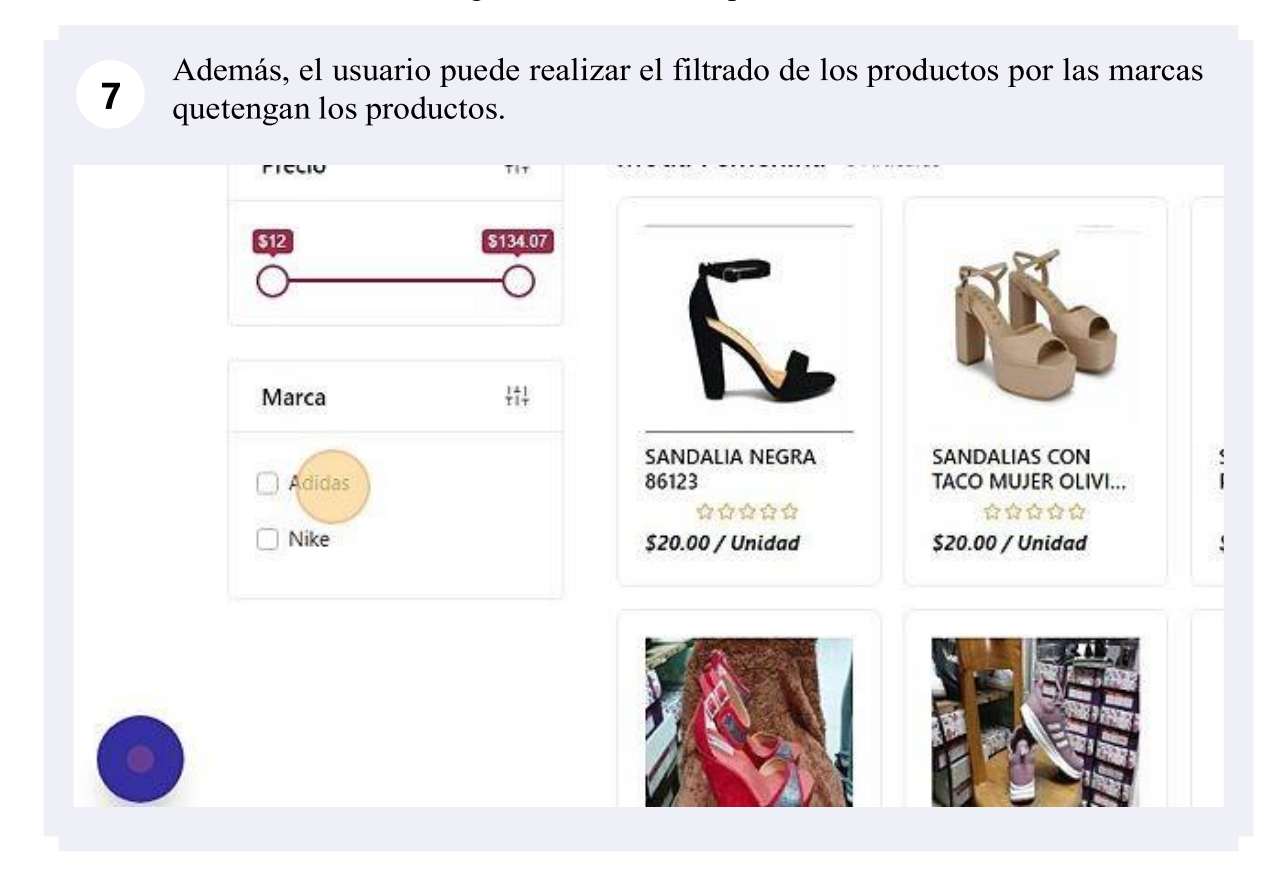

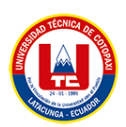

9

#### Figura X.8. Crear cuenta de usuario

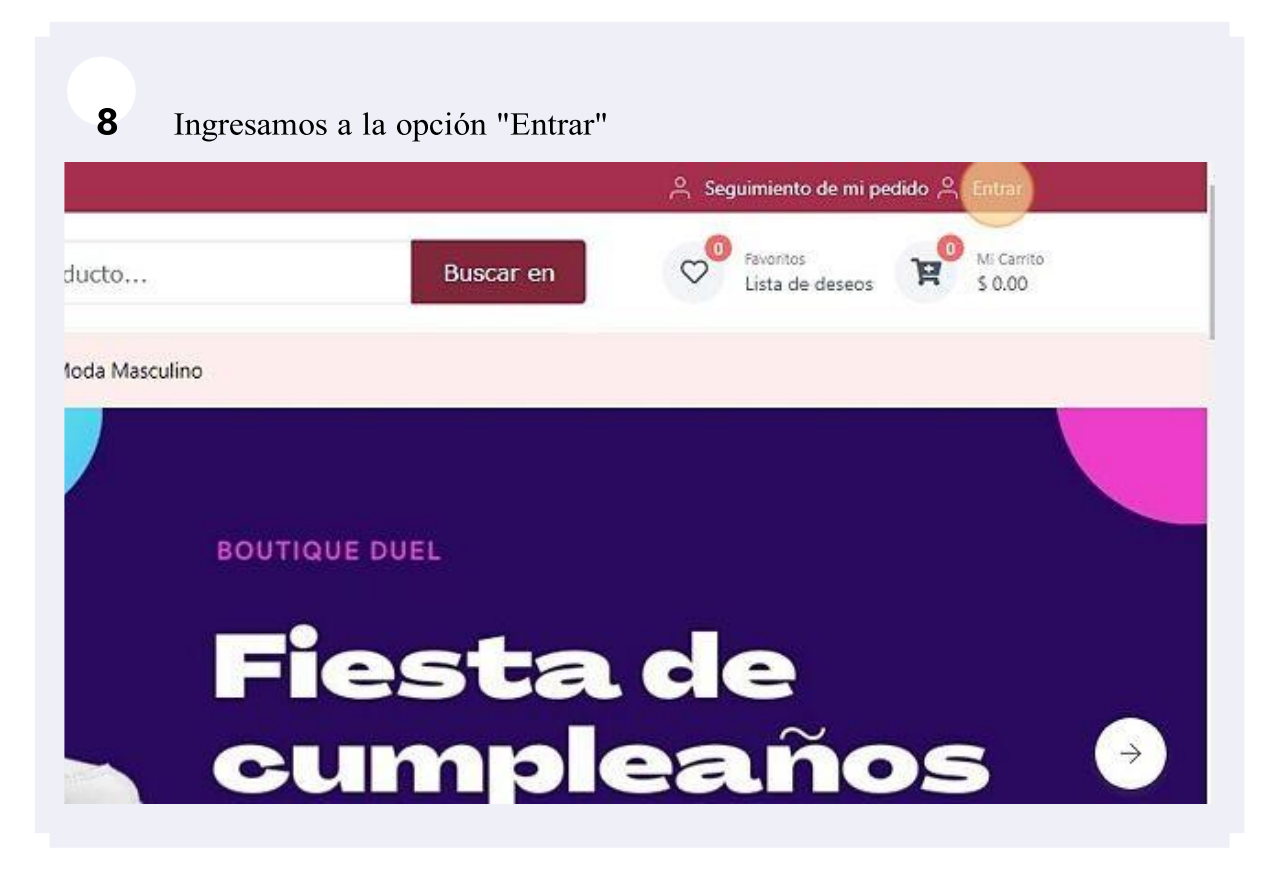

#### Figura X.9. Inicio sesión.

Se escoja la opción, de iniciar sesión si ya tiene una cuenta o registrarse si aún nocuenta con una cuenta.

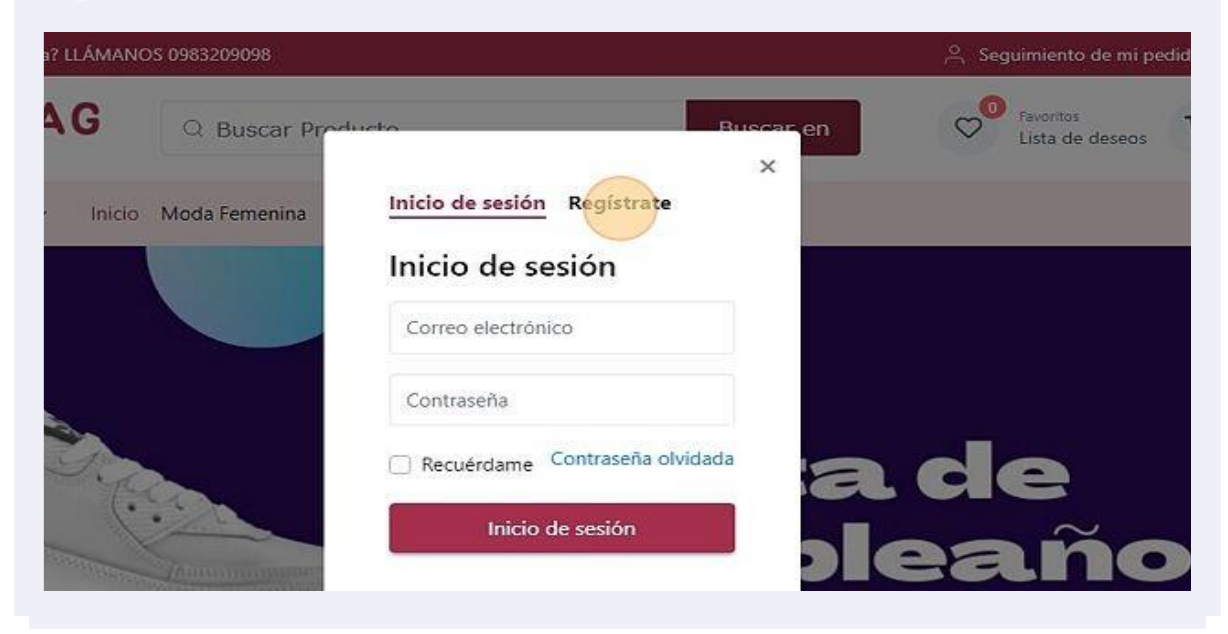

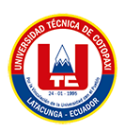

## Figura X.10. Registro

En la opción "Regístrate", se llena cada uno de los campos requeridos **10**y seprocede a registrar la cuenta de usuario.

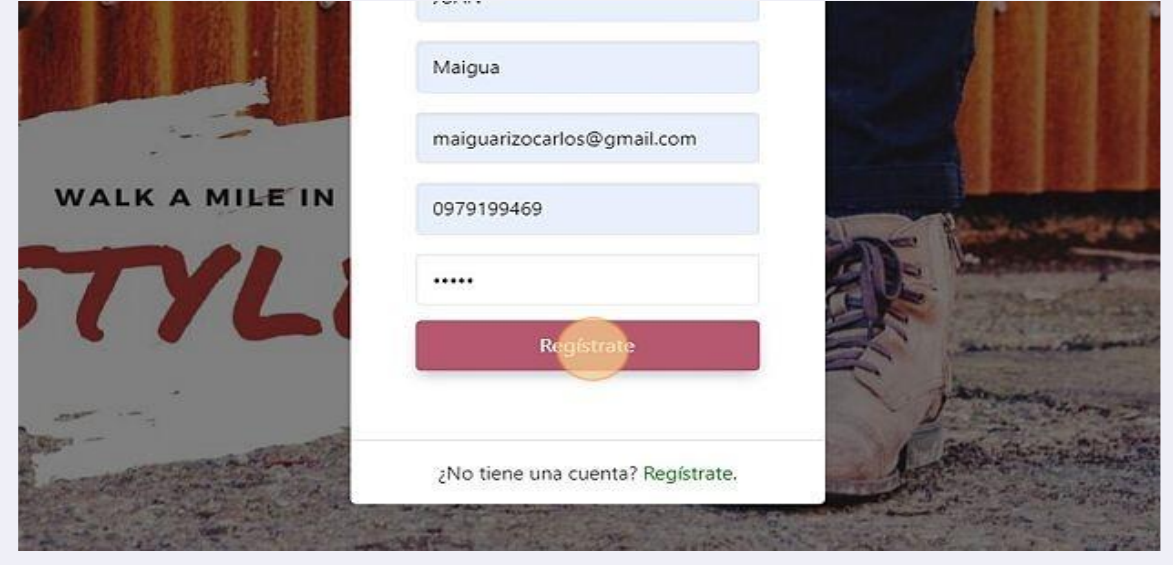

Figura X.11. Panel de Usuario

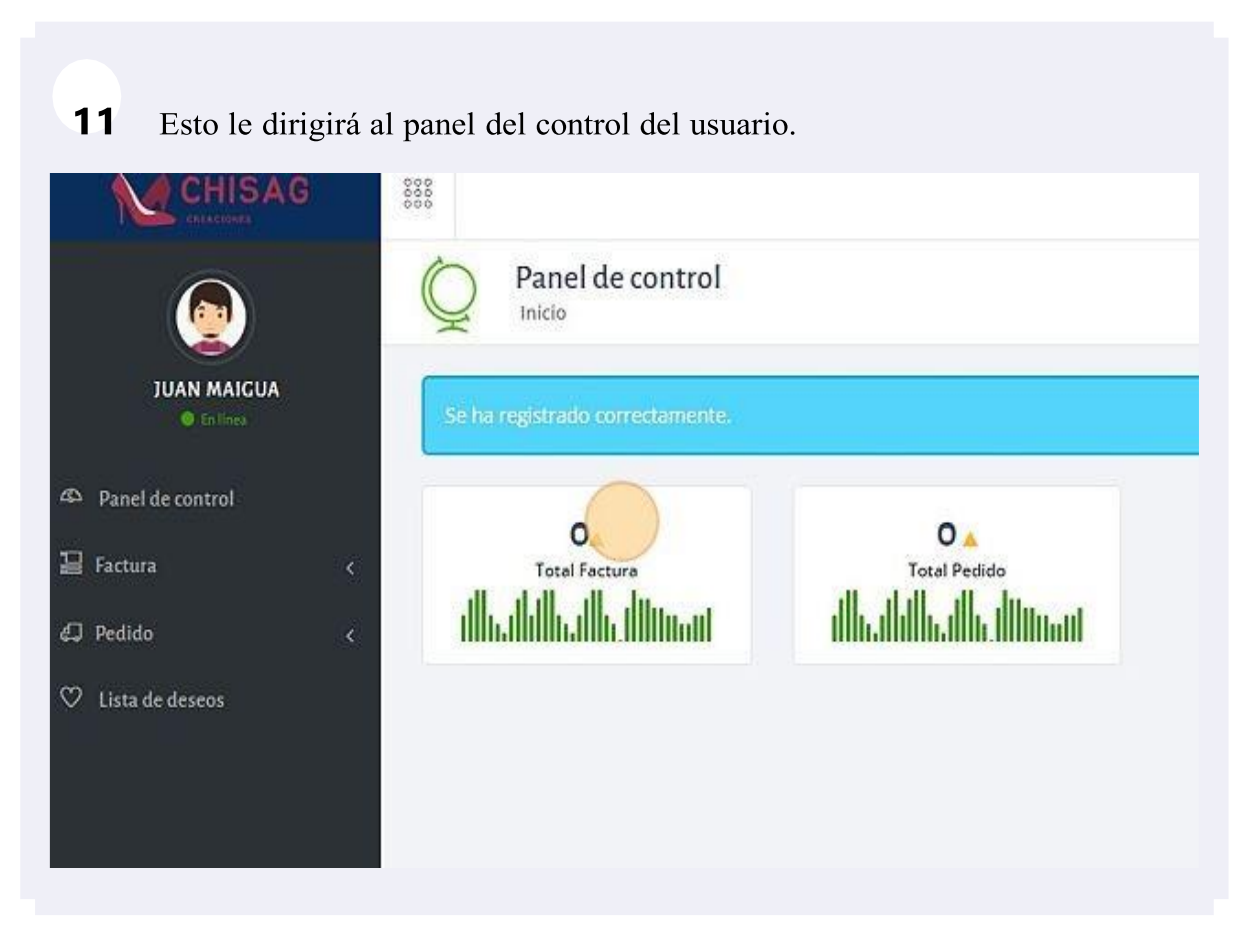

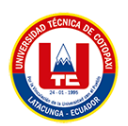

## Figura X.12.Página de compras

En la página de compras, el usuario ya tendrá su cuenta registrada y podrá **12**cerrarsesión y acceder al panel de control

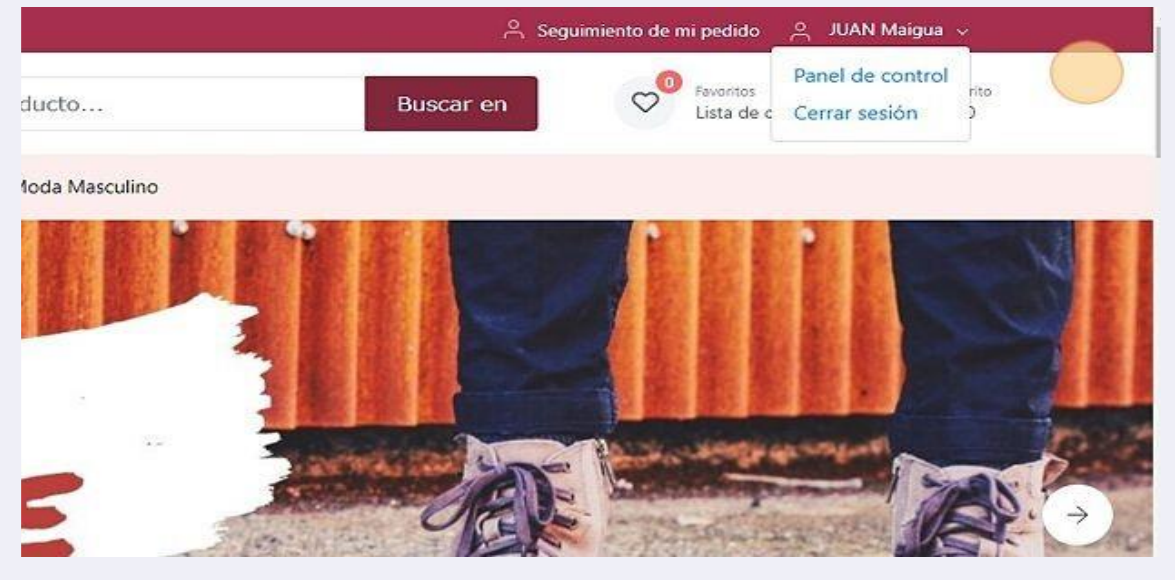

Añadir producto a favorito

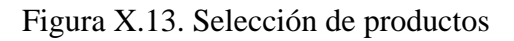

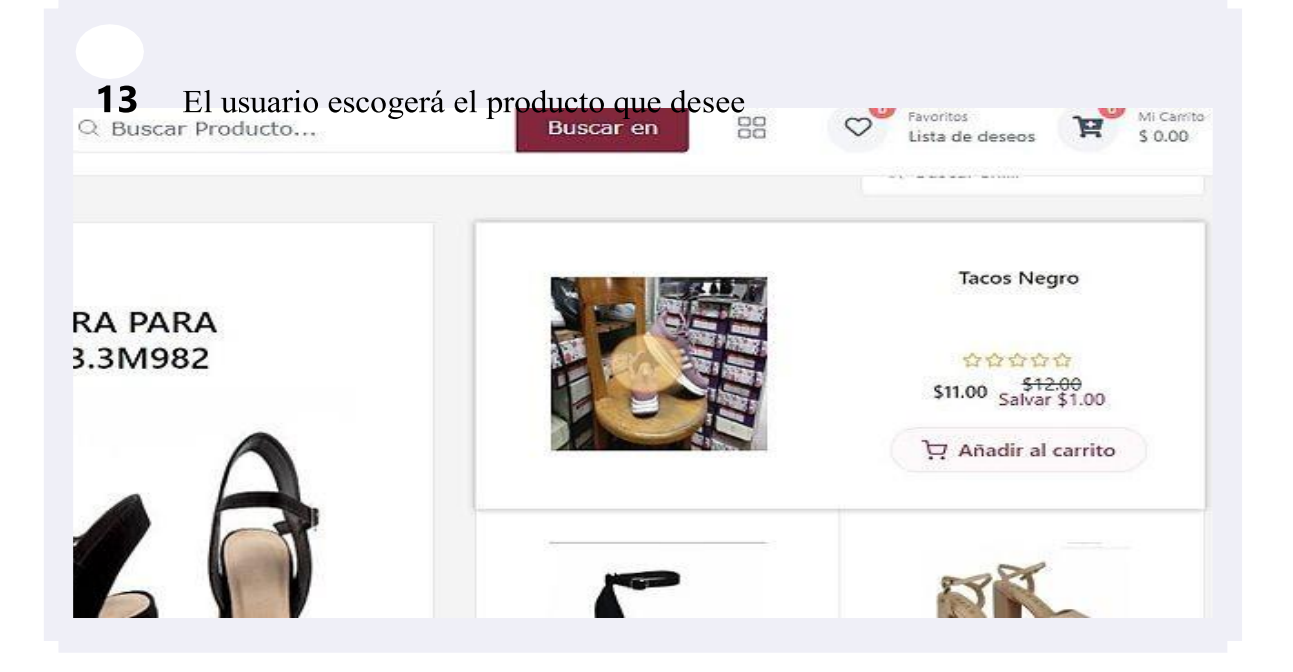

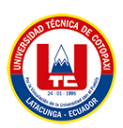

Figura X.14. Detalles de productos

Dentro de las opciones del producto, escogerá el icono del corazón el cual **14**agregará el producto los favoritos del usuario.

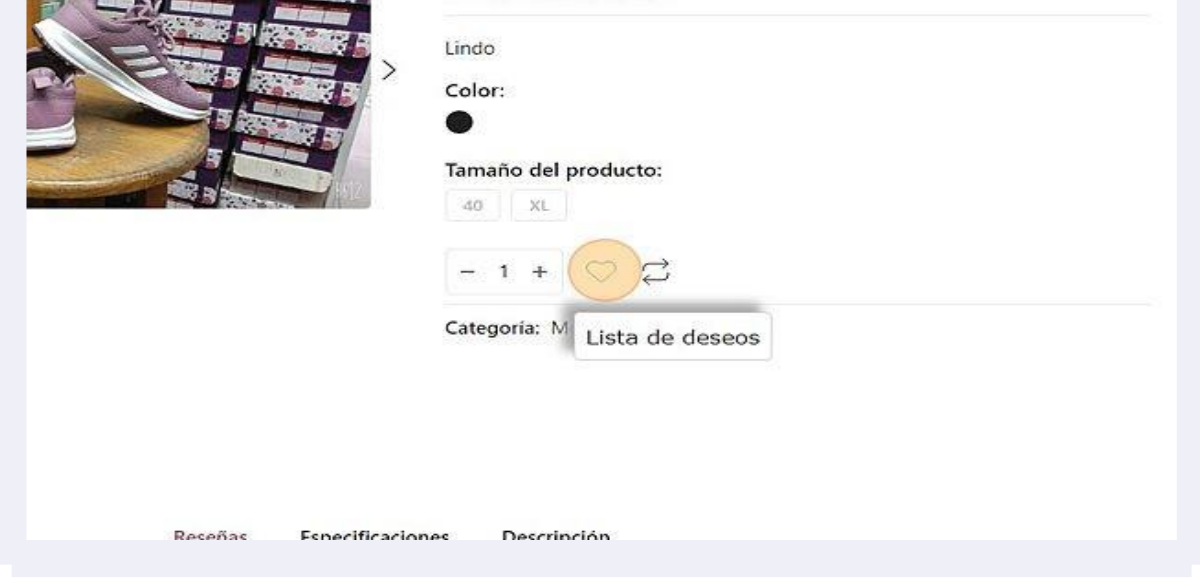

Figura X.15. Notificación de productos

La página le mostrara un mensaje de alerta que el producto se añadió a la lista **15** dedespeos del usuario.

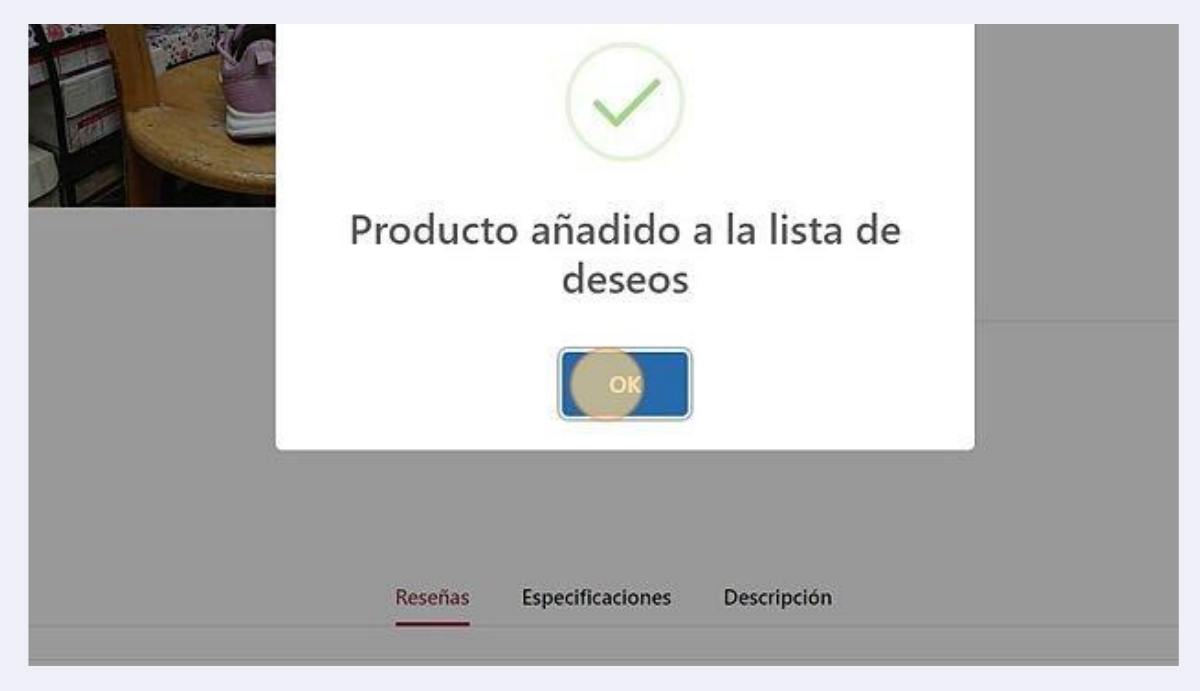

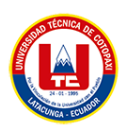

#### Figura X.16. Lista de deseo

|                       | A Seguimiento de mi pedido<br>$\mathsf{A}$<br>JUAN Maigua v |
|-----------------------|-------------------------------------------------------------|
| ducto                 | Mi Carrito<br><b>Buscar en</b><br>\$0.00<br>Lista de deseos |
| <b>1oda Masculino</b> | Tacos Negro<br>$\times$<br>12                               |
| CP1                   | $+$ f $\odot$ y in $\sim$ $\rho$ $\odot$ $\sim$             |
|                       |                                                             |
|                       | $$11.00$ $$12.00$ (-9%)                                     |
|                       | Estado: Fuera de Stock                                      |

Figura X.17. Valoración de producto

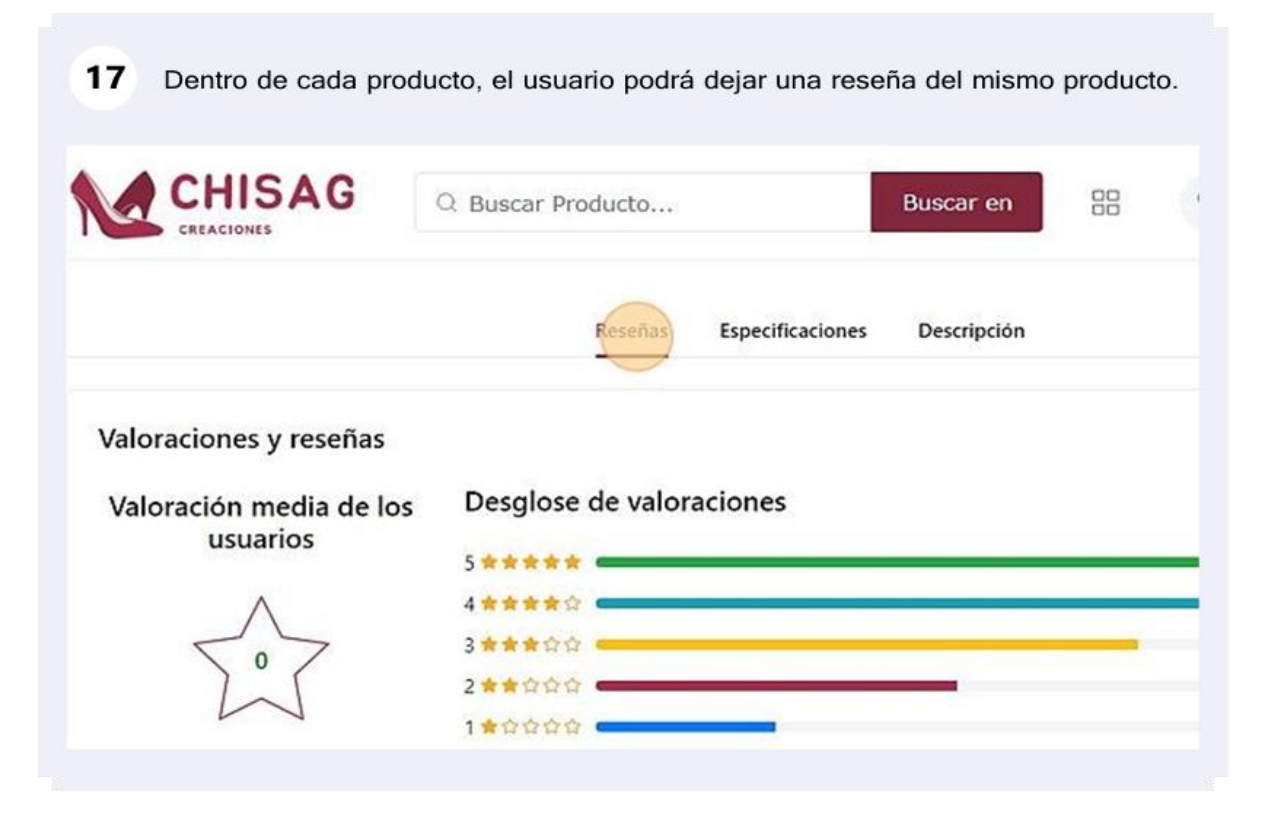

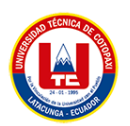

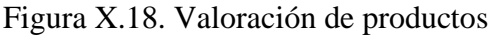

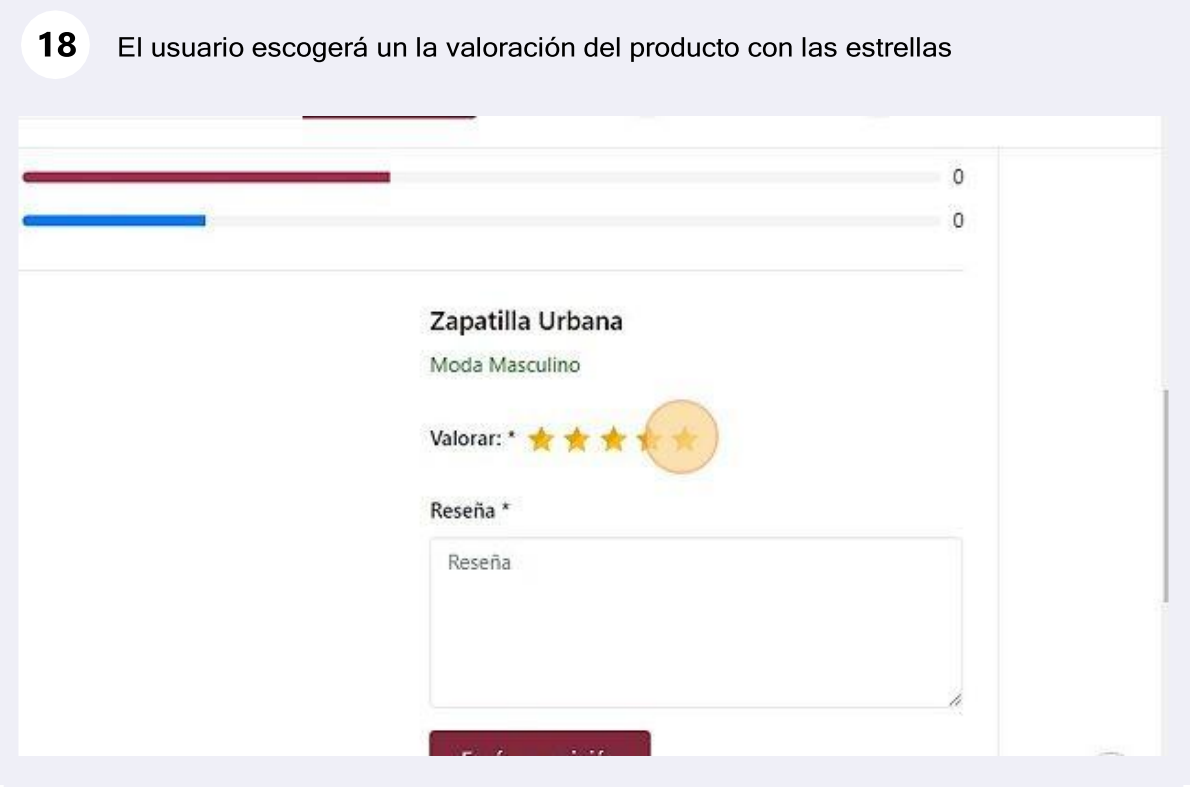

Figura X.19. Envió de opinión

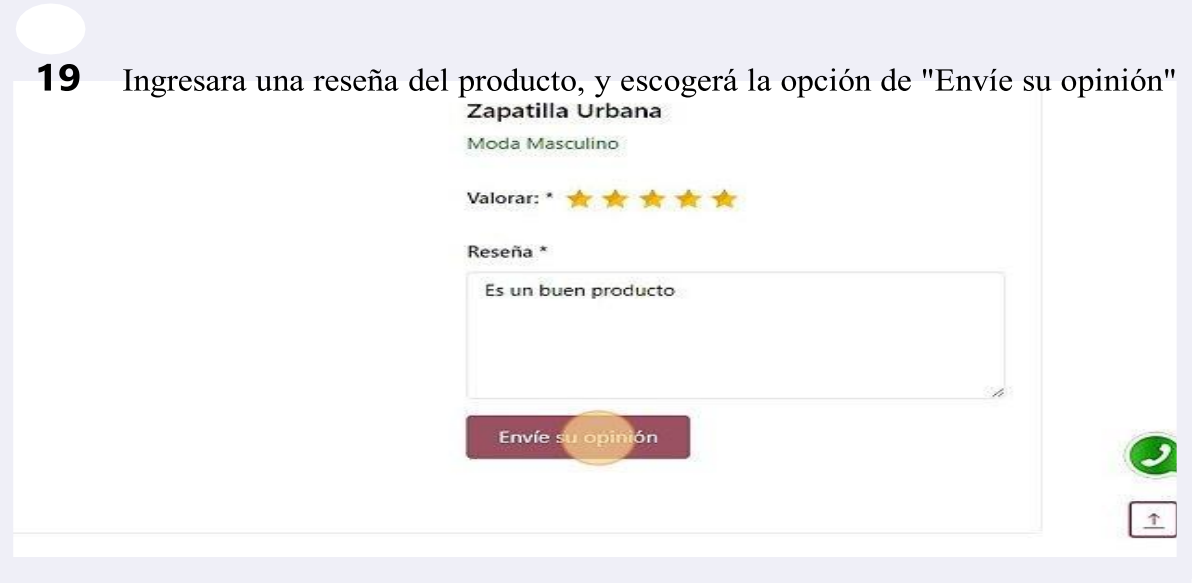
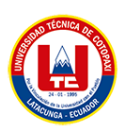

# Figura X.20. Notificación de envió

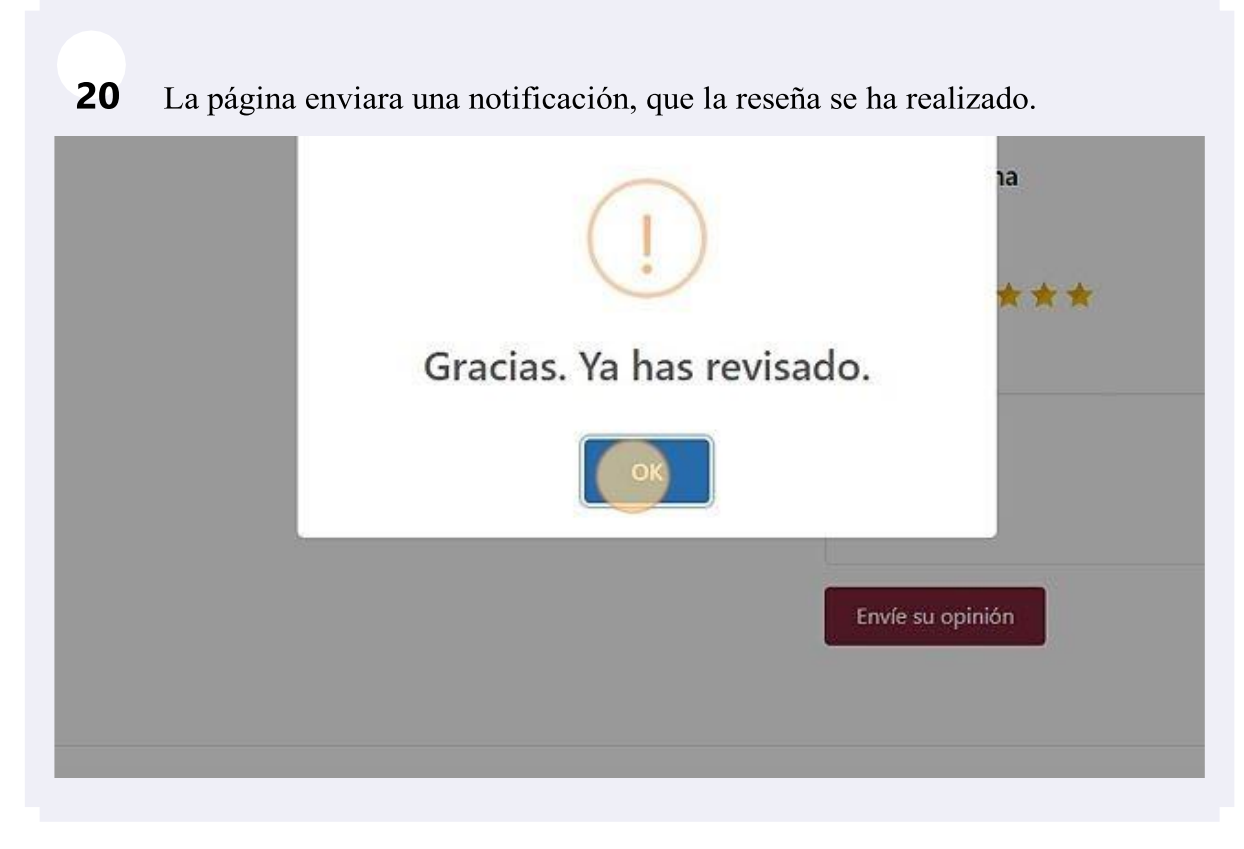

Añadir productos a la cesta de compra

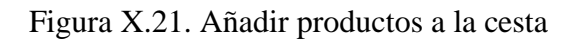

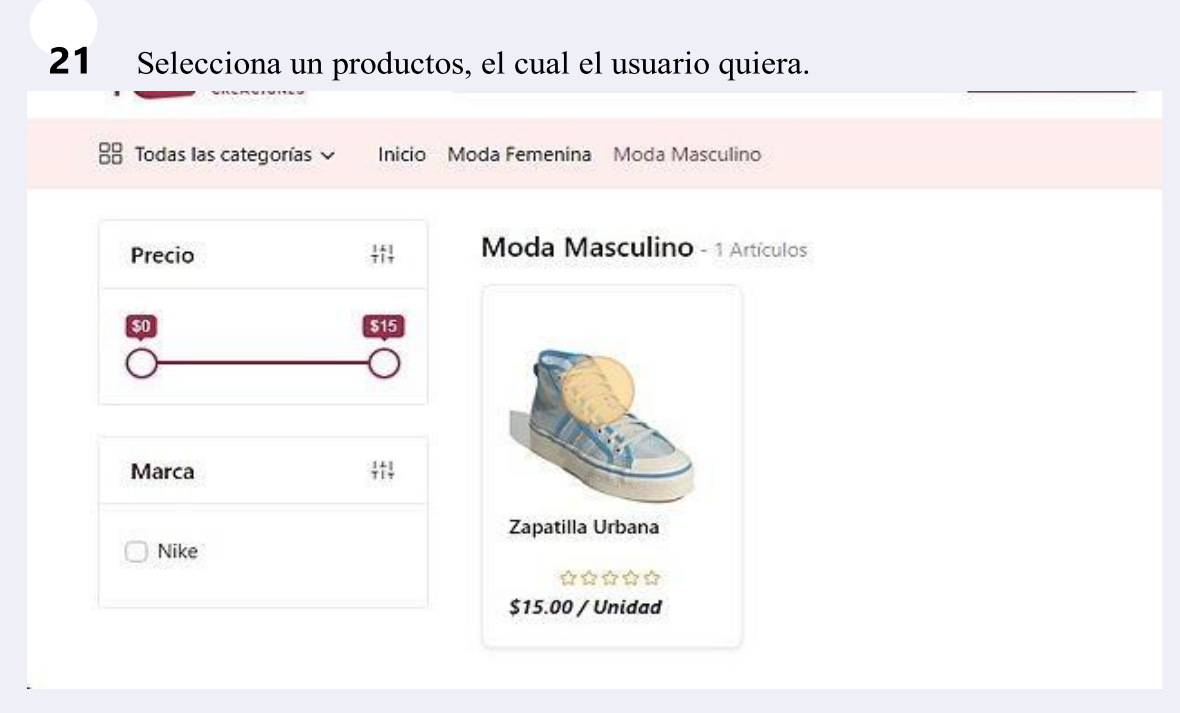

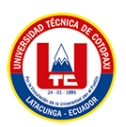

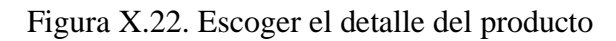

Dentro de las opciones el usuario podrá escoger el color, el tamaño y la **22**cantidadde productos que el usuario le guste.

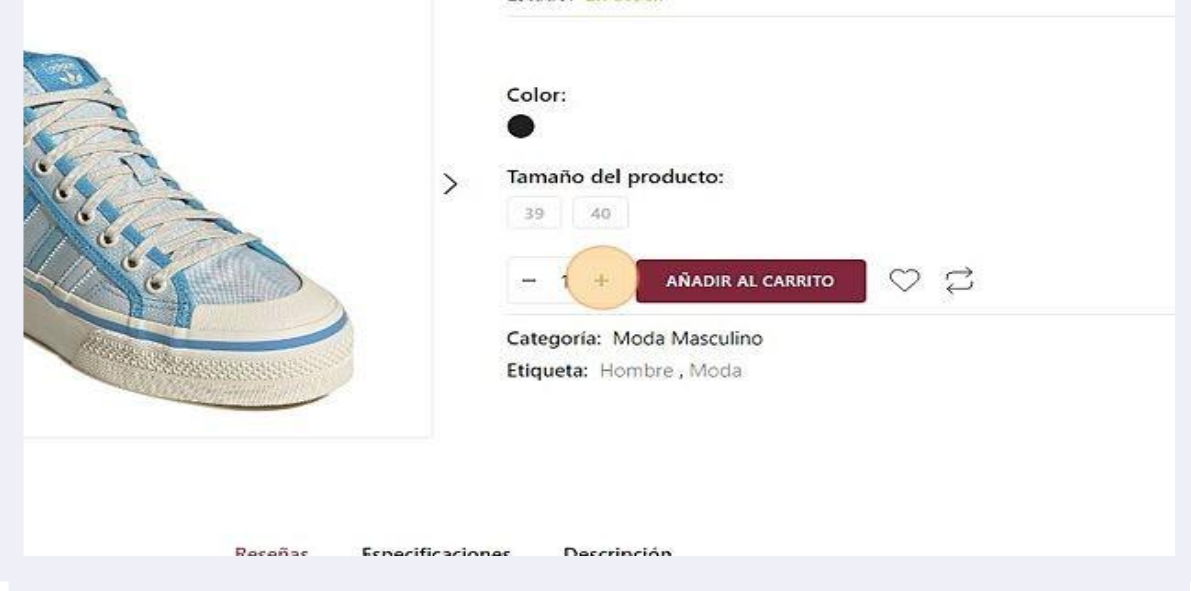

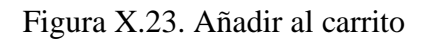

Una ves escogido el color, el tamaño y la cantidad, el usuario seleccionara **23** "AÑADIR AL CARRITO", para agregar el producto al carrito de compras.

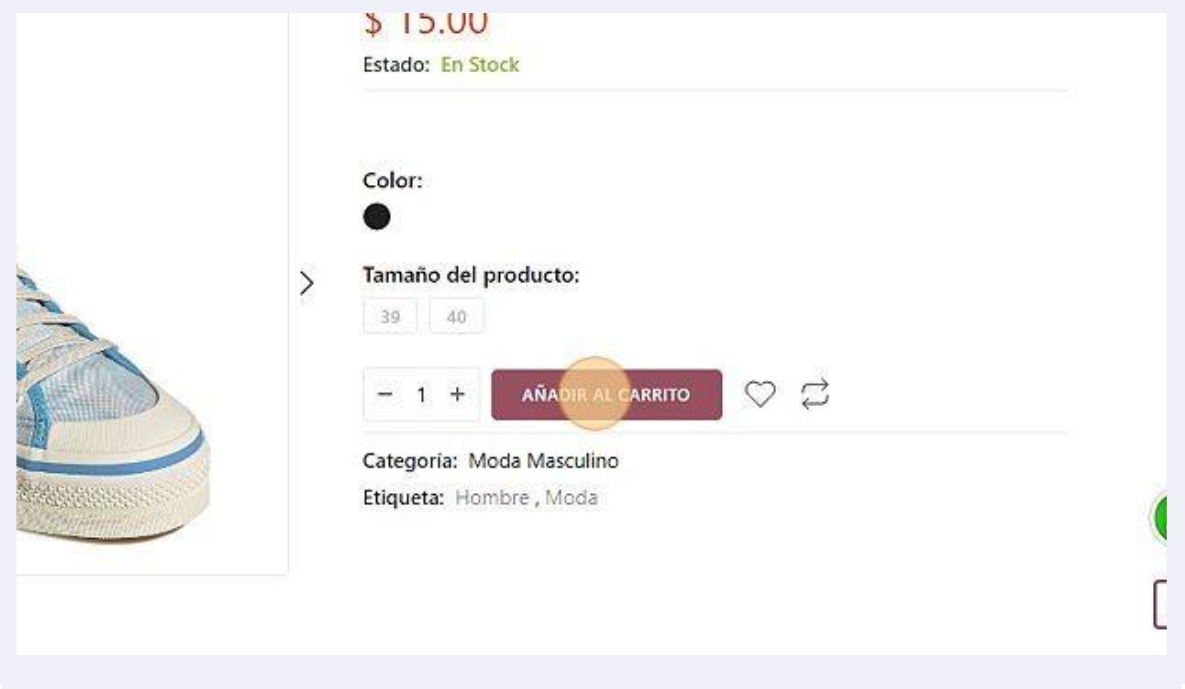

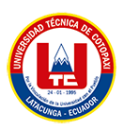

Figura X.24. Notificación.

Una vez añadido el producto, la aplicación mostrara una notificación **24**que elproducto se añadió correctamente.

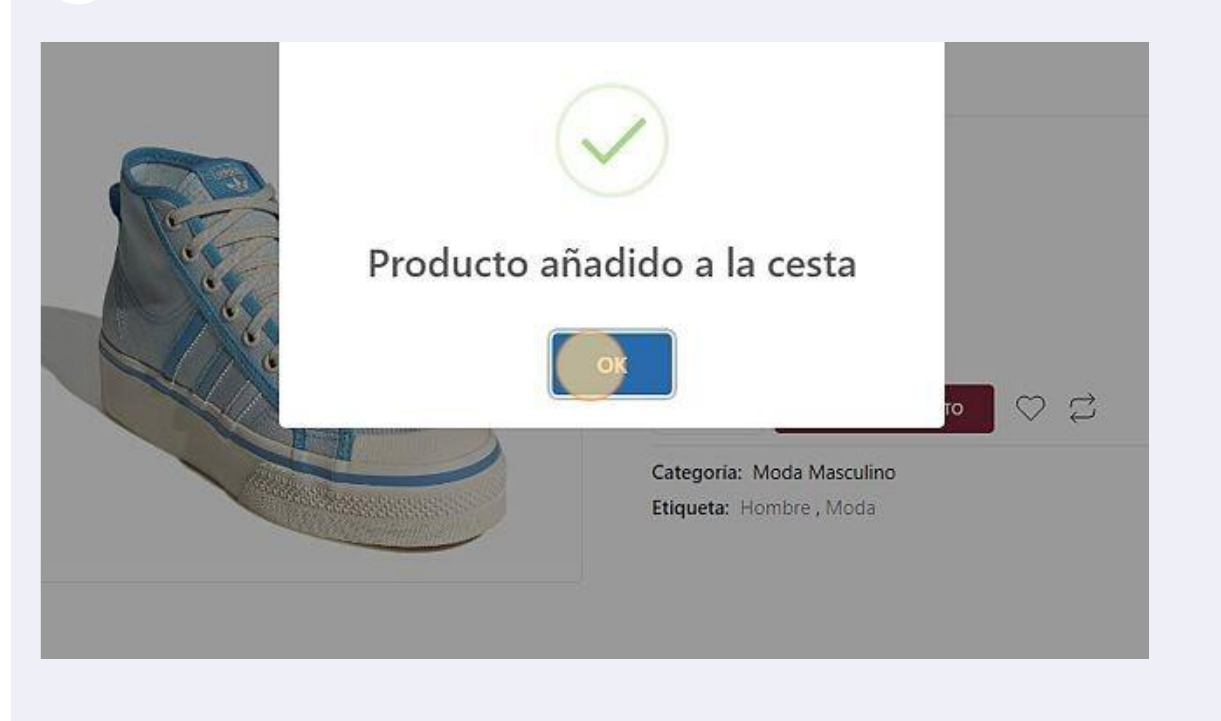

Figura X.25. Ver los productos que está en la cesta.

Dentro del botón "Mi Carrito", puede escoger la opción de "Ver carrito" **25** con losproductos que se encuentran disponibles, y la opción de "Pago"

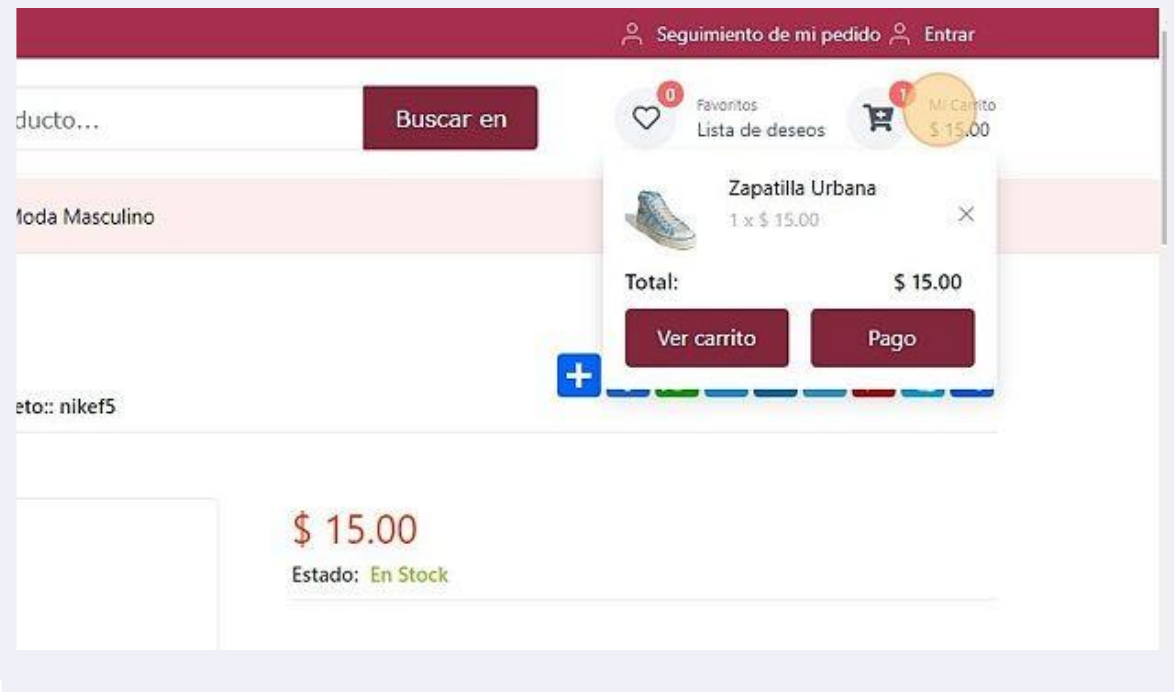

Figura X.26. Visualización del precio de los productos

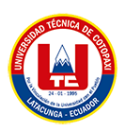

Dentro de la opción "Ver carrito", el usuario podrá ver los productos que se 26 encuentran dentro del carrito de compras, donde va a poder eliminar el producto o realizar el pago de los mismos.

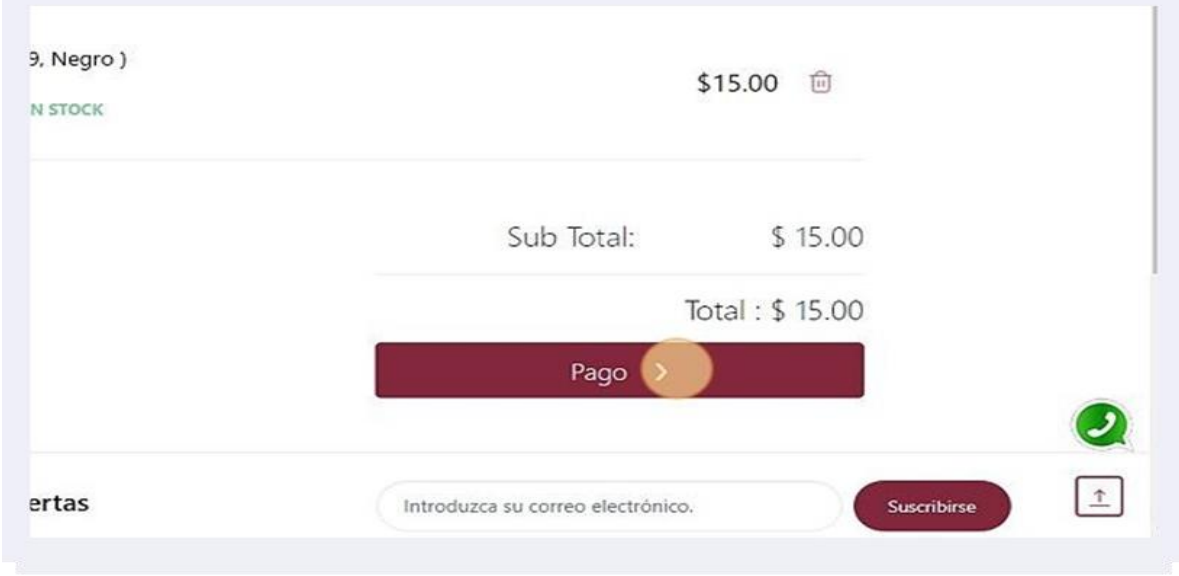

## Seguimiento de pedido

Figura X.27. Seguimiento del pedido.

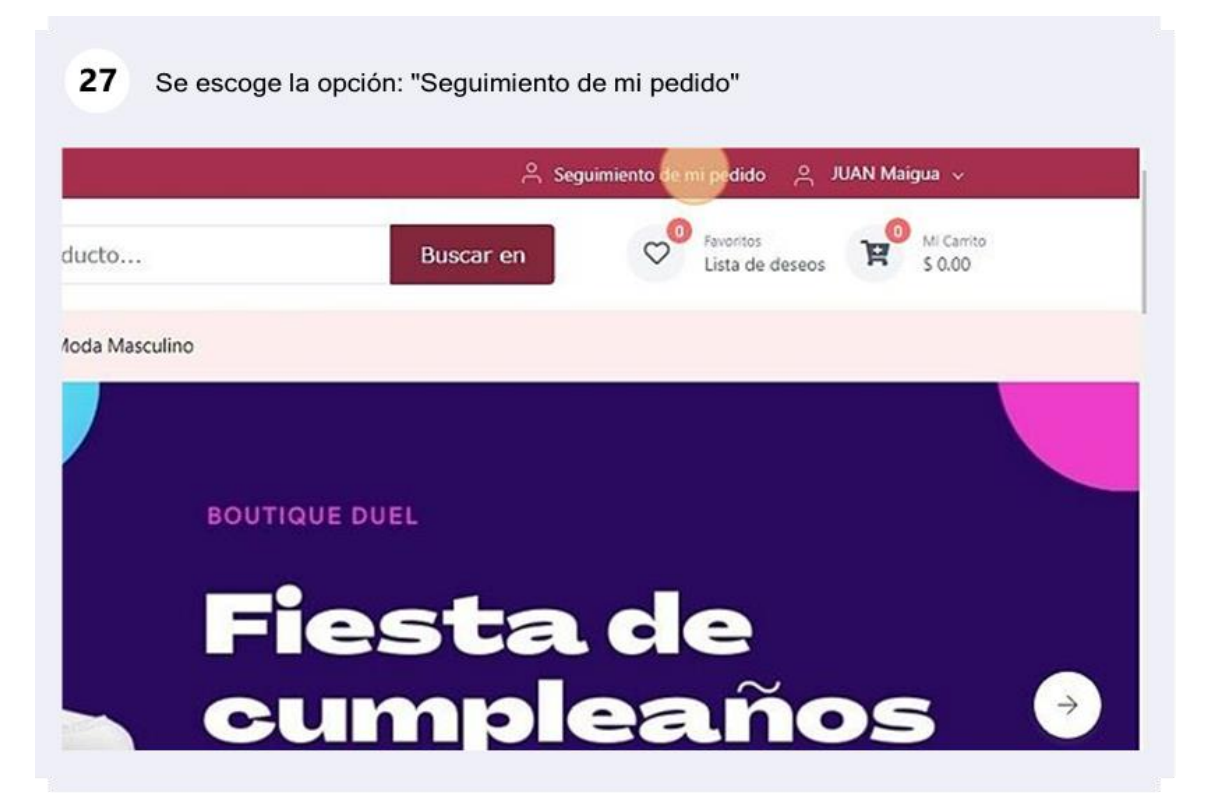

Figura X.28. Inicio de sesión.

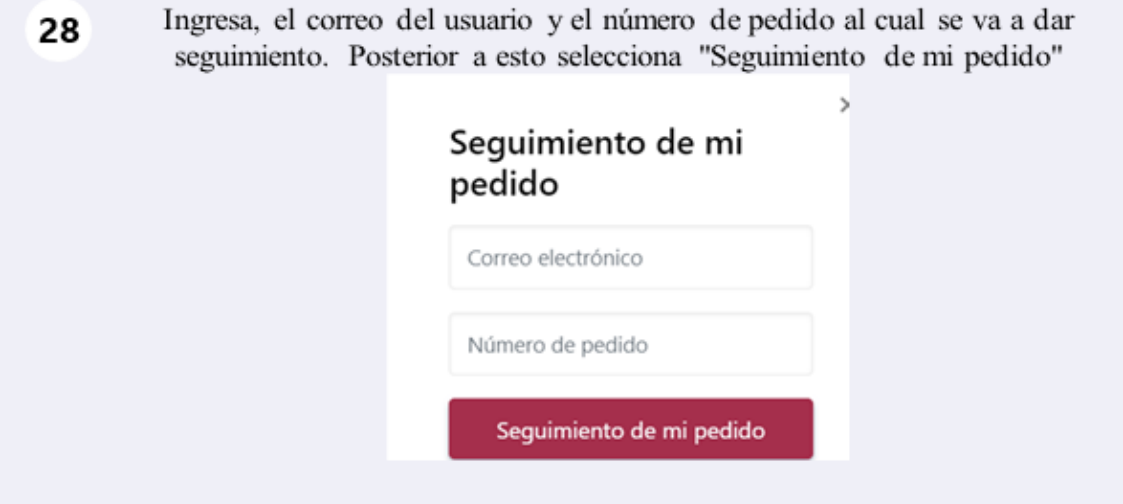

Figura X.29. Visualización de información de pedido

Se mostrará una pantalla con el pedido realizado, con toda la información **29**de lamisma.  $\text{C}^{\text{O}}\underset{\text{data}}{\underbrace{\text{herton}}} \text{R}^{\text{O}}\underset{\text{50,00}}{\underbrace{\text{in-torob}}}$ **CHISAG** -88 Q Buscar Producto... Buscar en Seguimiento de mi pedido Detalles del pedido Información del cliente Número de pedido: 1019<br>Fecha del pedido: 14 - FEB - 2023<br>Método de pego: Contra reembolso<br>Estado del pago: Impagado<br>Estado del pedido: **Pendiente** JUAN Maigua<br>Movil: 0979199469 Correo electrónico: maiguarizocarlos@gmail.com SL. Nombre del Producto Variante Cantidad Valorar Dis/ Pcs Importe Unidad h  $\ddot{\cdot}$  0 ś ś  $50$ Cargo por servicio:  $$50$ Total general : Pagado: s o 回 Debido: \$50

Pago de producto

Figura X.30. Llenar campos

Dentro de la opción Pago, el usuario deberá llenar los campos requeridos **30** pararealizar la compra del producto

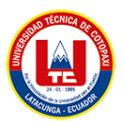

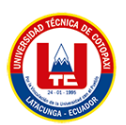

# Figura X.31. Campos de información

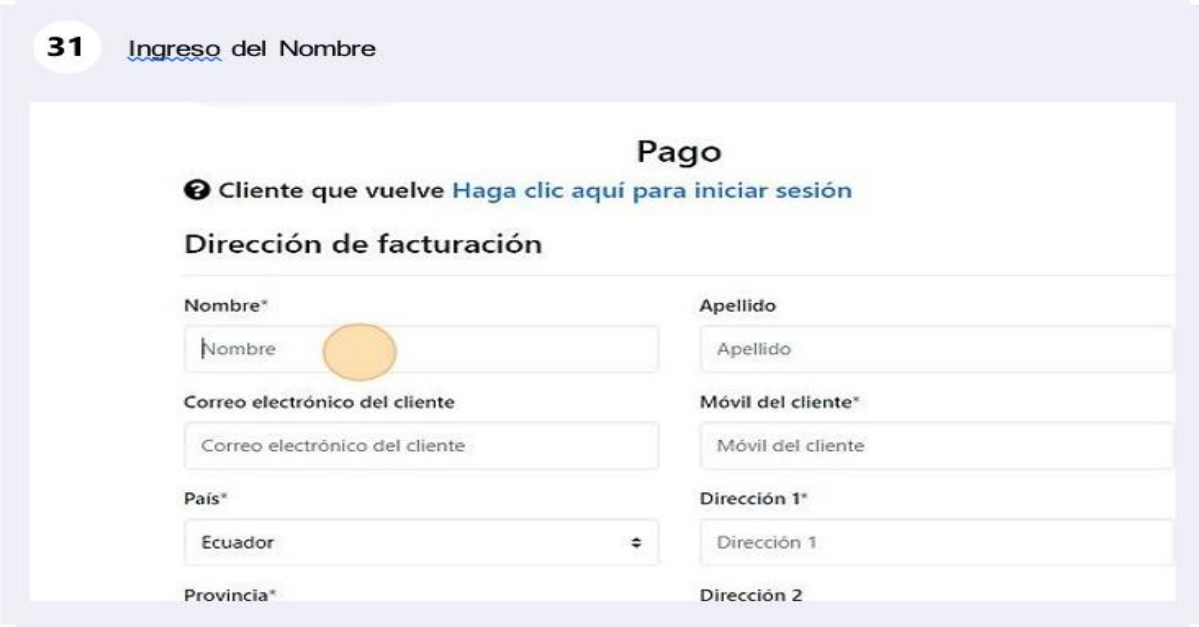

Figura X.32. Campos de información

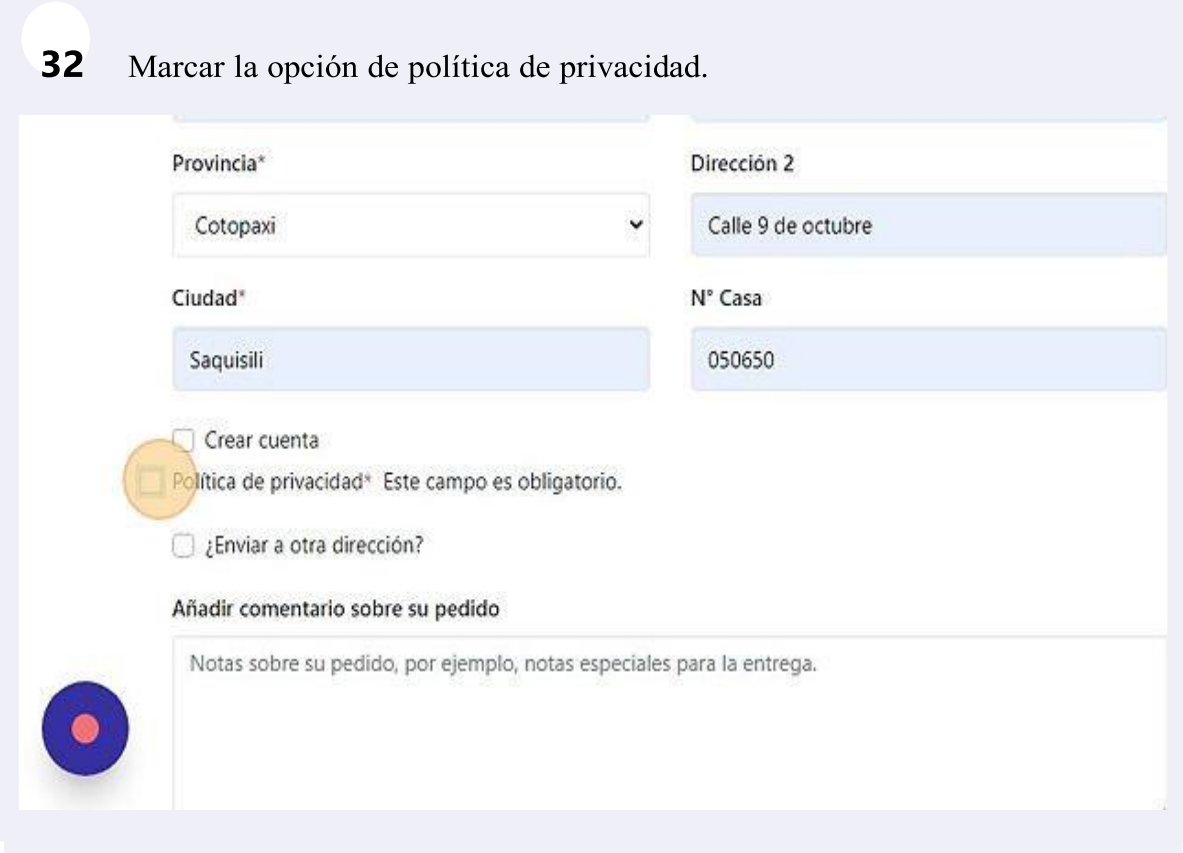

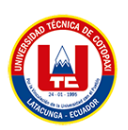

#### Comprar mediante contra reembolso

## Figura X.33. Campos de información

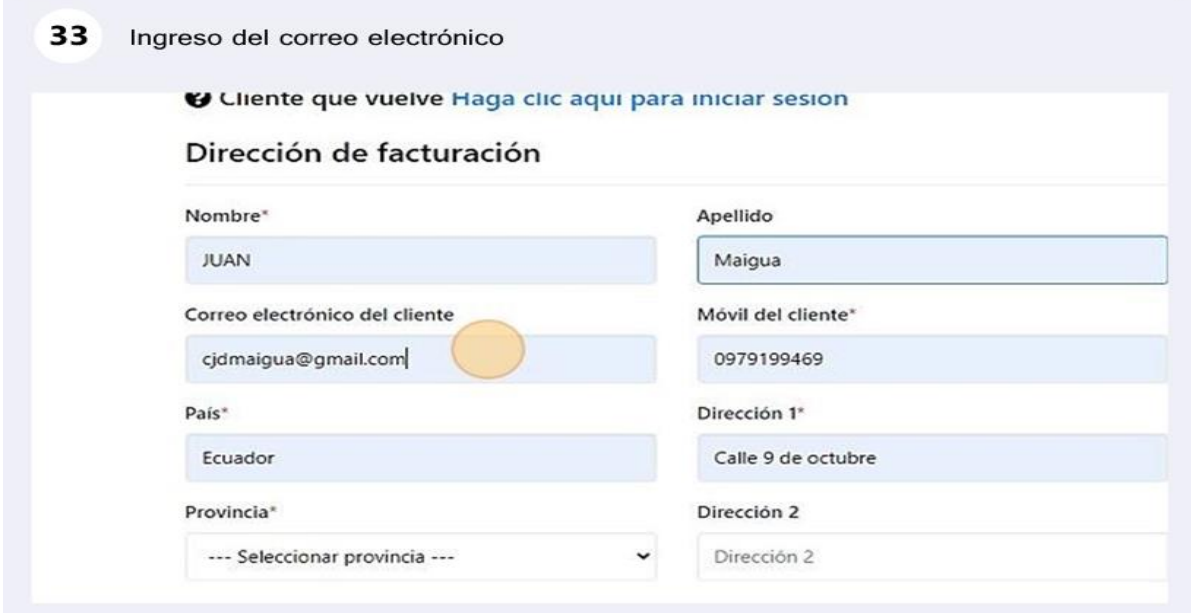

Figura X.34. Pagos

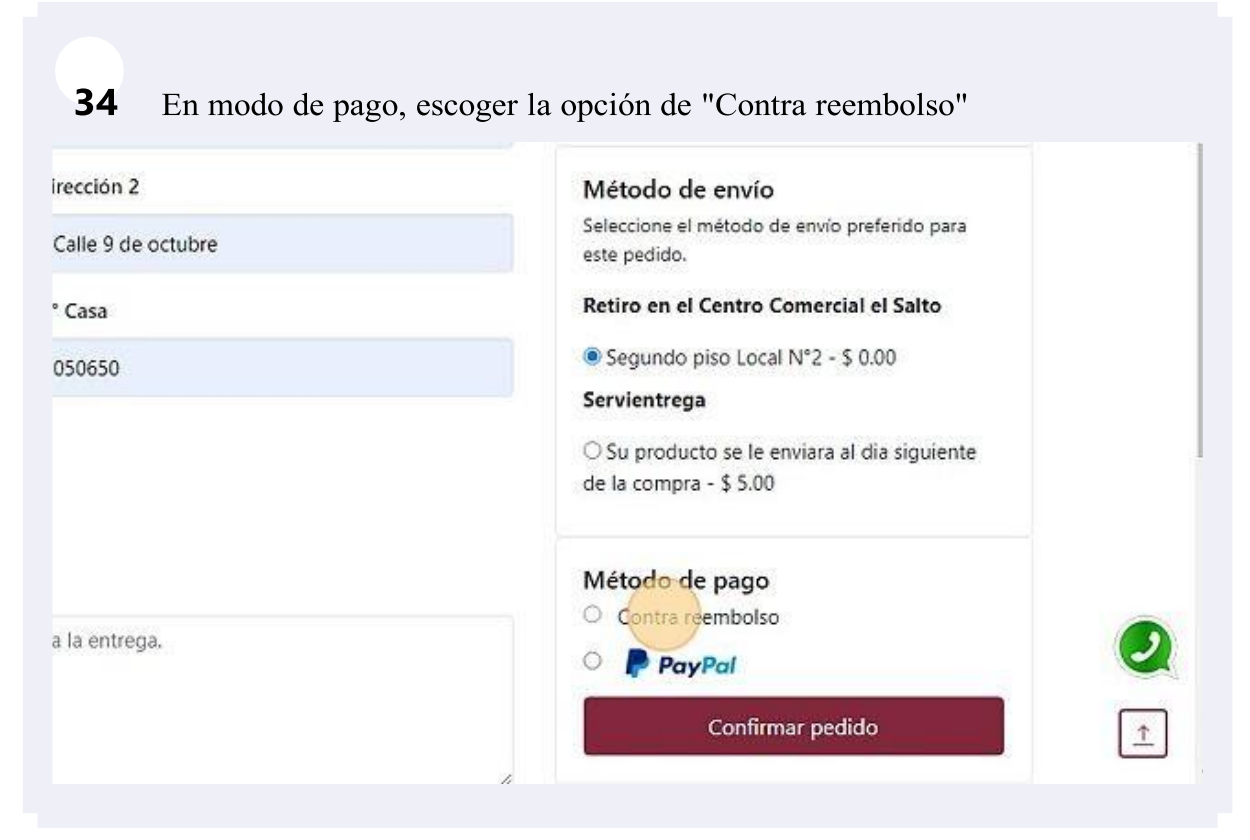

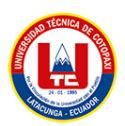

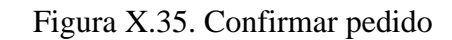

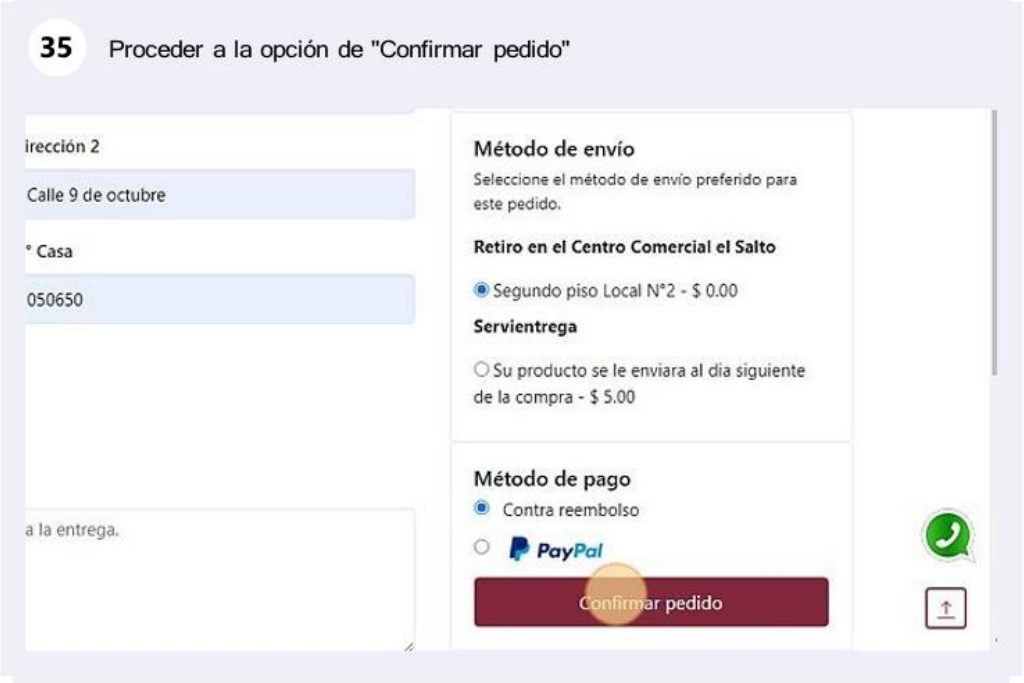

Figura X.36. Notificación de pedido

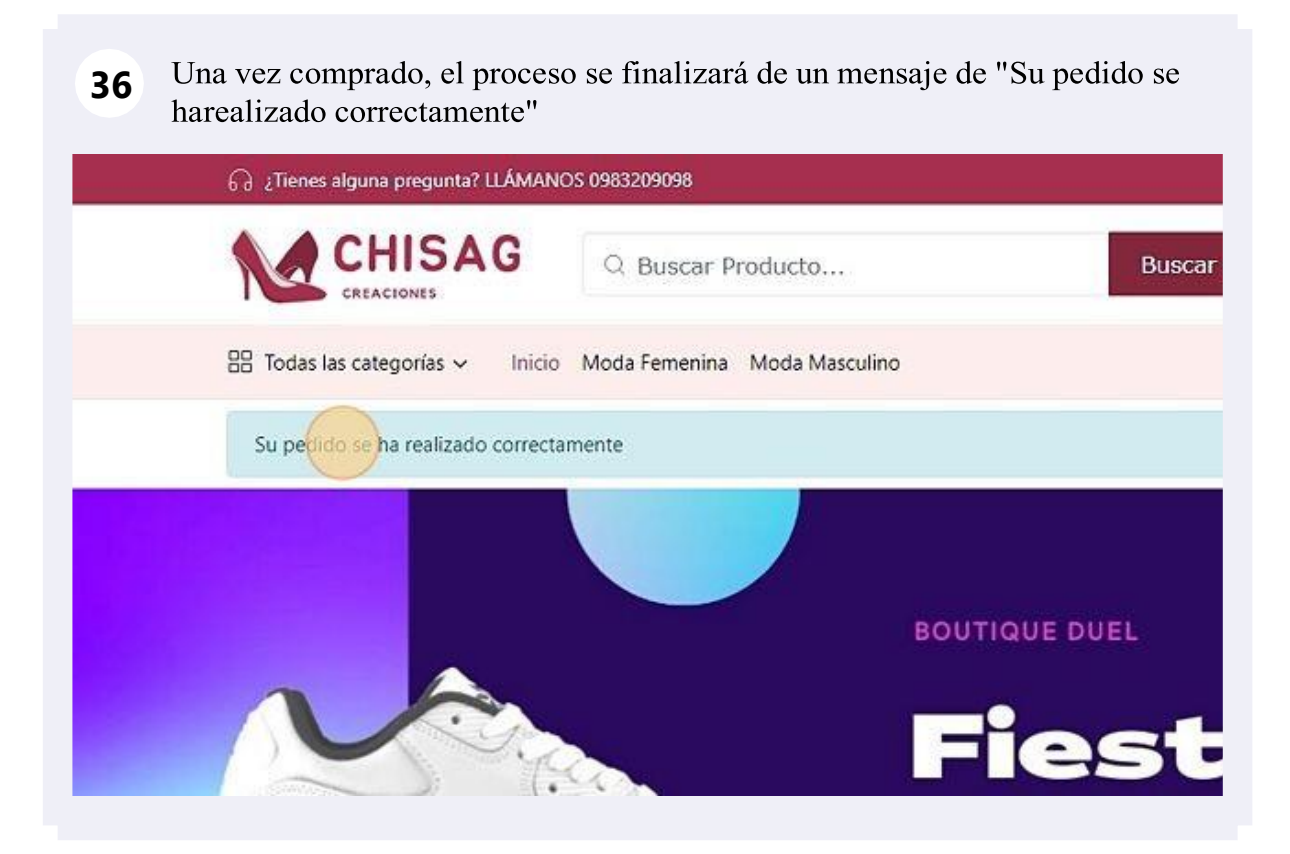

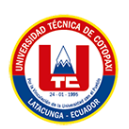

# Comprar mediante PayPal

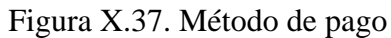

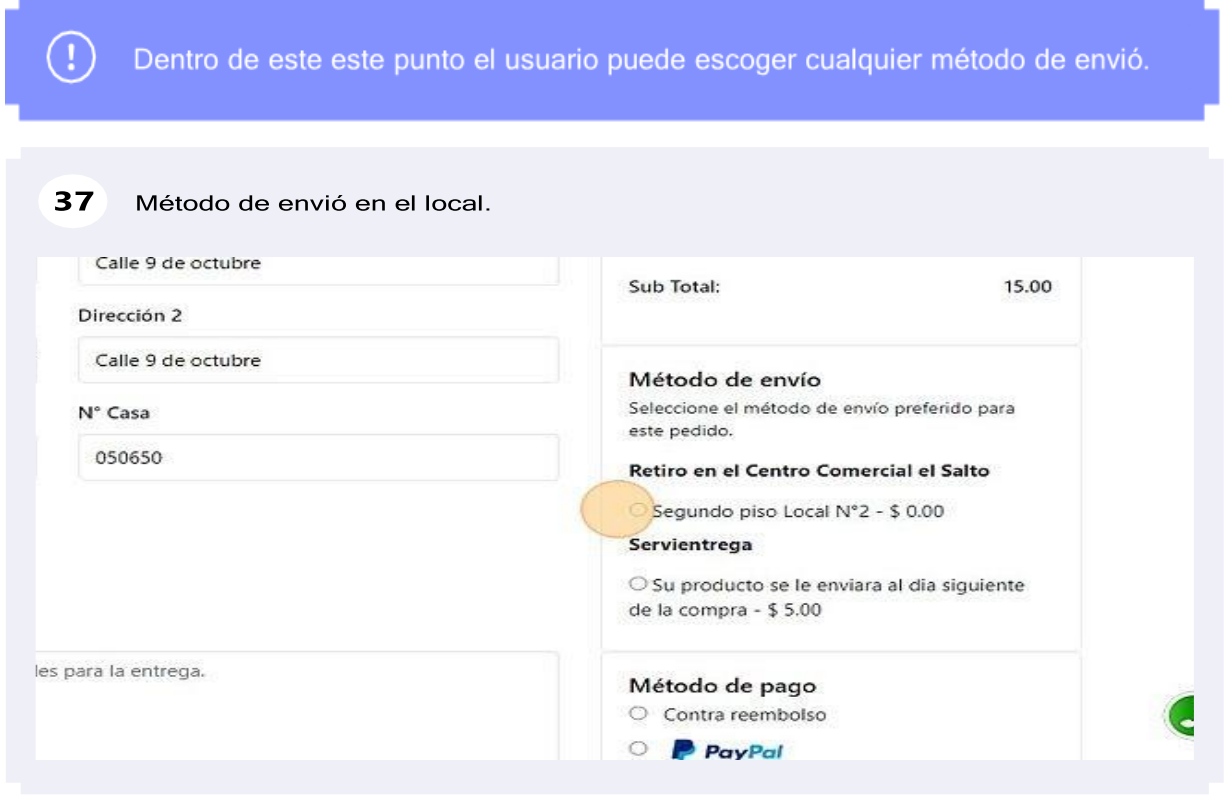

Figura X.38. Método de envió Servientrega.

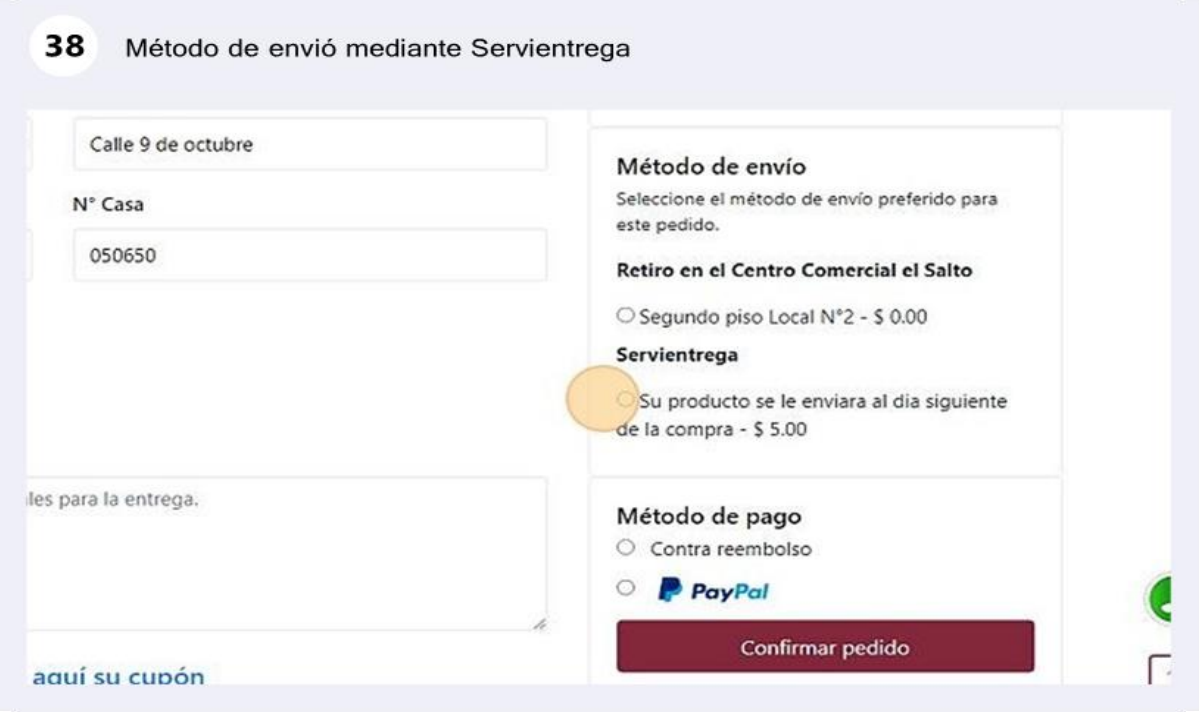

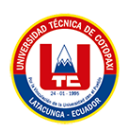

# Figura X.39. PayPal

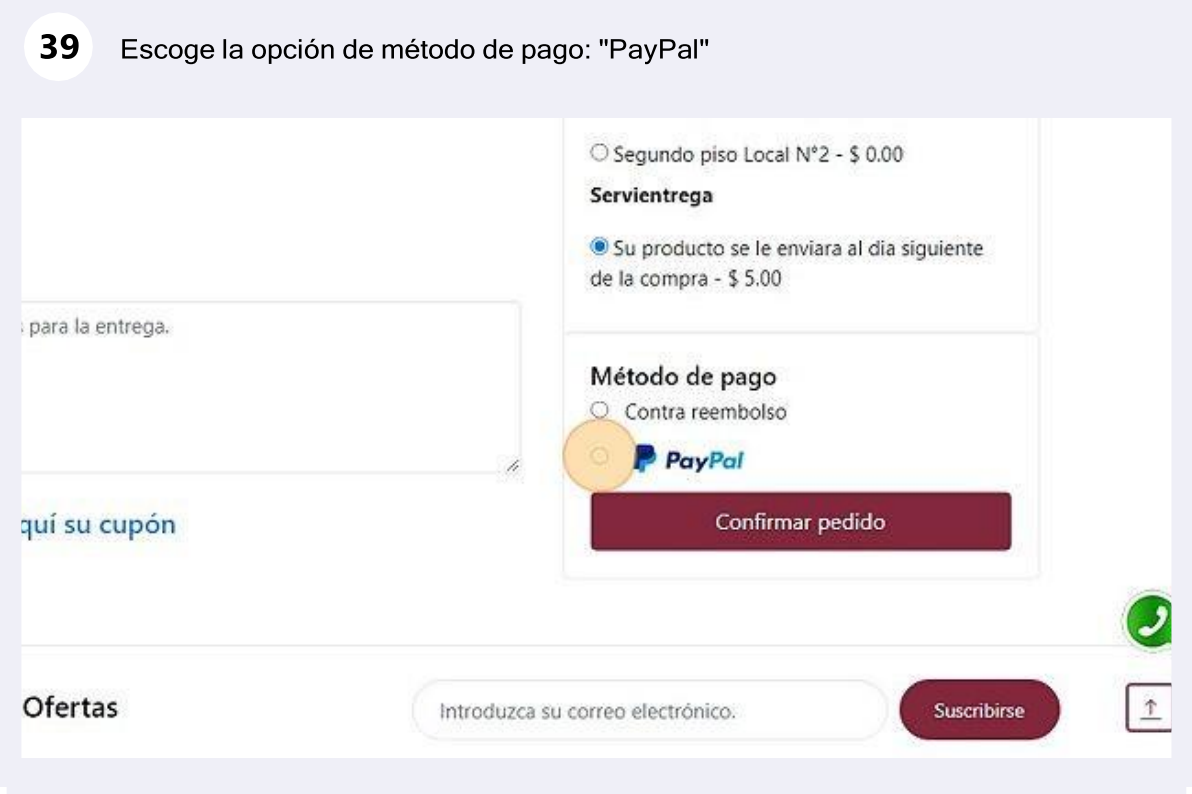

Figura X.40. Confirmación de pedido

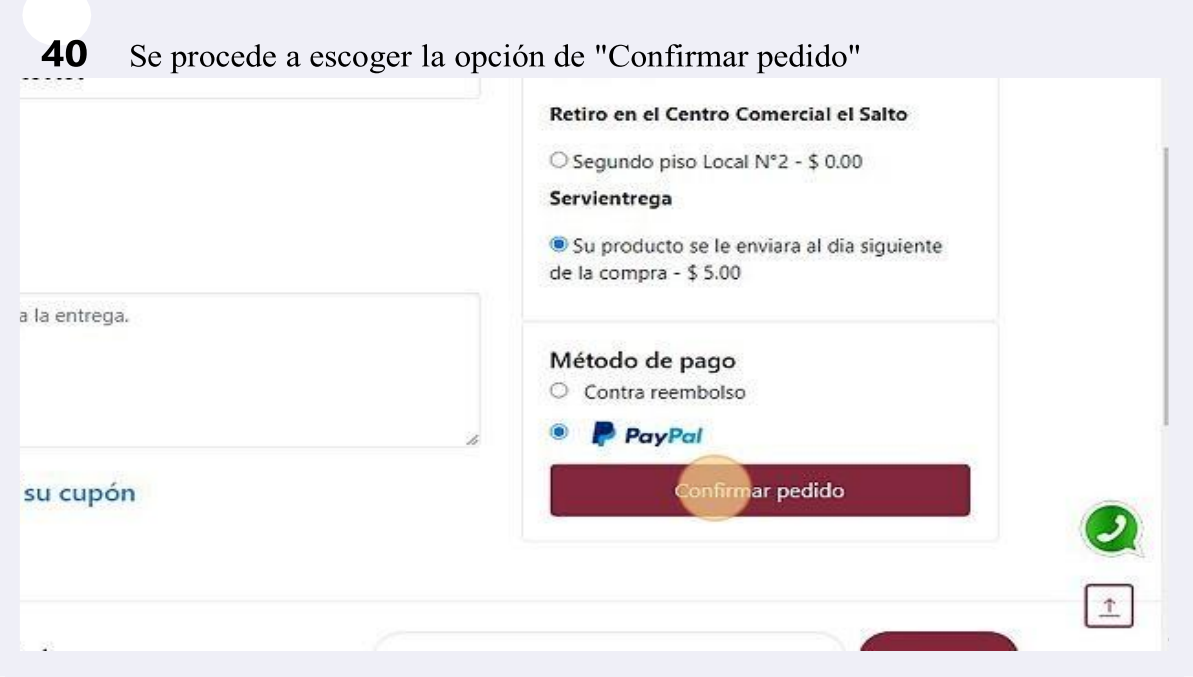

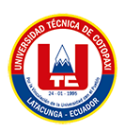

# Figura X.41. PayPal

El usuario deberá indicar sesión con su cuenta de PayPal para que el pago se **41** complete.

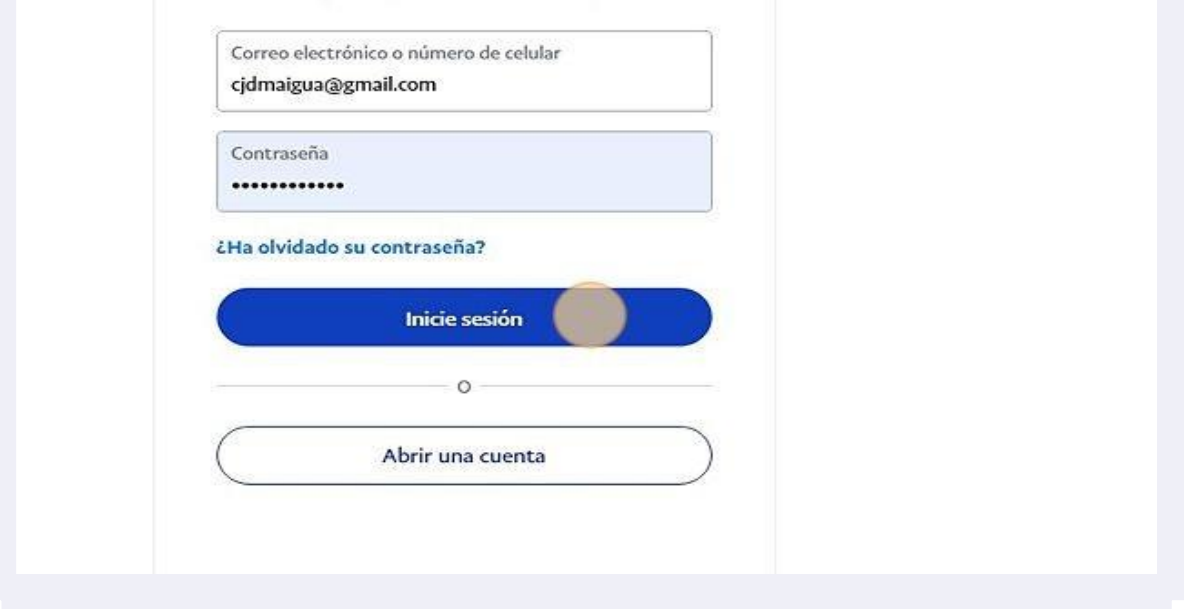

Figura X.42. Notificación de compra exitosa.

Una vez el proceso se de pago se ha cumplido, la página enviara un mensaje **42**deconfirmación "Su pedido se a realizado correctamente"

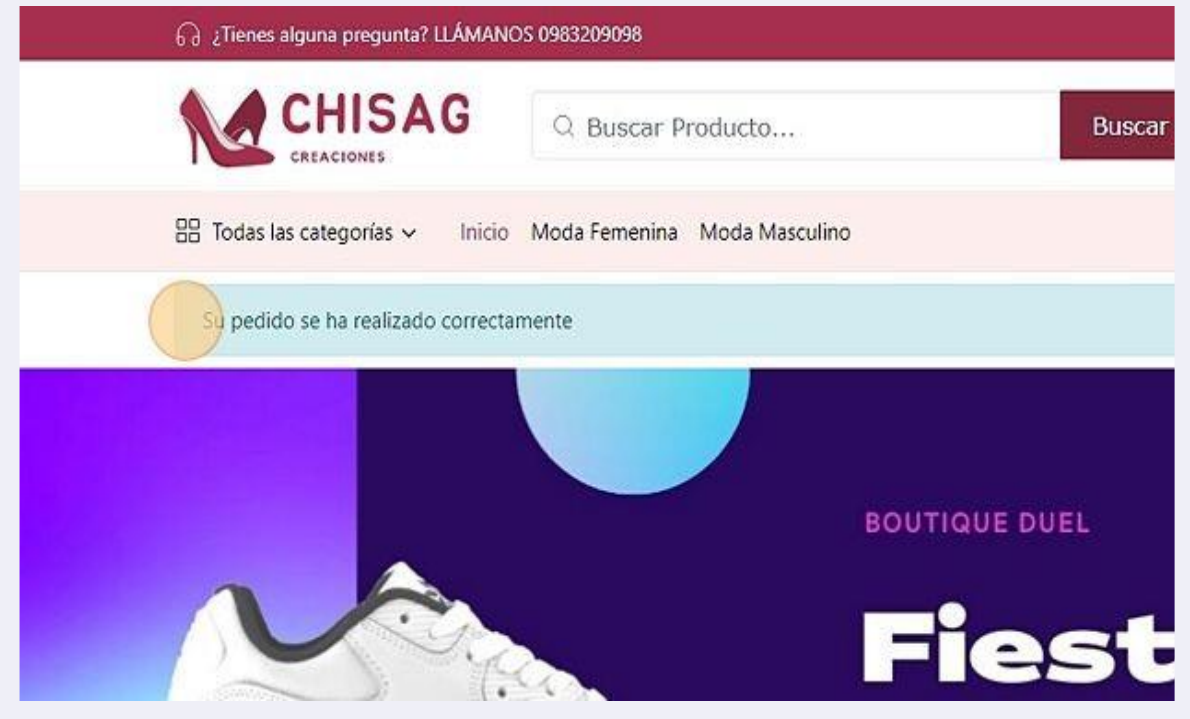

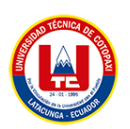

#### Panel de control de Usuario

## Figura X.43. Entrar al sistema

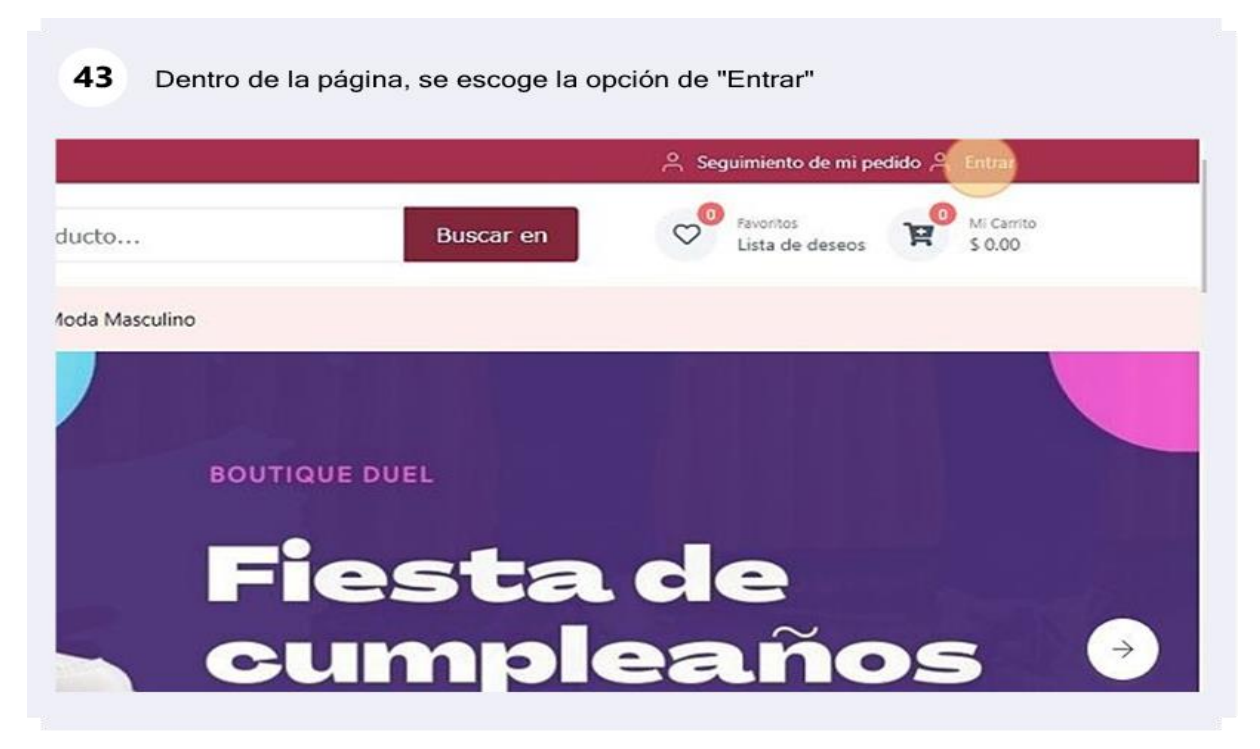

Figura X.44. Inicio sesión.

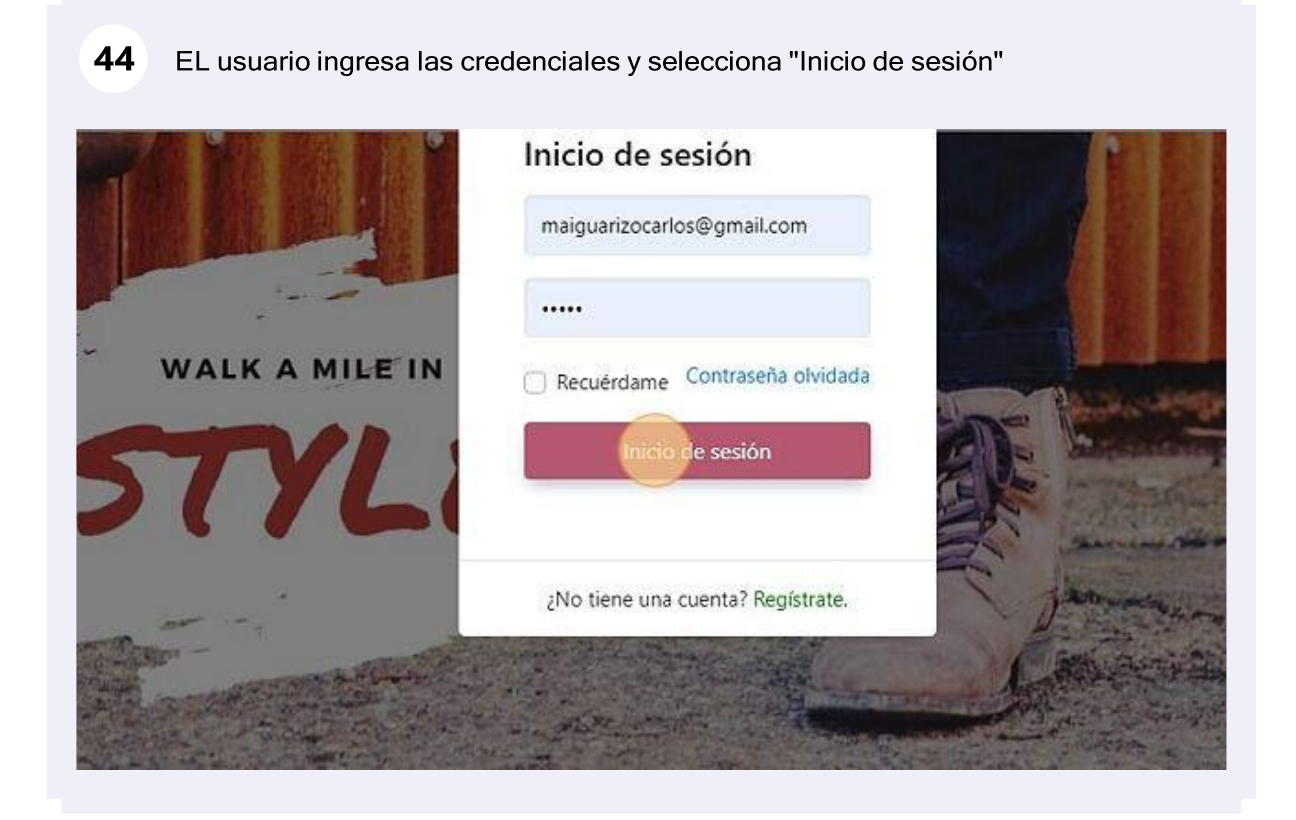

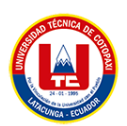

#### Figura X.45. Notificación de inicio sesión

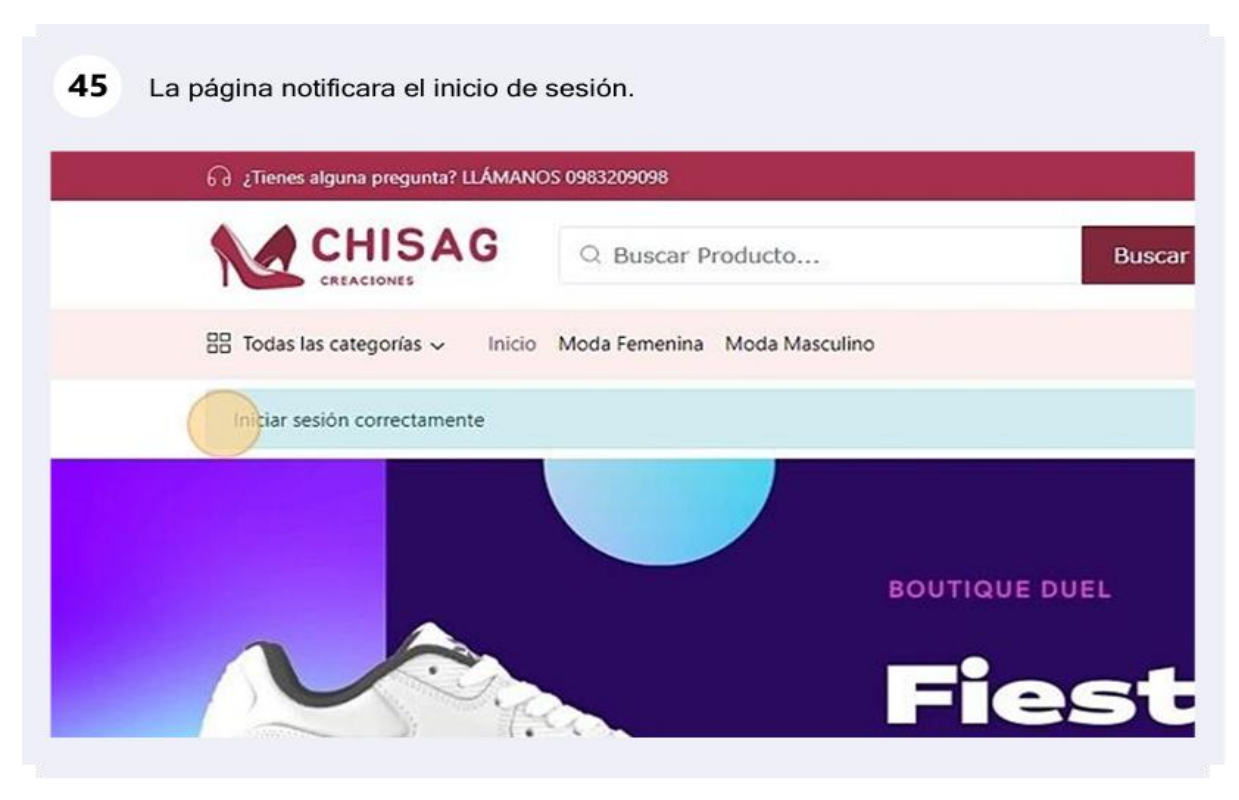

Figura X.46. Panel de control

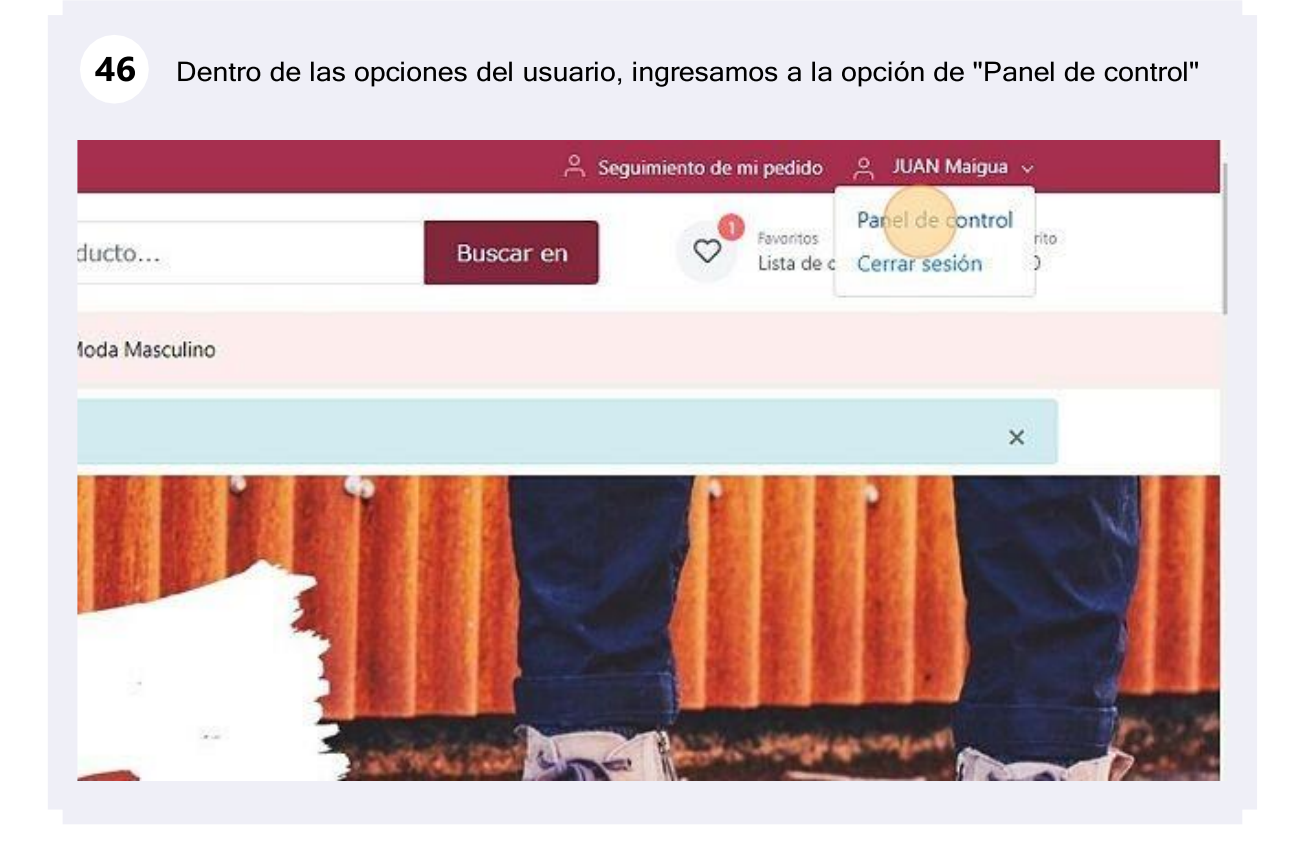

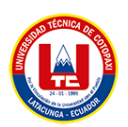

# Figura X.47. Perfil cliente

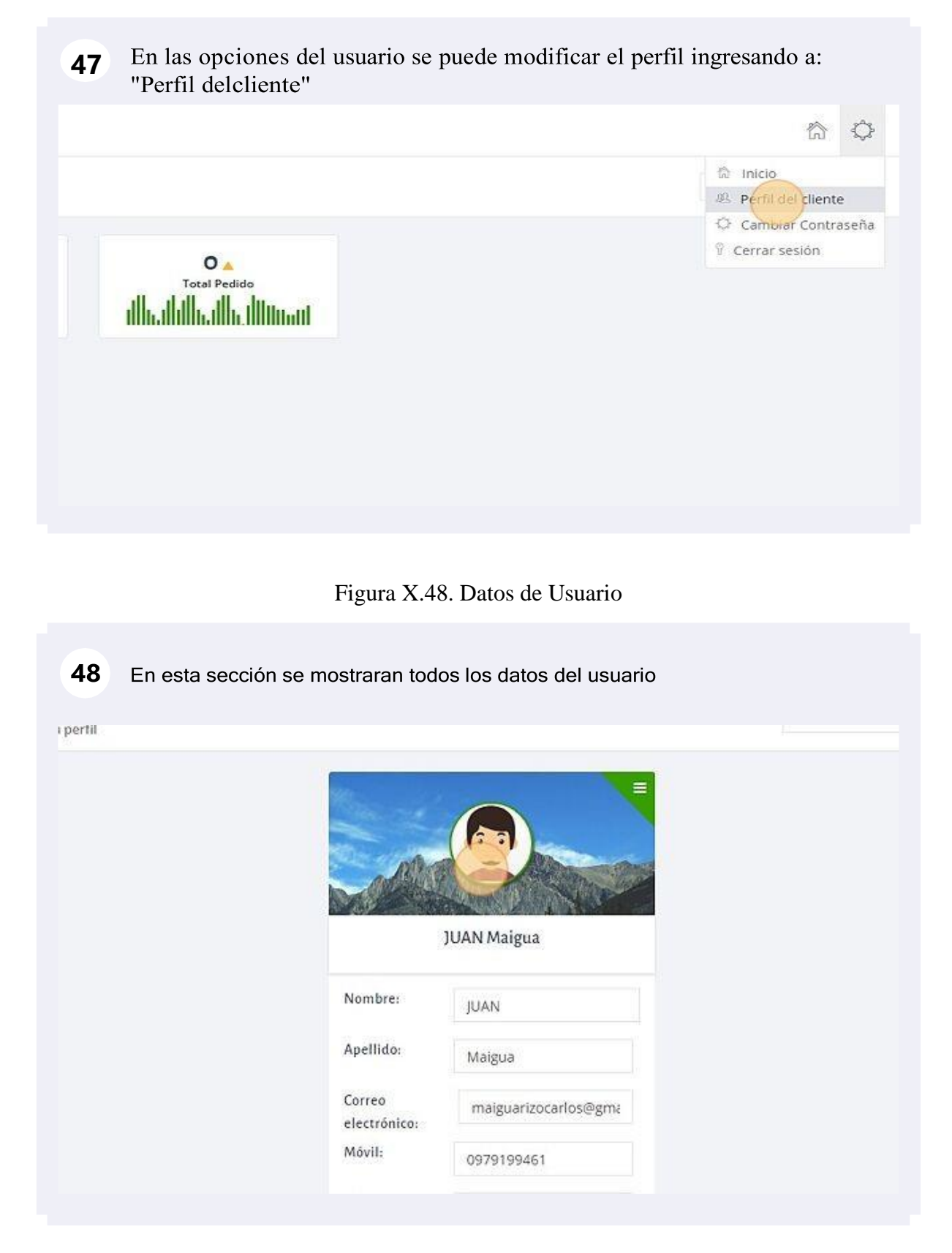

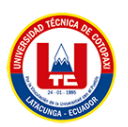

## Figura X.49. Cambiar contraseña

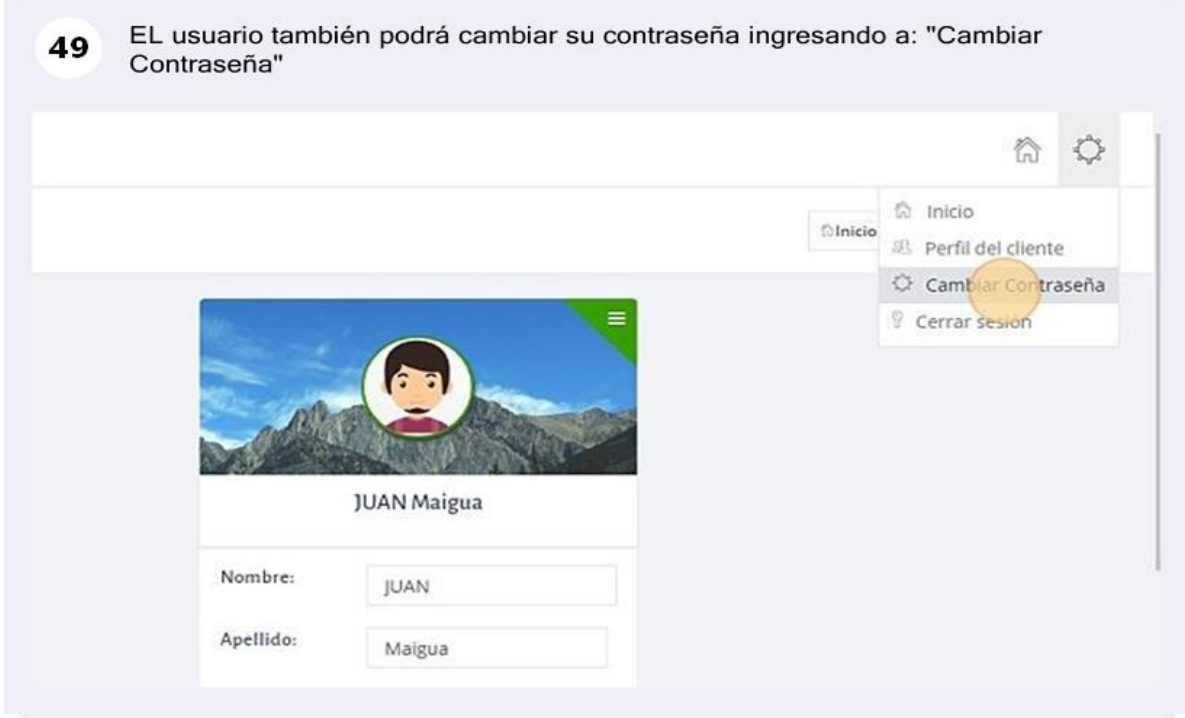

Figura X.50. Información de cliente.

En esta sección, el usuario deberá ingresar las credenciales antiguas, e **50**ingresarunas nuevas credenciales. Correo electrónico maiguarizocarlos@gmail.com 亟 Contraseña antigua  $\triangleq$  $\cdots$ Nueva información Nueva contraseña Nueva contraseña  $\triangleq$ Volver a escribir contraseña Volver a escribir contraseña 曲 **O** Cambiar Contraseña

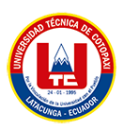

## Figura X.51. Visualización de pedidos

Dentro de la opción de gestión de facturas, el usuario podrá ver todas las 51 facturas que han realizado, a la vez, en la opción de gestionar pedido, podrá visualizar todos los pedidos.

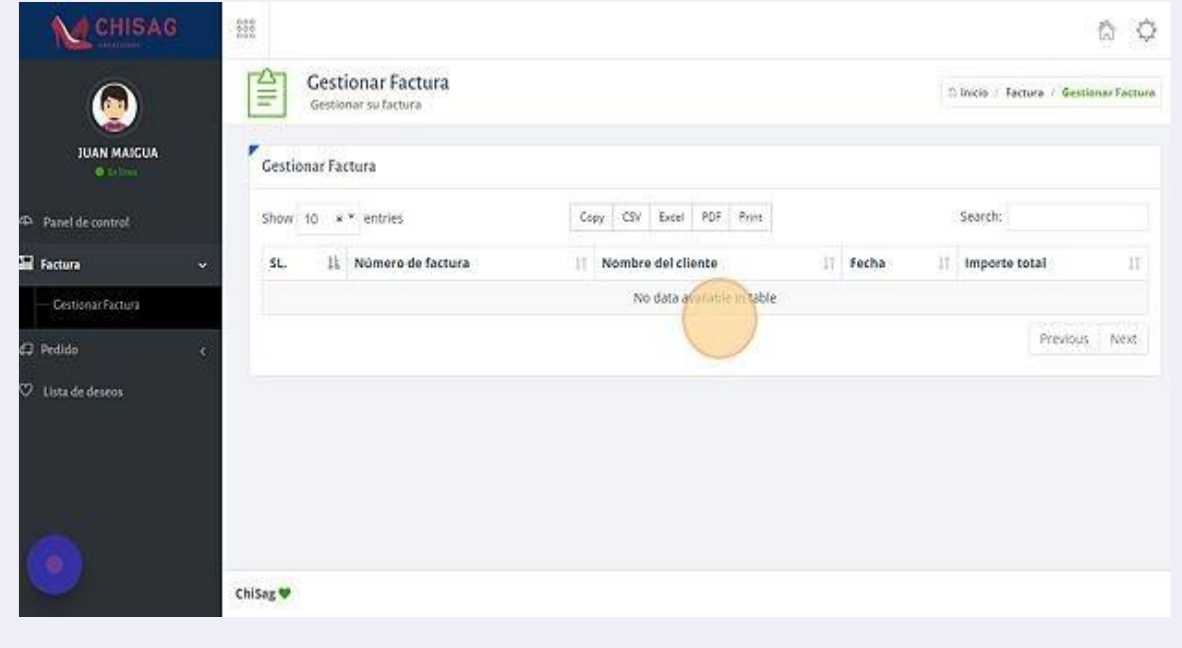

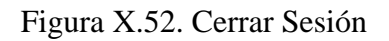

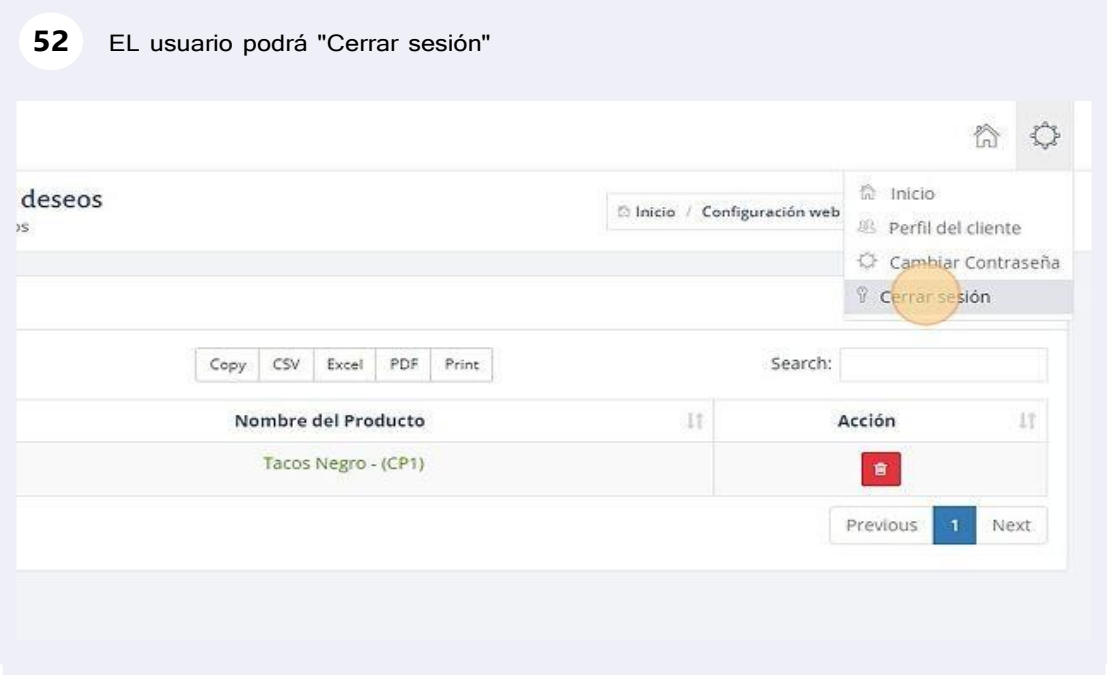

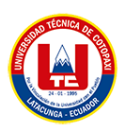

# Figura X.53. Página principal

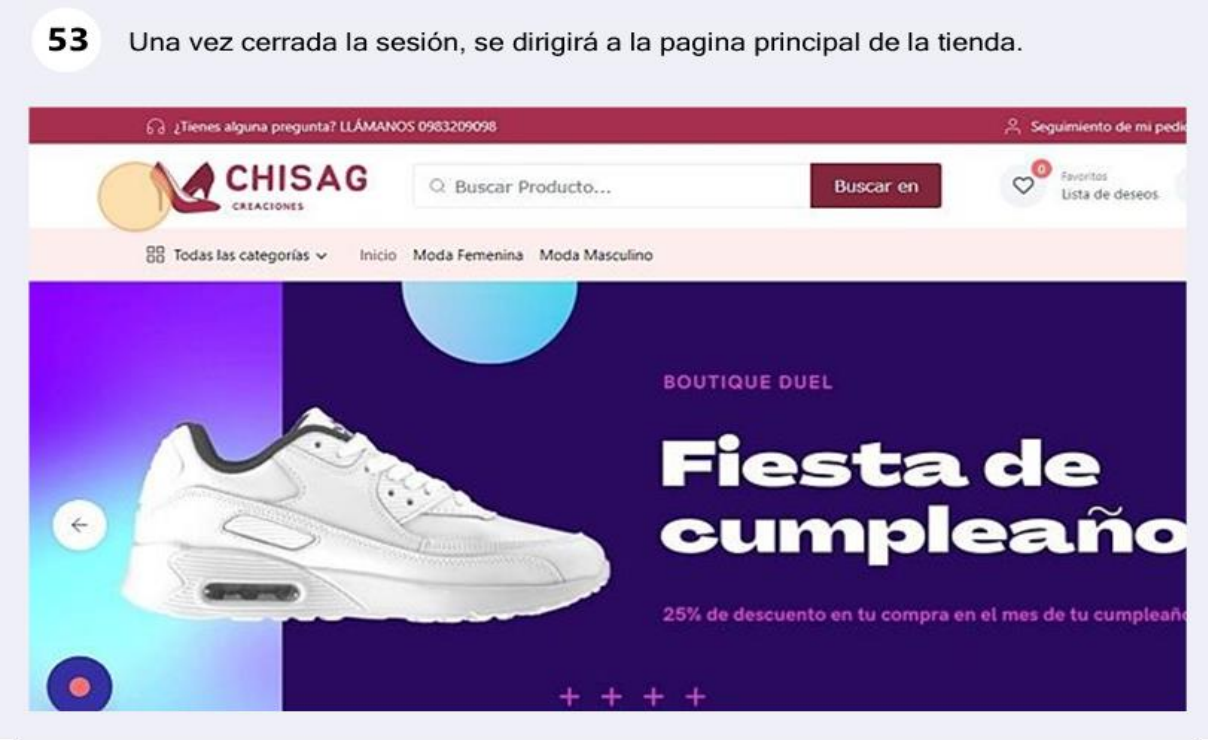

Panel de control de Administrador

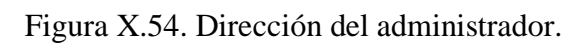

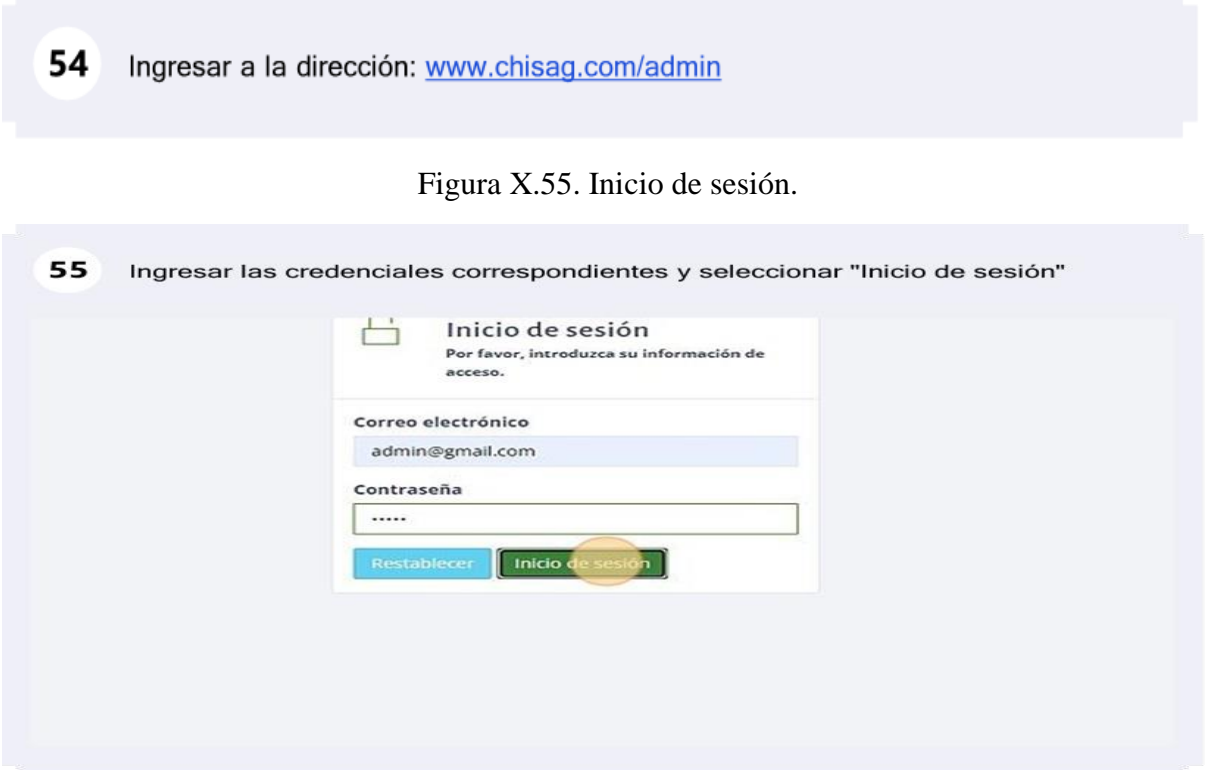

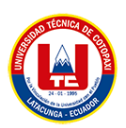

# Figura X.56. Panel de administrador

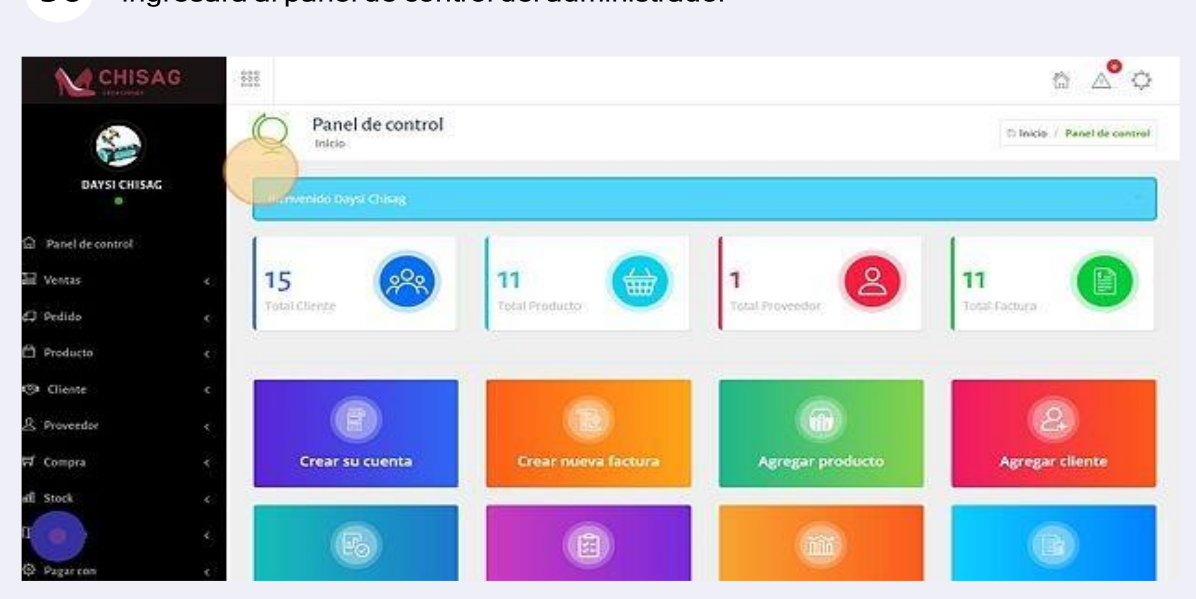

#### 56 Ingresara al panel de control del administrador

Figura X.57. Datos de administrador

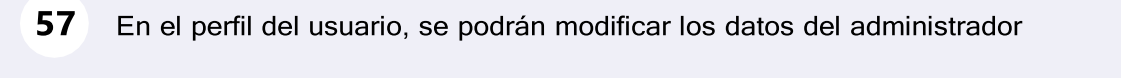

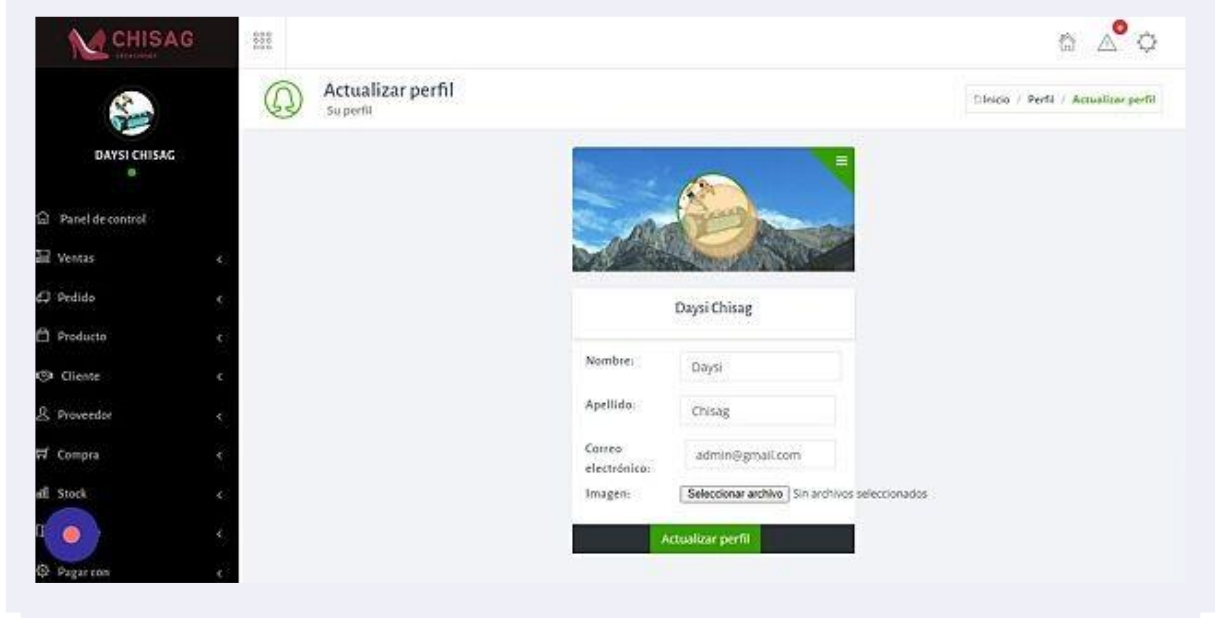

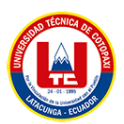

Figura X.58. Modificación de información

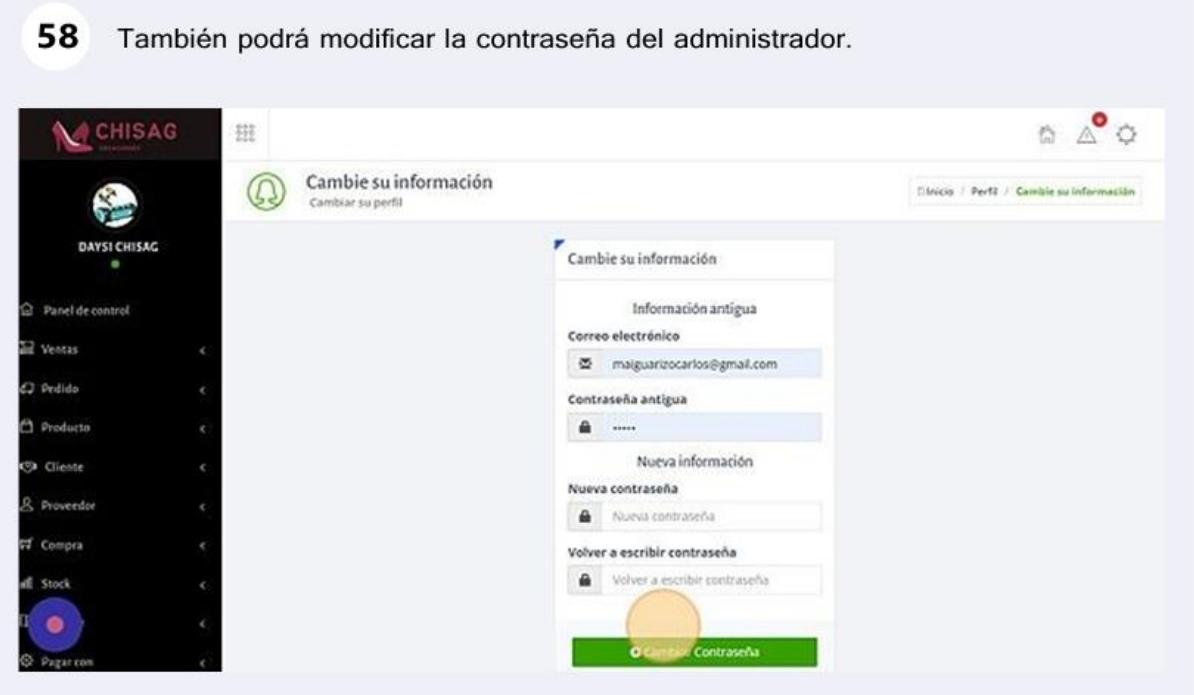

Figura X.59. Gestiona ventas

Dentro de la opción "Gestionar venta", se podrán ver todas las opciones **59**de lasventas

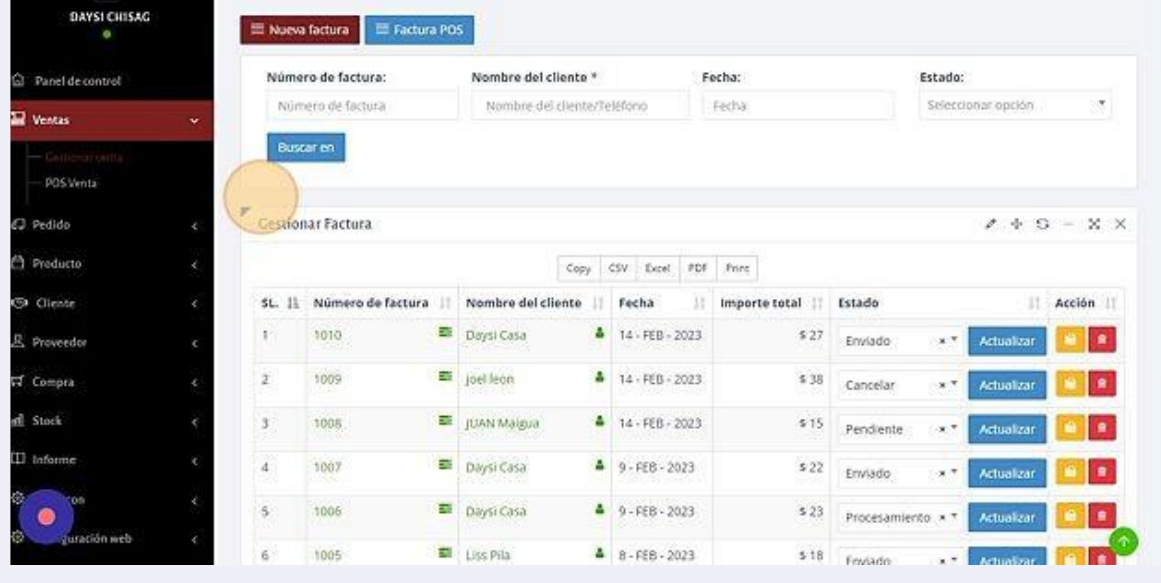

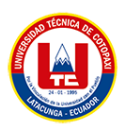

# Figura X.60. Nuevo pedido

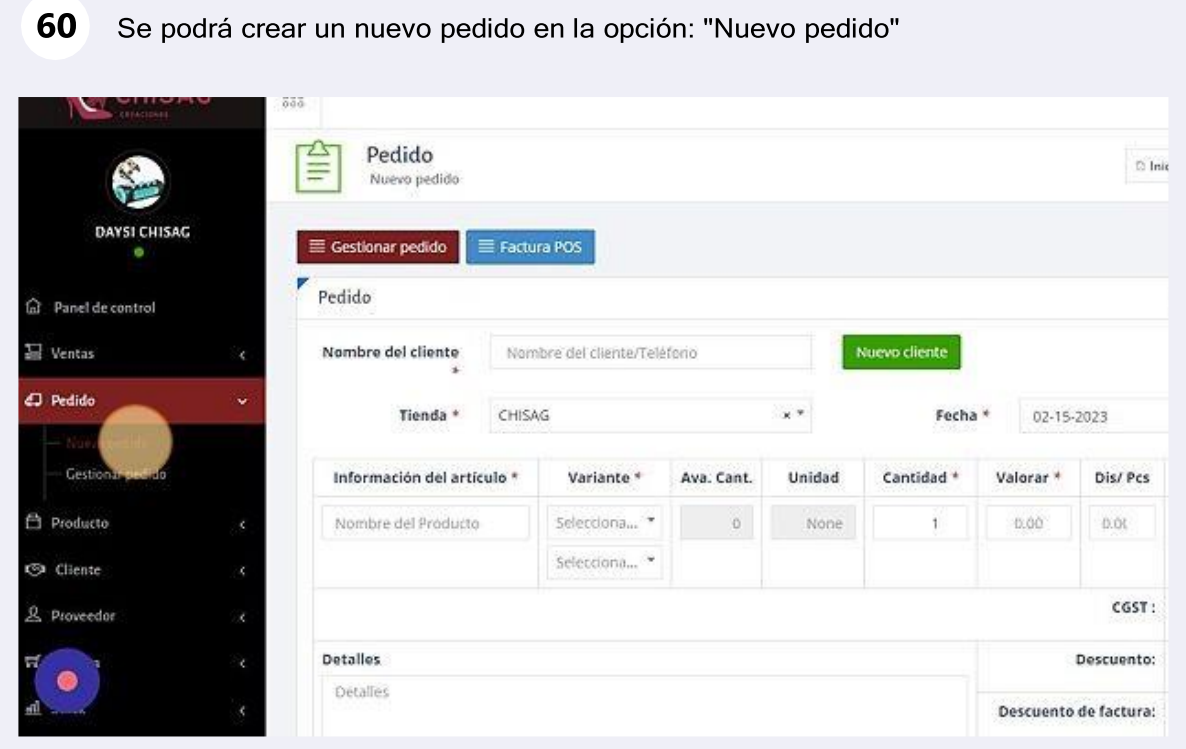

Figura X.61. Gestionar pedido

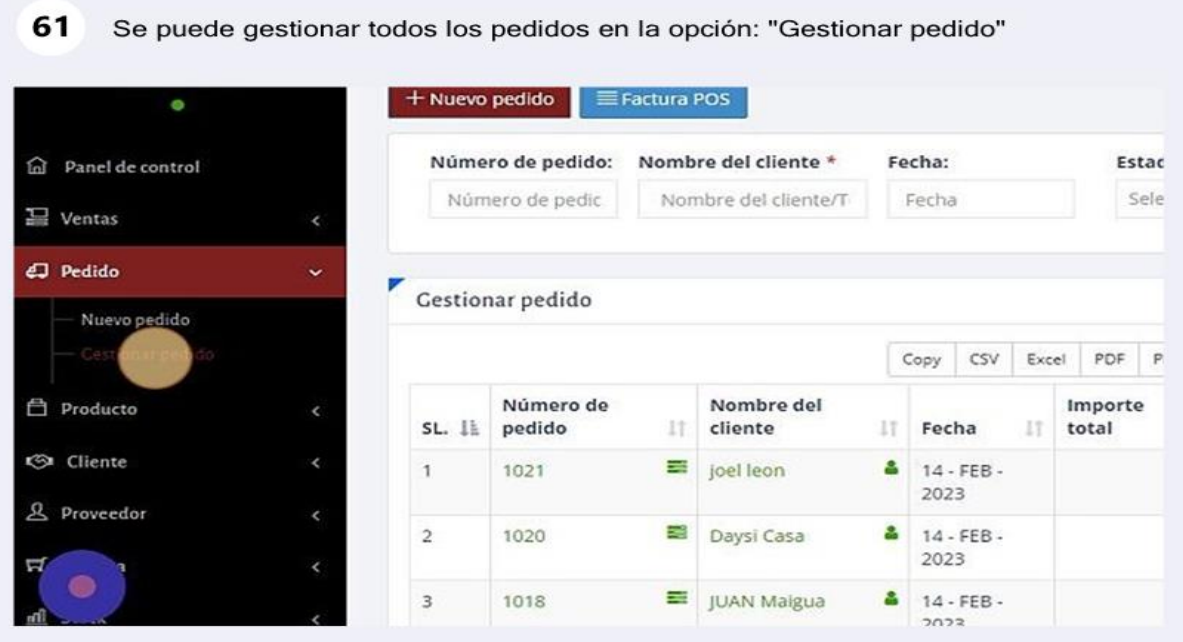

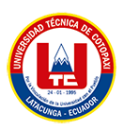

# Figura X.62. Agregar productos

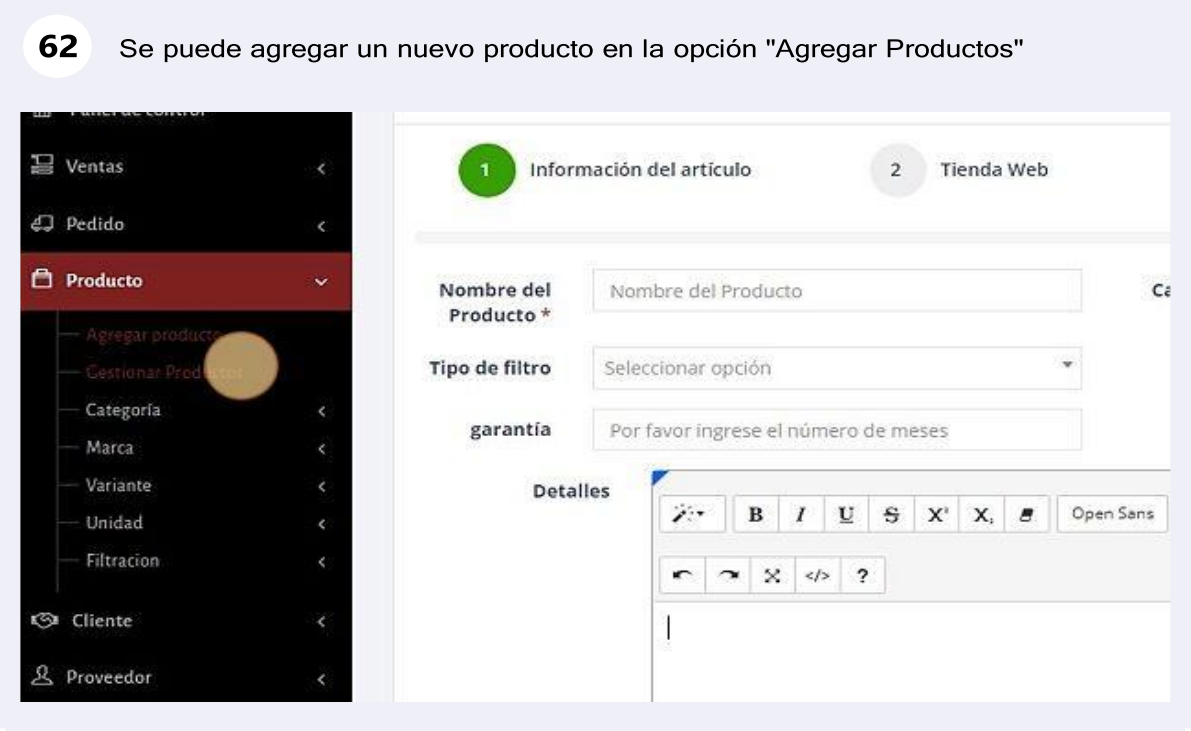

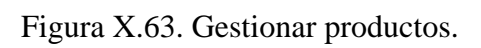

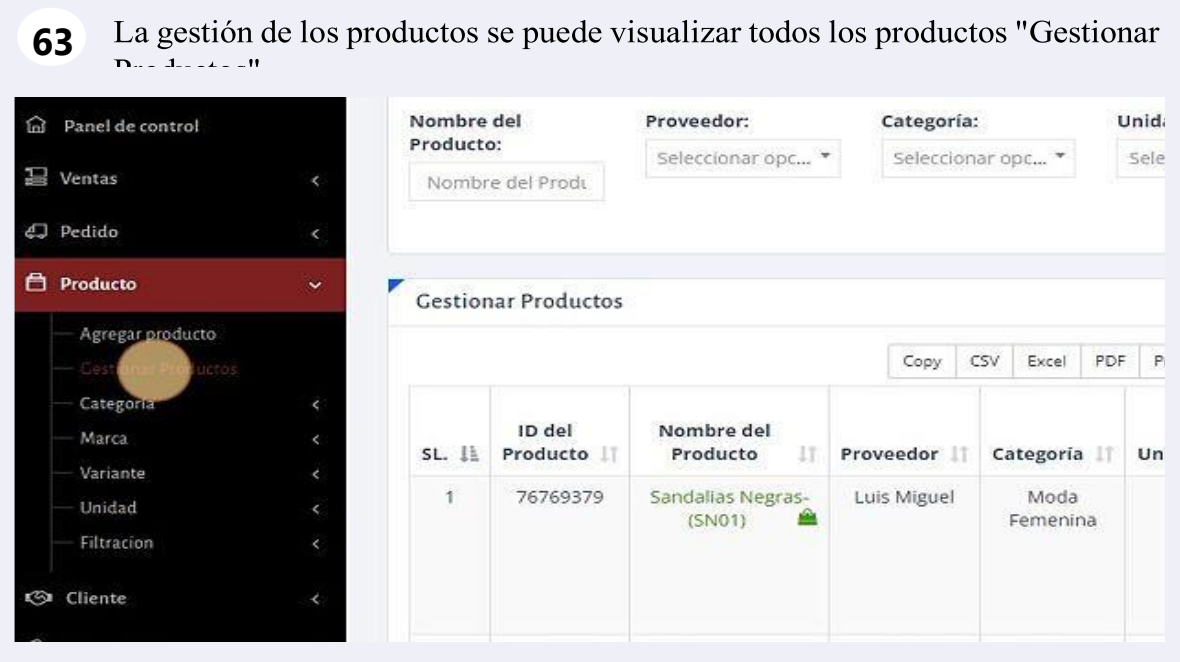

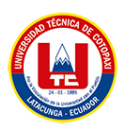

# Figura X.64. Agregar categoría

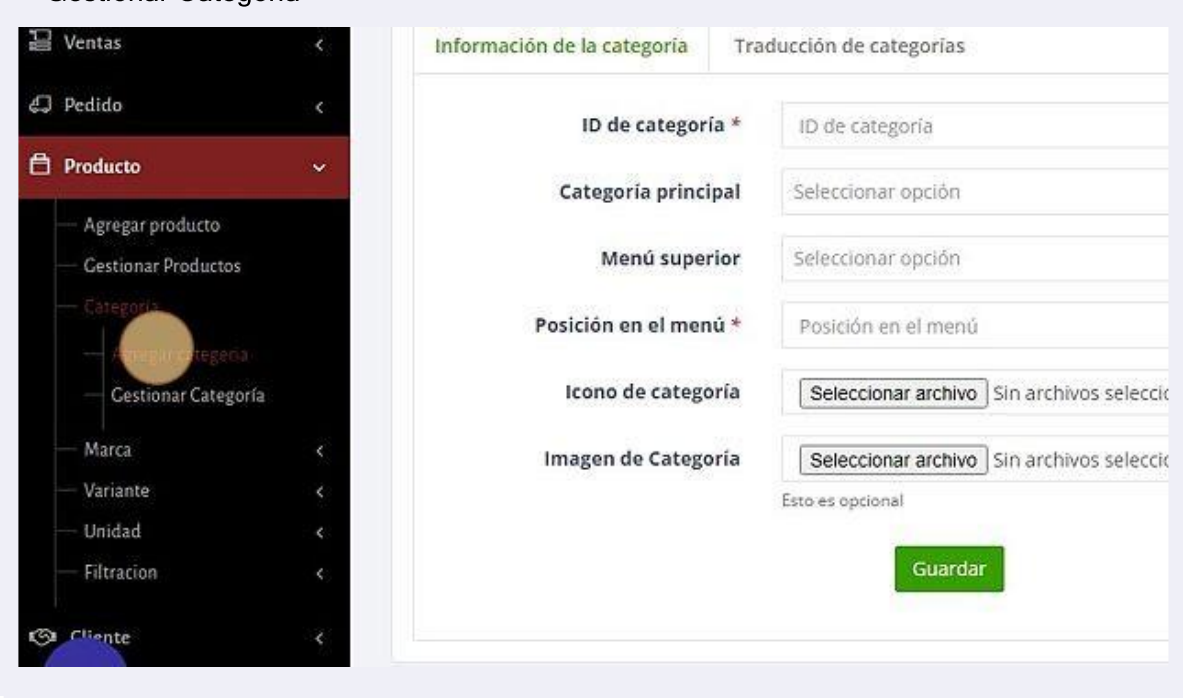

64 Se puede agregar una nueva categoría en: "Agregar categoría" a la vez se puede<br>"Gestionar Categoría"

Figura X.65. Gestionar marca

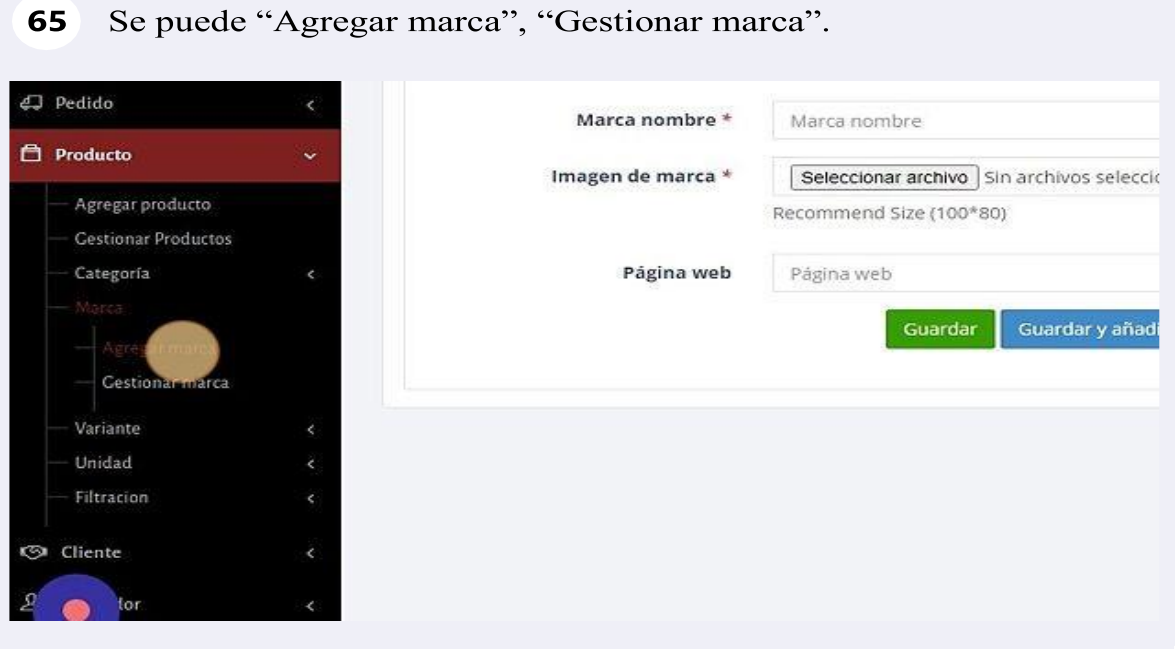

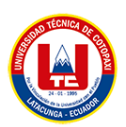

# Figura X.66. Agregar proveedor

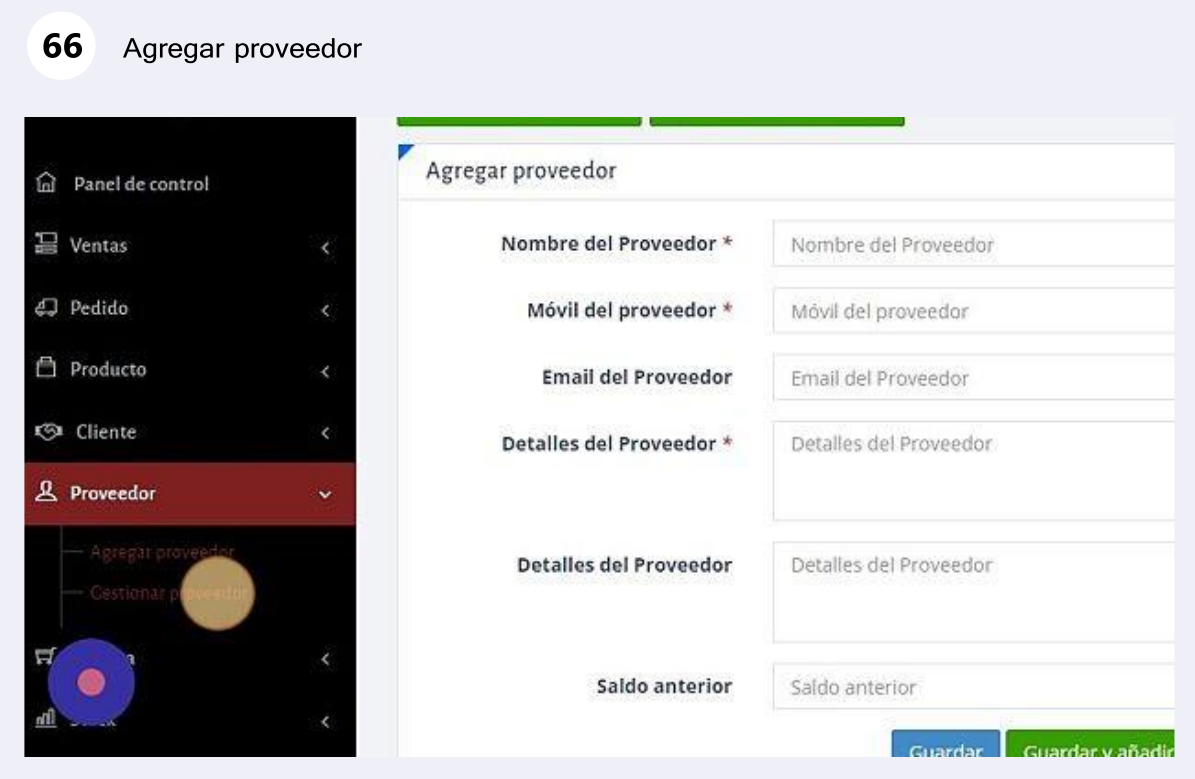

# Figura X.67. Gestión de proveedores.

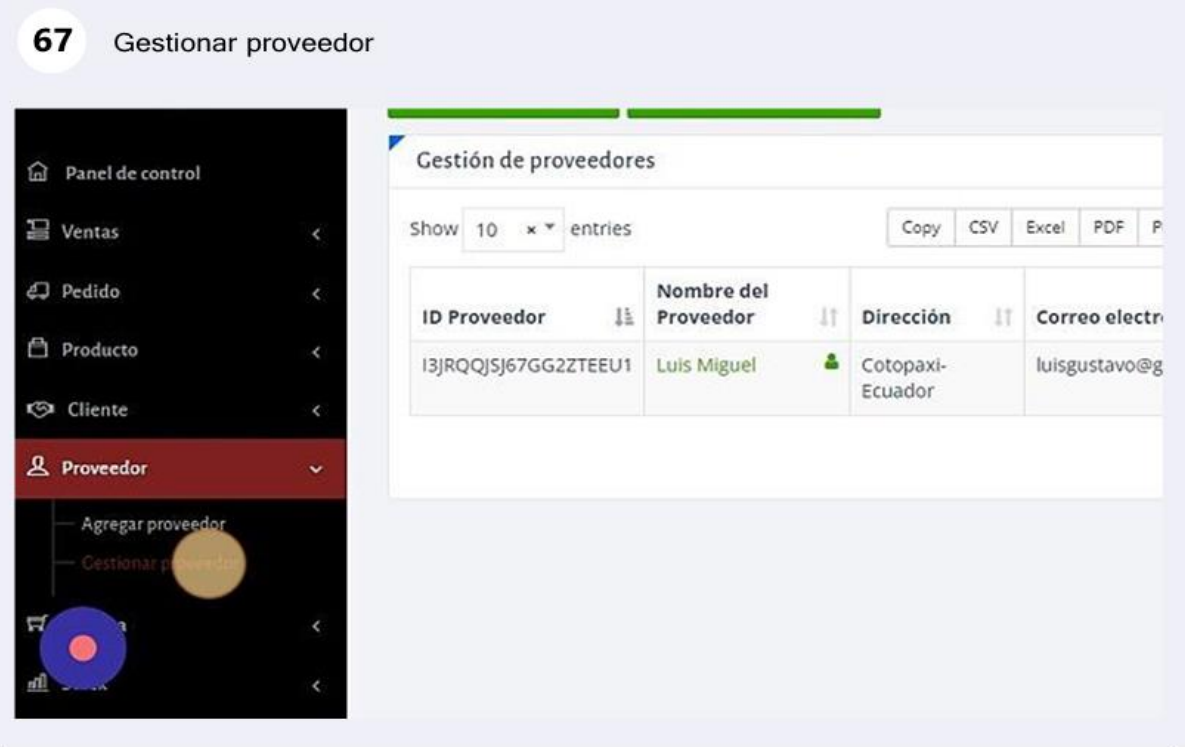

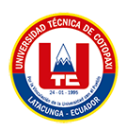

## Figura X.68. Añadir compra

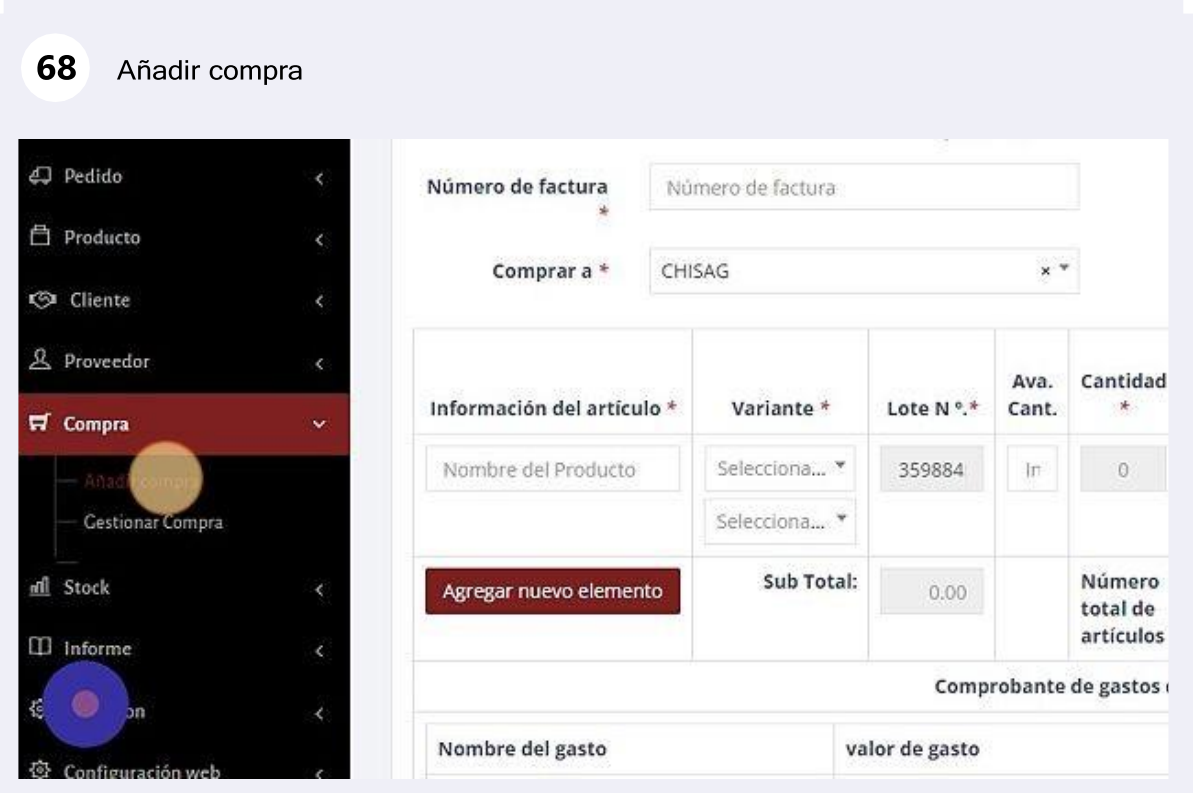

# Figura X.69. Gestionar compra

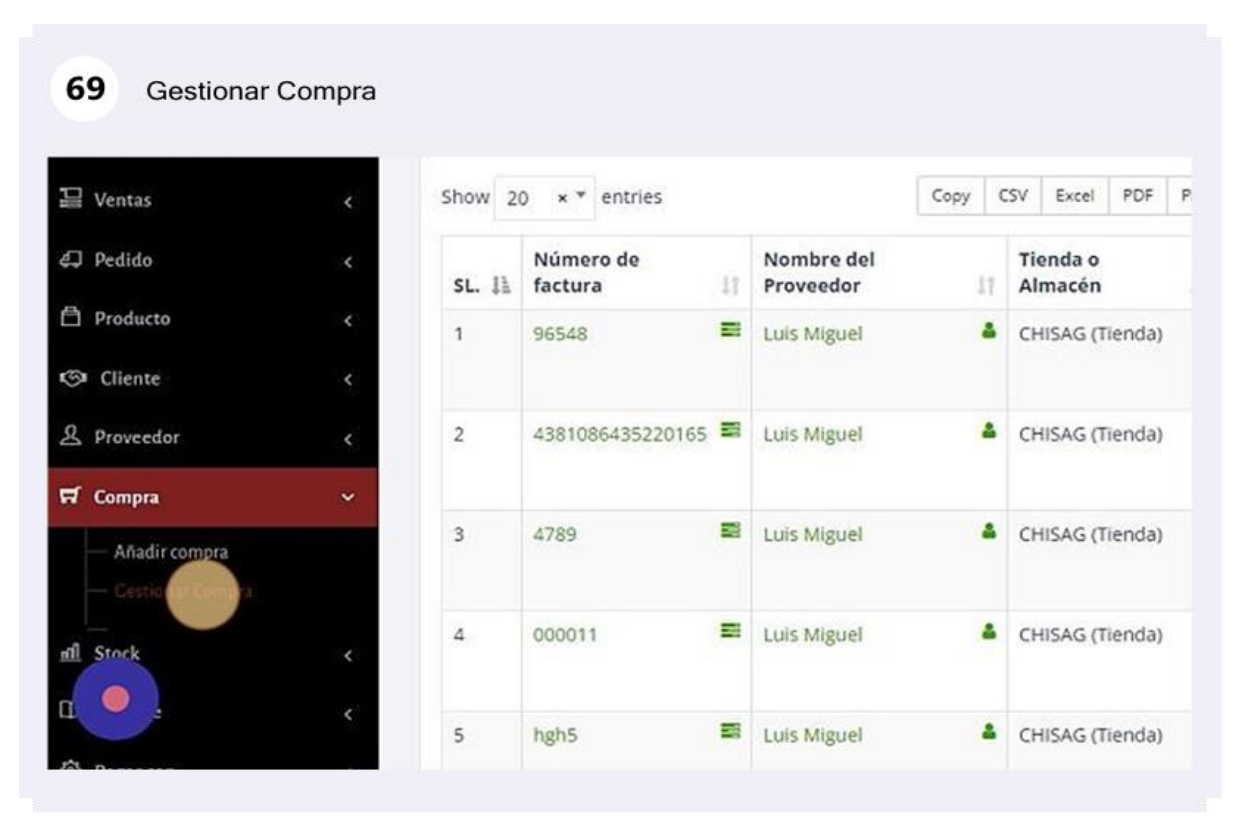

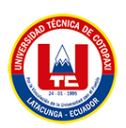

# Figura X.70. Formulario de contacto

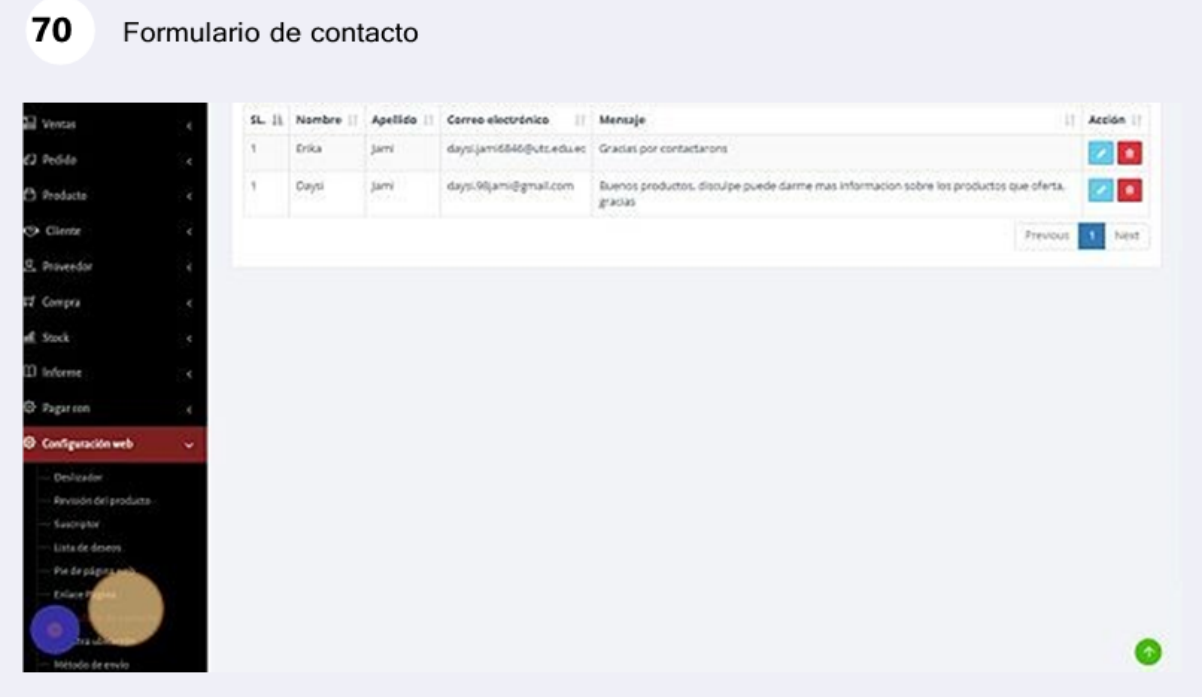

# Figura X.71. Ubicación

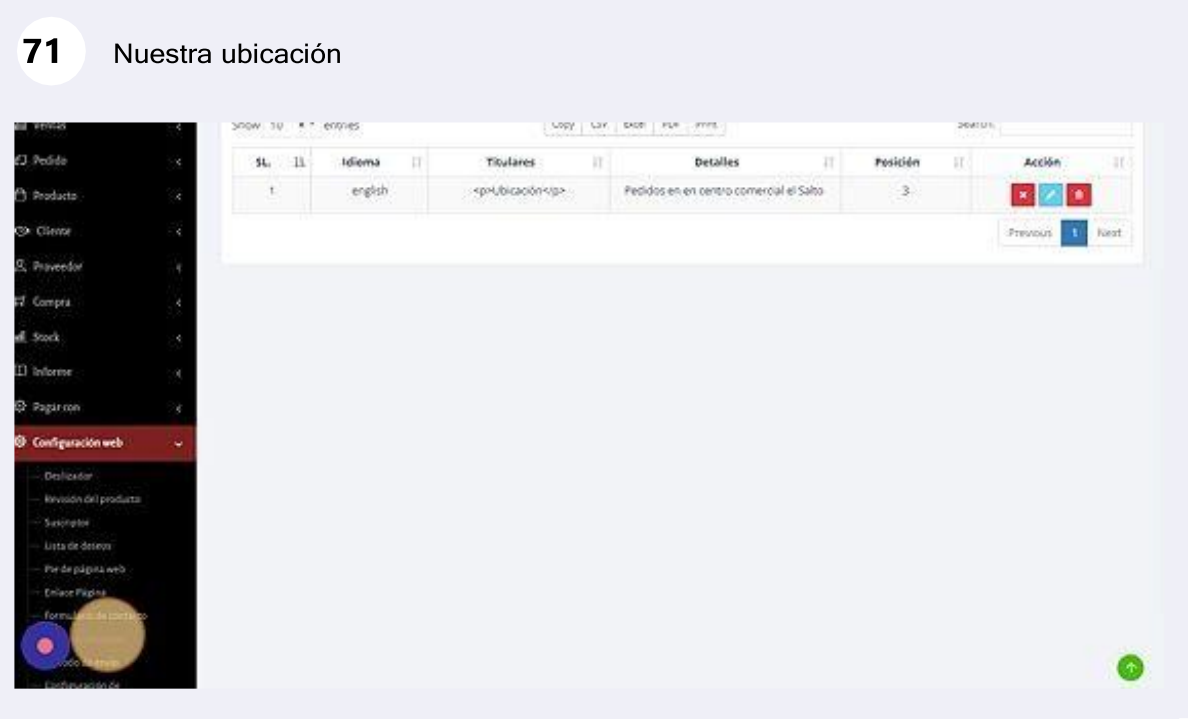

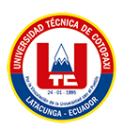

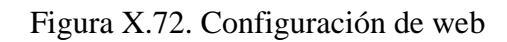

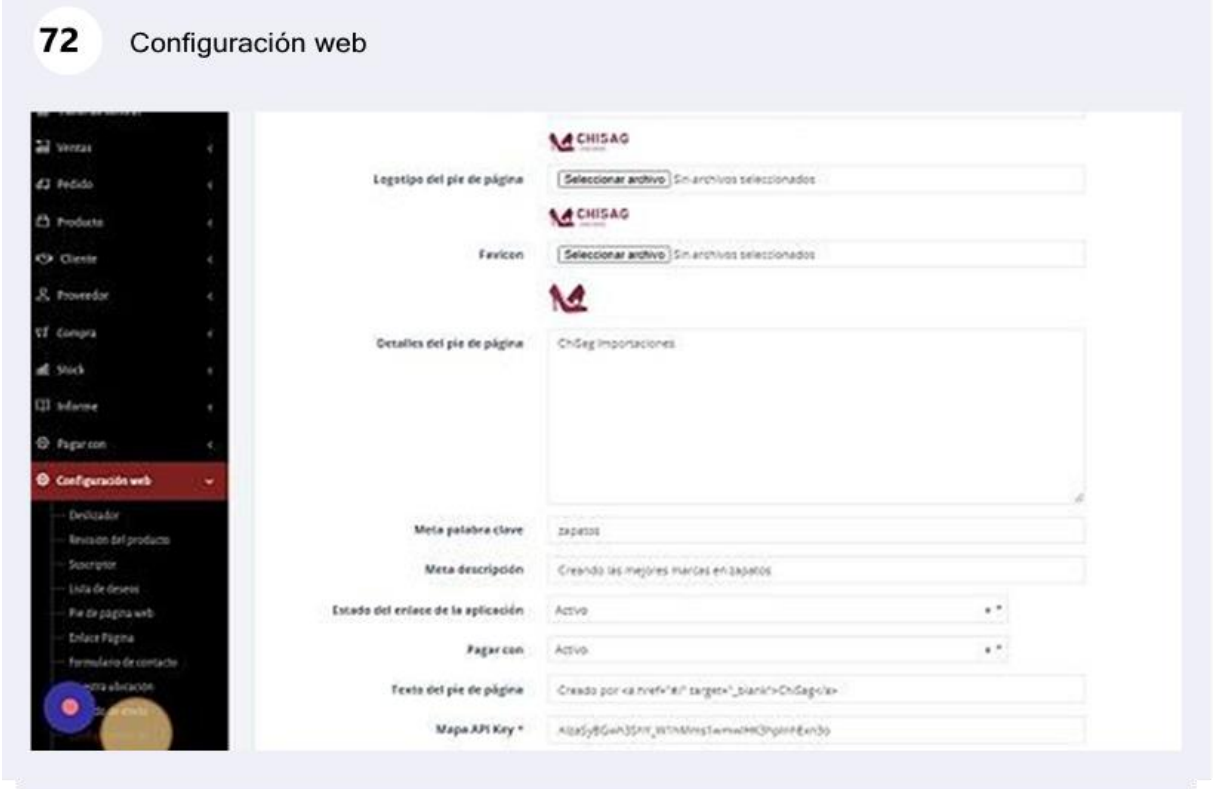

Figura X.73. Cerrar sesión.

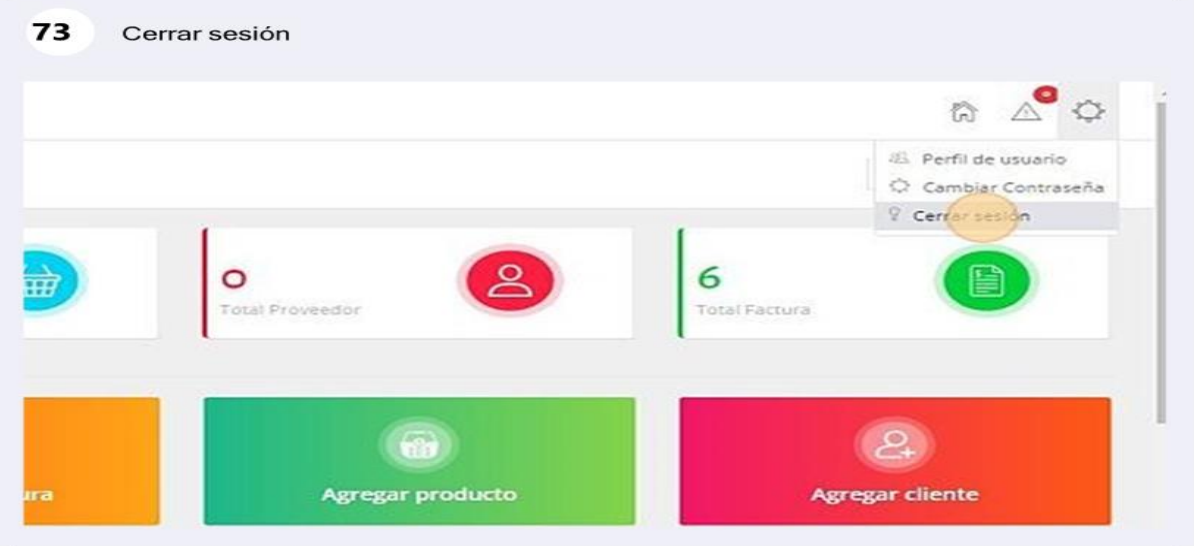

# **Manual de usuario móvil**

1. Descargamos la aplicación móvil, ingresamos, y automáticamente se muestra la interfaz principal, se puede interactuar con el sistema de acuerdo a la necesidad del usuario.

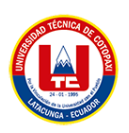

## Figura X.74. Interfaz de página móvil

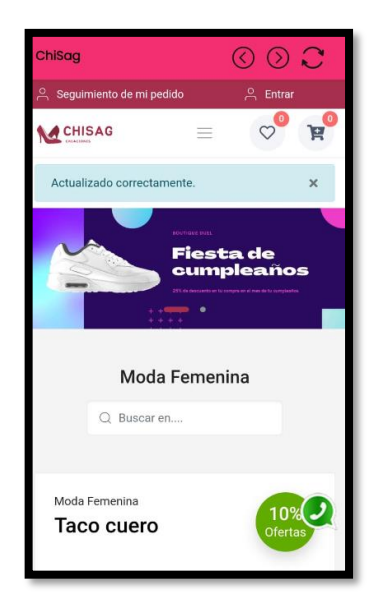

2. En el apartado de los productos que ofrece la empresa, seleccionamos el producto de acuerdo al gusto del cliente.

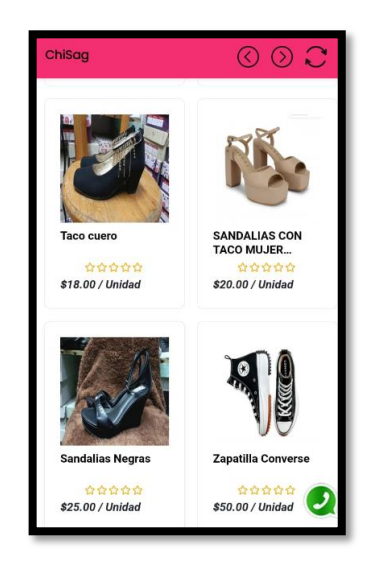

Figura X.75. Productos de empresa

3. Para poder realizar una compra, es necesario seleccionar la opción de añadir al carrito, donde el sistema le mostrara una notificación.

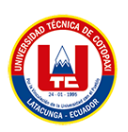

Figura X.76. Detalle de producto

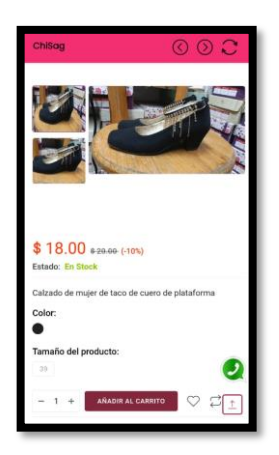

4. A continuación, se muestra el mensaje de notificación dende le da a entender que el producto seleccionado fue añadido al carrito exitosamente.

Figura X.77. Notificación de producto añadido

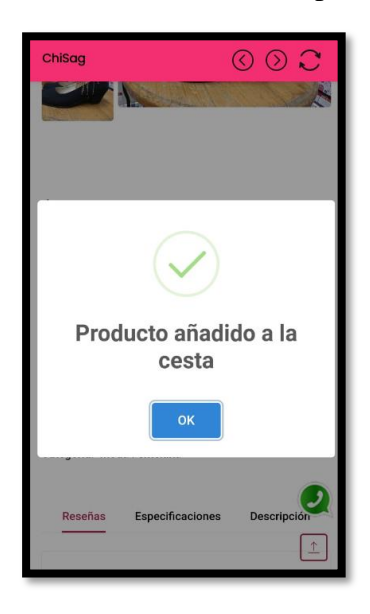

5. Para poder visualizar el producto, seleccionamos la imagen del carrito, automáticamente se muestra la interfaz de ver carrito, o el método de pago.

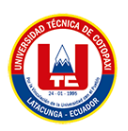

## Figura X.78. Añadir al carrito

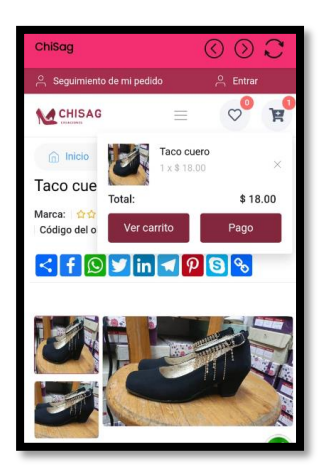

6. A continuación, se muestra el detalle del carrito, y si desea realizar la compra del producto seleccionado.

Figura X.79. Detalle de precio producto

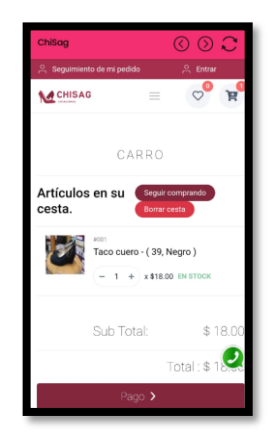

7. Al momento de seleccionar la opción de pago, es necesario ingresar o llenar todos los campos establecidos, con la finalidad de que se pueda registrar el pedido del cliente.

Figura X.80. Formulario de pago

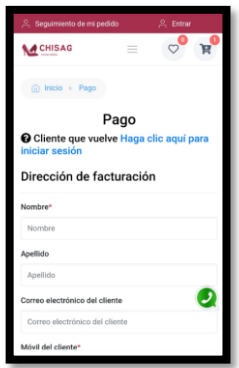

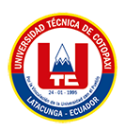

8. A continuación, se muestra la interfaz del pago, es necesario llenar los campos para poder realizar la comprar de dicho producto.

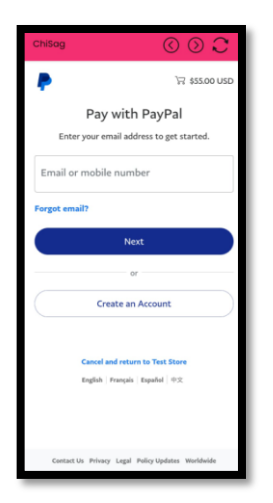

# Figura X.81. PayPal

9. Despues de llenar los campos, se muestra interfaz detallado del precio que se va a restar por la compra del producto.

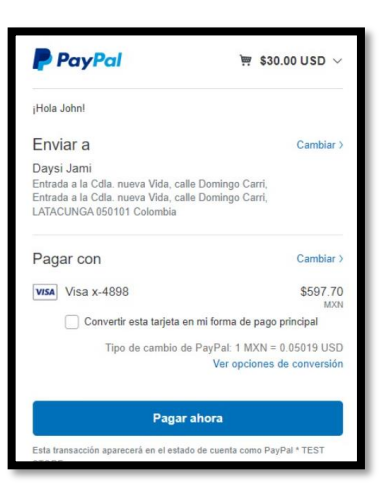

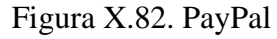

## **Manual Técnico**

Ingresamos a la página principal de namecheap, donde nos muestra los precios del servicio que ofrece, de acuerdo a la necesidad, seleccionamos el servicio que se va a utilizar.

1. Para la configuración del servidor investigamos lugares para el respectivo alojamiento uno de los lugares para este proceso se denomina namecheap en donde nos facilita varios dominios tomando en cuenta que varían los precios.

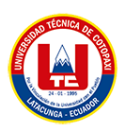

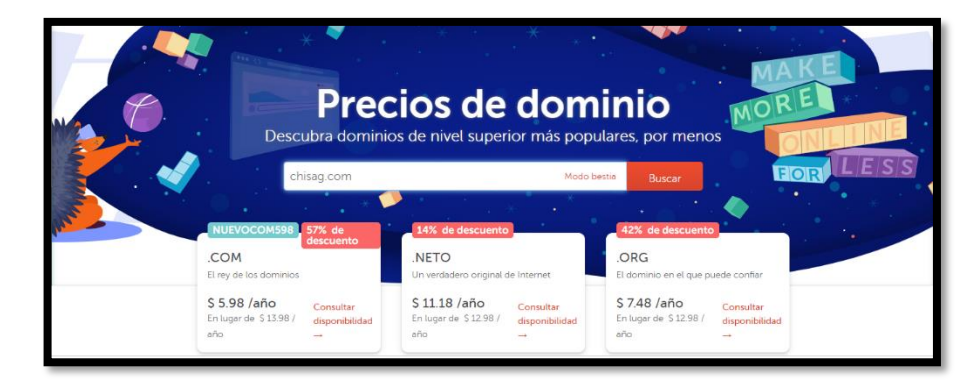

**Figura X.83.** Manual técnico, configuración del servidor despliegue, precios del dominio

2. Seguidamente procedemos a generar la compra.

**Figura X.84.** Configuración del servidor de despliegue, manual técnico compra de dominio.

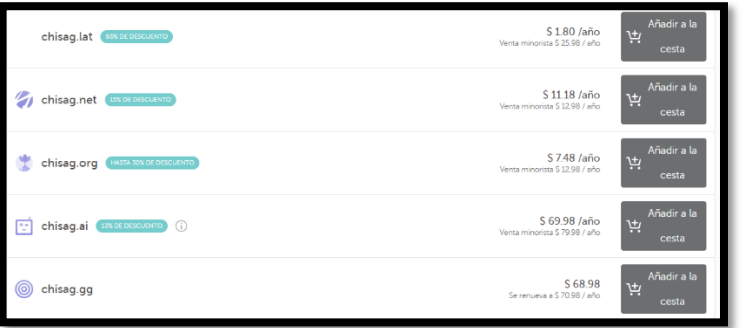

3. Una vez confirmada la compra procedemos a registrar y si es el caso de no tener cuenta se debe crear una.

**Figura X.85.** Configuración del servidor de despliegue, registró

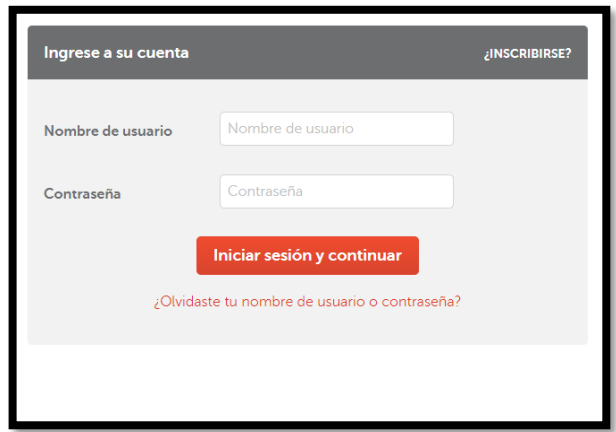

4. Llenamos todos los campos con los datos correspondientes.

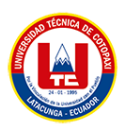

 $\frac{1}{2}$ tel: +593.97908403

5. Una vez finalizado proceder a seleccionar la opción continuar.

**Figura X.87.** Finalización de la creación de cuenta.

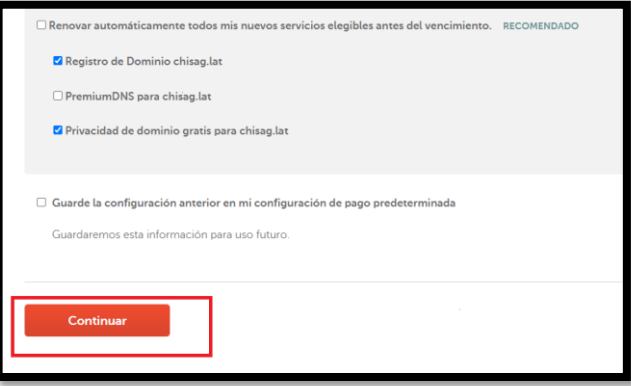

6. Una vez finalizado el proceso de pago nos aparece una interfaz en donde visualizamos varias actividades que se podrían realizar.

**Figura X.88.** Configuración del servidor de despliegue.

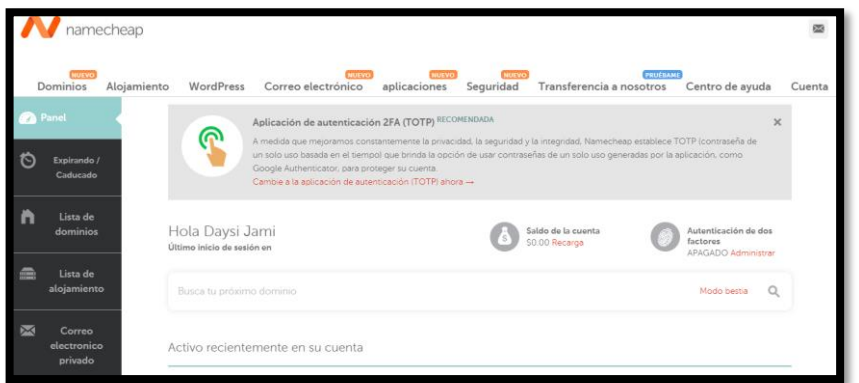

7. A continuación, nos aparecerá el dominio que hemos adquirido, en mi caso es chisag.com.

**Figura X.86.** Configuración del servidor de despliegue, creación de cuenta.

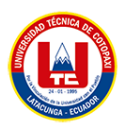

**2** Pane  $\circ$ Expirando Lista de dominios e ACTUALIZAR  $\odot$  Do  $\bullet$  Comportamiento  $\rightarrow$ Dominios Estado Auto renovación Vencimiento  $\blacksquare$ de 202  $\frac{1}{\sqrt{2}}$  chisag.com  $18d\varepsilon$ 

8. Seleccionamos en la opción CPANEL para poder administrar todos los procesos de subir archivos de la aplicación web y configurar la base de datos.

**Figura X.90.** Configuración del servidor de despliegue, administrar procesos

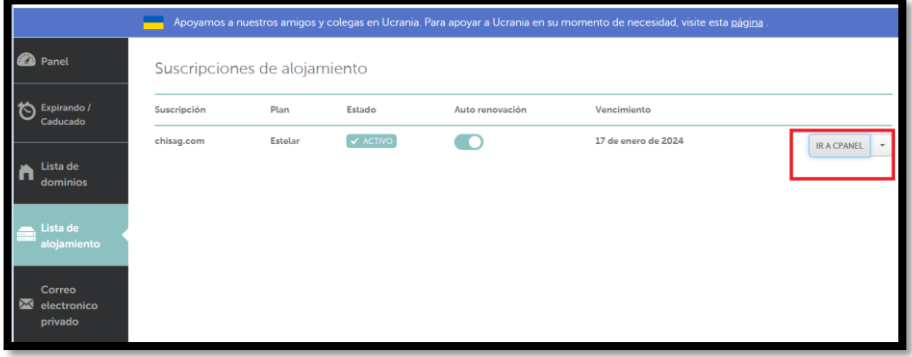

9. Buscamos y seleccionamos administrador de archivos en donde nos permite alojar la carpeta del aplicativo

**Figura X.91.** Espacio de alojamiento de aplicación

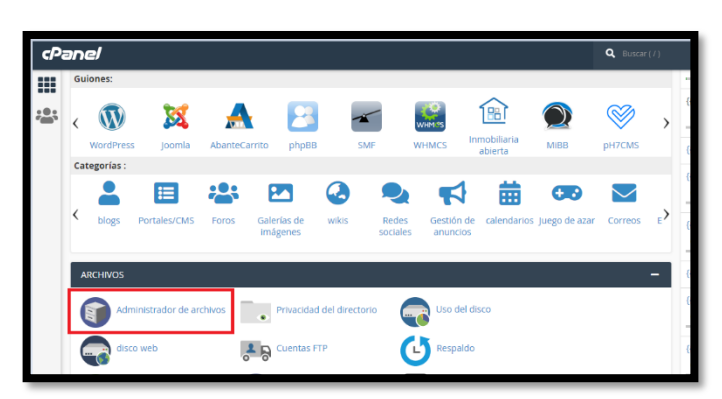

10. Una vez dentro de la carpeta public\_html procedemos a seleccionar la opción Subir.

**Figura X.89.** Configuración del servidor de despliegue. dominio

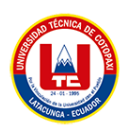

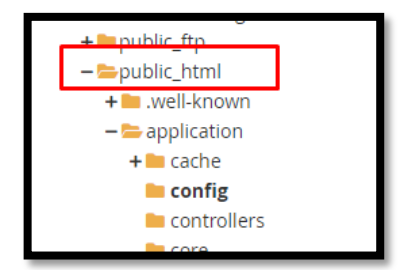

**Figura X.92.** Configuración del servidor de despliegue, subir aplicación

**Figura X.93.** Configuración del servidor de despliegue, administrador de archivos

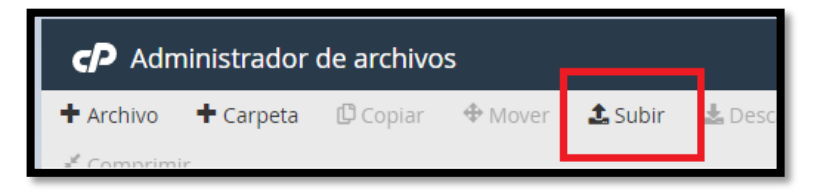

11. Seleccionamos el archivo en donde está la aplicación web tomando en cuenta que debe estar en .zip.

**Figura X.94.** Configuración del servidor de despliegue, subir archivo .zip

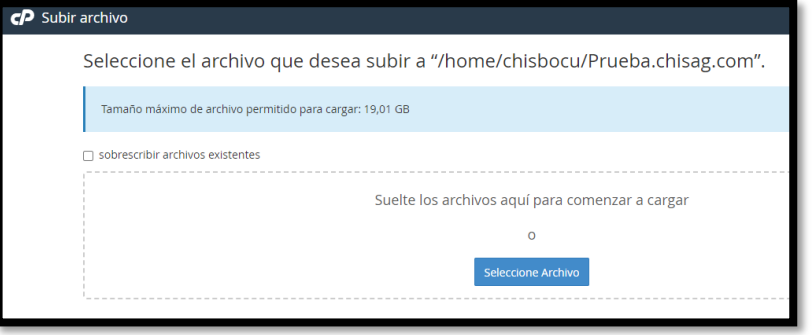

- 12. Una vez cargada presionamos clic derecho y extracto, finalmente presionamos extraer archivo.
	- **Figura X.95.** Configuración del servidor de despliegue, carga de archivos.

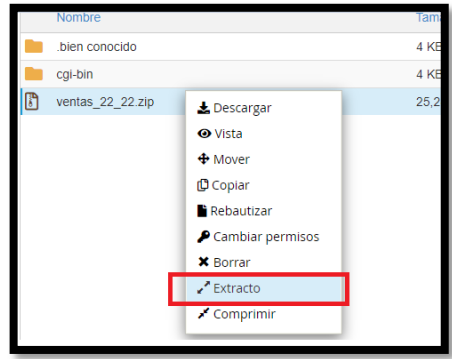

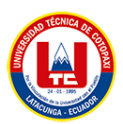

**Figura X.96.** Configuración del servidor de despliegue, extracción de archivo.

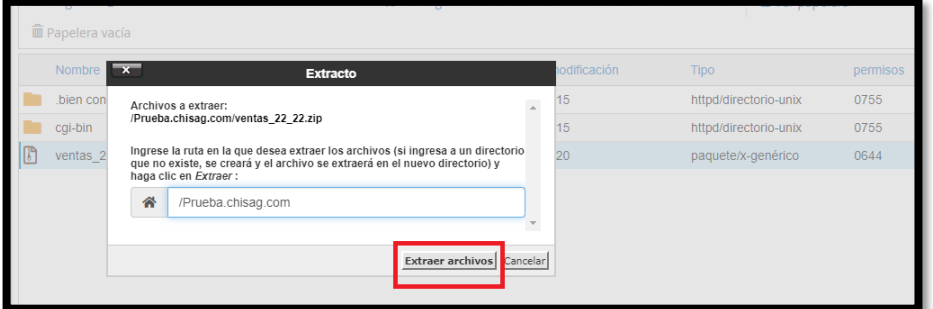

13. Para identificar si el proceso es de manera correcta nos facilita una interfaz mostrando el proceso de carga.

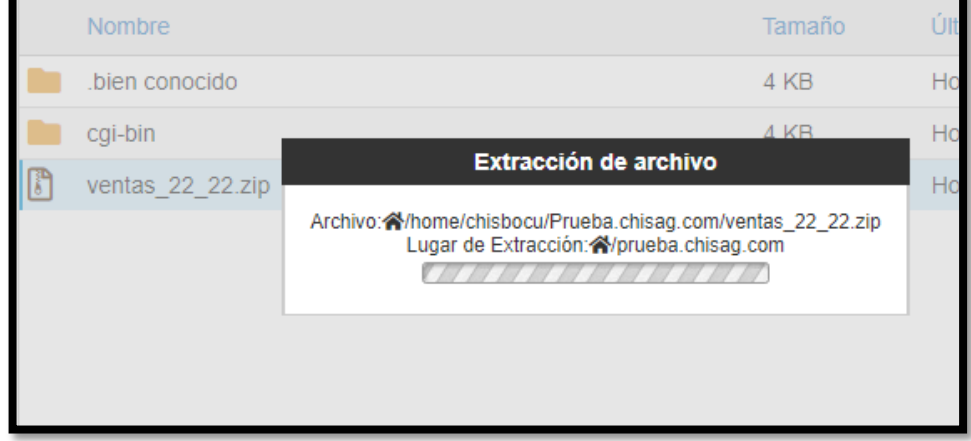

**Figura X.97.** Verificación de extracción de archivo

**14.** Se muestran los resultados de la extracción, a continuación, presionamos la opción cerca.

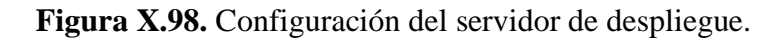

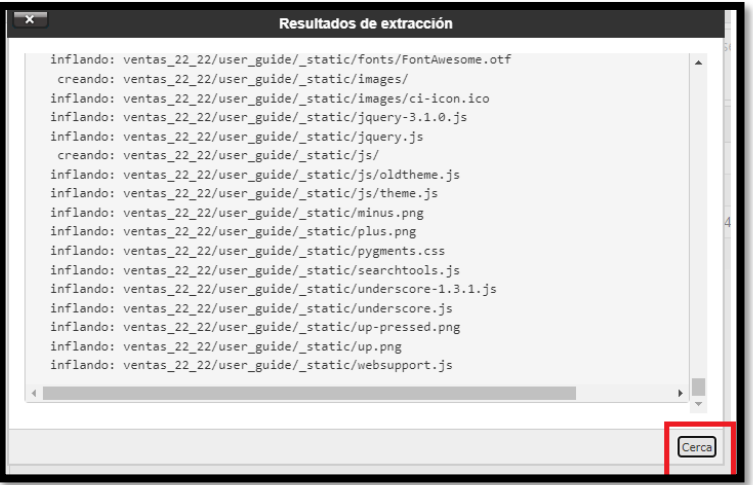

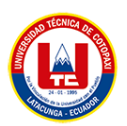

15. Visualizamos todas las carpetas que se extrajo.

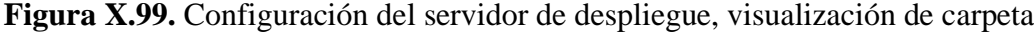

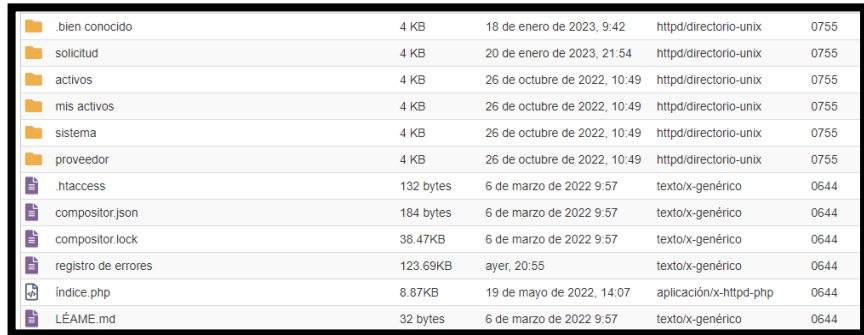

#### **Base de datos**

16. Para la configuración de la base de datos seleccionamos en la base de datos MySQL.

**Figura X.100.** Configuración del servidor de despliegue, creación de base de datos

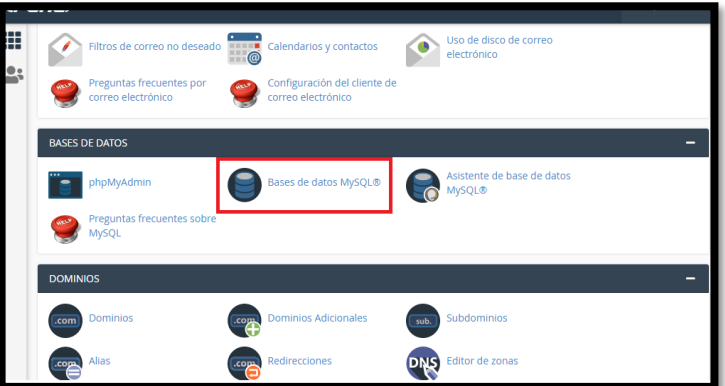

17. Creamos una nueva base de datos en MySQL.

**Figura X.101.** Configuración del servidor de despliegue, creación de base de datos

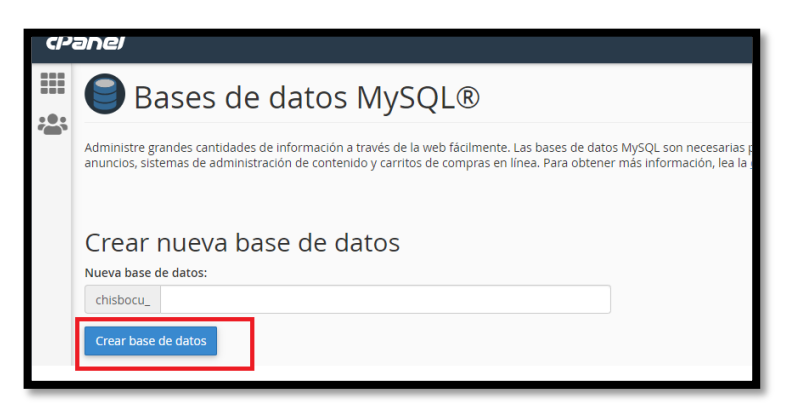
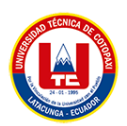

18. Creamos un nuevo usuario en donde ingresamos el nombre, seguidamente la contraseña, finalmente seleccionamos la opción crear usuario.

**Figura X.102.** Configuración del servidor de despliegue, creación de usuario.

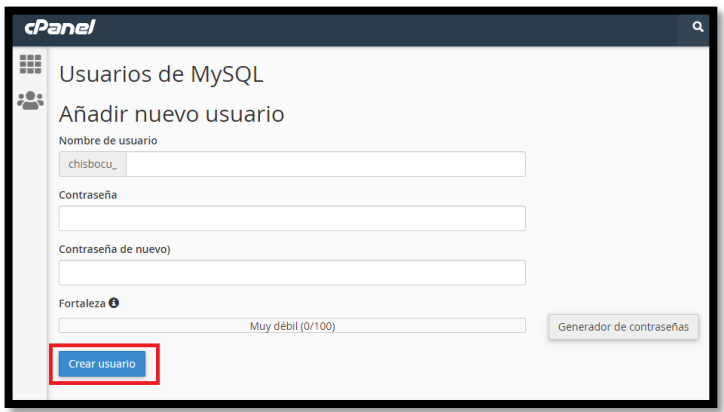

19. Seleccionamos la base de datos que creamos

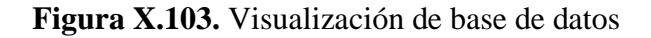

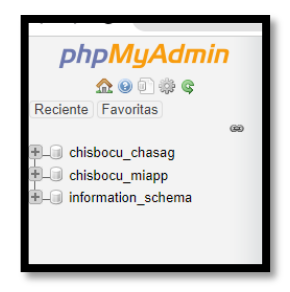

20. Seleccionamos en la parte de importar y seguido seleccionar archivo de la base de datos.

**Figura X.104.** Configuración del servidor, importación de base de datos

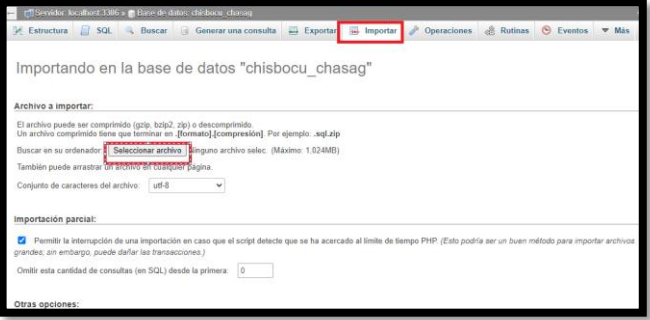

21. Finalmente presionamos la opción continuar.

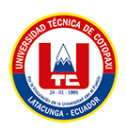

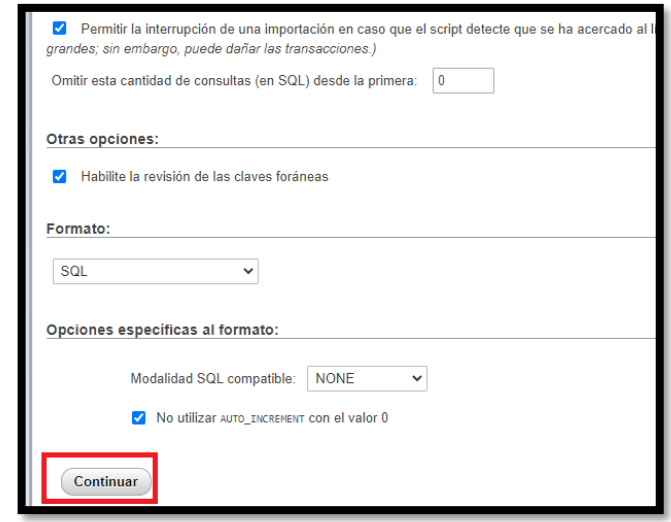

**Figura X.105.** Configuración del servidor, importación de base de datos

22. Para la conexión de la base de datos con el archivo del proyecto ingresamos en el apartado de config.

**Figura X.106.** Configuración del servidor de despliegue.

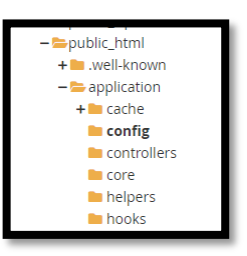

23. Buscamos el apartado de data base.

Presionamos clic derecho y la opción editar.

**Figura X.107.** Configuración del servidor, conexión de base de datos

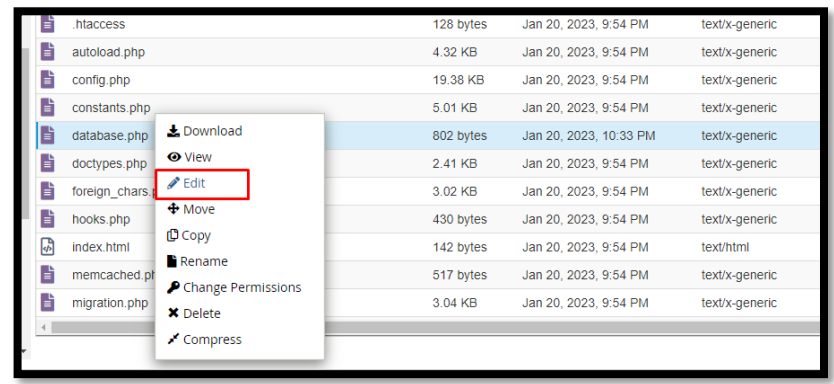

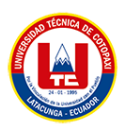

24. Posteriormente agregamos los datos del usuario creado anteriormente, contraseña y finalmente la base de datos.

**Figura X.108.** Configuración del servidor, agregar contraseña y usuario.

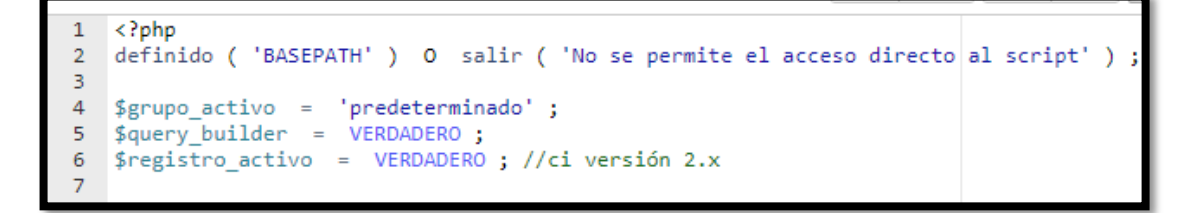

25. Finalmente se podrá visualizar la aplicación con el hosting elegido y la aplicación con la conexión de la base de datos correspondiente.

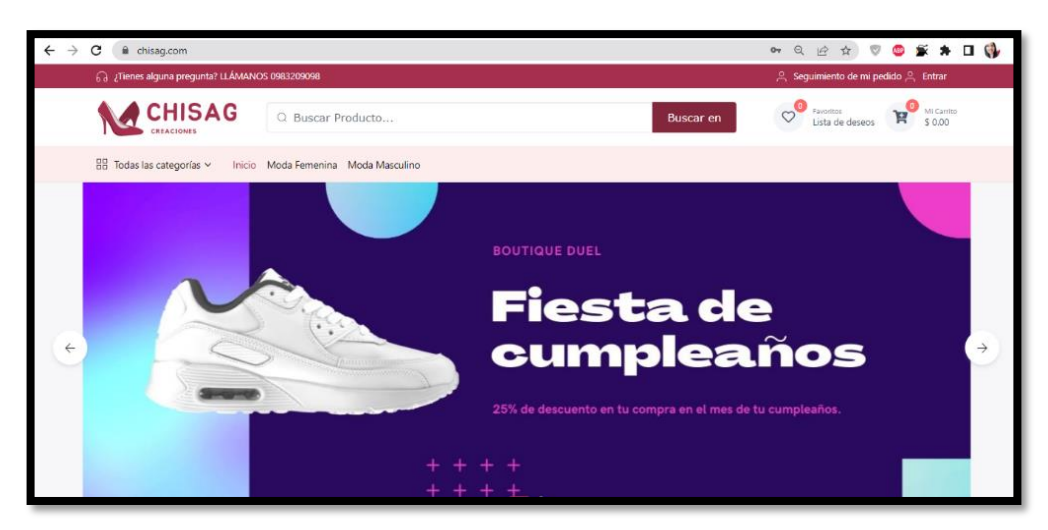

**Figura X.109.** Visualización de aplicación con su dominio

Manual Técnico móvil

Ingresar y buscamos Google play, seleccionamos play console para poder registrarnos.

Figura X.110. Página principal de Google Play

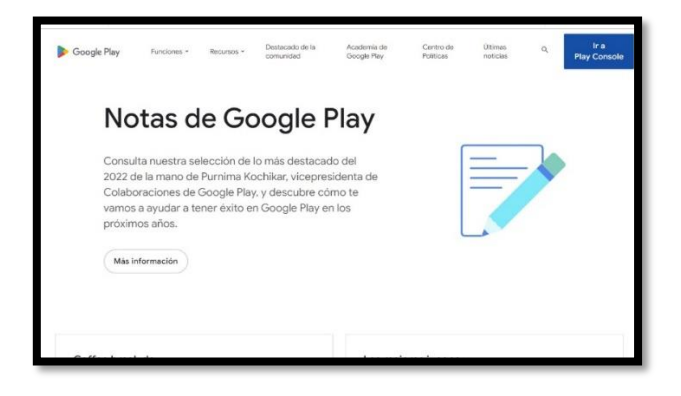

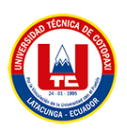

A continuación, nos muestra una interfaz de información.

Figura X.111. Interfaz de información

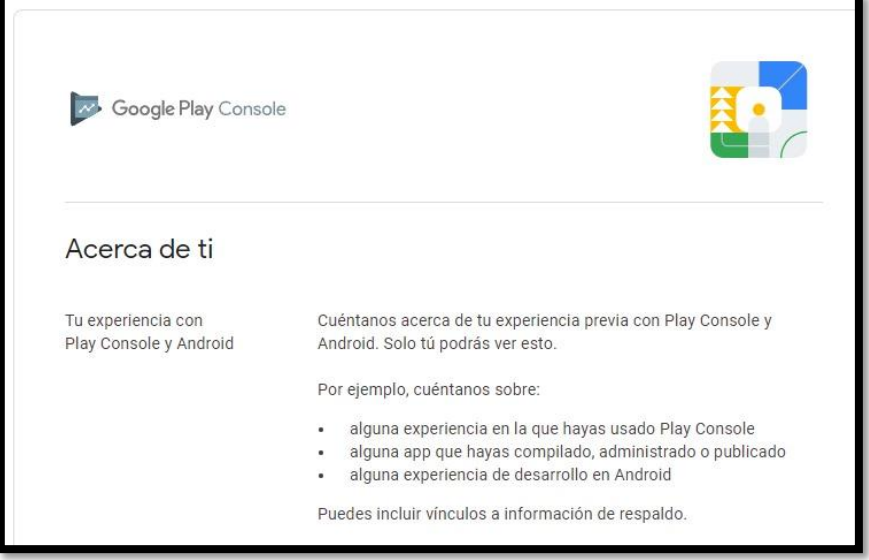

A continuación, llenamos los campos establecidos, con la finalidad de registrar o crear la cuenta.

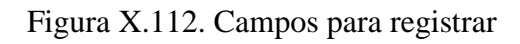

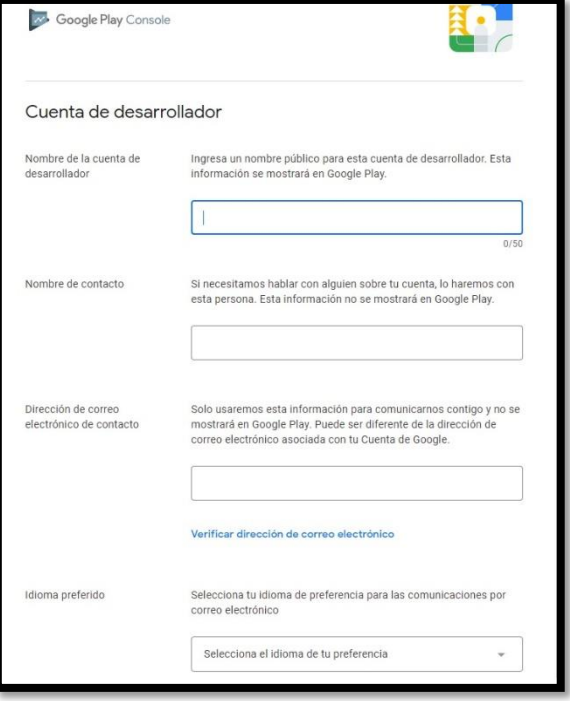

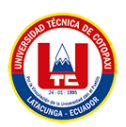

Agregamos el nombre de la aplicación.

Seleccionamos el idioma predeterminado de qué idioma está realizado

Seleccionamos la opción de Aplicación

Seleccionamos para que la aplicación sea gratis

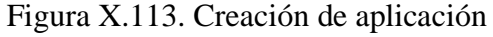

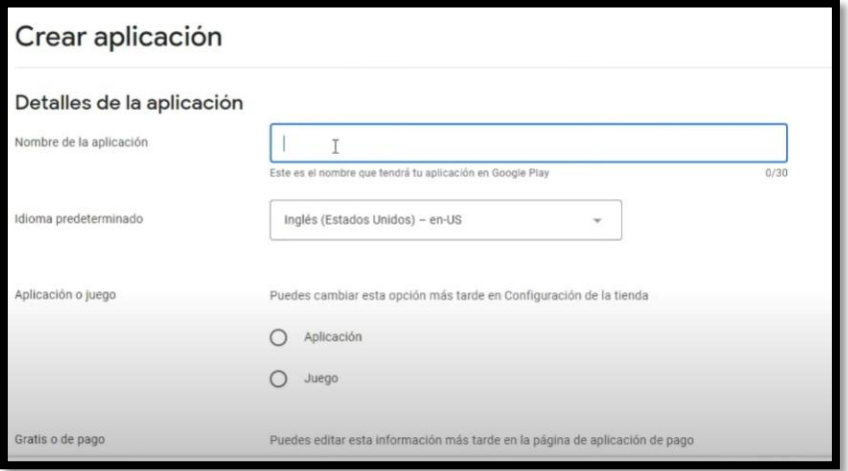

Generar una pequeña descripción a lo que se dedica la empresa o del proceso que realiza seguidamente agregar una descripción completa de lo que realiza la empresa.

Figura X.114. Ficha de Play Store principal

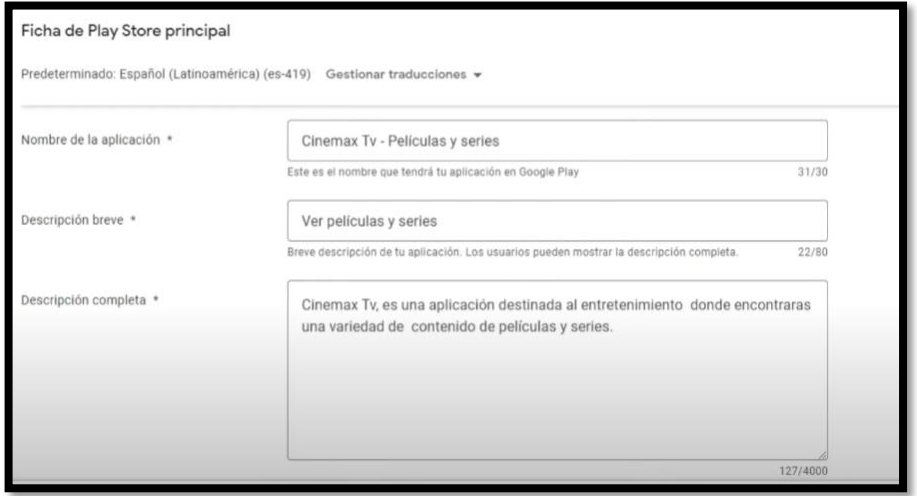

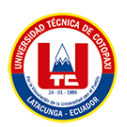

Generamos la información sobre la aplicación

#### Figura X.115. Configurar aplicación

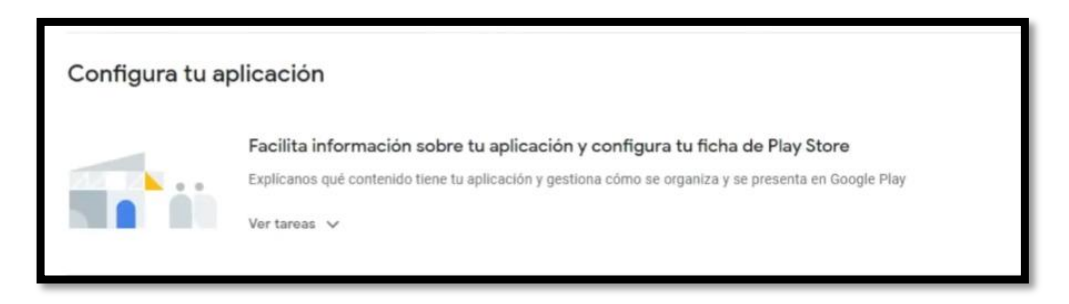

Llenamos toda la información que se encuentra dentro de cada apartado, esta información se refiere al tipo de contenido que lleva.

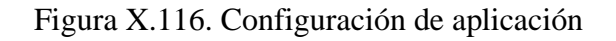

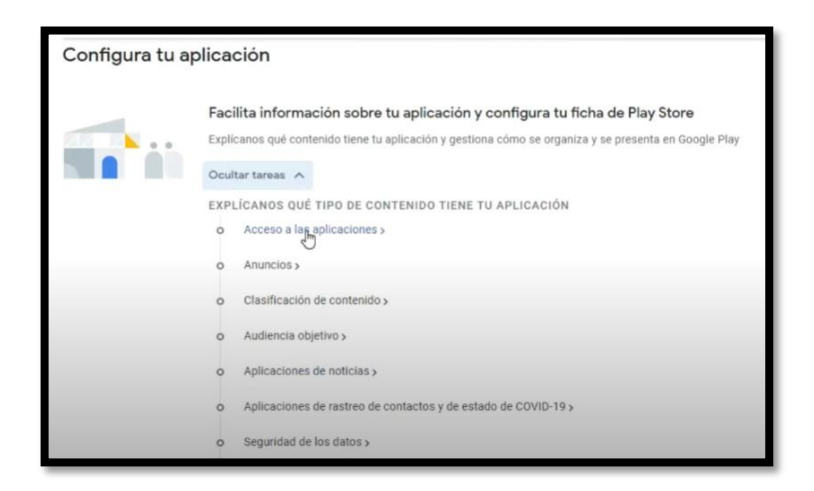

En este aparto nos pregunta si la aplicación tiene contenido de sexo, violencia o lenguaje, en este caso seleccionamos la opción no.

Figura X.117. Clasificación de contenido

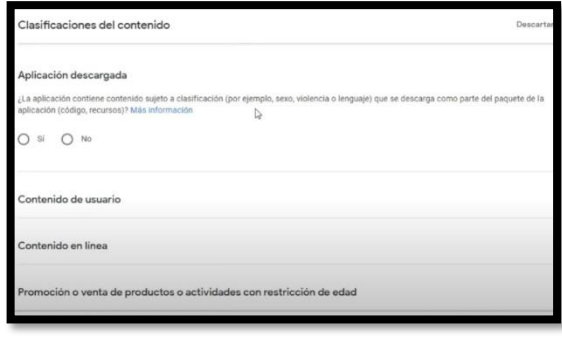

Nos pide se elijamos el país y el tester para que pueda ser aprobado nuestra aplicación

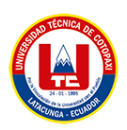

### Figura X.118. Publicar aplicación

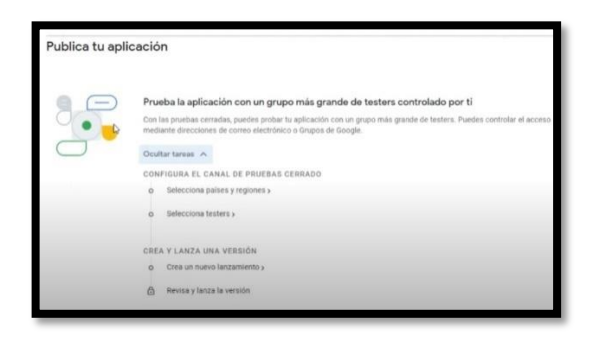

Finalmente generamos las versiones que tiene en mi caso será la primera versión en donde seleccionamos la opción crear nueva versión.

Figura X.119. Versiones

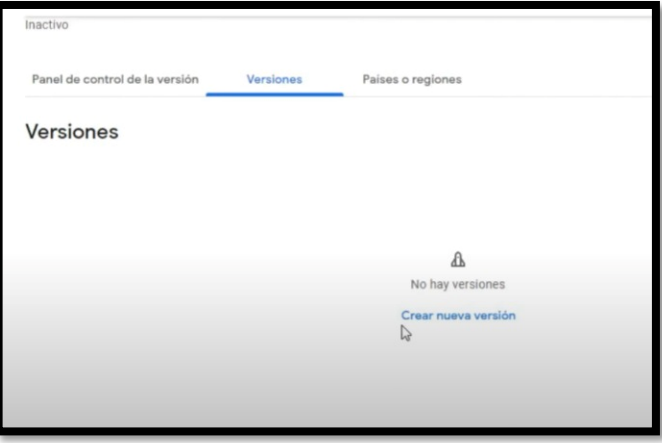

Dentro de la creación de versiones tenemos una opción de subir en donde seleccionamos y adjuntamos nuestro aplicativo, finalmente debemos esperar a que nos pueda entregar ya que entra a revisión.

Figura X.120. Crear versión de producción

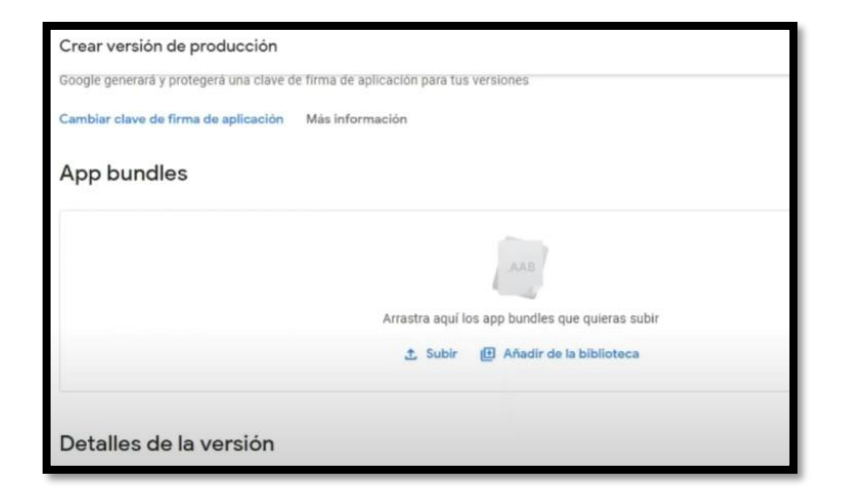

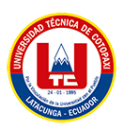

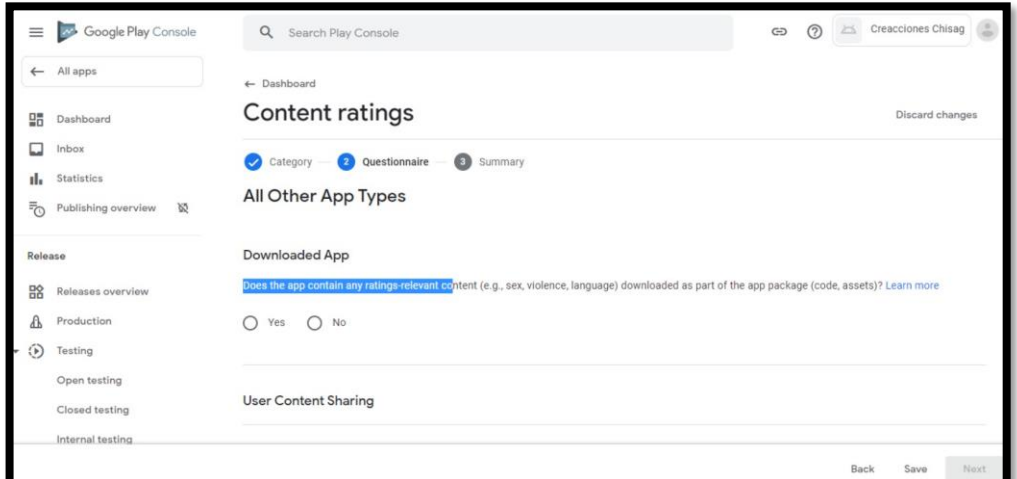

#### **Figura X.110.** Clasificaciones de contenido

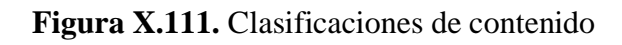

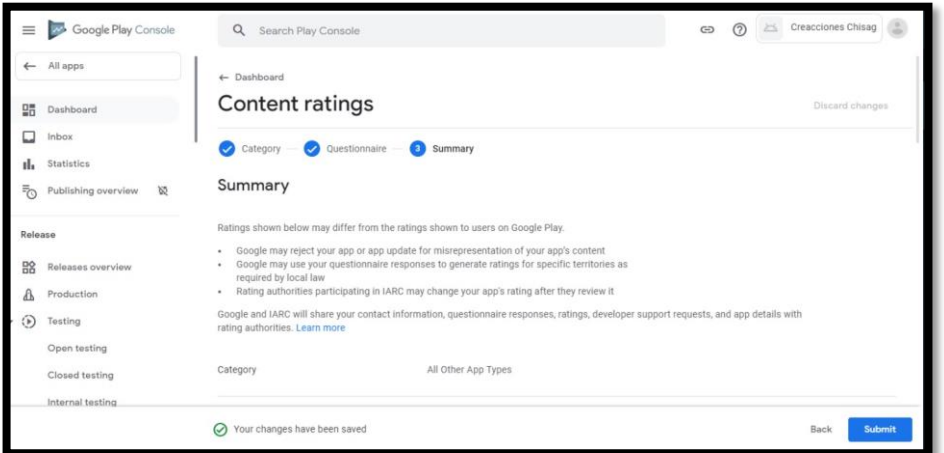

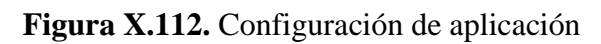

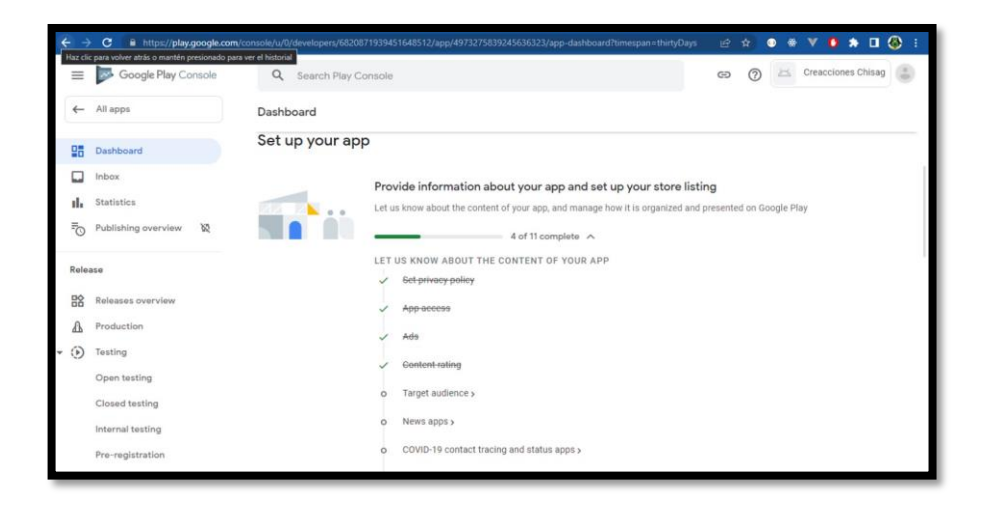

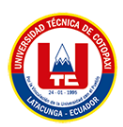

#### **Figura X.113.** Público objetivo y contenido

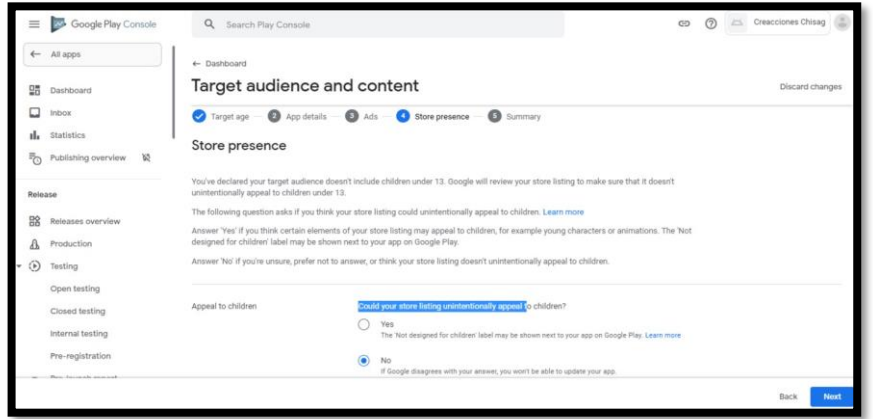

# **Figura X.114.** Seguridad de datos

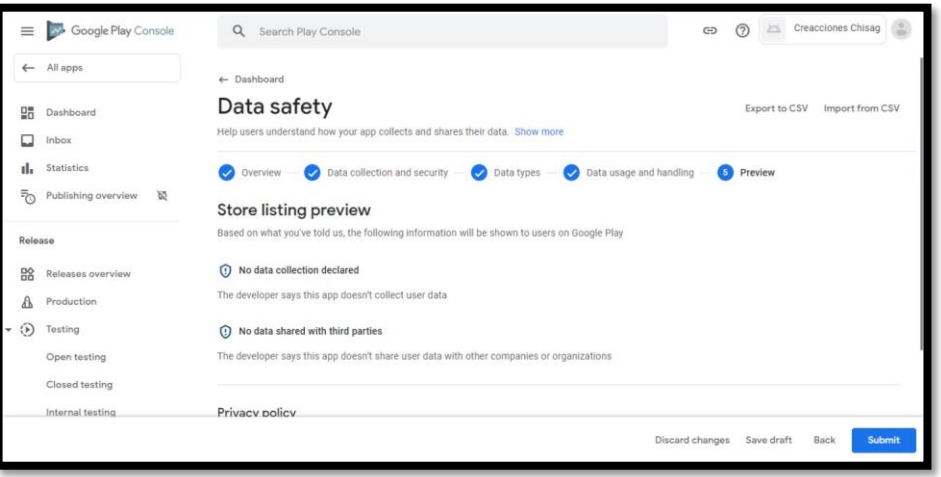

## **Figura X.115.** Aplicaciones gubernamentales

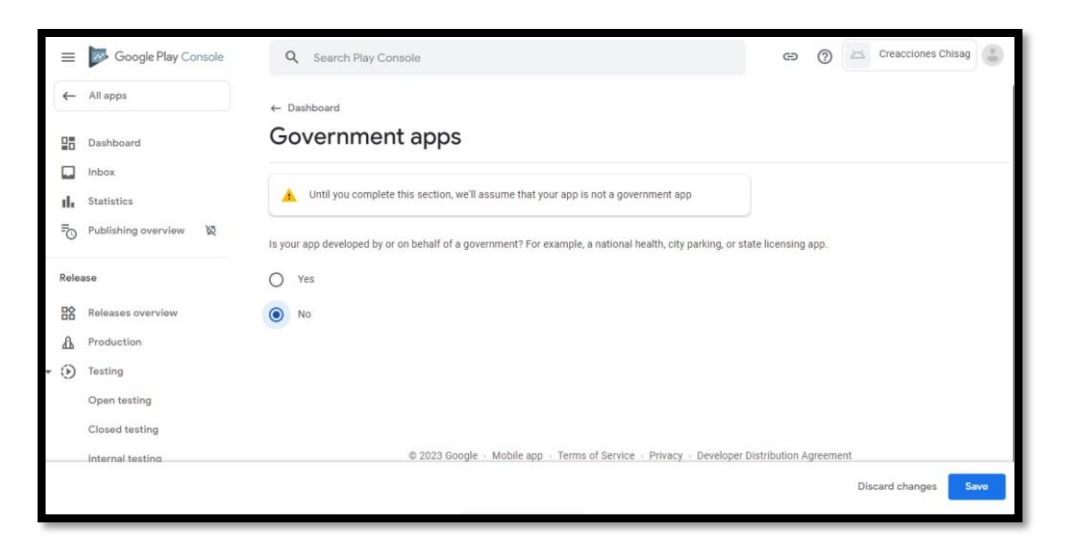

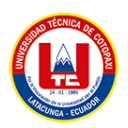

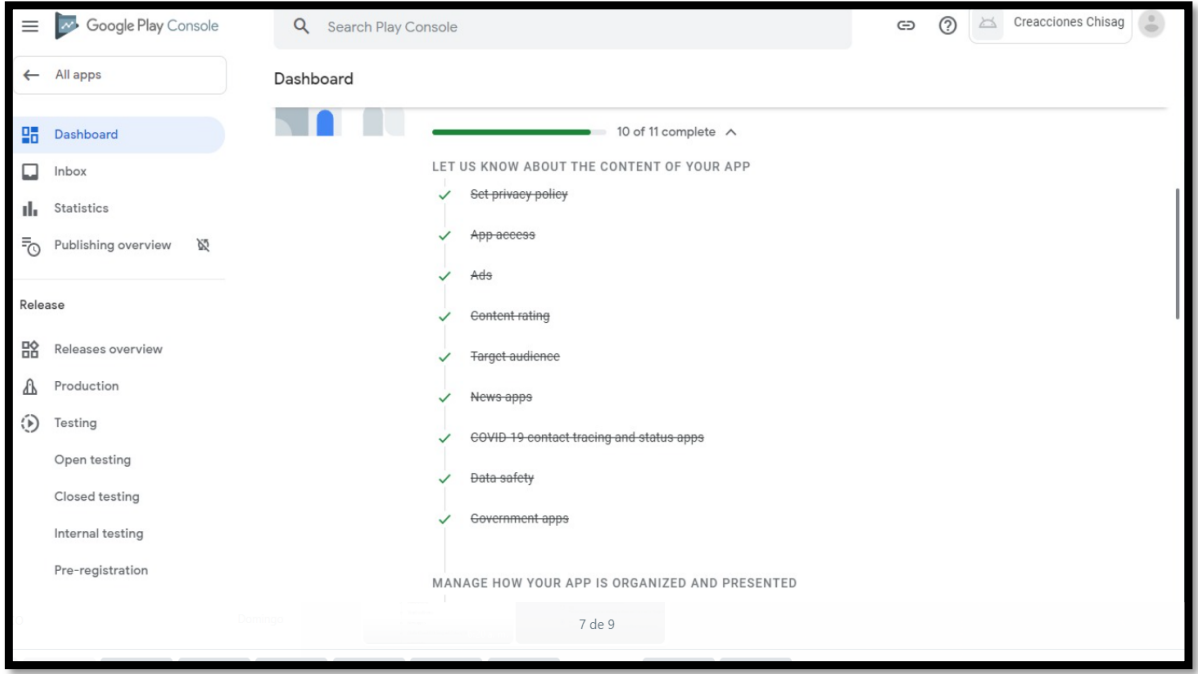

**Figura X.116.** Verificación

**Figura X.117.** Ficha de la tienda principal

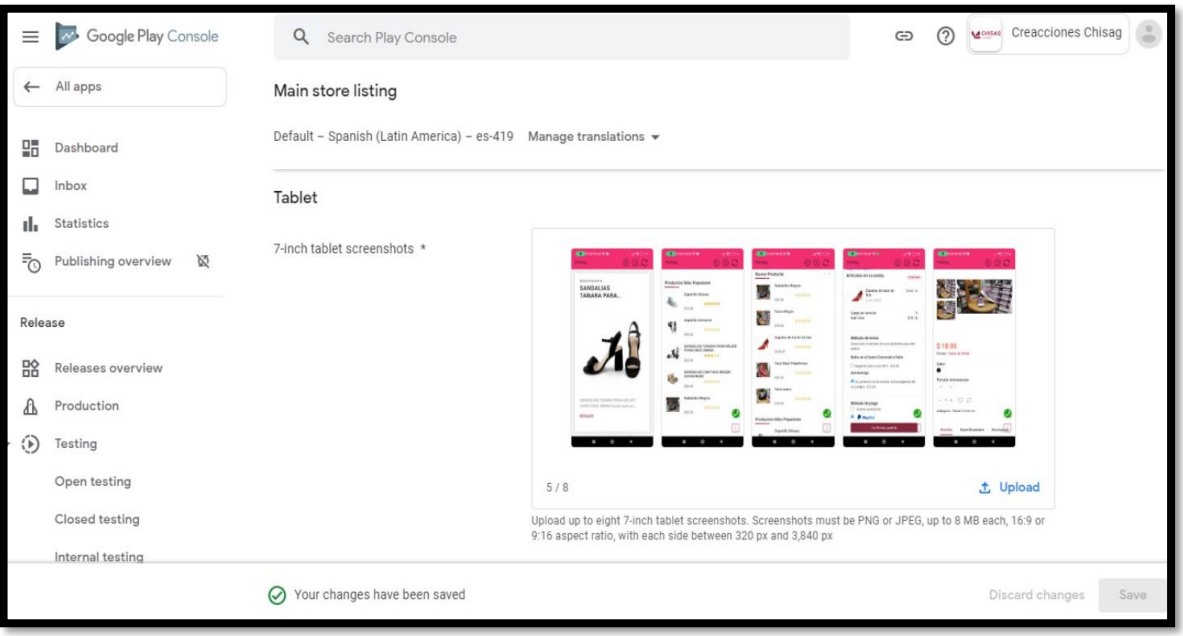

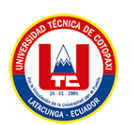

#### → ⊙ verme Creacciones Chisag Google Play Console Q Search Play Console  $\Box$ Inbox Create production release  $\prod_{i=1}^{n}$  Statistics Prepare - 2 Review and release Discard release 등<br>
Publishing overview ※ App integrity Rele Releases signed by Google Play <mark>다수</mark> Releases overview Google will generate and protect an app signing key for your releases  $\mathbf{r}$  Production  $\odot$  Testing App bundles Open testing Closed testing Internal testing Pre-registration Drop app bundles here to upload Pre-launch report ① Upload □ 图 Add from library

#### **Figura X.118.** Integridad de la aplicación

### **ANEXO XI:** Pruebas de los Sprint

Sprint 1

## Tabla XI.1. Sprint Review del primer Sprint HU10

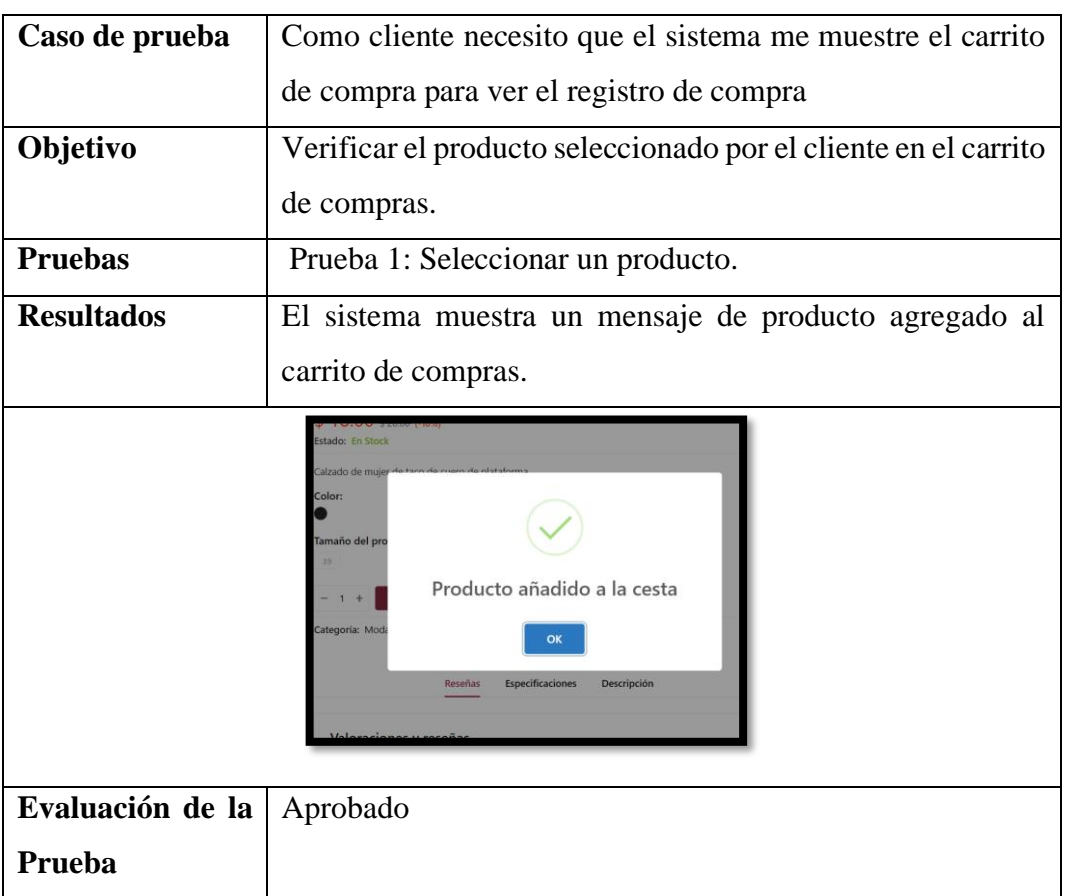

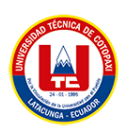

Figura XI.1. Resultado de ejecución de la HU10

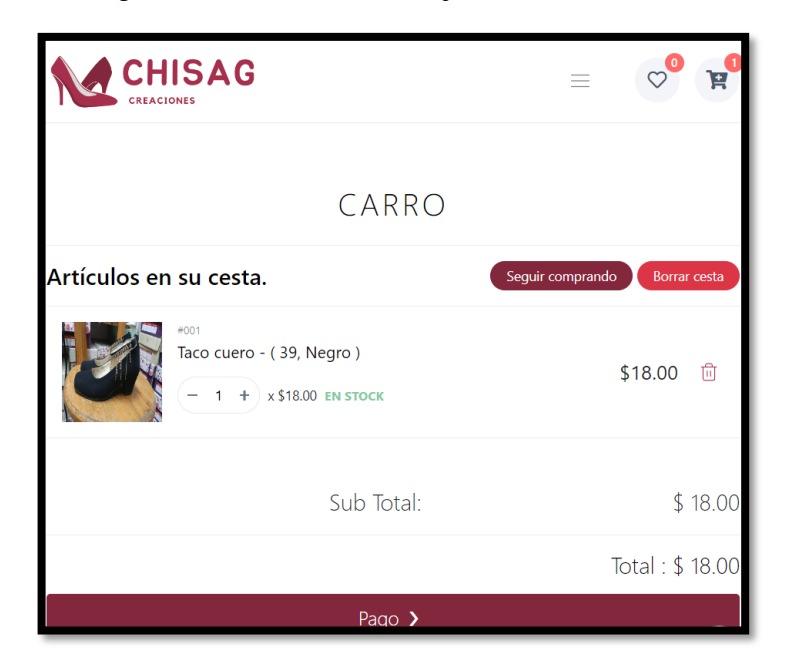

Tabla XI.*2* Sprint Review del primer Sprint HU11

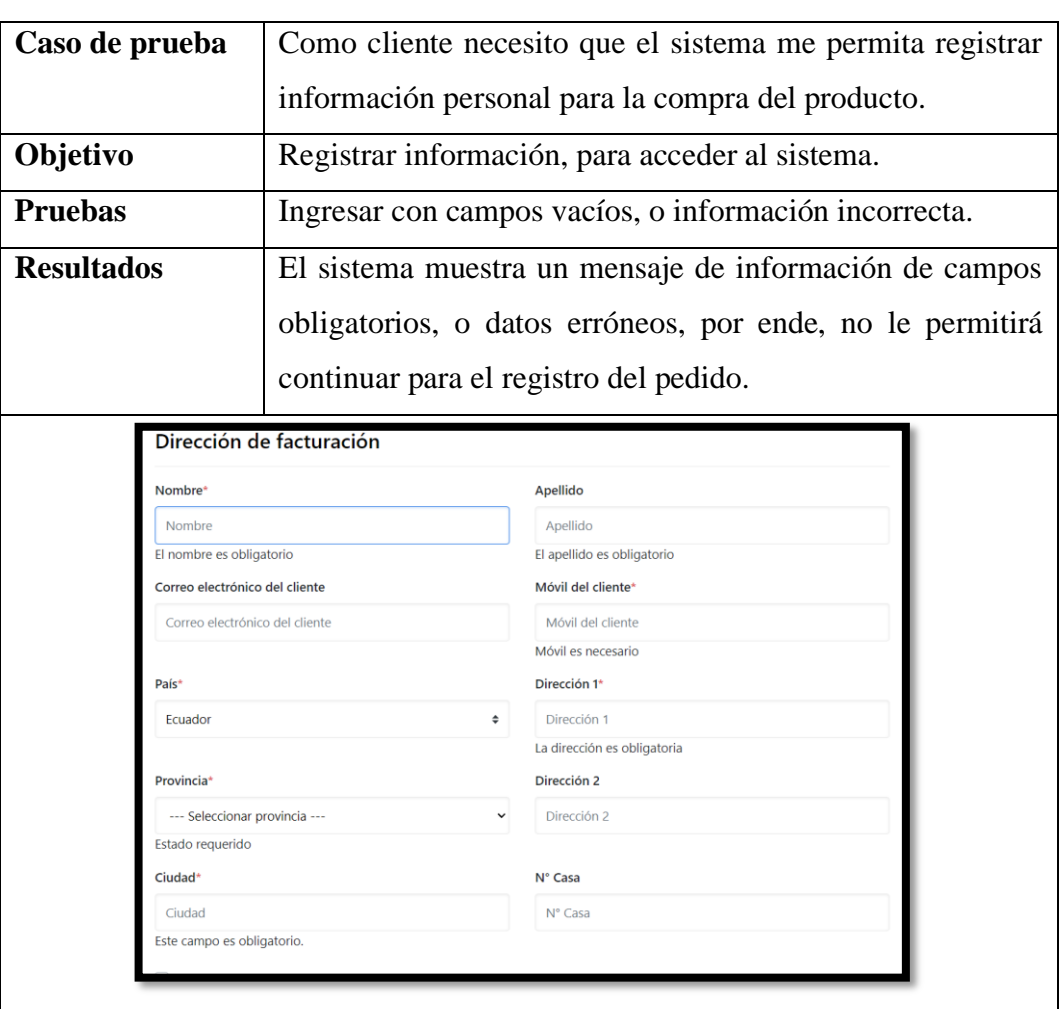

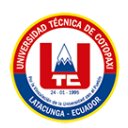

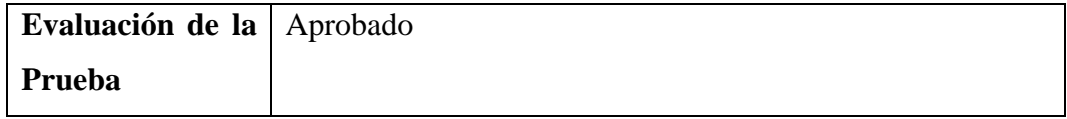

Figura XI.2. Resultado de ejecución de la HU11

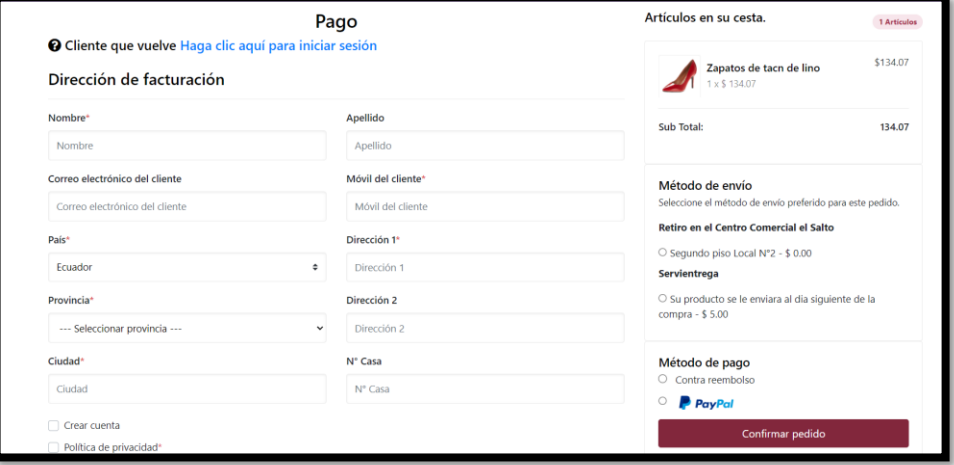

Tabla XI.3. Sprint Review del primer Sprint HU12

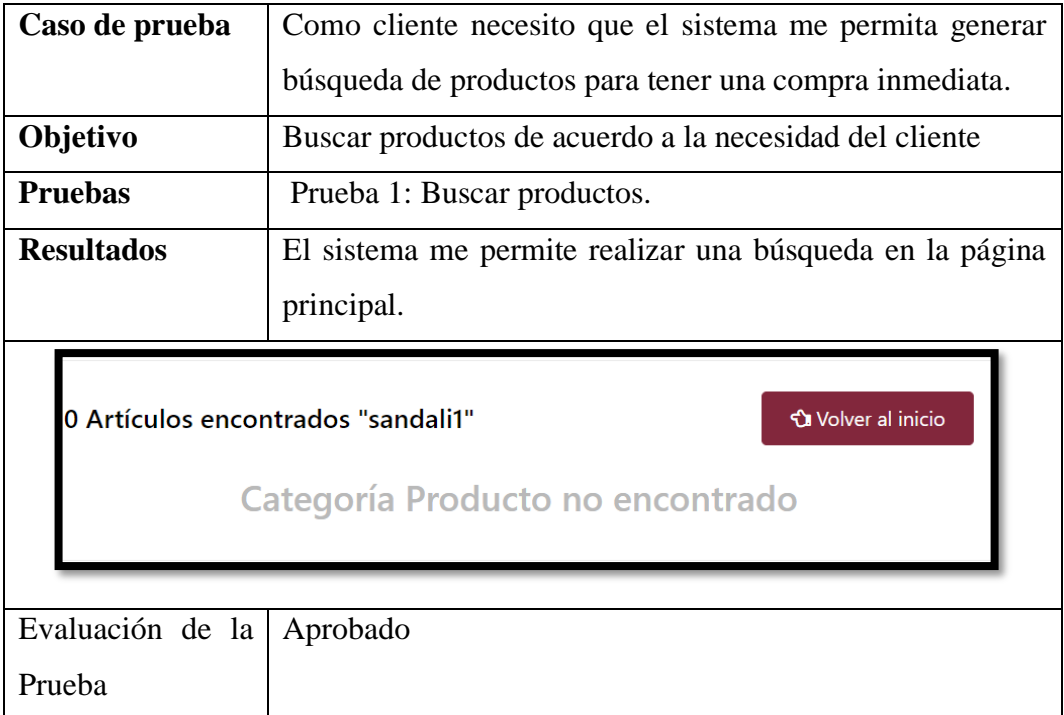

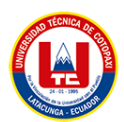

Figura XI.3. Búsqueda de productos ejecución de HU12

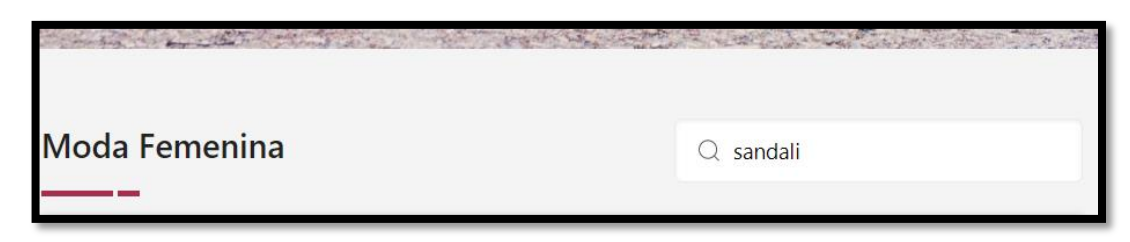

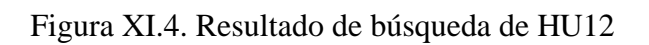

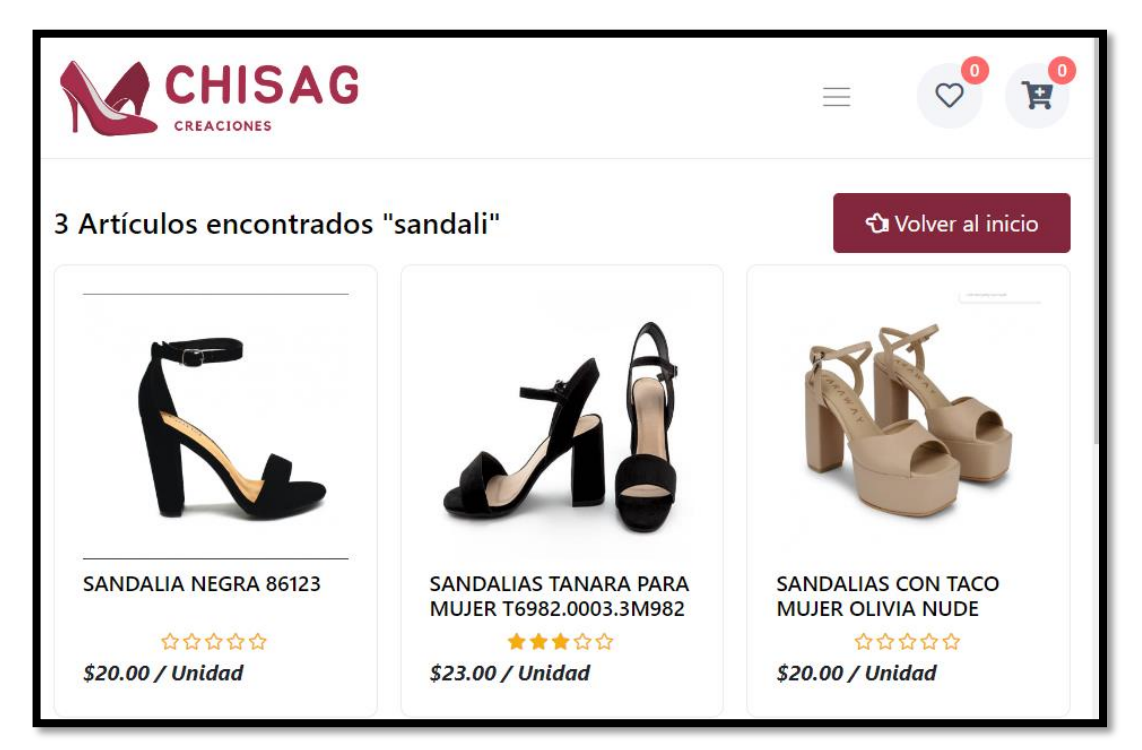

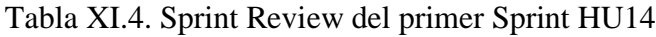

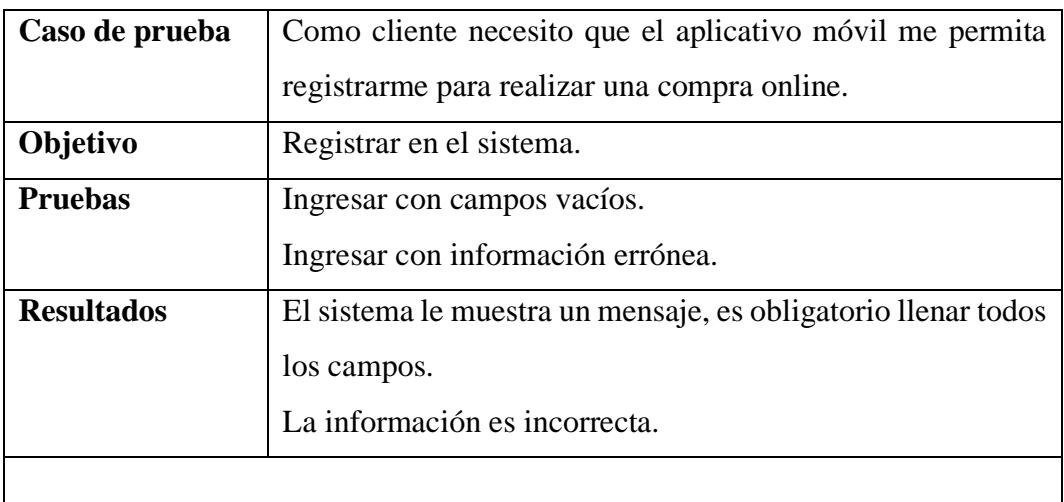

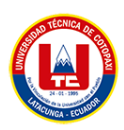

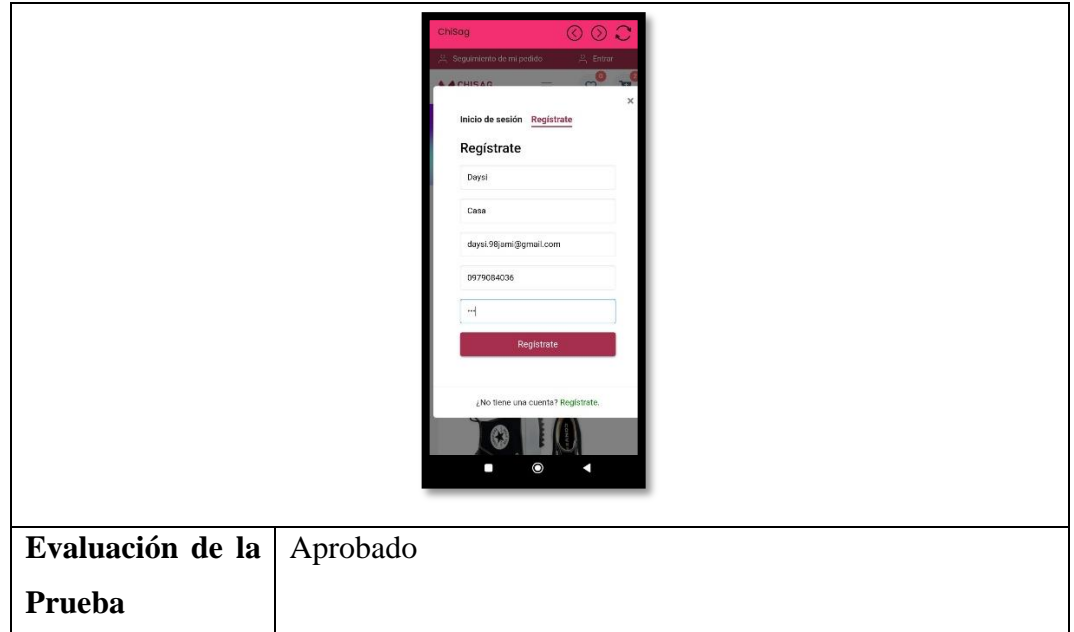

Figura XI.5. Registrar en la aplicación móvil HU14

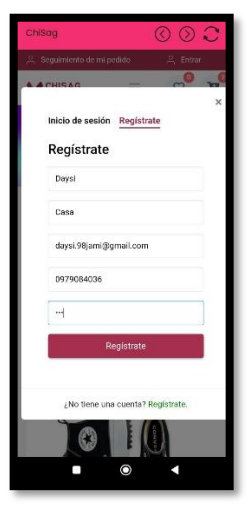

Tabla XI.5. Sprint Review del primer Sprint HU15

| Caso de prueba | Como administrador necesito que el sistema me permita |  |  |  |  |  |  |  |
|----------------|-------------------------------------------------------|--|--|--|--|--|--|--|
|                | gestionar los productos para que el cliente pueda     |  |  |  |  |  |  |  |
|                | visualizarlos.                                        |  |  |  |  |  |  |  |
| Objetivo       | Registrar nuevos productos de calzado.                |  |  |  |  |  |  |  |
|                | Actualizar los productos ya existentes.               |  |  |  |  |  |  |  |
|                | Eliminar los productos.                               |  |  |  |  |  |  |  |

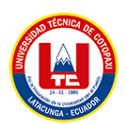

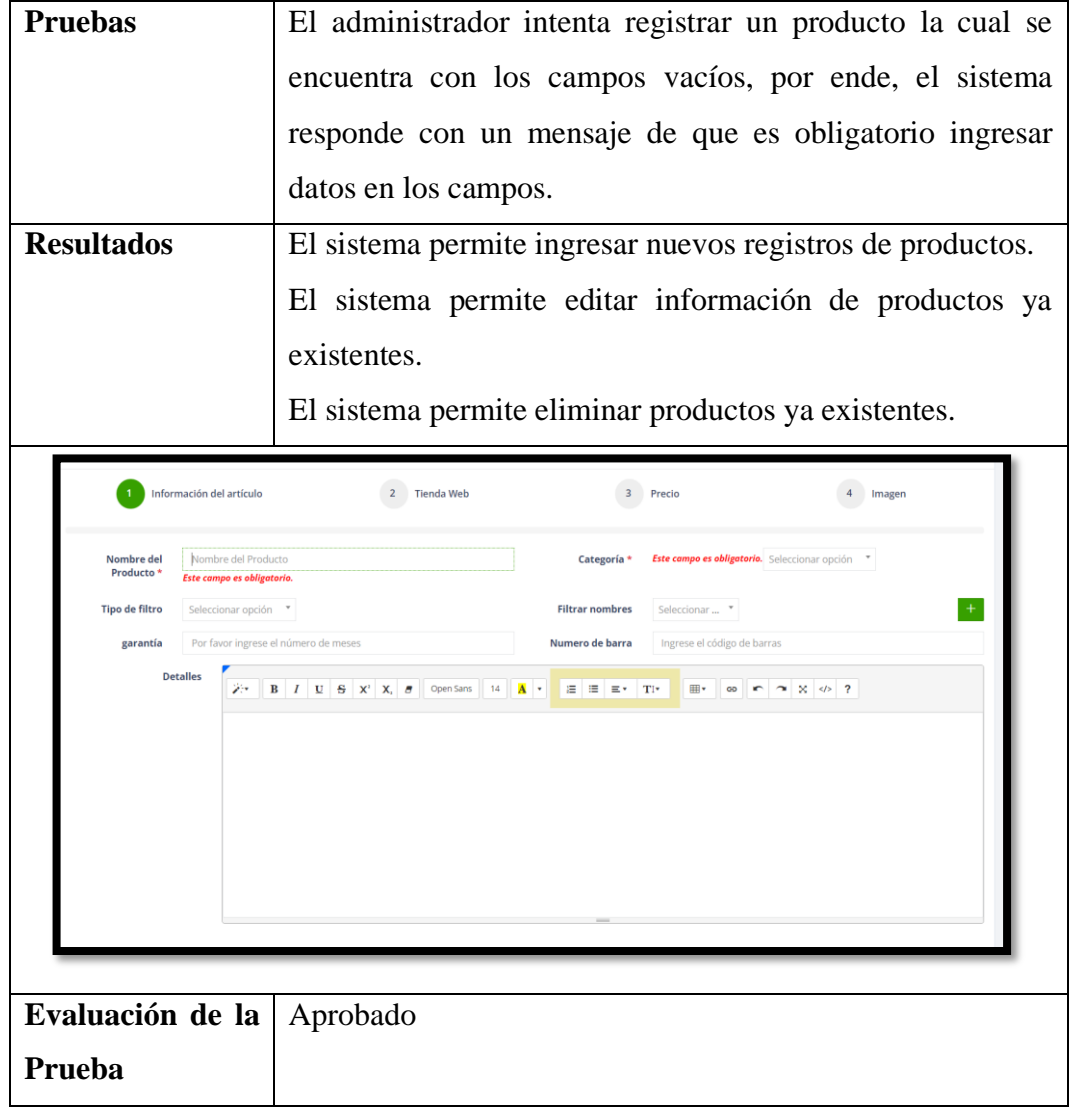

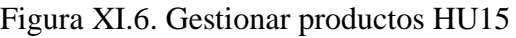

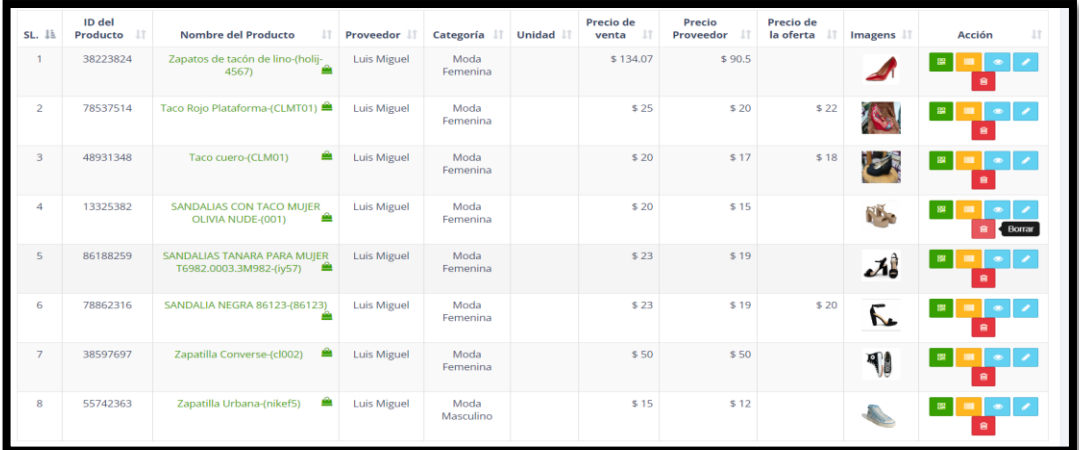

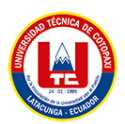

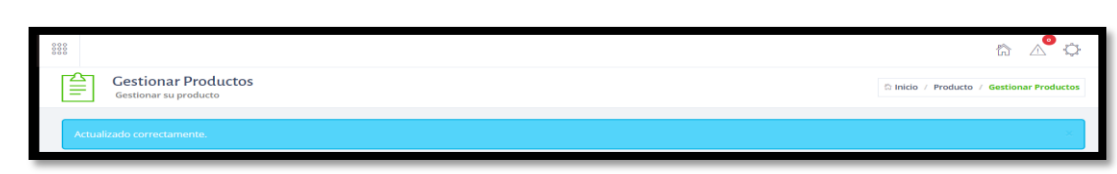

#### Figura XI.7. Actualización de gestión productos HU15

Figura XI.8. Eliminación de productos HU15

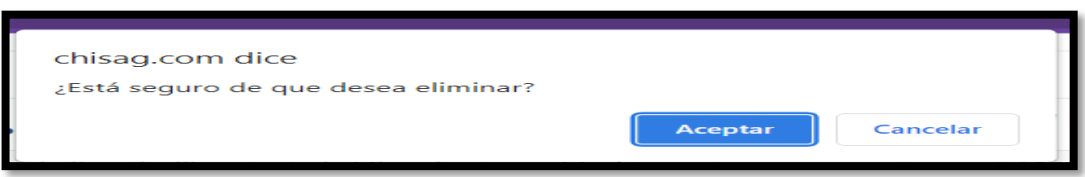

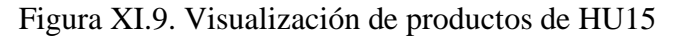

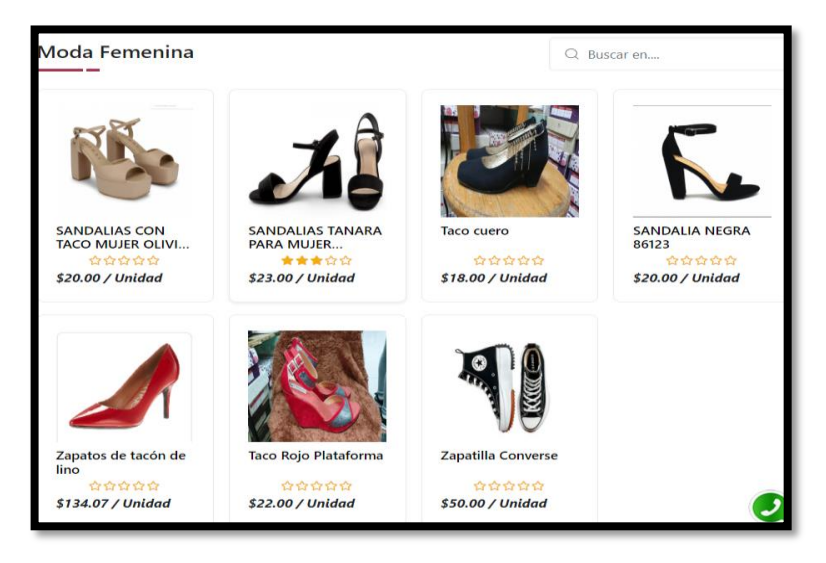

Tabla XI.6. Sprint Review del primer Sprint HU16

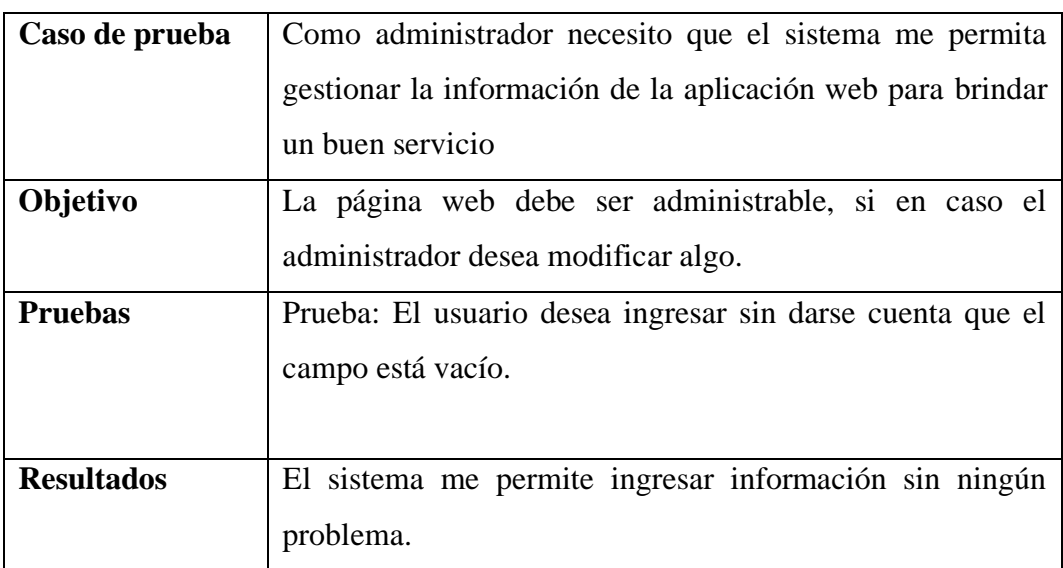

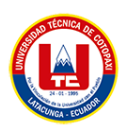

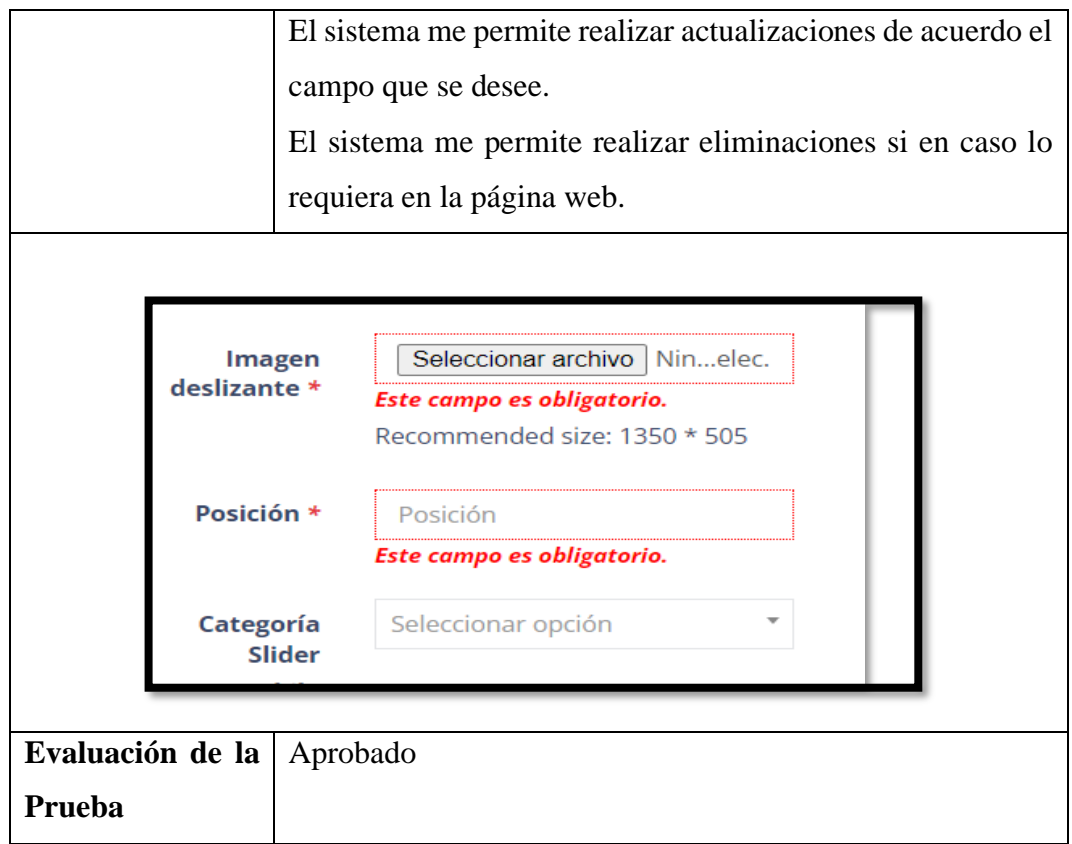

# Figura XI.10. Gestión de información de la página web de HU16

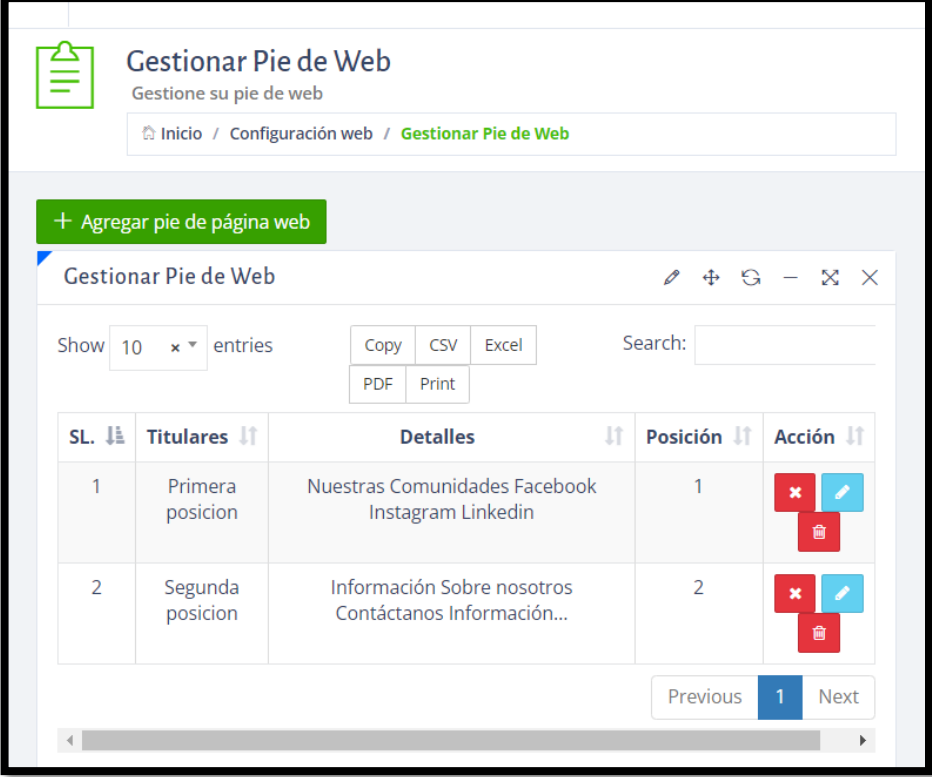

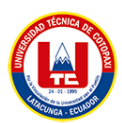

### Figura XI.11. Gestión de revisión de producto HU16

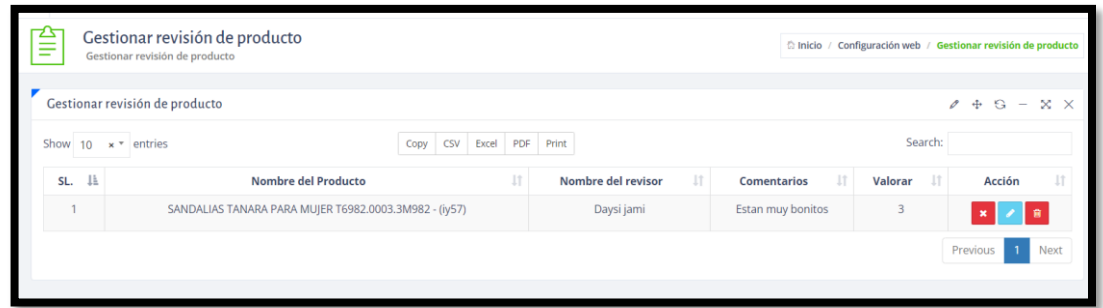

# Figura XI.12. Gestión de contactos HU16

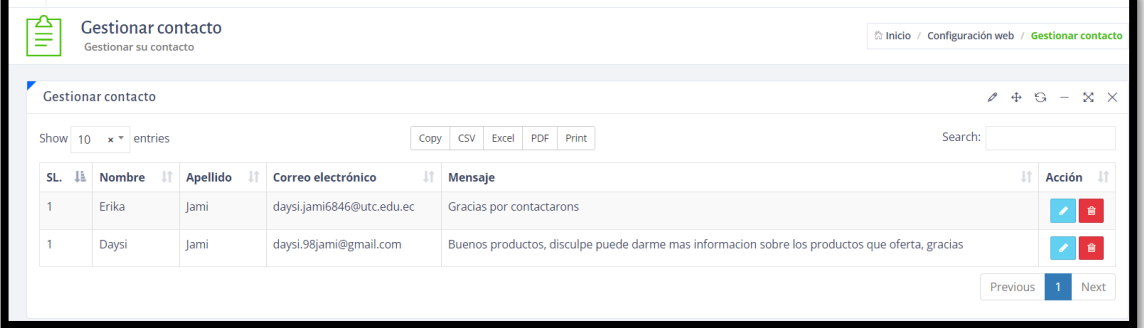

# Figura XI.13. Gestión de ubicación HU16

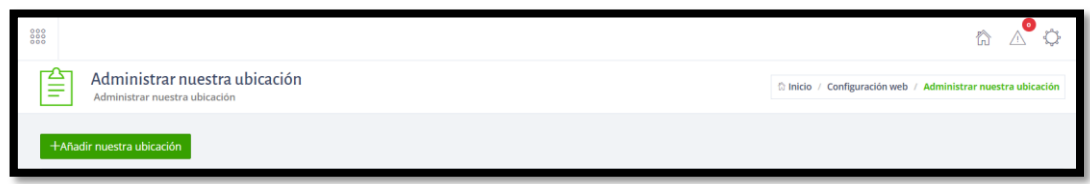

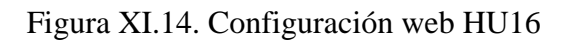

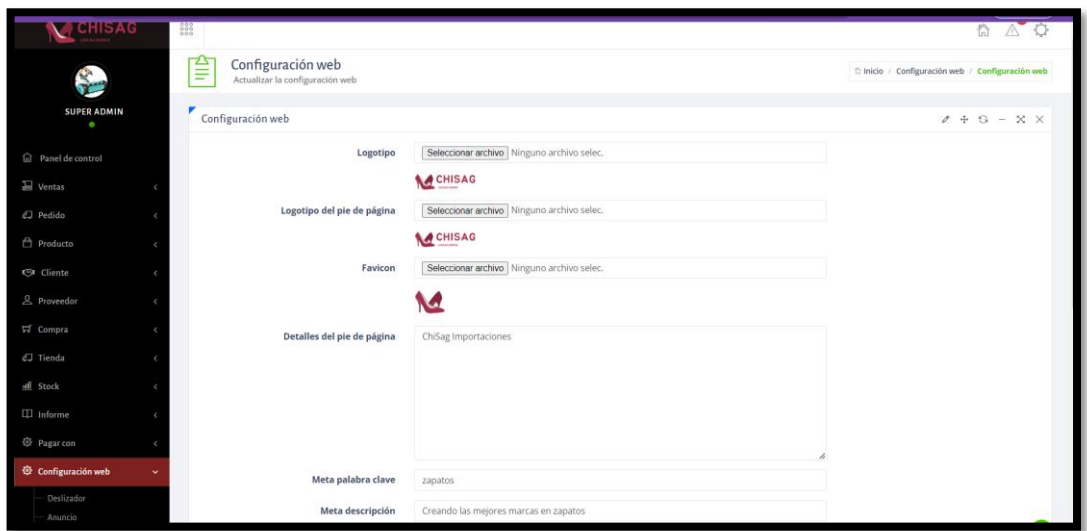

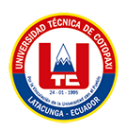

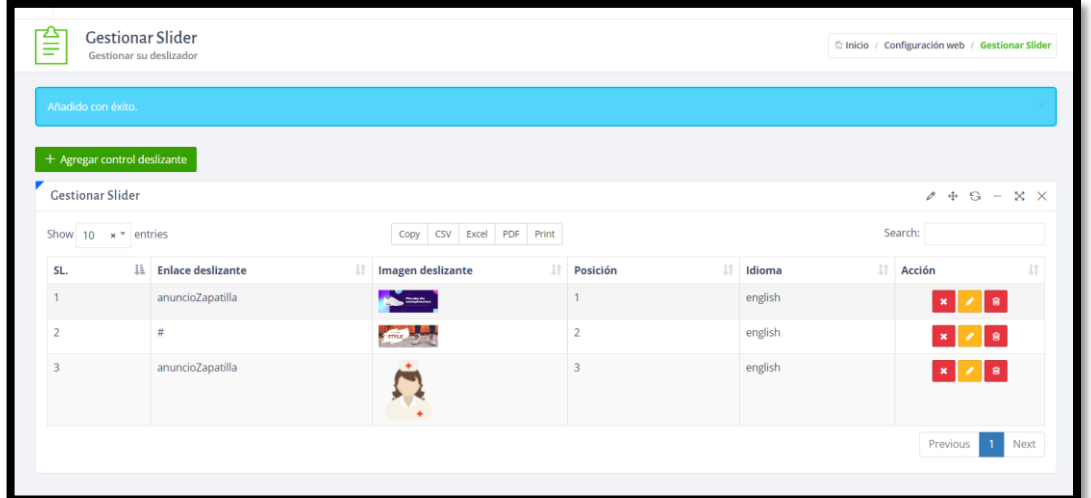

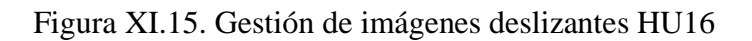

Figura XI.16. Eliminación de imágenes HU16

| CHISAG                          | $\begin{array}{c} 0 & 0 & 0 \\ 0 & 0 & 0 \\ 0 & 0 & 0 \\ 0 & 0 & 0 \end{array}$ |                                                    |                          |                    |               |              | $\mathbb{A}^{\bullet}$<br>合<br>$\circ$          |
|---------------------------------|---------------------------------------------------------------------------------|----------------------------------------------------|--------------------------|--------------------|---------------|--------------|-------------------------------------------------|
| S.                              | 拿                                                                               | <b>Gestionar Slider</b><br>Gestionar su deslizador |                          |                    |               |              | C Inicio / Configuración web / Gestionar Slider |
| <b>SUPER ADMIN</b><br>$\bullet$ | Eliminado con éxito.                                                            |                                                    |                          |                    |               |              |                                                 |
| a Panel de control              | + Agregar control deslizante                                                    |                                                    |                          |                    |               |              |                                                 |
| $\mathbf{B}$ Ventas             | <b>Gestionar Slider</b>                                                         |                                                    |                          |                    |               |              | $0 + S - X X$                                   |
| C Pedido                        | Show 10 $\times$ * entries                                                      |                                                    | Copy CSV Excel PDF Print |                    |               | Search:      |                                                 |
| <b>Producto</b>                 | SL.                                                                             | Il Enlace deslizante                               | IT Imagen deslizante     | <b>IT</b> Posición | $\Box$ Idioma | IT Acción    | $\perp$                                         |
| <b>S</b> Cliente                | $\overline{1}$                                                                  | anuncioZapatilla                                   | <b>Participation</b>     | $\overline{1}$     | english       | x / z        |                                                 |
| <b>&amp;</b> Proveedor          | $\overline{2}$                                                                  | $\boldsymbol{z}$                                   | <b>ALL</b>               | $\overline{2}$     | english       | $\mathbf{x}$ | l s                                             |
| 百 Compra<br><b>C</b> Tienda     |                                                                                 |                                                    |                          |                    |               |              | Previous 1 Next                                 |
| all Stock                       |                                                                                 |                                                    |                          |                    |               |              |                                                 |
| $\Box$ Informe                  |                                                                                 |                                                    |                          |                    |               |              |                                                 |
| <b>E</b> Pagar con              |                                                                                 |                                                    |                          |                    |               |              |                                                 |

Tabla XI.7. Sprint Review del primer Sprint HU17

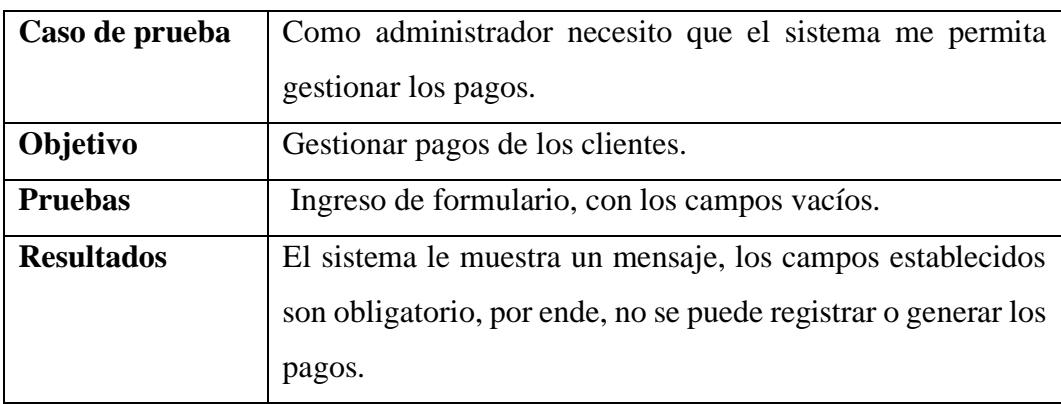

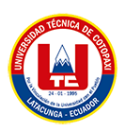

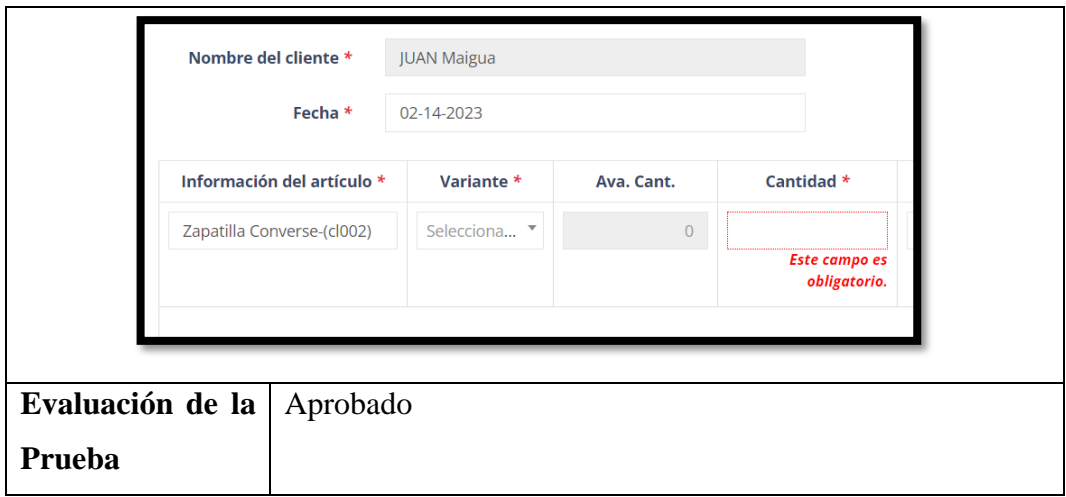

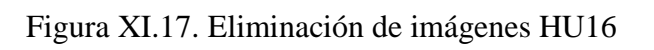

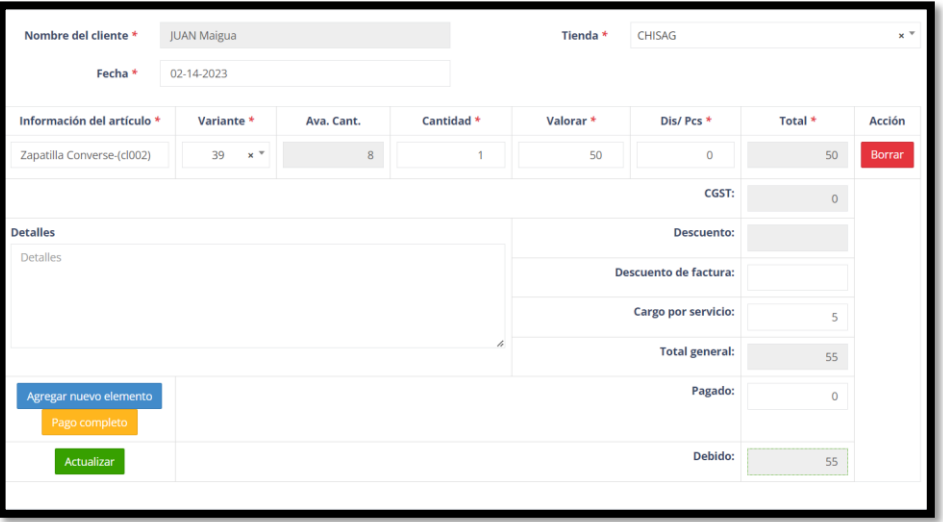

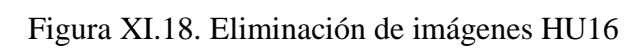

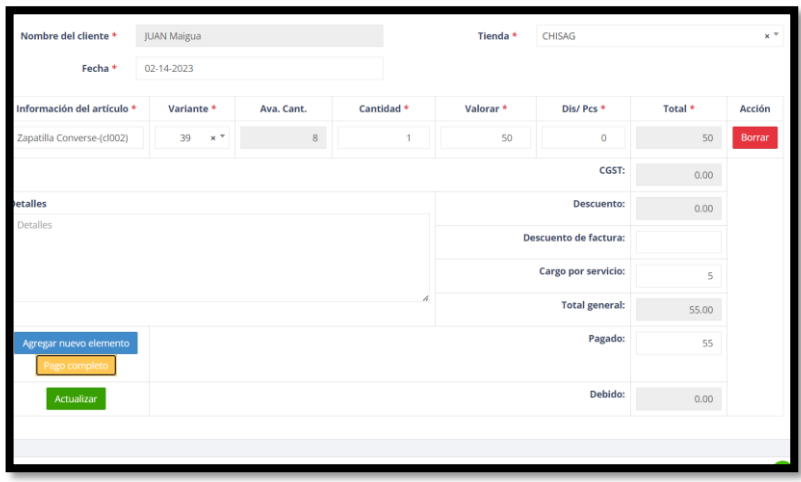

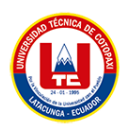

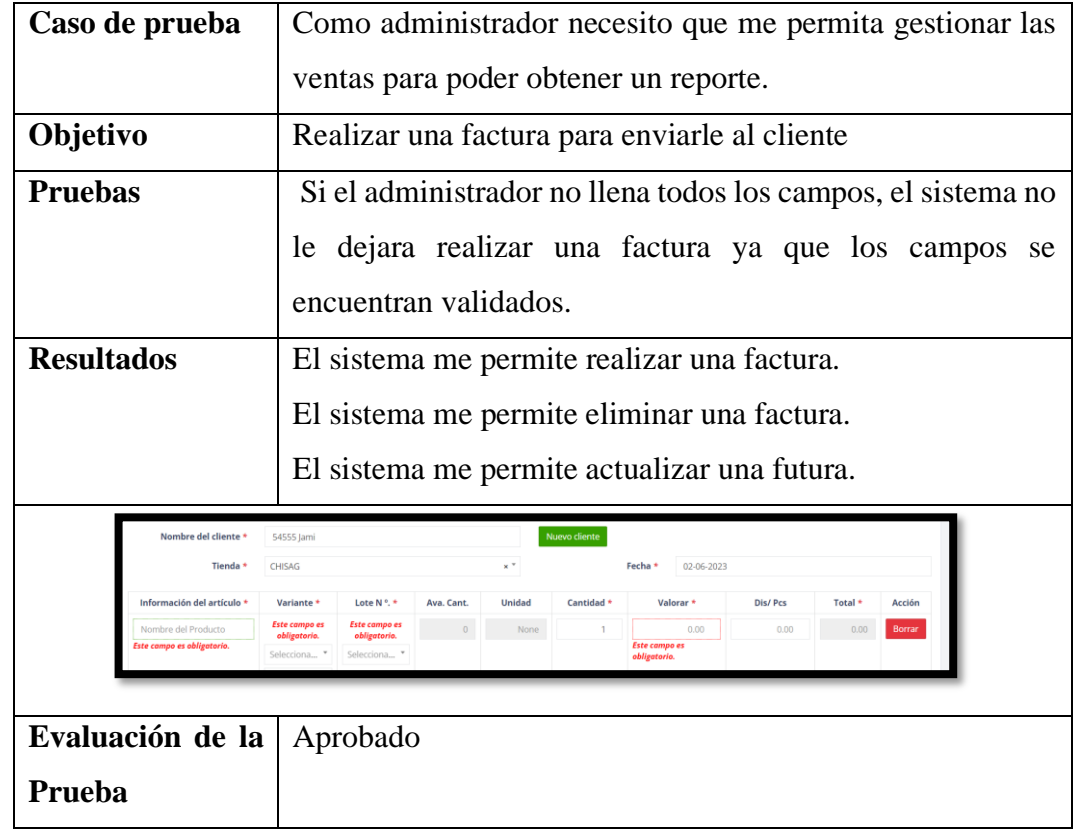

#### Tabla XI.8. Sprint Review del primer Sprint HU20

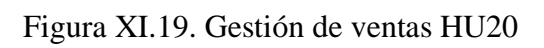

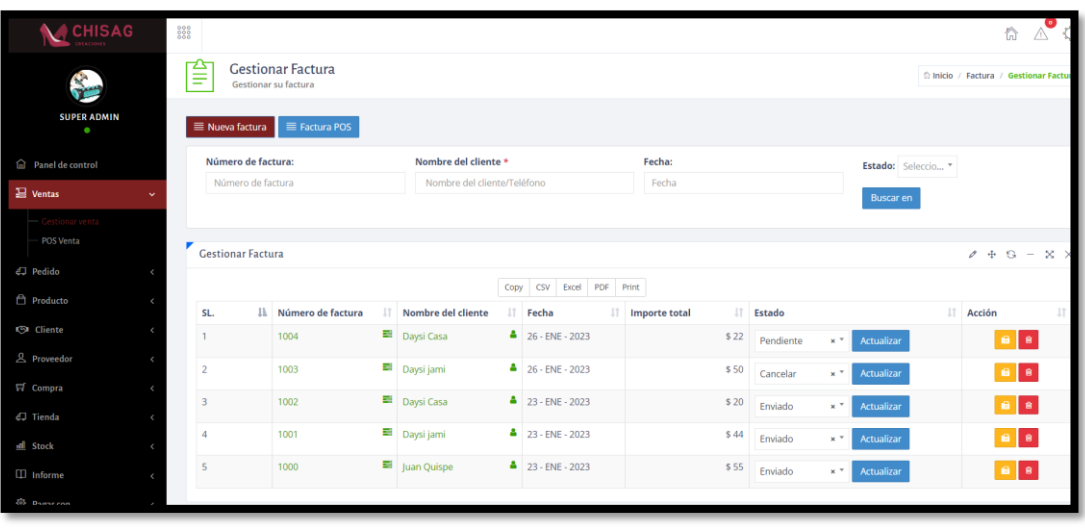

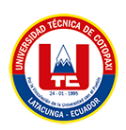

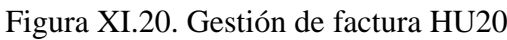

| Nueva factura                           |                       |                     |                |                         |            |         |                               |                      |         | $0 + 9 = 8 \times$ |
|-----------------------------------------|-----------------------|---------------------|----------------|-------------------------|------------|---------|-------------------------------|----------------------|---------|--------------------|
| Nombre del cliente *                    | 54555 Jami            | Nuevo cliente       |                |                         |            |         |                               |                      |         |                    |
| Tienda *                                | CHISAG                |                     |                | $\times$ $\overline{ }$ |            | Fecha * | 02-06-2023                    |                      |         |                    |
| Información del artículo *              | Variante *            | Lote N % *          | Ava. Cant.     | <b>Unidad</b>           | Cantidad * |         | Valorar *                     | Dis/ Pcs             | Total * | Acción             |
| Nombre del Producto                     | Selecciona *          | Selecciona *        | $\overline{0}$ | None                    | 1          |         | 0.00                          | 0.00                 | 0.00    | Borrar             |
|                                         | Selecciona *          |                     |                |                         |            |         |                               |                      |         |                    |
|                                         |                       |                     |                |                         |            |         |                               | CGST:                | 0.00    |                    |
| Detalles de la factura<br>Descuento:    |                       |                     |                |                         |            |         | 0.00                          |                      |         |                    |
| Detalles de la factura                  |                       |                     |                |                         |            |         | Descuento de factura:<br>0.00 |                      |         |                    |
|                                         |                       | Cargo por servicio: |                |                         |            |         |                               | 0.00                 |         |                    |
|                                         | h<br>Gastos de envío: |                     |                |                         |            |         | 0.00                          |                      |         |                    |
|                                         |                       |                     |                |                         |            |         |                               | Seleccionar opción * |         |                    |
| <b>Total general:</b>                   |                       |                     |                |                         |            | 0.00    |                               |                      |         |                    |
| Agregar nuevo elemento<br>Pago completo | Pagado:               |                     |                |                         |            |         | 0.00                          |                      |         |                    |
| Debido:<br>Enviar<br>Pago               |                       |                     |                |                         |            | 0.00    |                               |                      |         |                    |

Tabla XI.9. Sprint Review del primer Sprint HU21

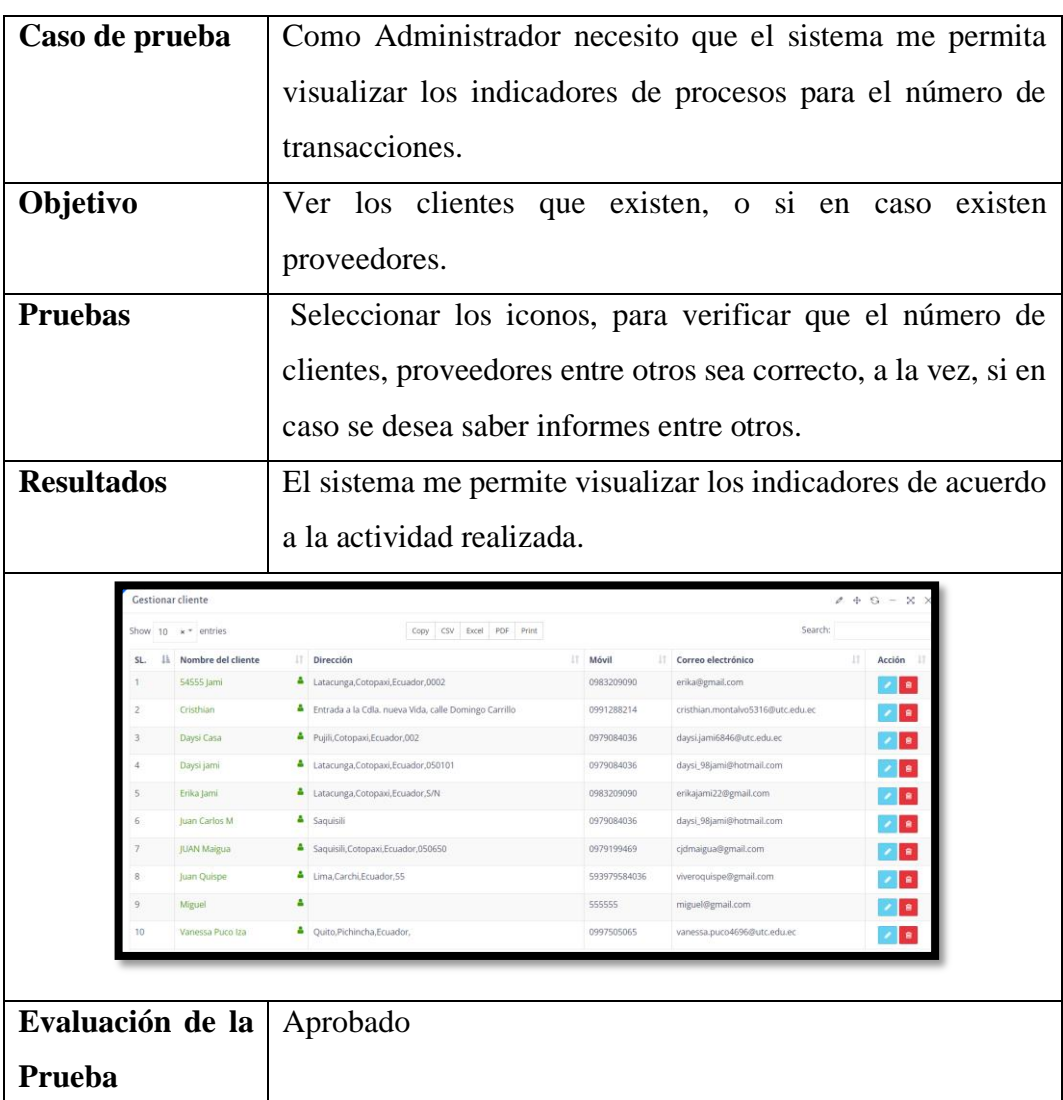

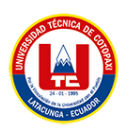

Figura XI.21. Panel de control HU21

| <b>CHISAG</b>                        | 888<br>$\cap$              |                       |                        | $\mathbb{A}^{\bullet}$<br>合                |
|--------------------------------------|----------------------------|-----------------------|------------------------|--------------------------------------------|
|                                      | Panel de control<br>Inicio |                       |                        | hicio / Panel de control                   |
| <b>SUPER ADMIN</b><br>$\bullet$      | ೫<br>O                     | 孟<br>O                | $\delta$<br>O          | Ö<br>$\begin{array}{c} \hline \end{array}$ |
| $\widehat{\boxdot}$ Panel de control | Total Cliente              | <b>Total Producto</b> | Total Proveedor        | Total Factura                              |
| $\equiv$ Ventas                      |                            |                       |                        |                                            |
| EJ Pedido                            |                            |                       |                        |                                            |
| <b>自</b> Producto                    |                            |                       | $\mathbf{r}$           |                                            |
| <b>G</b> Cliente                     | Crear su cuenta            | Crear nueva factura   | Agregar producto       | <b>Agregar cliente</b>                     |
| & Proveedor                          |                            |                       |                        |                                            |
| E Compra                             |                            |                       |                        |                                            |
| EJ Tienda                            |                            |                       | I                      |                                            |
| el Stock                             | <b>Informe de Ventas</b>   | Informe de compras    | Informe de existencias | Resumen de la cuenta                       |
| $\Box$ Informe                       |                            |                       |                        |                                            |

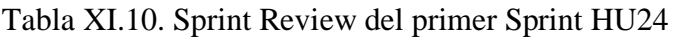

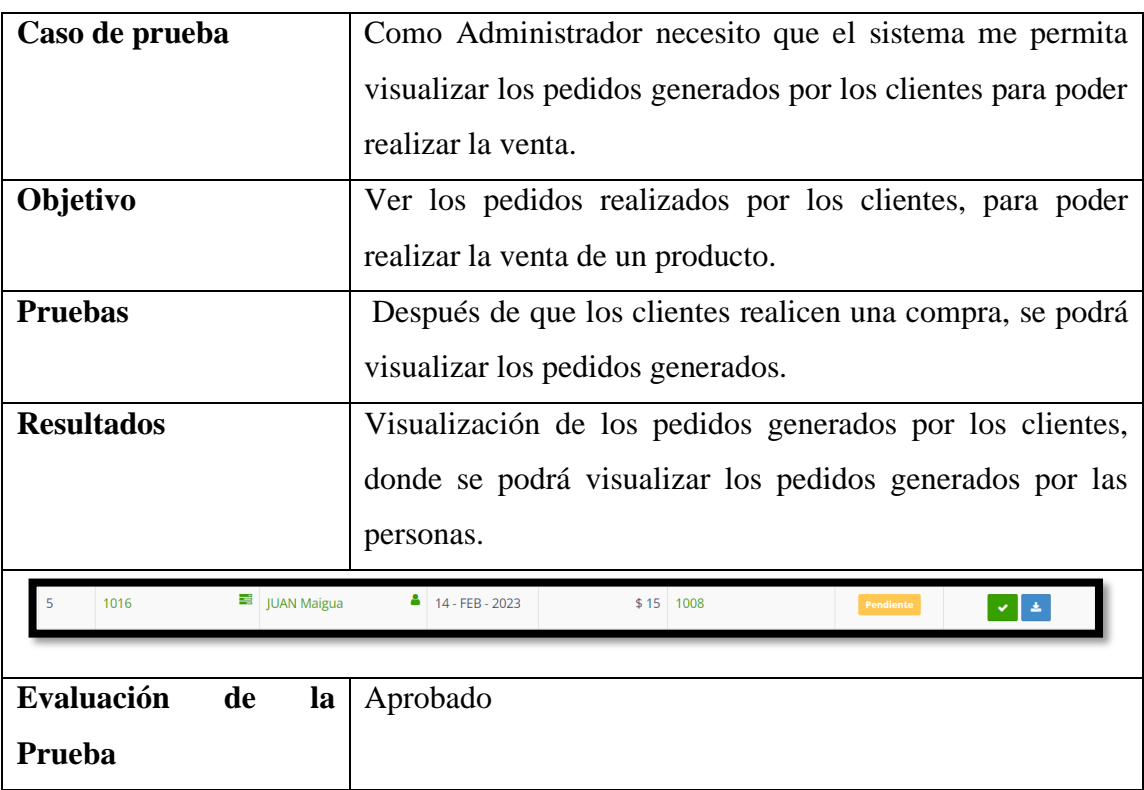

Figura XI.22. Panel de control HU24

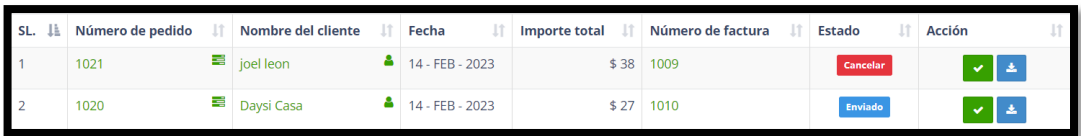

Tabla XI.11. Sprint Review del primer Sprint HU25

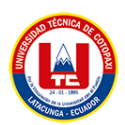

| Caso de prueba                    |                                              | Como Administrador necesito que el sistema me permita |                                      |                         |        |                                     |                              |                                          |         |        |                                                       |  |
|-----------------------------------|----------------------------------------------|-------------------------------------------------------|--------------------------------------|-------------------------|--------|-------------------------------------|------------------------------|------------------------------------------|---------|--------|-------------------------------------------------------|--|
|                                   |                                              | generar una factura.                                  |                                      |                         |        |                                     |                              |                                          |         |        |                                                       |  |
| Objetivo                          | Realizar una factura para enviar al cliente. |                                                       |                                      |                         |        |                                     |                              |                                          |         |        |                                                       |  |
| <b>Pruebas</b>                    |                                              | Registro de campos vacíos en el sistema.              |                                      |                         |        |                                     |                              |                                          |         |        |                                                       |  |
| <b>Resultados</b>                 |                                              |                                                       |                                      |                         |        |                                     |                              |                                          |         |        | El sistema no le permitirá ingresar campos vacíos, es |  |
|                                   |                                              | necesario registrar todos los campos.                 |                                      |                         |        |                                     |                              |                                          |         |        |                                                       |  |
| Nueva factura                     |                                              |                                                       |                                      |                         |        |                                     |                              |                                          | $0 + S$ |        |                                                       |  |
|                                   | Nombre del cliente *<br>Tienda *             | 54555 Jami<br><b>CHISAG</b>                           |                                      | $\times$ $\overline{ }$ |        | Nuevo cliente<br>Fecha <sup>*</sup> | 02-15-2023                   |                                          |         |        |                                                       |  |
|                                   |                                              |                                                       |                                      |                         |        |                                     |                              |                                          |         |        |                                                       |  |
|                                   | Información del artículo *                   | Variante *                                            | Lote N°. *                           | Ava.<br>Cant.           | Unidad | Cantidad <sup>*</sup>               | Valorar *                    | <b>Dis/Pcs</b>                           | Total * | Acción |                                                       |  |
| <b>Este campo es obligatorio.</b> | Nombre del Producto                          | <b>Este campo es</b><br>obligatorio.                  | <b>Este campo es</b><br>obligatorio. | $\circ$                 | None   | $\mathbf{1}$                        | 0.00<br><b>Este campo es</b> | 0.00                                     | 0.00    | Borrar |                                                       |  |
|                                   |                                              | Selecciona *<br>Selecciona *                          | Selecciona *                         |                         |        |                                     | obligatorio.                 |                                          |         |        |                                                       |  |
|                                   |                                              |                                                       |                                      |                         |        |                                     |                              | CGST:                                    | 0.00    |        |                                                       |  |
| Detalles de la factura            |                                              |                                                       |                                      |                         |        |                                     |                              | Descuento:                               | 0.00    |        |                                                       |  |
| Detalles de la factura            |                                              |                                                       |                                      |                         |        |                                     |                              | Descuento de factura:                    | 0.00    |        |                                                       |  |
|                                   |                                              |                                                       |                                      |                         |        |                                     |                              | Cargo por servicio:                      | 0.00    |        |                                                       |  |
|                                   |                                              |                                                       |                                      |                         |        |                                     |                              | Gastos de envío:<br>Seleccionar opción * | 0.00    |        |                                                       |  |
|                                   |                                              |                                                       |                                      |                         |        |                                     |                              | <b>Total general:</b>                    | 0.00    |        |                                                       |  |
|                                   |                                              |                                                       |                                      |                         |        |                                     |                              |                                          |         |        |                                                       |  |
| Evaluación de la                  |                                              | Aprobado                                              |                                      |                         |        |                                     |                              |                                          |         |        |                                                       |  |
| Prueba                            |                                              |                                                       |                                      |                         |        |                                     |                              |                                          |         |        |                                                       |  |

Figura XI.23. Panel de control HU25

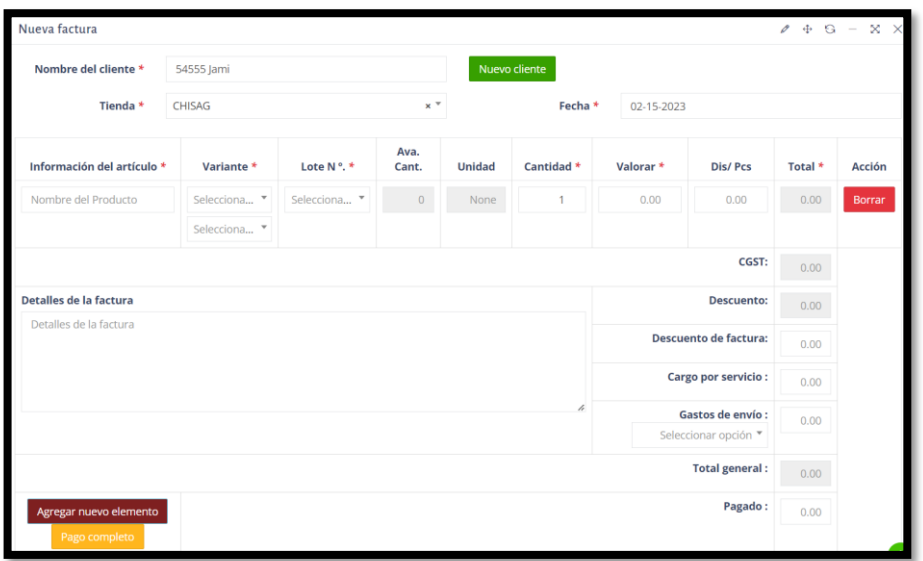

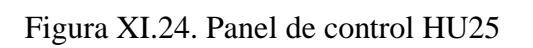

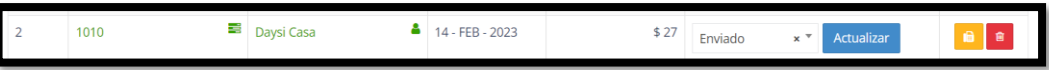

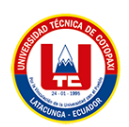

| Caso de prueba                                                              | Como Administrador necesito que el sistema me                   |  |  |  |  |  |  |  |
|-----------------------------------------------------------------------------|-----------------------------------------------------------------|--|--|--|--|--|--|--|
|                                                                             | permita administrar en la parte de la vista principal de        |  |  |  |  |  |  |  |
|                                                                             | pagos para que el cliente conozca el valor a pagar de           |  |  |  |  |  |  |  |
|                                                                             | dicho producto.                                                 |  |  |  |  |  |  |  |
| Objetivo                                                                    | Ver el precio en el carrito de compras, de acuerdo al           |  |  |  |  |  |  |  |
|                                                                             | producto seleccionado.                                          |  |  |  |  |  |  |  |
| <b>Pruebas</b>                                                              | Si en caso el administrador no llena los campos no              |  |  |  |  |  |  |  |
|                                                                             | puede guardar los precios y nombre del producto para            |  |  |  |  |  |  |  |
|                                                                             | que se visualice en el carrito de compras.                      |  |  |  |  |  |  |  |
| <b>Resultados</b>                                                           | El sistema me debe permitir editar los precios del              |  |  |  |  |  |  |  |
|                                                                             | producto para que se visualice el carrito de compras.           |  |  |  |  |  |  |  |
|                                                                             | El sistema me debe permitir eliminar el producto si en          |  |  |  |  |  |  |  |
|                                                                             | caso ya no disponga del producto.                               |  |  |  |  |  |  |  |
| Nombre del Producto<br>Nombre del<br>Producto*<br>Este campo es obligatorio | Este campo es obligatorio.<br>Categoría *<br>Seleccionar opción |  |  |  |  |  |  |  |
|                                                                             |                                                                 |  |  |  |  |  |  |  |
| 78537514<br>Taco Rojo Plataforma-<br>(CLMT01)                               | \$20<br>Luis Miguel<br>Moda Femenina<br>\$25<br>\$22            |  |  |  |  |  |  |  |
|                                                                             |                                                                 |  |  |  |  |  |  |  |
| Evaluación de la Prueba                                                     | Aprobado                                                        |  |  |  |  |  |  |  |

Tabla XI.12. Sprint Review del primer Sprint HU26

Figura XI.25. Administración de página principal de pagos HU26

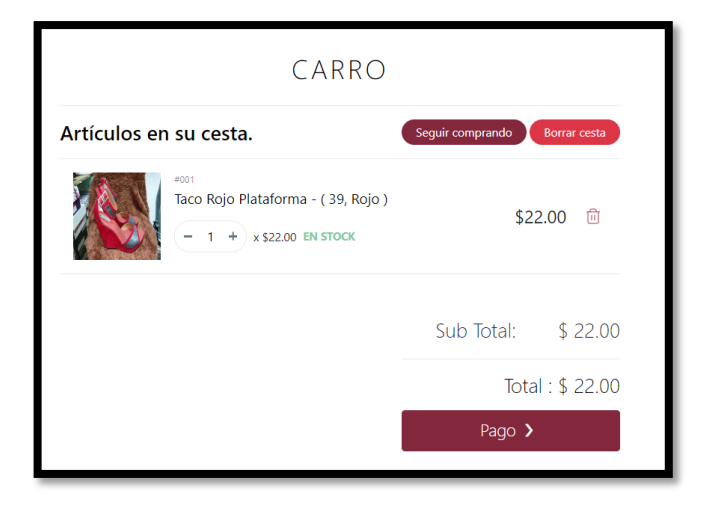

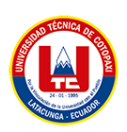

# Sprint 2

**Prueba**

Tabla XI.13. Sprint Review del primer Sprint HU04

| Caso de prueba            | Como cliente necesito que el sistema me permita visualizar                                                                                     |  |  |  |  |  |  |  |
|---------------------------|----------------------------------------------------------------------------------------------------|--|--|--|--|--|--|--|
|                           | los detalles del producto para conocer más sobre los                                                                                           |  |  |  |  |  |  |  |
|                           | productos.                                                                                                    |  |  |  |  |  |  |  |
| Objetivo                  | Ver los detalles que tiene el producto, como puede ser el                                                                                      |  |  |  |  |  |  |  |
|                           | precio, color, talla entre otros.                                                                                                    |  |  |  |  |  |  |  |
| <b>Pruebas</b>            | Seleccionar un producto y ver los detalles que tiene el                                                                                        |  |  |  |  |  |  |  |
|                           | producto que ofrece.                                                                                                    |  |  |  |  |  |  |  |
| <b>Resultados</b>         | El sistema me debe permitir ver los detalles que tiene el                                                                                      |  |  |  |  |  |  |  |
|                           | calzado.                                                                                                    |  |  |  |  |  |  |  |
|                           | $$18.00$ $$20.00$ (-10%)<br><b>Estado: En Stock</b><br>Calzado de mujer de taco de cuero de plataforma<br>Color:<br>Tamaño del producto:<br>39 |  |  |  |  |  |  |  |
| Evaluación de la Aprobado |                                                                                                    |  |  |  |  |  |  |  |

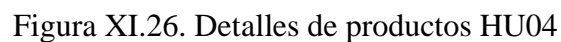

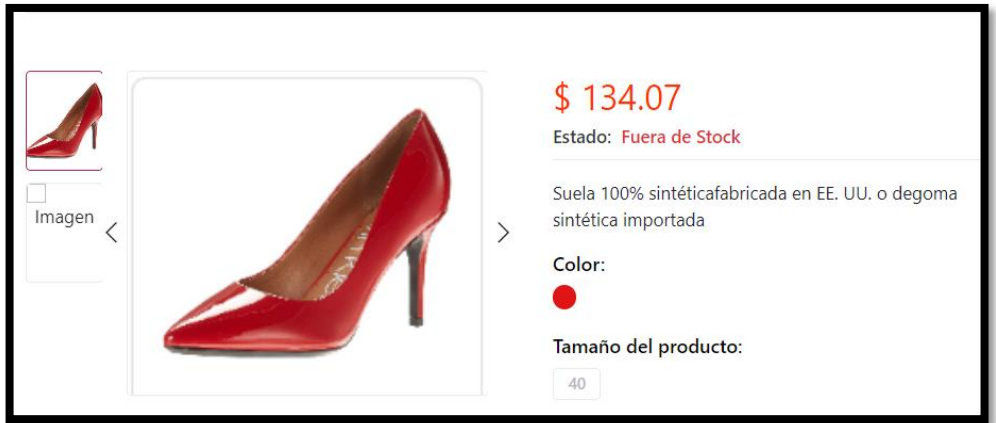

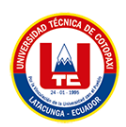

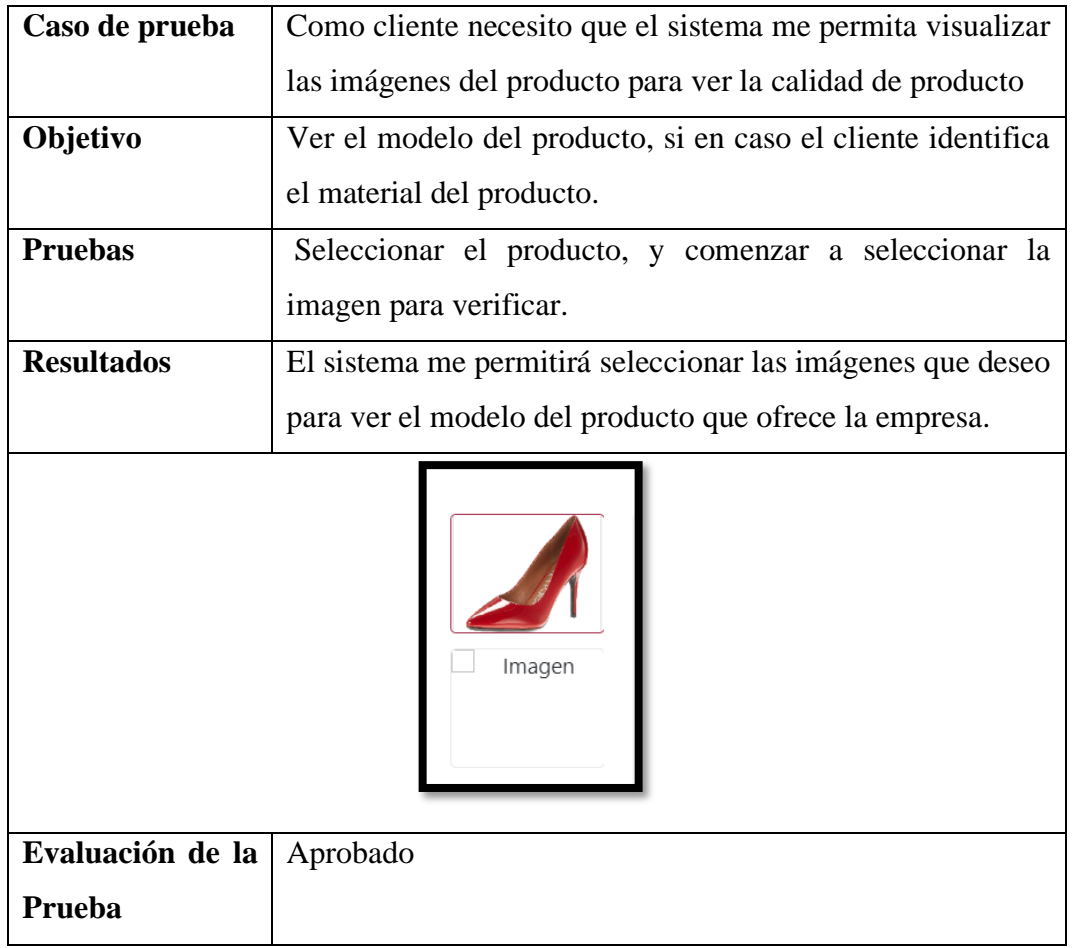

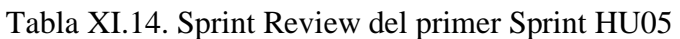

Figura XI.27. Visualización de productos HU05

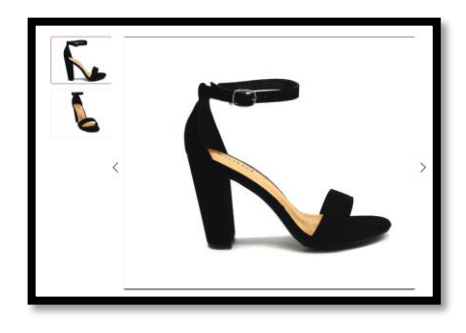

Figura XI.28. Visualización de productos HU05

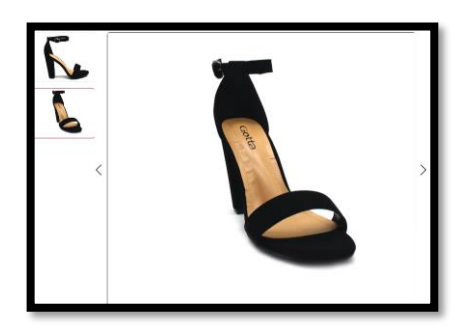

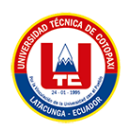

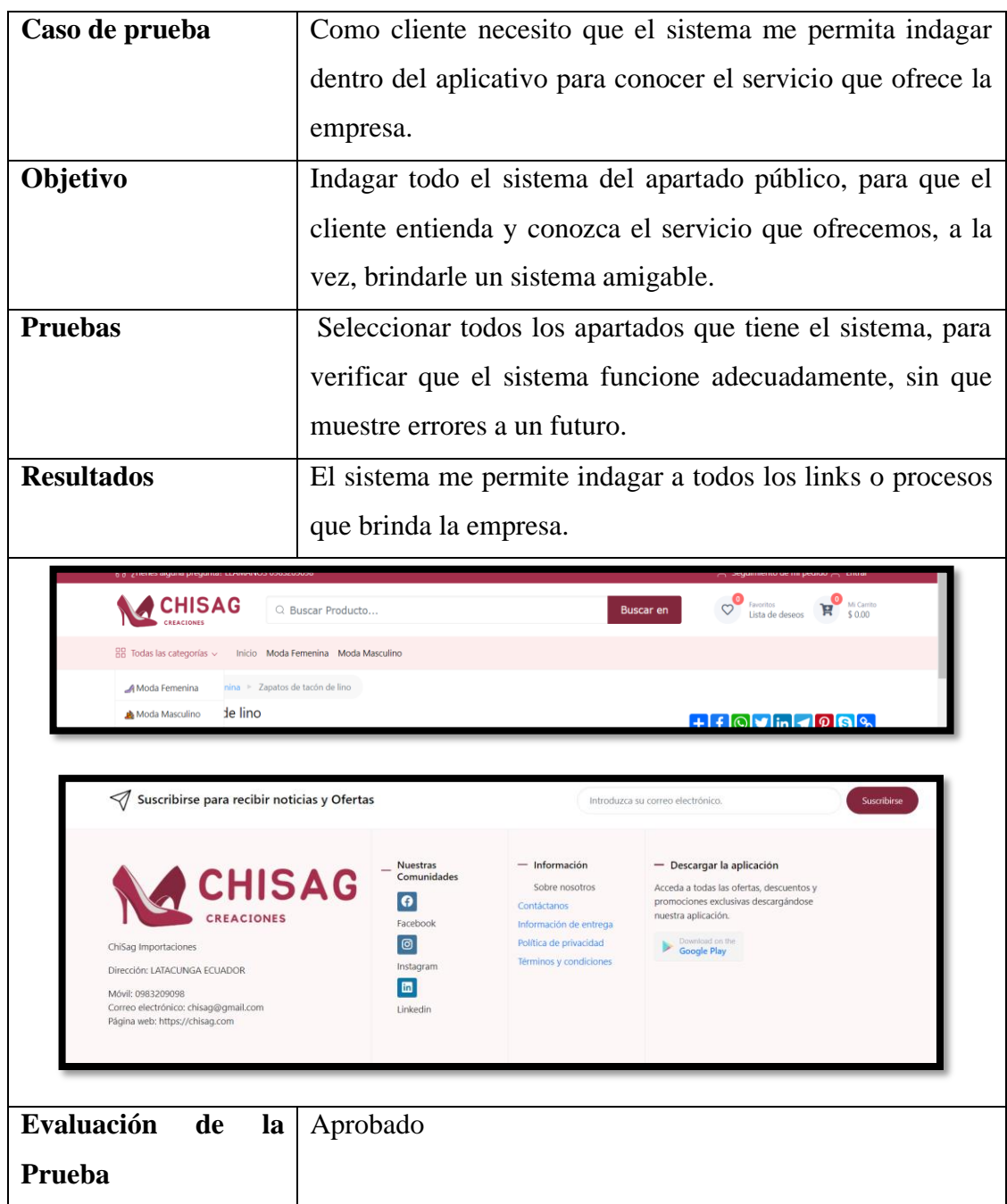

# Tabla XI.15. Sprint Review del primer Sprint HU09

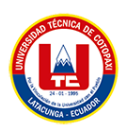

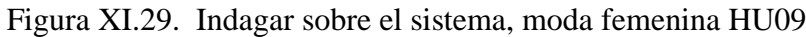

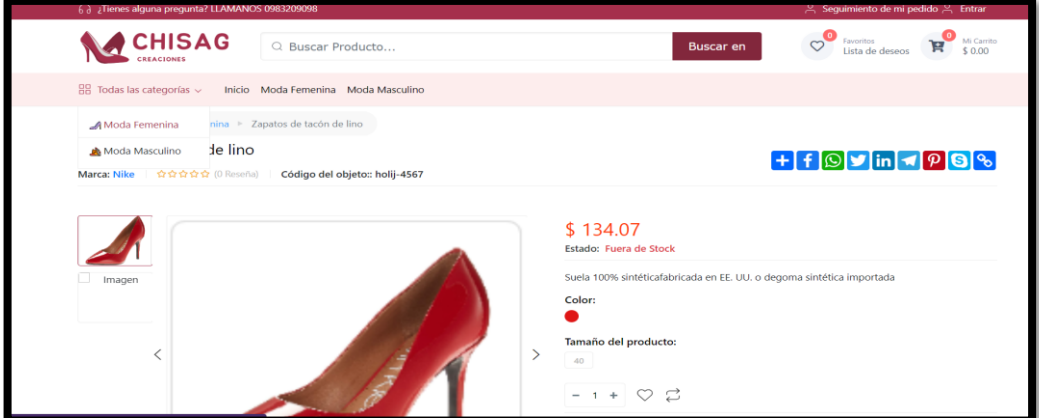

Figura XI.30. Indagar sobre el sistema, moda masculina HU09

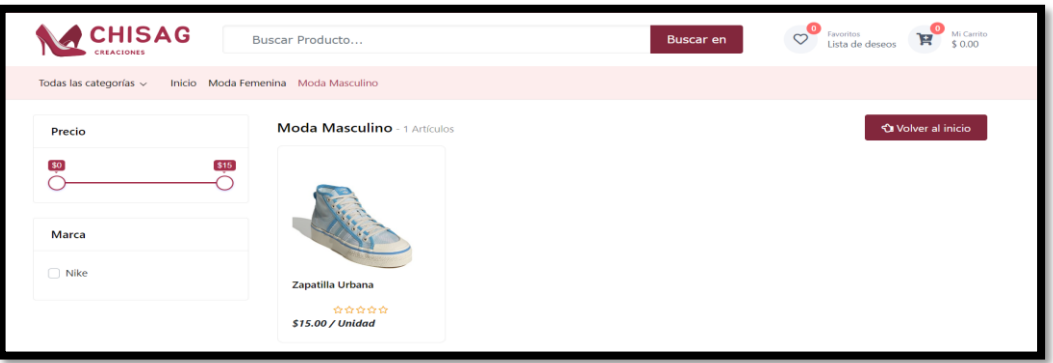

# Figura XI.31. Detalles de productos HU09

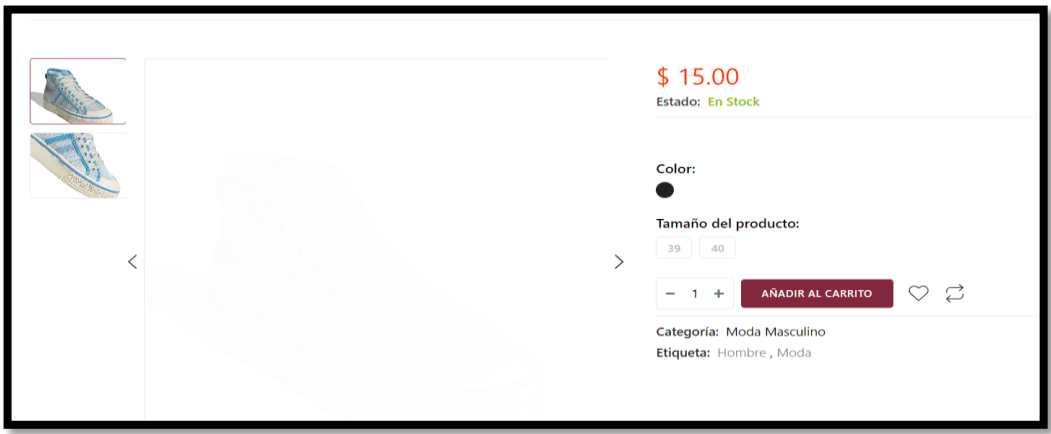

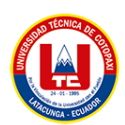

# Figura XI.32. Sección de carrito HU09

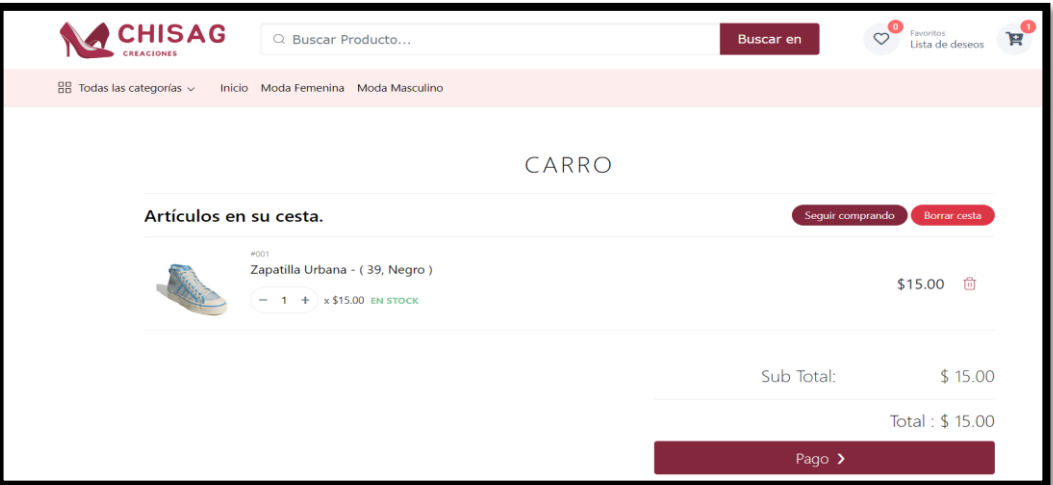

Tabla XI.16. Sprint Review del primer Sprint HU13

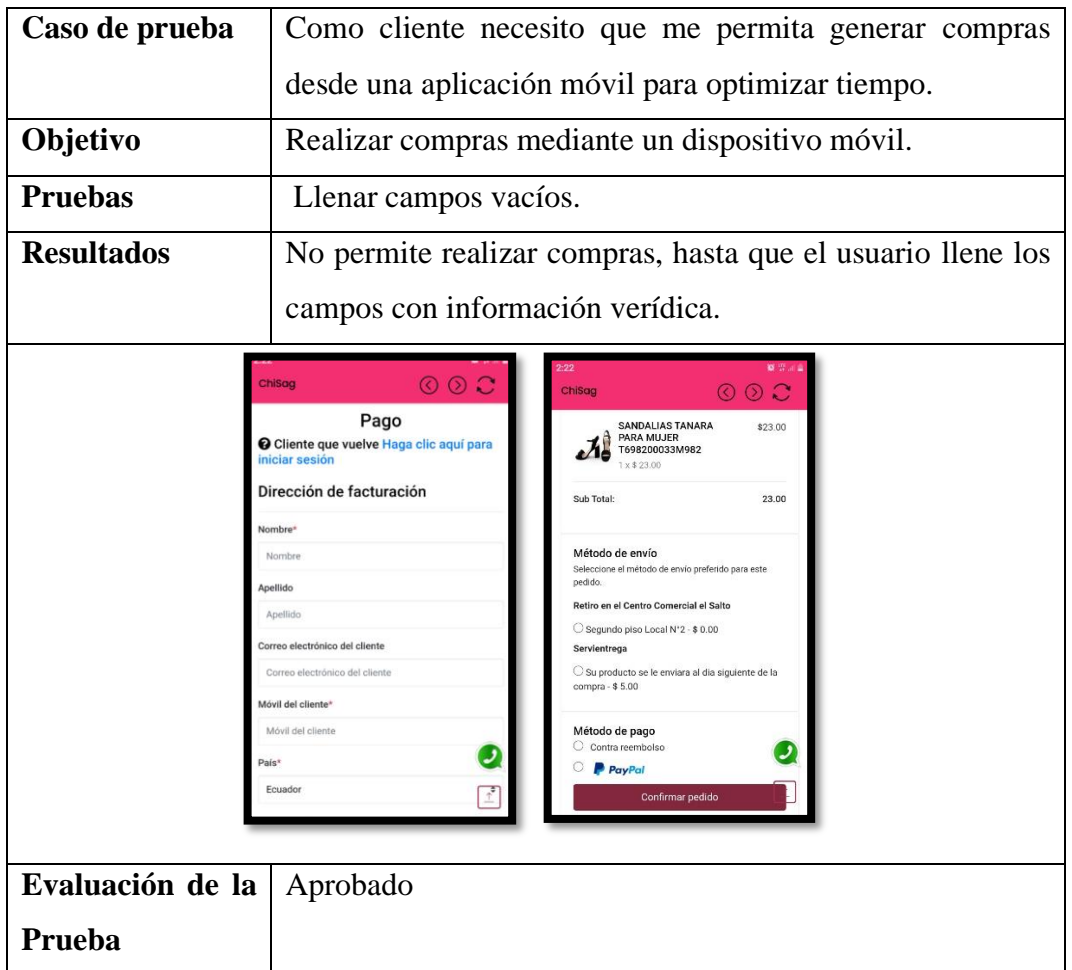

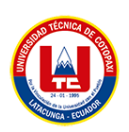

### Figura XI.33. Realizar compras online HU13

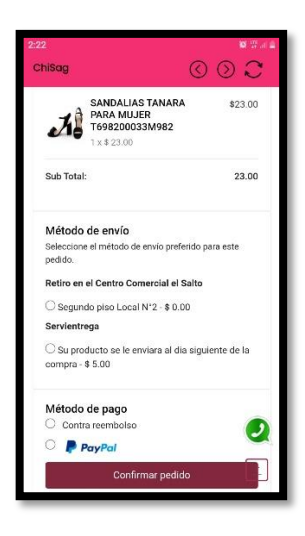

Tabla XI.17. Sprint Review del primer Sprint HU19

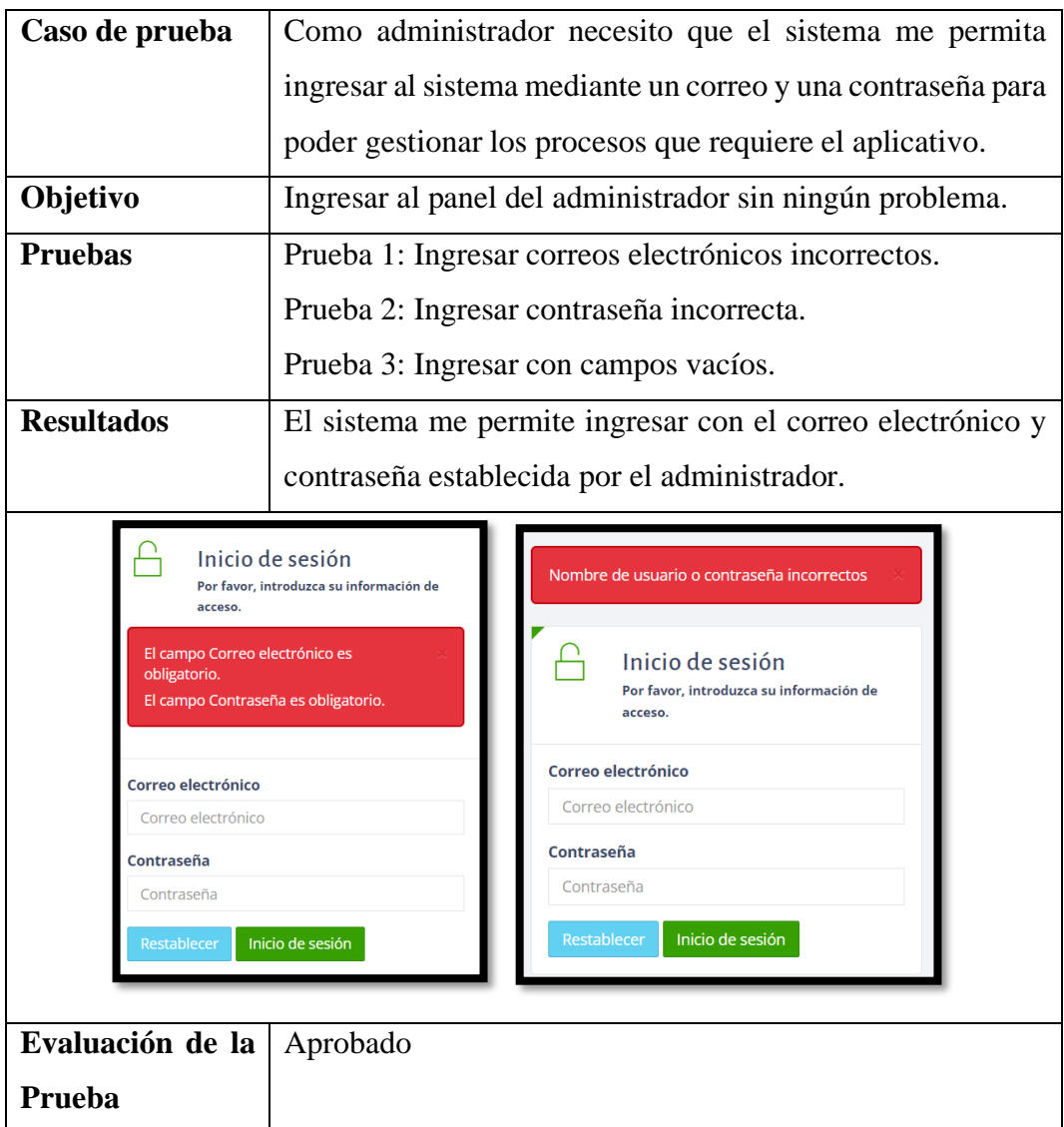

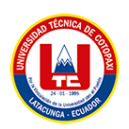

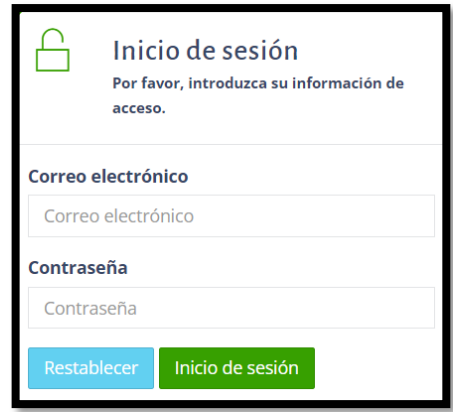

Figura XI.34. Ingreso al sistema mediante correo electrónico y contraseña HU19

Figura XI.35. Panel de administrador HU19

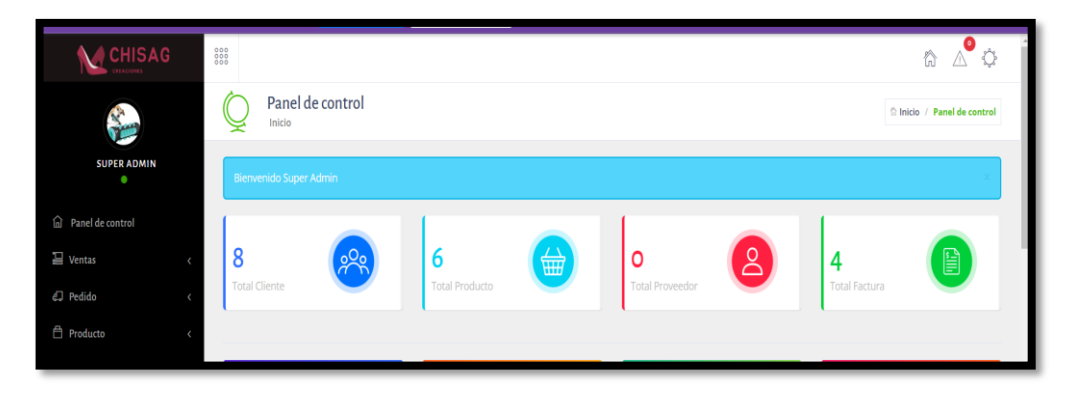

Tabla XI.18. Sprint Review del primer Sprint HU22

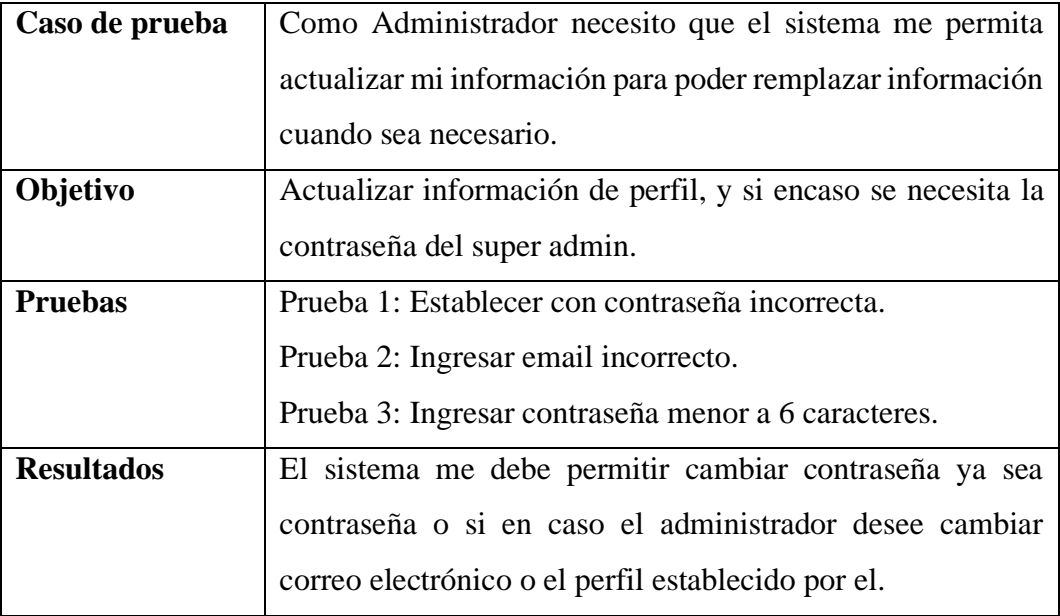

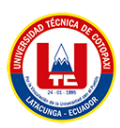

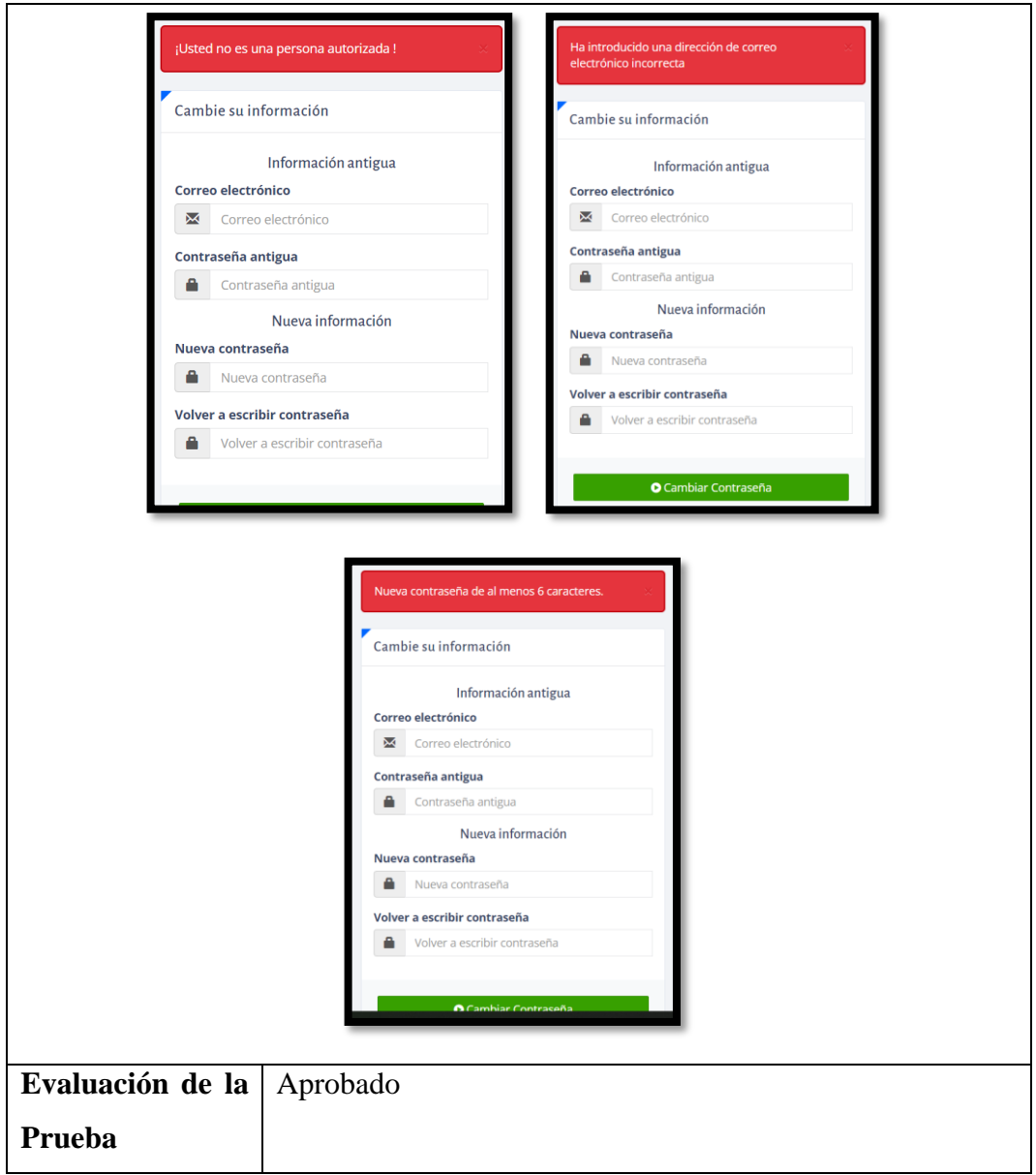

# Figura XI.36. Gestión de administrador HU22

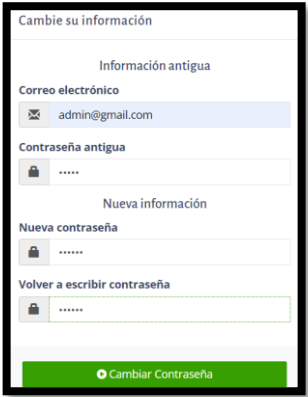

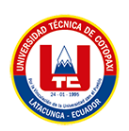

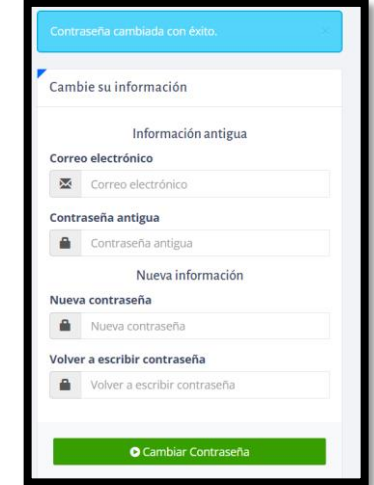

Figura XI.37. Información modificada exitosamente HU22

Figura XI.38. Perfil de administrador HU22

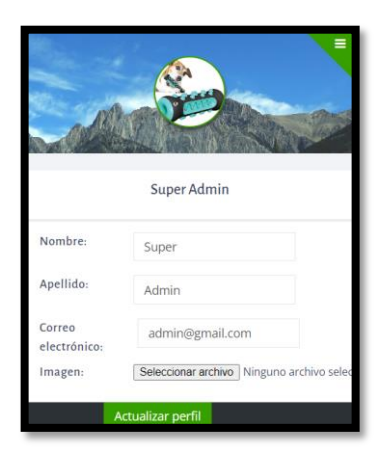

Sprint 3

Tabla XI.19. Sprint Review del primer Sprint HU02

| Caso de prueba    | Como cliente necesito que el sistema me permita actualizar   |
|-------------------|--------------------------------------------------------------|
|                   | mi información para poder remplazar información cuando       |
|                   | sea necesario.                                               |
| Objetivo          | Actualizar información si en caso requiera.                  |
| <b>Pruebas</b>    | Si el formulario o los campos se encuentran vacíos, el       |
|                   | sistema no le va permitir realizar la actualización.         |
| <b>Resultados</b> | El sistema me permite realizar cambios si en caso el cliente |
|                   | lo requiera, lo realizara sin ningún problema.               |

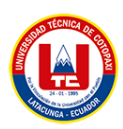

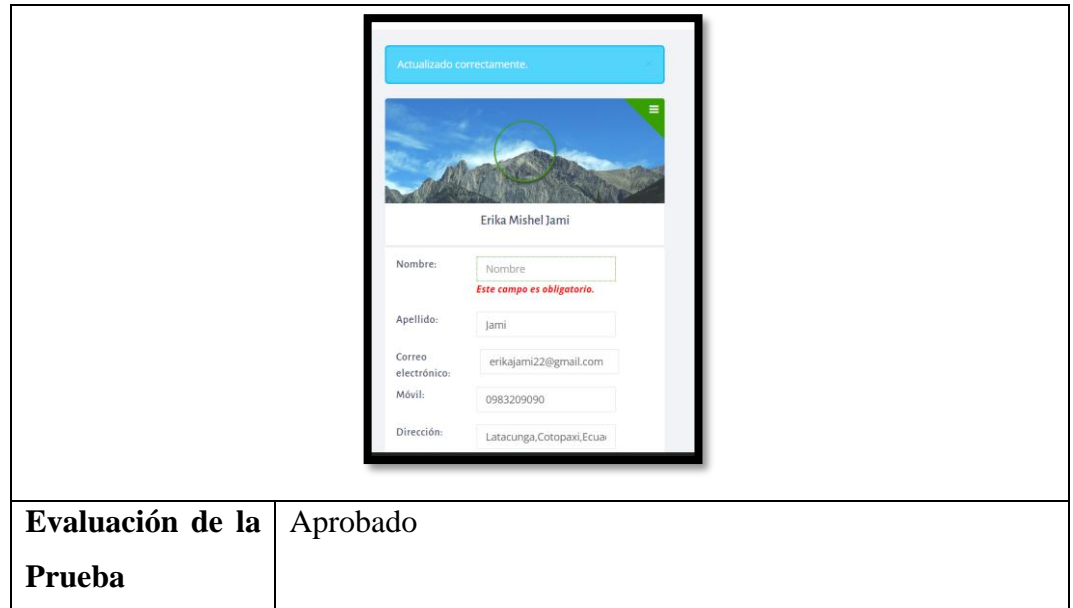

**Elaborado por:** Grupo de Investigación

Figura XI.39. Actualización de información HU02

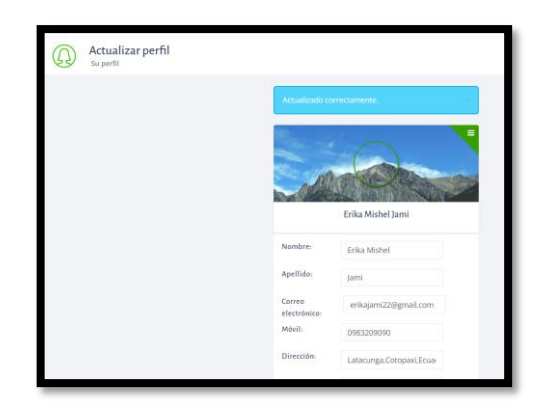

Figura XI.40. actualización de información

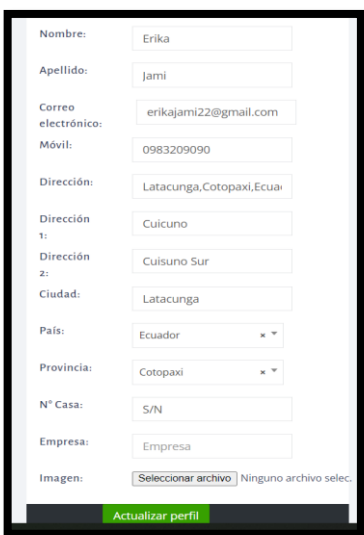
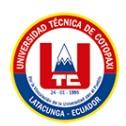

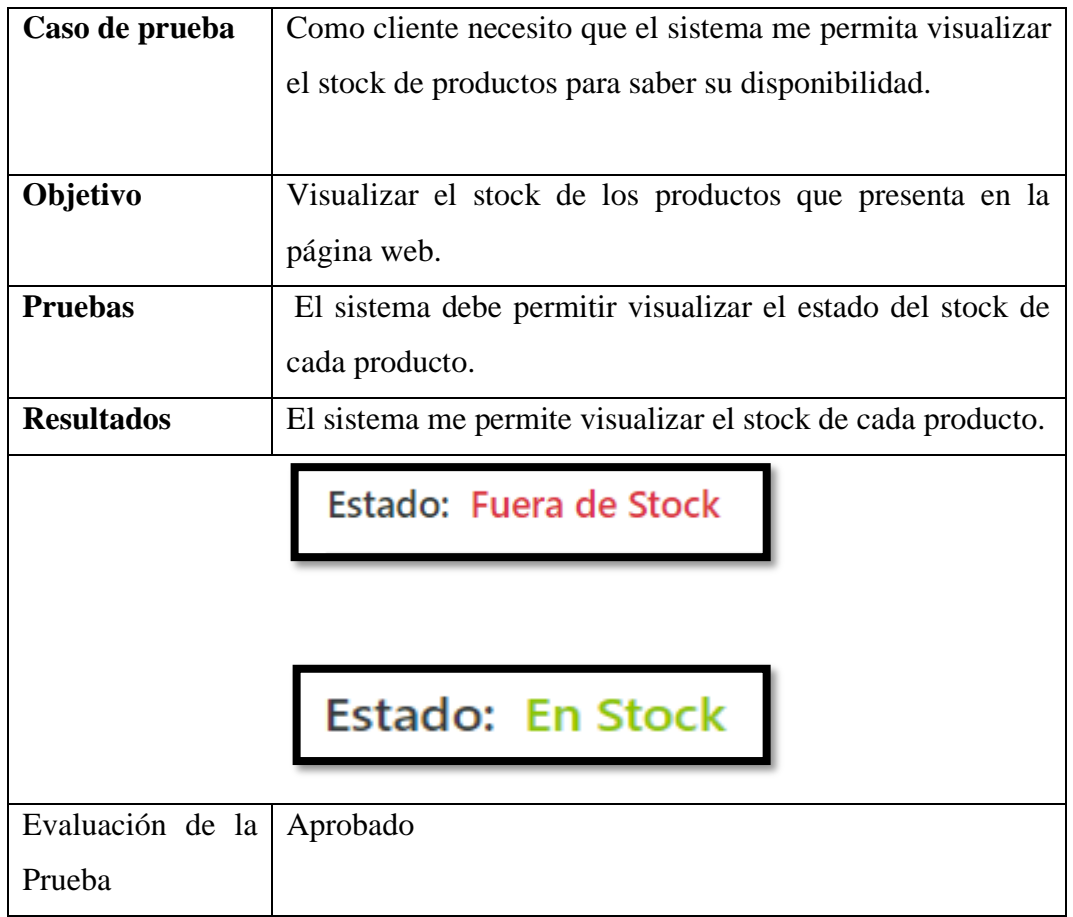

Tabla XI.20. Sprint Review del primer Sprint HU07

Figura XI.41. Visualización de stock HU07

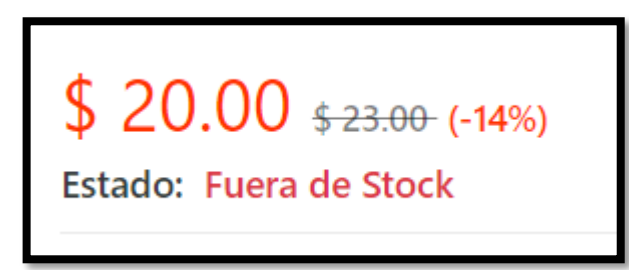

Figura XI.42. Visualización de Stock HU07

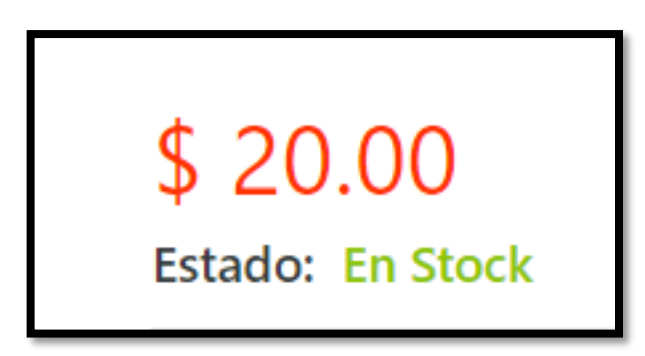

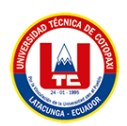

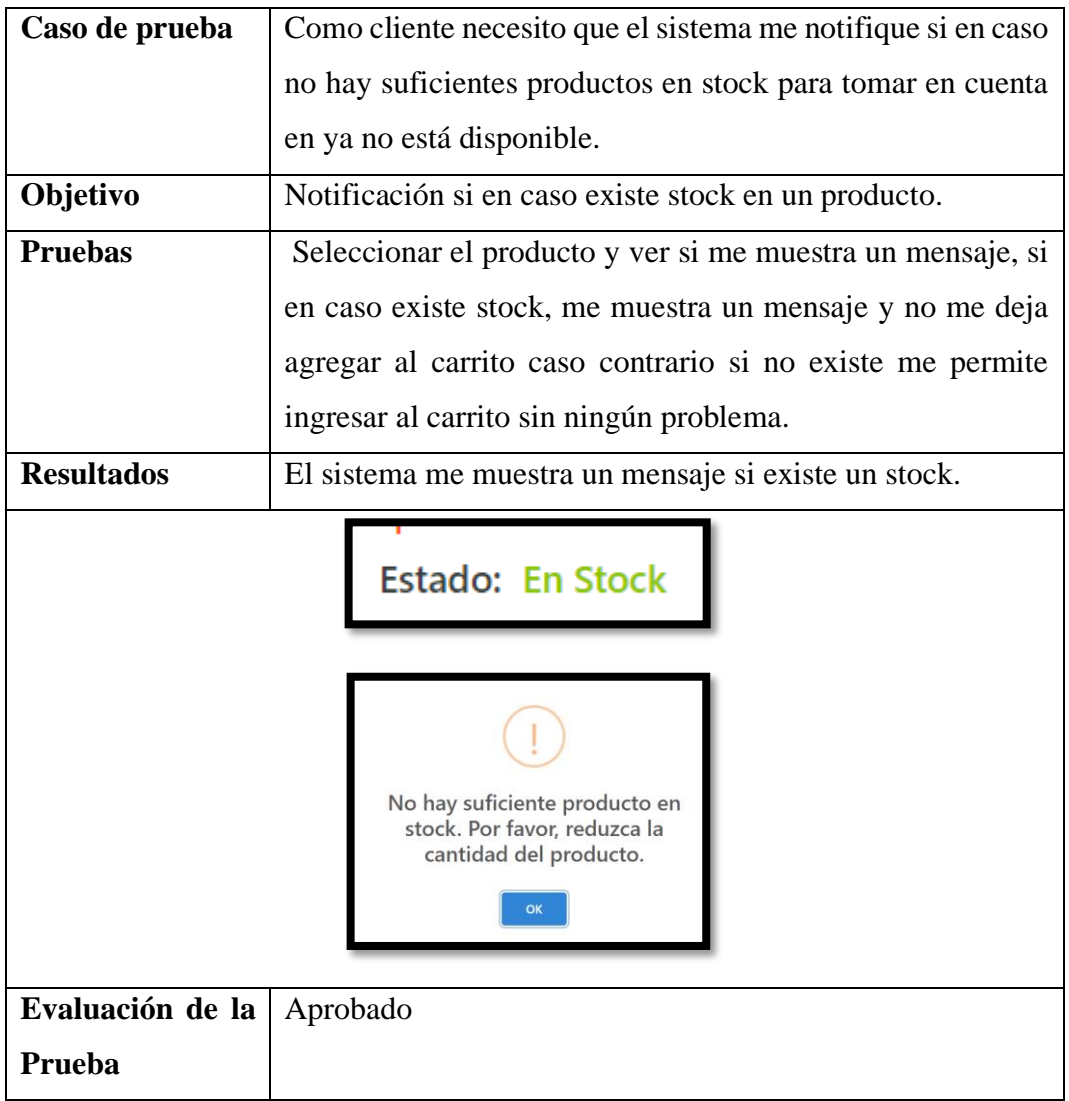

Tabla XI.21. Sprint Review del primer Sprint HU08

Figura XI.43. Notificación de stock HU08

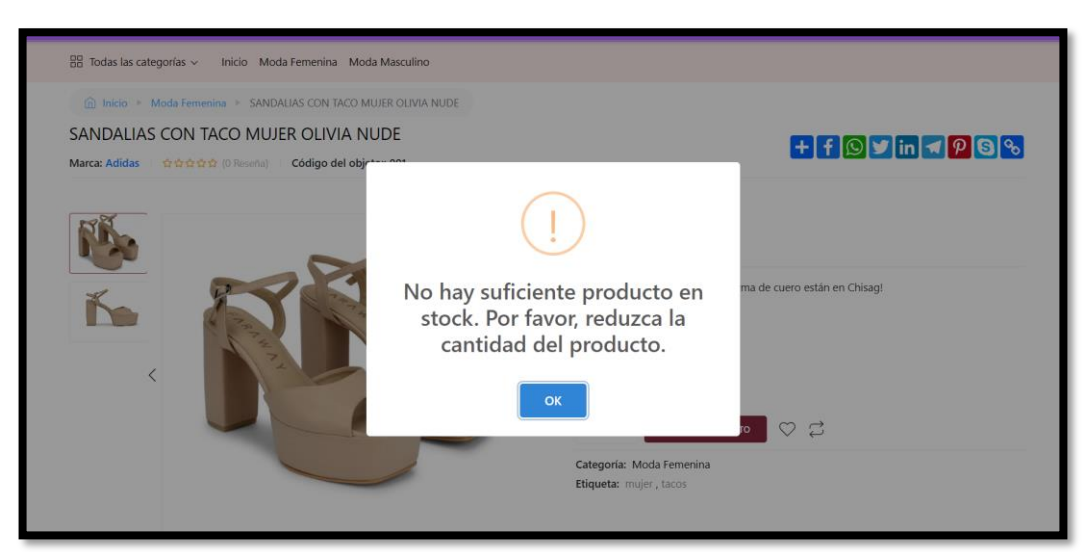

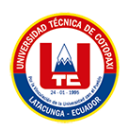

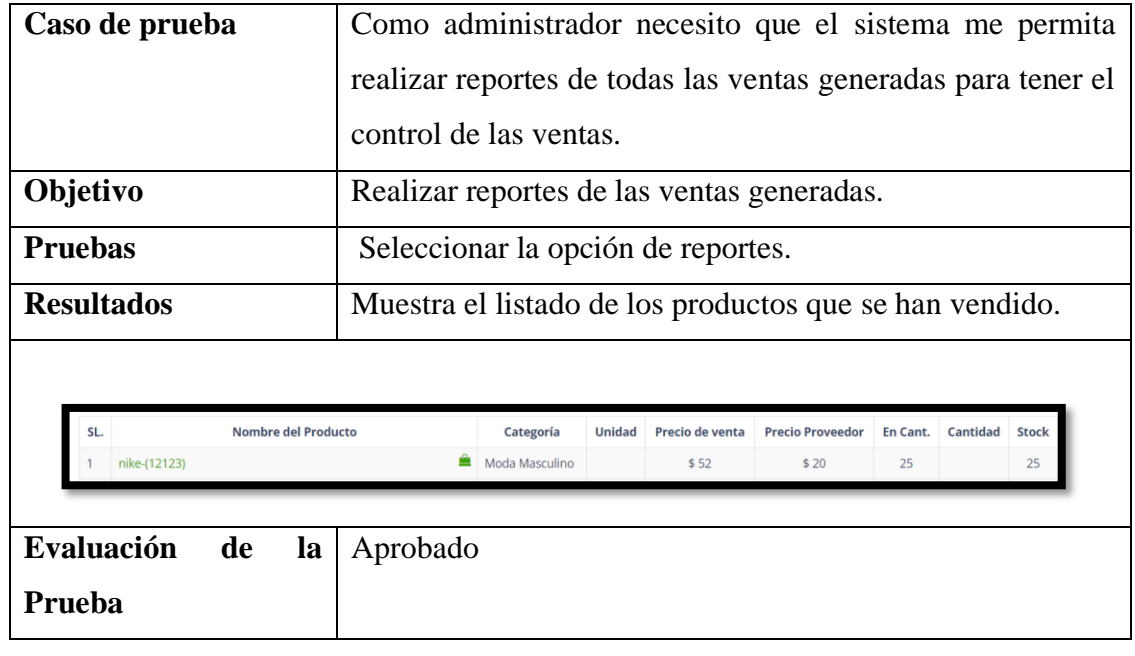

### Tabla XI.22. Sprint Review del primer Sprint HU18

## Figura XI.44. Reportes de ventas HU18

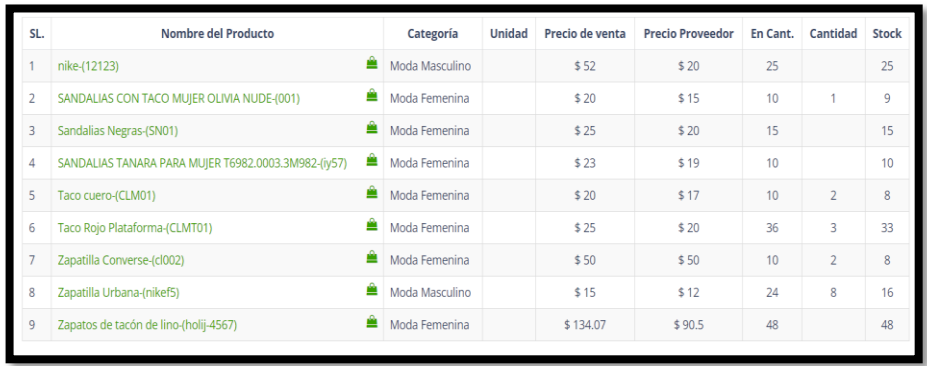

### **ANEXO XII:** Prototipos Página web

# Figura XII.1. Página principal

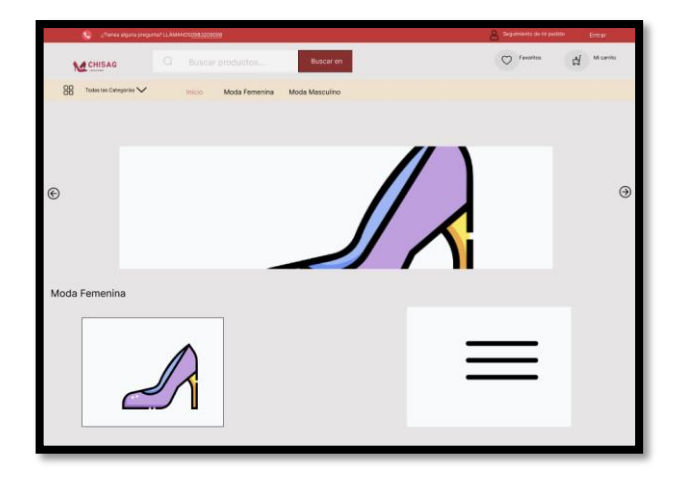

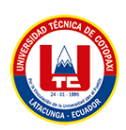

### Figura XII.2. Carrito de compras

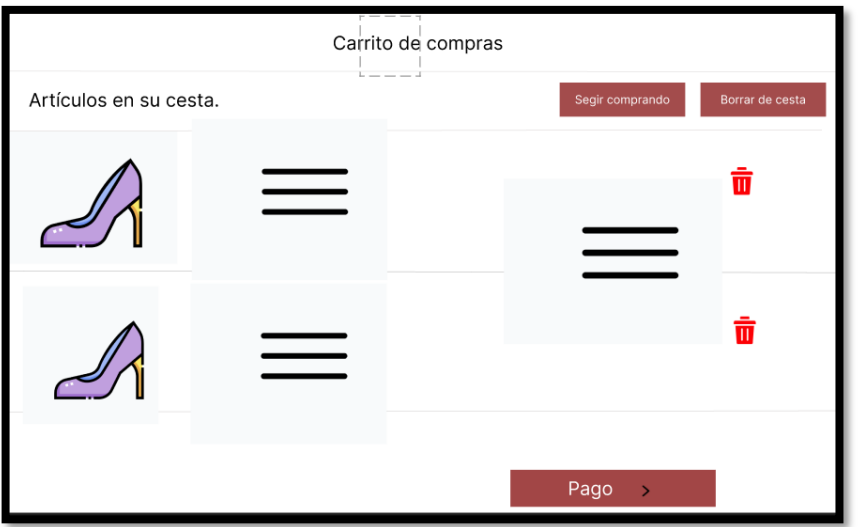

Figura XII.3. Método de pago

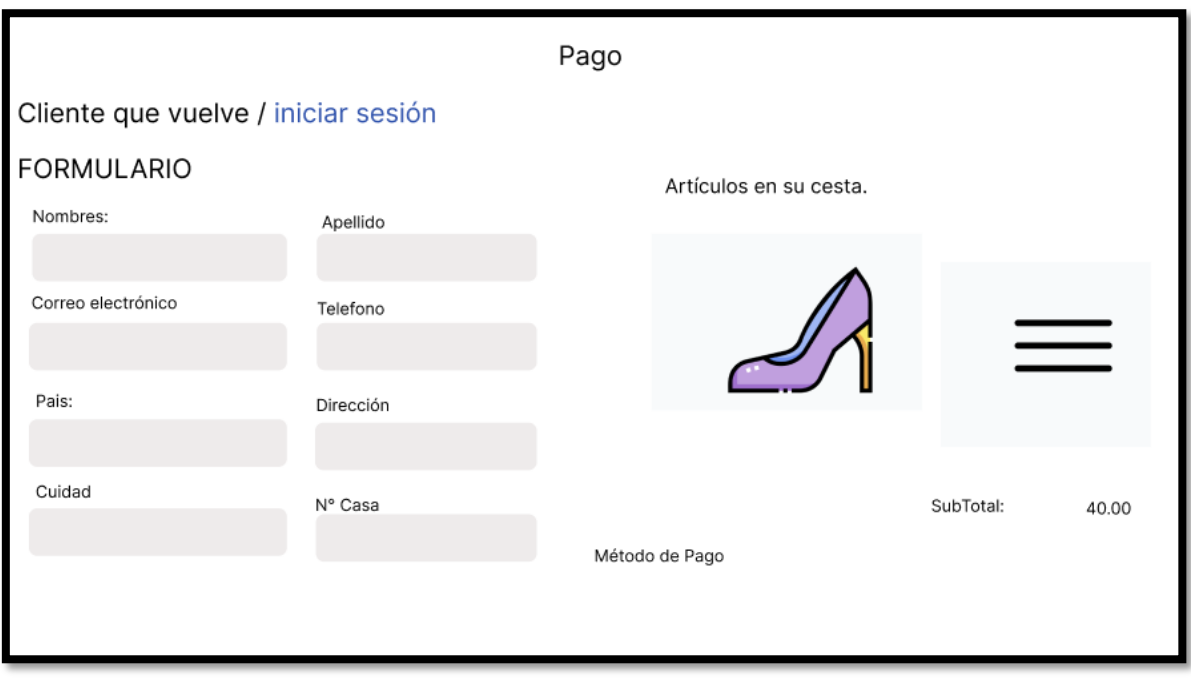

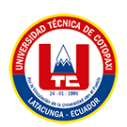

Figura XII.4. Login

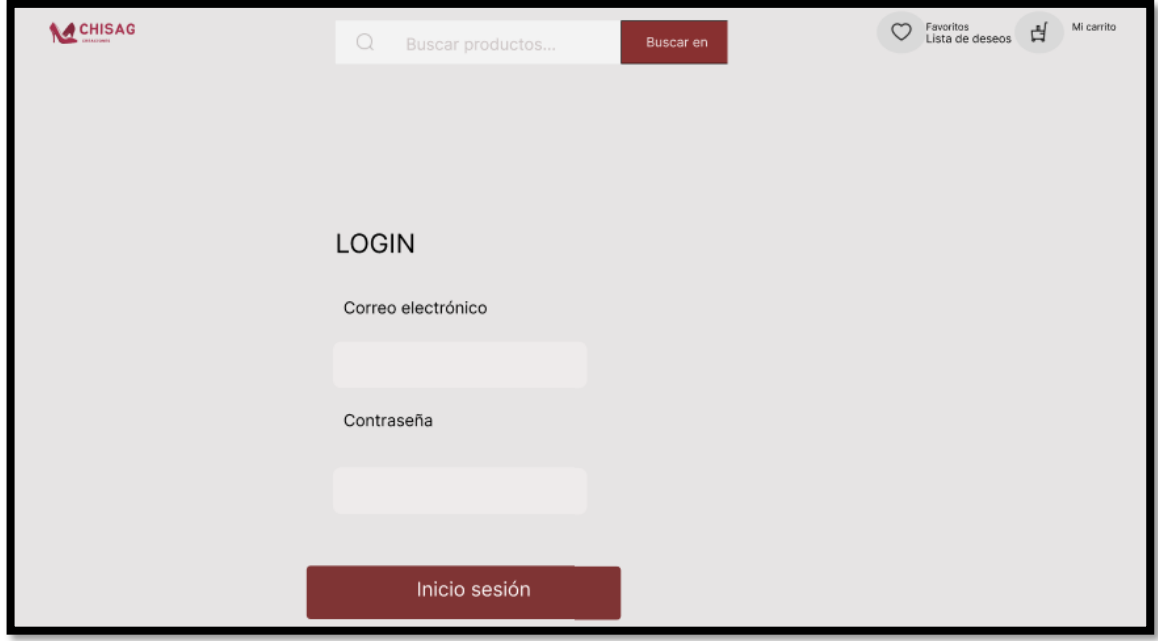

Aplicación móvil

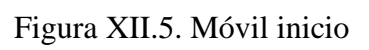

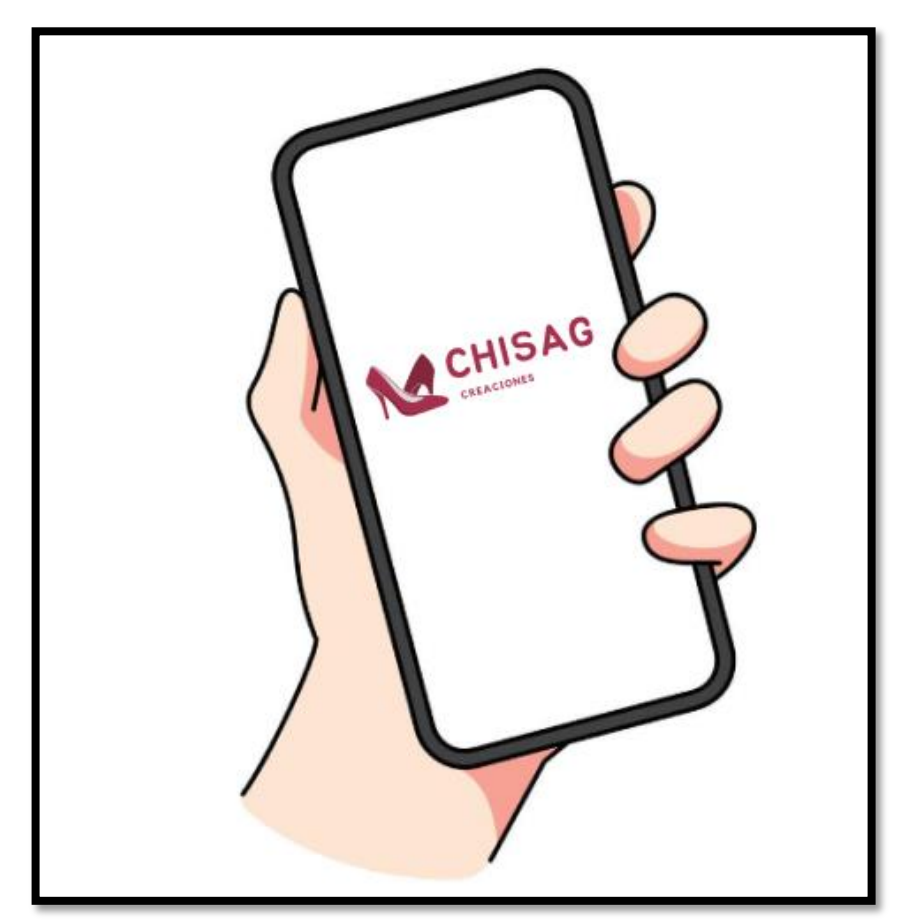